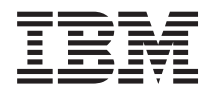

Systemy IBM - iSeries Sieciowy protokół FTP

*Wersja 5 Wydanie 4*

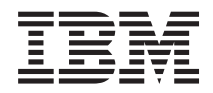

# Systemy IBM - iSeries Sieciowy protokół FTP

*Wersja 5 Wydanie 4*

### **Uwaga**

Przed rozpoczęciem korzystania z poniższych informacji oraz produktu, którego dotyczą, należy zapoznać się z dodatkiem ["Uwagi",](#page-158-0) na stronie 153.

#### **Wydanie siódme (luty 2006)**

To wydanie dotyczy wersji 5, wydania 4, modyfikacji 0 systemu operacyjnego IBM i5/OS (numer produktu 5722-SS1) oraz wszystkich kolejnych wydań i modyfikacji, o ile w nowych wydaniach nie określono inaczej. Niniejsza wersja nie działa we wszystkich modelach komputerów RISC ani w komputerach CISC.

**© Copyright International Business Machines Corporation 1998, 2006. Wszelkie prawa zastrzeżone.**

# **Spis treści**

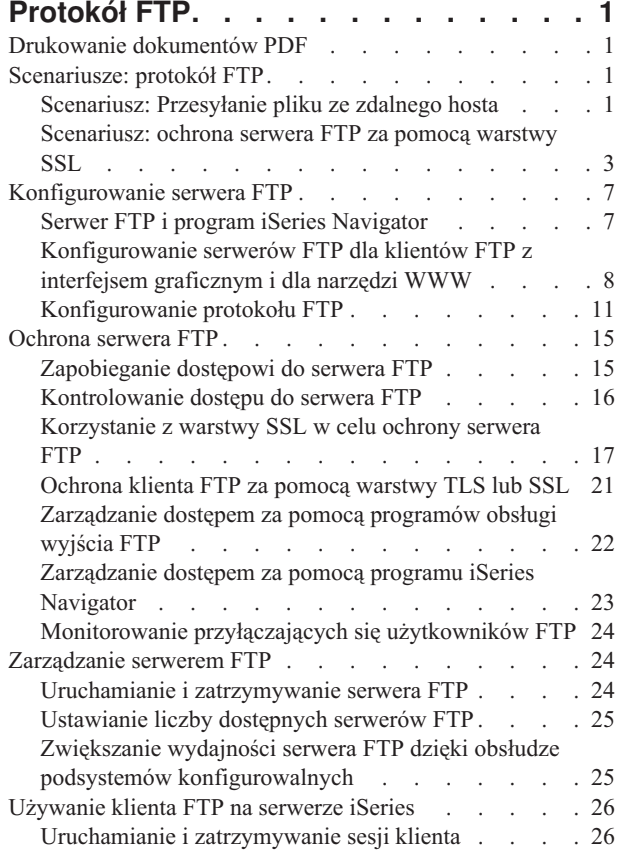

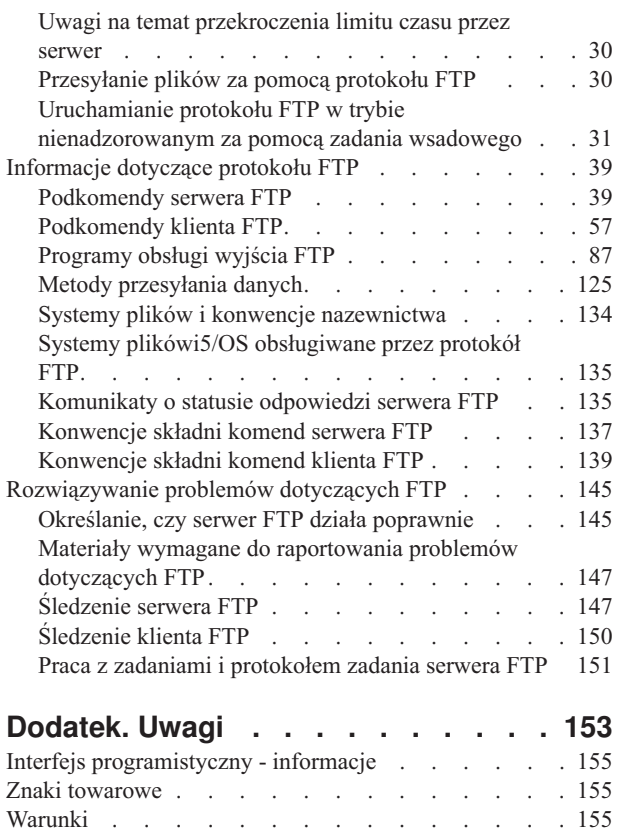

## <span id="page-6-0"></span>**Protokół FTP**

Serwer iSeries można skonfigurować w celu wysyłania, odbierania i współużytkowania plików w sieciach za pomocą protokołu FTP. Można w ten sposób także dodawać i usuwać pliki, a także zmieniać ich nazwy. Aby skonfigurować przesyłanie plików w systemie, należy skonfigurować i uruchomić protokół TCP/IP.

**Uwaga:** Za pomocą przykładowych kodów użytkownik akceptuje warunki opisane w sekcji [Informacje](#page-157-0) dotyczące [kodu.](#page-157-0)

## **Drukowanie dokumentów PDF**

Niniejsze instrukcje określają sposób wyświetlania i drukowania pliku PDF z zawartymi na tej stronie informacjami.

Aby otworzyć lub pobrać wersję dokumentu w formacie PDF, kliknij odsyłacz [FTP](rzaiq.pdf) (około 1636 KB).

## **Zapisywanie plików PDF**

Aby zapisać dokument PDF na stacji roboczej w celu jego przejrzenia lub wydrukowania, wykonaj następujące czynności:

- 1. W oknie przeglądarki kliknij prawym przyciskiem myszy wybrany dokument (jeden z powyższych odsyłaczy).
- 2. Wybierz opcję zapisującą plik PDF lokalnie.
- 3. Przejdź do katalogu, w którym ma zostać zapisany plik PDF.
- 4. Kliknij **Zapisz**.

|

### **Pobieranie programu Adobe Reader**

- Aby przeglądać lub drukować dokumenty PDF, w systemie musi być zainstalowany program Adobe Reader. Darmową |
- | wersję programu można pobrać ze strony WWW firmy [Adobe](http://www.adobe.com/products/acrobat/readstep.html) (www.adobe.com/products/acrobat/readstep.html) .

## **Scenariusze: protokół FTP**

Informacje ułatwiające zrozumienie sposobu konfigurowania i korzystania z protokołu FTP.

Poniższe scenariusze ułatwiają zrozumienie zasad działania protokołu FTP i sposobu wykorzystania środowiska FTP we własnej sieci. Scenariusze te przedstawiają podstawowe koncepcje dotyczące FTP, z których po przystąpieniu do zadań planowania i konfigurowania mogą czerpać korzyści zarówno użytkownicy początkujący, jak i doświadczeni.

## **Scenariusz: Przesyłanie pliku ze zdalnego hosta**

Aby wysłać plik do serwera testowego, użyj podstawowych komend protokołu FTP w celu wysłania pliku do hosta zdalnego.

## **Sytuacja**

Kolega z pracy opracował pliki Java na serwerze zdalnym. Zajmując stanowisko inżyniera testującego system, użytkownik musi przesłać ze zdalnego serwera plik przykład.jar do lokalnego serwera testowego. Klient i serwer są systemami iSeries używającymi protokołu FTP systemu i5/OS.

## **Cele**

Użyj protokołu FTP, aby wysłać plik przez sieć TCP/IP.

## **Informacje szczegółowe**

Do przesłania pliku wykorzystywane są dwa połączenia: *połączenie sterujące* i *połączenie dla danych*. Połączenie sterujące używane jest do wysyłania podkomend od klienta do serwera i otrzymywania odpowiedzi na te komendy. Klient wysyła komendy FTP do serwera FTP. Połączenie dla danych wykorzystywane jest do przesyłania plików. Zarówno klient, jak i serwer łączą się z systemem plików i5/OS.

Aby przesłać pliki, potrzebny jest w obu systemach identyfikator użytkownika. Konieczne jest również spełnienie następujących wymagań systemowych:

- SerweriSeries z systemem i5/OS
- narzędzie TCP/IP Connectivity Utilities (5722-TC1),
- skonfigurowany serwer FTP,

Aby przesyłać pliki, wymagane są również następujące informacje:

- nazwa hosta zdalnego systemu,
- v nazwa i hasło użytkownika w zdalnym systemie,
- v nazwa pliku do przesłania,
- lokalizacja pliku,
- v format pliku (format, w jakim plik ma zostać przesłany, np. binarny lub ASCII).

#### **Zadania konfiguracyjne**

Aby wykonać proste przesyłanie pliku, zakończ każde z poniższych zadań:

**Uwaga:** Można również przesyłać pliki automatycznie za pomocą zadania wsadowego FTP.

- 1. Uruchom sesję klienta FTP. Dotyczy niniejszego scenariusza: w interfejsie znakowym systemu iSeries wprowadź komendę STRTCPFTP i naciśnij klawisz Enter.
- 2. Podaj nazwę zdalnego systemu, do którego chcesz wysłać plik.

Dotyczy niniejszego scenariusza: theirco.com

- 3. Podaj zdalnemu systemowi swoją nazwę użytkownika dla tego serwera.W tym scenariuszu: Wpisz identyfikator logowania (twój identyfikator): ===>twój\_identyfikator
- 4. Podaj zdalnemu systemowi swoje hasło dla tego serwera.W tym scenariuszu:

Wpisz hasło: ===>twoje\_hasło

- 5. Odszukaj katalog na serwerze IchFirmy, z którego chcesz przesłać plik. Dotyczy niniejszego scenariusza: ===>cd /qibm/userdata/os400/dirserv/usrtools/windows
- 6. Przejdź do katalogu na lokalnym serwerze, do którego chcesz przesłać plik. Dotyczy niniejszego scenariusza: ===>lcd /qibm/userdata/os400/dirserv/usrtools/windows
- 7. Określ typu pliku ASCII lub BINARY. Domyślnym typem jest ASCII.Dla pliku .jar trzeba zmienić typ przesyłanego pliku na binarny. Dotyczy niniejszego scenariusza: ===> binary
- 8. Zażądaj przesłania pliku ze zdalnego serwera do systemu klienta. Dotyczy niniejszego scenariusza: ===> get example.jar
- 9. Po zakończeniu zamknij program FTP.

Dotyczy niniejszego scenariusza: ===> QUIT

#### **Zadania pokrewne**

["Przesyłanie](#page-35-0) plików za pomocą protokołu FTP" na stronie 30 Protokół FTP umożliwia wysyłanie i pobieranie plików.

#### **Odsyłacze pokrewne**

<span id="page-8-0"></span>"Uruchamianie protokołu FTP w trybie [nienadzorowanym](#page-36-0) za pomocą zadania wsadowego" na stronie 31 W tym rozdziale przedstawiono przykłady uruchamiania FTP w trybie nienadzorowanym.

"Uruchamianie i [zatrzymywanie](#page-31-0) sesji klienta" na stronie 26

- W tym rozdziale opisano metodę uruchamiania i zatrzymywania sesji klienta.
- "ASCII [\(Zmiana](#page-65-0) typu pliku na ASCII Change File Type to ASCII)" na stronie 60
- "BINARY [\(Ustawienie](#page-65-0) typu przesyłania dla obrazu Set Transfer Type to Image)" na stronie 60

## **Scenariusz: ochrona serwera FTP za pomocą warstwy SSL**

Wykorzystanie protokołu SSL w celu ochrony danych przesyłanych do przedsiębiorstw partnerskich.

## **Sytuacja**

Pracownicy MojejFirmy wyszukują powstające przedsiębiorstwa i sprzedają wyniki poszukiwań firmom planującym inwestycje. Jedno z przedsiębiorstw planujących inwestycje, IchFirma, potrzebuje usług MojejFirmy i chciałoby otrzymywać raporty poszukiwań za pomocą protokołu FTP. MojaFirma zawsze zapewniała prywatność i ochronę danych rozprowadzanych do jej klientów, bez względu na ich format. W tym przypadku MojaFirma musi nawiązać z IchFirmą sesje FTP chronione za pomocą SSL.

## **Cele**

W ramach niniejszego scenariusza określone zostały następujące cele:

- v utworzenie i zarządzanie lokalnym ośrodkiem certyfikacji (CA) na serwerze iSeries MojejFirmy
- v włączenie ochrony za pomocą warstwy SSL na serwerze FTP MojejFirmy,
- v wyeksportowanie kopii certyfikatu lokalnego CA do pliku
- v utworzenie bazy certyfikatów \*SYSTEM na serwerze IchFirma
- v zaimportowanie certyfikatu lokalnego ośrodka certyfikacji MojejFirmy do bazy certyfikatów \*SYSTEM IchFirmy
- v określenie lokalnego certyfikatu CA MojejFirmy jako zaufanego certyfikatu CA dla klienta FTP IchFirmy

## **Wymagania wstępne**

### **MojaFirma**

- v ma serwer iSeries z systemem OS/400 w wersji V5R1 lub późniejszej wersji systemu operacyjnego i5/OS.
- v zainstalowała narzędzie TCP/IP Connectivity Utilities (5722-TC1) w wersji V5R1 lub późniejszej na serwerze iSeries,
- v zainstalowała narzędzie Cryptographic Access Provider 128-bit for iSeries server (5722-AC3) na serwerze iSeries,
- v zainstalowała program IBM Digital Certificate Manager (DCM) (5722-SS1 opcja 34) na serwerze iSeries.
- v zainstalowała produkt IBM HTTP Server (5722-DG1) na serwerze iSeries.
- v korzysta z certyfikatów w celu ochrony dostępu do aplikacji i zasobów publicznych.

### **IchFirma**

- v ma serwer iSeries z systemem OS/400 w wersji V5R2 lub wyższej,
- v zainstalowała narzędzie TCP/IP Connectivity Utilities (5722-TC1) w wersji V5R2 na serwerze iSeries,
- v zainstalowała narzędzie Cryptographic Access Provider 128-bit for iSeries server (5722-AC3) na serwerze iSeries,
- v zainstalowała program IBM Digital Certificate Manager (5722-SS1 opcja 34) na serwerze iSeries,
- v zainstalowała produkt IBM HTTP Server (5722-DG1) na serwerze iSeries.
- v używa systemu operacyjnego i5/OS z klientem TCP/IP FTP w celu obsługiwania sesji FTP.

## **Informacje szczegółowe**

IchFirma korzysta z systemu operacyjnego i5/OS z klientem FTP, aby żądać chronionego przesyłania plików z serwera FTP MojejFirmy. Serwer jest uwierzytelniony. IchFirma otrzymuje raporty finansowe z MojejFirmy poprzez sesję FTP chronioną za pomocą warstwy SSL.

#### **Pojęcia pokrewne**

["Ochrona](#page-26-0) klienta FTP za pomocą warstwy TLS lub SSL" na stronie 21 Do szyfrowania danych przesyłanych za pomocą połączeń protokołu FTP sterujących i przeznaczonych dla danych można wykorzystać połączenia TLS lub SSL.

#### **Zadania pokrewne**

Używanie certyfikatu publicznego

Uruchamianie menedżera DCM

#### **Informacje pokrewne**

Scenariusz: Używanie certyfikatów w celu ochrony dostępu do aplikacji i zasobów publicznych

## **Szczegóły dotyczące konfiguracji**

Aby zabezpieczyć protokół FTP za pomocą warstwy SSL, należy skonfigurować serwer.

W MojejFirmie i IchFirmie należy wykonać poniższe zadania, aby chronić sesje FTP za pomocą warstwy SSL.

### **Utworzenie i zarządzanie lokalnym ośrodkiem certyfikacji (CA) na serwerze iSeries™ MojejFirmy:**

W tym scenariuszu przyjęto, że MojaFirma nie używała wcześniej programu DCM do konfigurowania certyfikatów dla serwera iSeries. W oparciu o założenia tego scenariusza, MojaFirma zdecydowała się na utworzenie i zarządzanie lokalnym ośrodkiem certyfikacji (CA) w celu wystawienia certyfikatu serwerowi FTP. MojaFirma może jednak skorzystać z programu DCM w celu skonfigurowania serwera FTP, aby posłużyć się certyfikatem publicznym dla warstwy SSL .

Jeśli do tworzenia lokalnego CA używany jest program DCM, użytkownik jest prowadzony przez cały proces, co daje pewność skonfigurowania wszystkich elementów niezbędnych do uaktywnienia warstwy SSL.

Za pomocą programu DCM wykonaj poniższe czynności w celu stworzenia i zarządzania lokalnym CA na serwerze MojejFirmy:

- 1. Uruchom program DCM.
- 2. W ramce nawigacji programu DCM wybierz **Tworzenie ośrodka certyfikacji**, aby wyświetlić szereg formularzy. Te formularze pomagają w procesie tworzenia lokalnego CA oraz wykonywania innych zadań niezbędnych do rozpoczęcia korzystania z certyfikatów cyfrowych dla SSL, podpisywania obiektów oraz weryfikacji podpisów.
- 3. Uzupełnij wszystkie wyświetlane formularze. Dla każdego zadania, które jest wymagane podczas tworzenia i zarządzania lokalnym CA na serwerze iSeries, istnieje oddzielny formularz.
	- a. Wybór, w jaki sposób ma być przechowywany klucz prywatny certyfikatu lokalnego CA. Ta czynność wymagana jest tylko wtedy, jeśli w serwerze iSeries zainstalowany jest koprocesor szyfrujący IBM 4758-023 PCI. Jeśli w systemie nie ma takiego koprocesora, program DCM automatycznie składuje certyfikat i jego klucz prywatny w bazie certyfikatów lokalnego ośrodka certyfikacji.
	- b. Określ informacje identyfikujące dla lokalnego ośrodka CA.
	- c. Zainstaluj certyfikat lokalny CA na komputerze PC lub w przeglądarce. Dzięki temu oprogramowanie będzie mogło rozpoznać lokalny ośrodek certyfikacji (CA) oraz wydawane przez niego certyfikaty.
	- d. Wybierz dane strategii dla lokalnego ośrodka CA.
	- e. Użyj nowego, lokalnego CA do wydania certyfikatu serwera lub klienta, którego aplikacje mogą używać do nawiązywania połączeń SSL. Jeśli na serwerze iSeries zainstalowano koprocesor szyfrujący IBM 4758-023 PCI, w tym miejscu można będzie wybrać metodę przechowywania klucza prywatnego dla certyfikatu serwera

lub klienta. Jeśli w systemie nie ma tego koprocesora, program DCM automatycznie umieszcza certyfikat i jego klucz prywatny w bazie certyfikatów \*SYSTEM. Program DCM tworzy bazę certyfikatów \*SYSTEM jako część tego zadania.

f. Wybór aplikacji, które będą mogły używać certyfikatu serwera lub klienta w połączeniach SSL.

**Uwaga:** Należy sprawdzić, czy wybrany został identyfikator aplikacji dla serwera TCP/IP FTP systemu i5/OS (QIBM\_QTMF\_FTP\_SERVER).

g. Użyj lokalnego ośrodka CA do wydania certyfikatów, których aplikacje mogą używać do cyfrowego podpisywania obiektów. Zadanie to tworzy bazę certyfikatów \*OBJECTSIGNING, której można używać do zarządzania certyfikatami do podpisywania obiektów.

**Uwaga:** Mimo że w tym scenariuszu nie są używane certyfikaty do podpisywania obiektów, czynność tę należy wykonać. Anulowanie zadania w tym momencie spowoduje konieczność wykonania odrębnych zadań, które umożliwią zakończenie konfigurowania certyfikatu dla protokołu SSL.

h. Wybierz aplikacje ufające lokalnemu ośrodkowi CA.

**Uwaga:** Należy sprawdzić, czy wybrany został identyfikator aplikacji dla serwera TCP/IP FTP systemu i5/OS (QIBM\_QTMF\_FTP\_SERVER).

#### **Włączenie warstwy SSL na serwerze MojejFirmy:**

Teraz, gdy serwer FTP ma przypisany certyfikat, skonfiguruj serwer FTP MojejFirmy w celu korzystania z warstwy SSL:

- 1. W programie iSeries Navigator, rozwiń element **Serwer iSeries** → **Sieć** → **Servers** → **TCP/IP**.
- 2. Kliknij prawym przyciskiem **FTP**.
- 3. Wybierz **Właściwości**.
- 4. Wybierz zakładkę **Ogólne**.
- 5. Aby włączyć obsługę warstwy SSL, wybierz następującą opcję: **Tylko połączenia chronione**. Wybierz tę opcję, aby zezwolić na nawiązywanie z serwerem FTP jedynie sesji SSL. Połączenia mogą być nawiązywane z niechronionym portem FTP, ale klient FTP musi wynegocjować sesję SSL, zanim użytkownik będzie mógł się zalogować.

Po zakończeniu tego zadania serwer FTP może używać warstwy SSL do szyfrowania sesji komunikacyjnych i chronienia prywatności danych przesyłanych podczas tych sesji. Jednak aby skonfigurować klienta FTP do uczestnictwa w sesji SSL z serwerem FTP, MojaFirma musi udostępnić klientowi IchFirmy kopię certyfikatu lokalnego CA. W tym celu MojaFirma musi wyeksportować kopię certyfikatu lokalnego CA do pliku i udostępnić go IchFirmie. Kiedy IchFirma otrzyma już ten plik, może skorzystać z programu DCM, aby zaimportować certyfikat lokalnego ośrodka CA do bazy certyfikatów \*SYSTEM i skonfigurować klienta FTP systemu i5/OS w celu korzystania z warstwy SSL.

#### **Eksportowanie kopii certyfikatu lokalnego ośrodka certyfikacji (CA) MojejFirmy do pliku:**

MojaFirma musi udostępnić IchFirmie kopię certyfikatu lokalnego ośrodka CA. Aplikacja klienta IchFirmy musi być skonfigurowana tak, aby ufać certyfikatowi ośrodka certyfikacji, zanim będzie mogła uczestniczyć w sesji SSL.

Wykonaj poniższe czynności, aby wyeksportować kopię certyfikatu lokalnego ośrodka CA do pliku:

- 1. Uruchom program DCM.
- 2. Kliknij **Wybierz bazę certyfikatów**.
- 3. Wybierz **\*SYSTEM**, aby otworzyć bazę certyfikatów, i kliknij przycisk **Kontynuuj**.
- 4. Kiedy pojawi się ekran Baza certyfikatów i hasło, wpisz hasło, które zostało podane dla bazy certyfikatów podczas jej tworzenia, a następnie kliknij przycisk **Kontynuuj**.
- 5. Kiedy ramka nawigacji zostanie odświeżona, wybierz **Zarządzanie certyfikatami**, a następnie zadanie **Eksportuj certyfikat**.
- 6. Wybierz **Ośrodek certyfikacji (CA)** i kliknij przycisk **Kontynuuj**, aby wyświetlić listę certyfikatów ośrodka certyfikacji.
- 7. Wybierz z listy certyfikat lokalnego ośrodka CA MojejFirmy i kliknij przycisk **Eksportuj**.
- 8. Jak miejsce docelowe eksportu podaj **Plik** i kliknij przycisk **Kontynuuj**.
- 9. Podaj pełną ścieżkę oraz nazwę pliku dla eksportowanego certyfikatu lokalnego CA i kliknij przycisk **Kontynuuj**, aby wyeksportować certyfikat.
- 10. Kliknij przycisk **OK**, aby opuścić stronę potwierdzenia eksportu.

Od tego momentu można przesyłać te pliki do systemów końcowych iSeries, w których mają być weryfikowane podpisy utworzone za pomocą tego certyfikatu. Do przesłania tych plików można użyć poczty elektronicznej lub protokołu FTP, ponieważ nie muszą one być przesyłane bezpiecznie.

#### **Tworzenie bazy certyfikatów \*SYSTEM na serwerze IchFirma:**

Aby uczestniczyć w sesji SSL, klient FTP systemu i5/OS IchFirmy musi umieć rozpoznawać i akceptować certyfikat, który przedstawia serwer FTP MojejFirmy podczas ustanawiania sesji SSL. Aby uwierzytelnić certyfikat serwera, klient FTP IchFirmy musi mieć kopię certyfikatu ośrodka certyfikacji w bazie certyfikatów \*SYSTEM. Baza certyfikatów \*SYSTEM zawiera kopie certyfikatów większości publicznych ośrodków certyfikacji. Jeśli jednak serwer FTP MojejFirmy korzysta z certyfikatu lokalnego CA, klient FTP IchFirmy musi otrzymać kopię tego certyfikatu i zaimportować go do bazy certyfikatów \*SYSTEM.

W tym scenariuszu założono, że do tworzenia i zarządzania certyfikatami nie był wcześniej wykorzystywany program DCM. W takiej sytuacji należy najpierw w IchFirmie utworzyć bazę certyfikatów \*SYSTEM, wykonując poniższe czynności:

- 1. Uruchom program DCM.
- 2. W ramce nawigacji programu DCM wybierz **Tworzenie nowej bazy certyfikatów**, a następnie **\*SYSTEM** jako bazę certyfikatów, która ma być utworzona, i kliknij przycisk **Kontynuuj**.
- 3. Wybierz **Nie**, aby utworzyć certyfikat podczas tworzenia bazy certyfikatów \*SYSTEM, i kliknij przycisk **Kontynuuj**.
- 4. Podaj hasło dla nowej bazy certyfikatów i kliknij przycisk **Kontynuuj**, aby wyświetlić stronę z potwierdzeniem.
- 5. Kliknij przycisk **OK**.

### **Importowanie certyfikatu lokalnego ośrodka certyfikacji MojejFirmy do bazy certyfikatów \*SYSTEM IchFirmy:**

W systemie IchFirmy wykonaj poniższe czynności, aby zaimportować certyfikat lokalnego CA do bazy certyfikatów \*SYSTEM i określić, że jest certyfikatem zaufanym:

- 1. W ramce nawigacji programu DCM kliknij **Wybór ośrodka certyfikacji** i wybierz **\*SYSTEM**, aby otworzyć tę bazę certyfikatów.
- 2. Kiedy pojawi się ekran Baza certyfikatów i hasło, wpisz hasło, które zostało podane dla bazy certyfikatów podczas jej tworzenia, a następnie kliknij przycisk **Kontynuuj**.
- 3. Po odświeżeniu widoku ramki nawigacji wybierz **Zarządzanie certyfikatami**, aby wyświetlić listę zadań.
- 4. Z listy zadań wybierz **Import certyfikatu**.
- 5. Jako typ certyfikatu wybierz **Ośrodek certyfikacji (CA)** i kliknij przycisk **Kontynuuj**.
- 6. Podaj pełną ścieżkę oraz nazwę pliku dla pliku certyfikatu CA i kliknij przycisk **Kontynuuj**. Wyświetli się komunikat albo potwierdzający, że importowanie zakończyło się pomyślnie, albo wyświetlający informację o błędzie, jeśli importowanie nie powiodło się.

#### **określenie lokalnego certyfikatu CA MojejFirmy jako zaufanego certyfikatu CA dla klienta FTP IchFirmy:**

<span id="page-12-0"></span>Zanim IchFirma będzie mogła korzystać z klienta FTP do nawiązywania bezpiecznych połączeń z serwerem FTP MojejFirmy, musi użyć programu DCM, aby określić, którym ośrodkom certyfikacji klient powinien ufać. Oznacza to, że IchFirma musi określić, że zaimportowany wcześniej certyfikat lokalnego ośrodka CA jest godny zaufania.

W systemie IchFirmy wykonaj poniższe czynności, aby określić, że klient FTP IchFirmy powinien ufać certyfikatowi lokalnego CA MojejFirmy:

- 1. Uruchom program DCM.
- 2. Kliknij **Wybór ośrodka certyfikacji** i wybierz \*SYSTEM, aby otworzyć tę bazę certyfikatów.
- 3. Kiedy pojawi się ekran Baza certyfikatów i hasło, wpisz hasło, które zostało podane dla bazy certyfikatów podczas jej tworzenia, a następnie kliknij przycisk **Kontynuuj**.
- 4. W ramce nawigacji wybierz **Zarządzanie aplikacjami**, aby wyświetlić listę zadań.
- 5. Z listy zadań wybierz **Definiowanie listy zaufanych ośrodków certyfikacji (CA)**.
- 6. Jako typ aplikacji, dla której chcesz zdefiniować listę, wybierz **Klient** i kliknij przycisk **Kontynuuj**.
- 7. Wybierz z listy aplikację klienta FTP TCP/IP systemu i5/OS (QIBM\_QTMF\_FTP\_CLIENT) i kliknij przycisk **Dalej**, aby wyświetlić listę certyfikatów ośrodków CA.
- 8. Wybierz certyfikat lokalnego ośrodka CA MojejFirmy, który był wcześniej zaimportowany, i kliknij przycisk **OK**. Program DCM wyświetli komunikat potwierdzający wybór listy zaufanych certyfikatów.

Po zakończeniu tych działań serwer FTP MojejFirmy może ustanowić sesję SSL z klientem lub serwerem FTP IchFirmy. Więcej informacji zamieszczono w sekcji ["Ochrona](#page-26-0) klienta FTP za pomocą warstwy TLS lub SSL" na [stronie](#page-26-0) 21.

## **Konfigurowanie serwera FTP**

Użytkownik może skonfigurować serwer FTP w systemie iSeries dla klientów FTP z interfejsem graficznym, przeglądarek i narzędzi WWW.

Licencjonowany program narzędziowy TCP/IP Connectivity Utilities dostarczany jest razem ze skonfigurowanymi serwerami FTP TCP/IP. Kiedy uruchamiany jest protokół TCP/IP, uruchamia się jednocześnie serwer FTP.Przed skonfigurowaniem serwera FTP do połączenia z siecią Internet trzeba zabezpieczyć dane. W tym celu należy:

- v korzystać z zapory firewall pomiędzy serwerem iSeries a Internetem.
- v jako serwer FTP używać innego niż produkcyjnego serwera iSeries,
- v nie przyłączać serwera FTP do pozostałych sieci lokalnych (LAN) lub rozległych (WAN) należących do firmy,
- v wykorzystać programy obsługi wyjścia FTP, aby zabezpieczyć dostęp do serwera FTP,
- v raz w miesiącu przetestować programy obsługi wyjścia FTP, aby upewnić się, że nie zawierają one żadnych luk w systemie ochrony,
- v nie nadawać anonimowym użytkownikom FTP praw odczytu i zapisu do tego samego katalogu; pozbawia to anonimowych użytkowników możliwości stania się nieuchwytnym w sieci Internet,
- v protokołować wszystkie operacje dostępu do serwera FTP iSeries i przeglądać protokoły codziennie lub co tydzień w poszukiwaniu ewentualnych ataków.
- v raz na miesiąc sprawdzać, czy dla serwera FTP są zarejestrowane prawidłowe programy obsługi wyjścia,
- v zapoznać się z sekcją Ochrona serwera FTP w celu uzyskania informacji na temat zabezpieczenia serwera FTP iSeries FTP.

#### **Odsyłacze pokrewne**

["Ochrona](#page-20-0) serwera FTP" na stronie 15

Istnieje możliwość zabezpieczenia danych poprzez ochronę FTP za pomocą warstwy SSL, monitorowania użytkowników FTP i zarządzania dostępem użytkowników do funkcji FTP.

## **Serwer FTP i program iSeries Navigator**

W celu skonfigurowania i zarządzania serwerem FTP systemu iSeries mozna użyć programu iSeries Navigator.

<span id="page-13-0"></span>Programu iSeries można używać do pracy przy konfigurowaniu serwera FTP. Aby uzyskać dostęp do graficznego interfejsu użytkownika serwera FTP w programie iSeries Navigator, należy wykonać następujące czynności:

- 1. W programie iSeries Navigator rozwiń element **Serwer iSeries** → **Sieć** → **Serwery** → **TCP/IP**.
- 2. W prawym panelu kliknij prawym przyciskiem myszy **FTP** i wybierz **Właściwości**.
- 3. W tym miejscu można zmieniać właściwości serwera FTP. Pomoc elektroniczną można przeglądać klikając przyciski pomocy. Aby wyświetlić pomoc dla określonego pola, należy kliknąć przycisk ze znakiem zapytania, a następnie żądane pole.

#### **Zadania pokrewne**

["Uruchamianie](#page-29-0) i zatrzymywanie serwera FTP" na stronie 24 Serwer FTP można uruchamiać i zatrzymywać za pomocą programu iSeries Navigator.

## **Konfigurowanie serwerów FTP dla klientów FTP z interfejsem graficznym i dla narzędzi WWW**

Użytkownik może skonfigurować serwer FTP w systemie iSeries dla klientów FTP z interfejsem graficznym, przeglądarek i narzędzi WWW.

Większość graficznych klientów FTP używa formatu listingu systemu UNIX oraz pliku ścieżek jako formatu nazw plików. Aby używać obsługiwanych formatów, należy wykonać następujące instrukcje konfigurowania właściwości serwera FTP:

- 1. W programie iSeries Navigator rozwiń element **Serwer iSeries** → **Sieć** → **Serwery** → **TCP/IP**.
- 2. W prawym panelu kliknij prawym przyciskiem myszy **FTP** i wybierz **Właściwości**.
- 3. Na stronie **Właściwości** kliknij zakładkę **Formaty**.
	- v Dla Formatu nazw zbiorów wybierz opcję **Ścieżki**.
	- v Dla Formatu listingu plików wybierz **Format listingu obiektów UNIX**.

**Uwaga:** Ustawieniami LISTFMT i NAMEFMT można sterować dla określonych sesji FTP za pomocą programu obsługi wyjścia dla formatu TCPL0200 lub TCPL0300 punktu wyjścia logowania do serwera FTP.

Można także zmienić format listingu *po* uruchomieniu sesji FTP za pomocą opcji podkomendy SITE (Wysłanie informacji używanych przez serwer - Send Information Used by a Server System) serwera FTP. Te ustawienia sterują wynikami zwracanymi przez komendy LIST (Lista zbiorów - File List) i NLST (Lista nazw - Name List) serwera FTP.

#### **Odsyłacze pokrewne**

- "Format [TCPL0200](#page-124-0) punktu wyjścia" na stronie 119
- "Format [TCPL0300](#page-126-0) punktu wyjścia" na stronie 121
- "SITE (Wysłanie informacji używanych przez serwer Send [Information](#page-57-0) Used by a Server System)" na stronie 52
- "LIST (Lista [zbiorów](#page-50-0) File List)" na stronie 45
- ["NLST](#page-52-0) (Lista nazw Name List)" na stronie 47

### **Informacje na temat korzystania z podkomendy LIST w formacie systemu iSeries**

**Uwaga:** Klient iSeries obsługuje formaty systemu iSeries oraz systemu UNIX.

Pierwotny format stylu iSeries dla podkomendy LIST (gdy LISTFMT=0): właściciel wielkość data godzina typ nazwa

Pola rozdzielone są znakiem odstępu.

Opis poszczególnych pól:

#### **owner (właściciel)**

Łańcuch 10 znaków reprezentujący profil użytkownika będącego właścicielem obiektu. Łańcuch ten jest wyrównywany w lewo i zawiera znaki puste. Dla sesji anonimowej FTP pole to pozostaje puste.

#### **size (wielkość)**

10-znakowy numer reprezentujący wielkość obiektu. Numer ten jest wyrównywany w prawo i zawiera znaki puste. Pole to jest puste, jeśli obiekt nie ma przypisanej wielkości.

#### **date (data)**

8-znakowa data modyfikacji w formacie zdefiniowanym dla danego zadania serwera. W typ polu wykorzystywane są separatory daty zdefiniowane dla danego zadania serwera. Data modyfikacji jest wyrównywana w lewo i zawiera znaki puste.

#### **time (godzina)**

8-znakowa godzina modyfikacji wykorzystująca separator godziny zdefiniowany przez zadanie serwera.

**type (typ)**

10-znakowy typ obiektu i5/OS.

#### **name (nazwa)**

Nazwa obiektu, o zmiennej długości, występująca po znaku CRLF (powrót karetki, nowy wiersz). Nazwa może zawierać znaki puste.

Poniżej przedstawiony jest przykład oryginalnego formatu stylu iSeries:

BAILEYSE 5263360 06/11/97 12:27:39 \*FILE BPTFSAVF

#### **Odsyłacze pokrewne**

"Wyświetlanie (LIST) informacji w formacie systemu UNIX"

"SITE (Wysłanie informacji używanych przez serwer - Send [Information](#page-57-0) Used by a Server System)" na stronie 52

"LIST (Lista [zbiorów](#page-50-0) - File List)" na stronie 45

["NLST](#page-52-0) (Lista nazw - Name List)" na stronie 47

### **Wyświetlanie (LIST) informacji w formacie systemu UNIX**

**Uwaga:** Klient iSeries obsługuje formaty systemu iSeries oraz systemu UNIX.

Format stylu systemu UNIX dla podkomendy LIST (gdy LISTFMT=1):

tryb dowiązania właściciel grupa wielkość data godzina nazwa

Pola rozdzielone są znakiem odstępu.

Poniżej przedstawiono opis poszczególnych pól stylu formatu systemu UNIX:

#### **mode (tryb)**

Pole to może zawierać do 10 znaków. Każdy znak ma konkretne znaczenie.

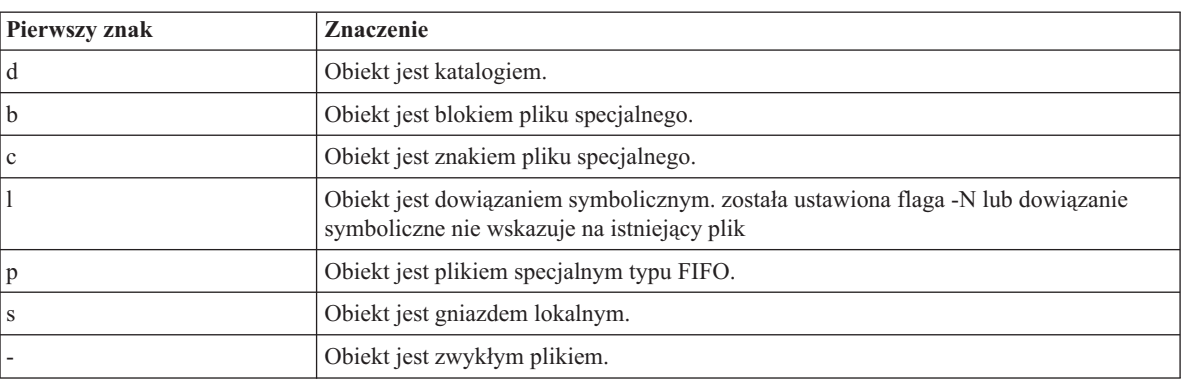

Następne 9 znaków jest podzielone na trzy zestawy po 3 znaki każdy. Te trzy znaki w każdym zestawie oznaczają odpowiednio uprawnienia do odczytu, zapisu i wykonywania pliku. Uprawnienia do wykonywania w odniesieniu do katalogu oznaczają prawo do przeszukiwania danego katalogu. Uprawnienia te mają następujące znaczenie: pierwszy zestaw znaków pokazuje uprawnienia właściciela obiektu. Drugi zestaw

znaków pokazuje uprawnienia grupy. Ostatni zestaw znaków pokazuje uprawnienia pozostałych użytkowników do tego pliku.

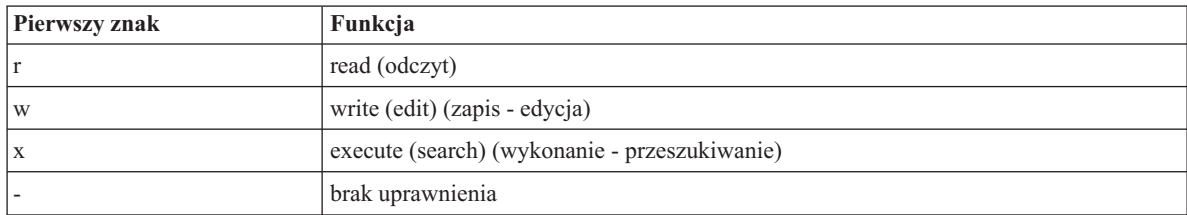

#### **odsyłacze**

Liczba dowiązań do obiektu. Minimalna liczba znaków wynosi 3. Maksymalna liczba znaków wynosi 5. Pole jest wyrównywane w prawo i zawiera znaki puste.

#### **owner (właściciel)**

Właściciel obiektu. Minimalna liczba znaków wynosi 8. Maksymalna liczba znaków wynosi 10. Pole jest wyrównywane w lewo i zawiera znaki puste. Pole to zawiera nazwę profilu właściciela obiektu. Dla sesji anonimowych FTP pole to zawiera numer identyfikacyjny właściciela.

#### **group (grupa)**

Właściciel obiektu. Minimalna liczba znaków wynosi 8. Maksymalna liczba znaków wynosi 10. Pole jest wyrównywane w lewo i zawiera znaki puste. Pole to zawiera nazwę profilu grupy. Jeśli nie ma grupy, pole zawiera numer identyfikacyjny grupy. Dla sesji anonimowych w tym polu znajduje się numer identyfikacyjny grupy.

#### **size (wielkość)**

Wielkość obiektu. Minimalna liczba znaków wynosi 7. Maksymalna liczba znaków wynosi 10. Pole jest wyrównane w prawo i zawiera znaki puste. Jeśli obiekt nie ma żadnej wielkości, podana zostaje domyślna wartość 0.

#### **datetime (data/godzina)**

12-znakowa data/godzina modyfikacji. Pole jest wyrównywane w lewo i zawiera znaki puste. Jeśli modyfikacja nastąpiła podczas ostatnich 180 dni, to format pola jest następujący:

Mmm dd gg:mm

Jeśli modyfikacja wystąpiła wcześniej, to format pola jest następujący: Mmm dd rrrr

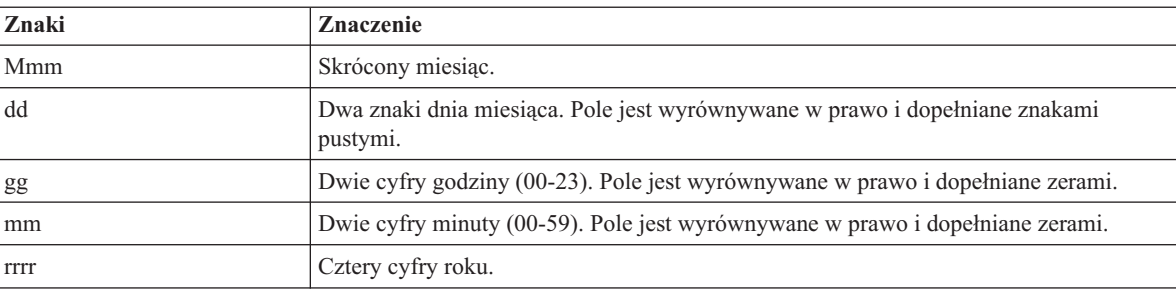

Opis poszczególnych pól:

#### **name (nazwa)**

Nazwa obiektu o zmiennej długości, po której występują znaki CR/LF (powrót karetki, nowy wiersz). Nazwa może zawierać znaki puste.

Poniżej przedstawiony jest przykład formatu stylu dla systemu UNIX: drwxrwxrwx 4 QSYS 0 51200 Feb 9 21:28 home

<span id="page-16-0"></span>Poniższa informacja jest ważna, jeśli podkomenda LIST zwraca dane w formacie systemu UNIX : jeśli LISTFMT=1, dane zwracane przez komendę LIST są inne dla zbiorów QSYS.LIB w zależności od ustawienia NAMEFMT:

- Jeśli NAMEFMT=1, wyświetlone zostaną tylko nazwy zbiorów QSYS.LIB.
- v Jeśli NAMEFMT=0, wyświetlone zostaną zarówno nazwy zbiorów QSYS.LIB, jak i nazwy ich podzbiorów.

### **Odsyłacze pokrewne**

"Informacje na temat korzystania z [podkomendy](#page-13-0) LIST w formacie systemu iSeries" na stronie 8

- "SITE (Wysłanie informacji używanych przez serwer Send [Information](#page-57-0) Used by a Server System)" na stronie 52
- "LIST (Lista [zbiorów](#page-50-0) File List)" na stronie 45

["NLST](#page-52-0) (Lista nazw - Name List)" na stronie 47

## **Konfigurowanie protokołu FTP**

Anonimowy serwer FTP umożliwia zdalnym użytkownikom korzystanie z serwera FTP bez przypisanego ID użytkownika i hasła.

Anonimowy serwer FTP umożliwia niezabezpieczony dostęp (bez hasła) do wybranych informacji w systemie zdalnym. Ośrodek zdalny określa, jakie informacje mają być ogólnodostępne. Informacje te są traktowane jako publicznie dostępne i mogą być czytane przez każdego. Jedynie właściciel informacji i systemu jest odpowiedzialny za to, że udostępniane są wyłącznie odpowiednie informacje.

Aby uzyskać dostęp do tych informacji, użytkownik musi zalogować się do hosta z identyfikatorem użytkownika anonimowego. Użytkownik anonimowy ma ograniczone prawo dostępu do plików na serwerze oraz ograniczony zakres działań, które może wykonywać. Poniższe operacje są zwykle jedynymi dozwolonymi operacjami.

- v zalogowanie się za pomocą FTP,
- v wyświetlenie zawartości ograniczonego zbioru katalogów,
- v pobranie plików z tych katalogów.

Najczęściej użytkownicy anonimowi nie mają uprawnień do przesyłania plików do systemu serwera FTP. Niektóre systemy udostępniają katalog wejściowy do wysłania danych dla użytkowników anonimowych. Tradycyjnie, specjalne konto użytkownika anonimowego akceptuje ciąg znaków jako hasło, mimo że powszechnie używa się hasła ″guest″ (gość) lub adresu e-mail tego użytkownika. Niektóre serwisy archiwalne pytają wprost o adres poczty elektronicznej użytkownika i nie pozwolą na zalogowanie się za pomocą hasła ″guest″ (gość). Podawanie adresu poczty elektronicznej jest uprzejmością wyświadczaną operatorom serwisów archiwalnych, która umożliwia im zorientowanie się, kto korzysta z ich serwisów.

## **Anonimowy serwer FTP w systemie iSeries**

Serwer FTP nie obsługuje anonimowego logowania do FTP. Aby skonfigurować anonimowy FTP w serwerze iSeries, należy udostępnić programy obsługi wyjścia dla punktu wyjścia logowania serwera i punktu wyjścia potwierdzenia żądania.

Anonimowy FTP jest wygodną i często potrzebną usługą. Stosowanie anonimowego FTP stanowi jednak zagrożenie ochrony serwera iSeries server.

#### **Pojęcia pokrewne**

["Zarządzanie](#page-27-0) dostępem za pomocą programów obsługi wyjścia FTP" na stronie 22 Można użyć punktów wyjścia protokołu FTP, aby chronić system iSeries przed zagrożeniami opisanymi w tym rozdziale.

["Kontrolowanie](#page-21-0) dostępu do serwera FTP" na stronie 16

Jeśli protokół FTP jest używany, istnieje potrzeba zachowania kontroli nad użytkownikami w celu ochrony danych i sieci. Sekcja ta zawiera wskazówki i uwagi dotyczące ochrony.

#### **Odsyłacze pokrewne**

"Punkt wyjścia [logowania](#page-105-0) do serwera" na stronie 100

Uwierzytelnianiem użytkowników serwera aplikacji TCP/IP można sterować za pomocą punktu wyjścia logowania do serwera aplikacji TCP/IP.

### **Przygotowanie anonimowego serwera FTP**

Użytkownik powinien wiedzieć, jak skonfigurować anonimowy serwer FTP oraz w jaki sposób zapewnić bezpieczeństwo serwera FTP.

## **Wymagane umiejętności**

Aby skonfigurować anonimowy serwer FTP, wymagane są następujące umiejętności:

- v Znajomość interfejsu znakowego i komend systemu iSeries z wieloma parametrami i słowami kluczowymi.
- v umiejętność tworzenia bibliotek, podzbiorów i źródłowych zbiorów fizycznych w systemie iSeries (niezbędne jest posiadanie uprawnień przynajmniej na poziomie \*SECOF).
- v umiejętność przypisywania uprawnień do bibliotek, zbiorów, podzbiorów i programów,
- v Umiejętność pisania, edytowania, kompilowania i testowania programów na serwerze iSeries.

## **Ochrona**

Pierwszym krokiem podczas implementacji anonimowego serwera FTP jest zdefiniowanie jego strategii. Ten plan definiuje ochronę serwera FTP i określa sposób kodowania programów obsługi wyjścia. Ponieważ serwer FTP będzie umożliwiał dostęp wszystkim użytkownikom z zewnątrz do danych na nim przechowywanych, należy dokładnie rozważyć, jak będzie on wykorzystywany i jake dane muszą być chronione.

W celu ustalenia planu strategii serwera FTP należy:

- v korzystać z zapory firewall pomiędzy serwerem iSeries a Internetem.
- v jako serwer FTP używać innego niż produkcyjnego serwera iSeries,
- v nie przyłączać serwera FTP do sieci lokalnych (LAN) lub rozległych (WAN) należących do własnej firmy,
- v wykorzystać programy obsługi wyjścia FTP, aby zabezpieczyć dostęp do serwera FTP,
- v przetestować programy obsługi wyjścia FTP w celu upewnienia się, że nie zawierają one żadnych luk w systemie ochrony,
- v nie nadawać anonimowym użytkownikom FTP praw odczytu i zapisu do tego samego katalogu; pozbawia to anonimowych użytkowników możliwości stania się nieuchwytnym w sieci Internet,
- v umożliwić dostęp tylko użytkownikom anonimowym; nie pozwolić na dostęp żadnym innym użytkownikom i nie przeprowadzać uwierzytelniania haseł,
- v ograniczyć dostęp użytkowników anonimowych tylko do jednej publicznej biblioteki lub jednego katalogu; (Gdzie to będzie? Jak to zostanie wywołane?),
- v umieścić w publicznej bibliotece lub katalogu tylko publicznie dostępne pliki,
- v ograniczyć komendy użytkowników anonimowych tylko do komend ″przeglądania″ i ″pobierania″ (get, mget); **pod żadnym pozorem nie należy udostępniać użytkownikom anonimowym komend CL,**
- v protokołować wszystkie operacje dostępu do serwera FTP systemu iSeries.
- v przeglądać protokoły serwera FTP raz dziennie lub co najmniej raz w tygodniu, szukając prób włamania.
- v sprawdzić raz w miesiącu, czy serwer FTP rejestruje poprawne programy obsługi wyjścia.
- v raz w miesiącu testować serwer FTP w poszukiwaniu luk w systemie ochrony.

### **Pisanie programów obsługi wyjścia dla anonimowego użytkownika FTP**

Aby móc obsługiwać anonimowego użytkownika FTP, należy napisać dwa programy obsługi wyjścia: program obsługi wyjścia logowania do serwera FTP i program obsługi wyjścia potwierdzenia żądania serwera FTP.

Pierwszy z nich udostępnia użytkownikom anonimowym identyfikator i wymusza skierowanie ich do publicznej biblioteki lub katalogu. Program obsługi wyjścia potwierdzenia żądania serwera FTP ogranicza dostęp użytkownika anonimowego do komend, plików i bibliotek lub katalogów.

## **Punkty wyjścia i formaty punktów wyjścia**

Serwer FTP komunikuje się z każdym programem obsługi wyjścia za pomocą określonego punktu wyjścia. Parametry przekazywane są pomiędzy serwerem a programem obsługi wyjścia. Format wymienianych informacji określony jest przez format punktu wyjścia.

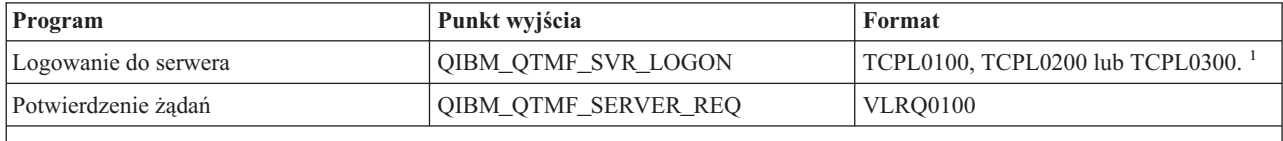

**<sup>1</sup>** Punkt wyjścia może mieć kilka formatów, ale program obsługi wyjścia może być zarejestrowany tylko dla jednego formatu punktu wyjścia. Należy rozważyć każdy z wymienionych formatów, a następnie wybrać najodpowiedniejszy dla posiadanego systemu.

## **Przykładowe programy**

Poniżej udostępniono przykładowe programy ułatwiające konfigurowanie anonimowego FTP na serwerze. Przykłady te mogą posłużyć jako punkt wyjścia do pisania własnych programów. Kopiując części kodu z przykładów można je dodać do tworzonych programów. Zaleca się uruchamianie programów przykładowych na serwerze innym niż produkcyjny.

**Uwaga:** Poniższe programy przykładowe przedstawione są jedynie jako ilustracja. Zawierają one za mało opcji, aby można je było uruchomić na maszynie produkcyjnej. Można ich używać jako podstawy do tworzenia własnego kodu lub wykorzystywać ich części przy pisaniu własnych programów.

#### **Pojęcia pokrewne**

"Punkt wyjścia [potwierdzenia](#page-93-0) żądania: klient i serwer" na stronie 88

Punkty wyjścia potwierdzenia żądania mogą być wykorzystane do ograniczenia operacji dokonywanych przez użytkowników FTP. Są one udostępniane zarówno przez klienta, jak i serwer FTP; aby ograniczyć dostęp do klienta i serwera FTP, do obu punktów wyjścia trzeba dodać programy obsługi wyjścia.

### **Odsyłacze pokrewne**

["Programy](#page-92-0) obsługi wyjścia FTP" na stronie 87

Istnieje możliwość użycia programów obsługi wyjścia w celu ochrony protokołu FTP. Serwer FTP komunikuje się z każdym programem obsługi wyjścia za pomocą określonego punktu wyjścia. Sekcja zawiera opisy parametrów oraz kody przykładowych programów.

"Punkt wyjścia [logowania](#page-105-0) do serwera" na stronie 100

Uwierzytelnianiem użytkowników serwera aplikacji TCP/IP można sterować za pomocą punktu wyjścia logowania do serwera aplikacji TCP/IP.

## **Tworzenie profilu użytkownika ANONYMOUS w systemie i5/OS**

Aby uniknąć bezpośredniego logowania się użytkowników do serwera iSeries z profilem użytkownika ANONYMOUS, należy utworzyć profil użytkownika ANONYMOUS i przypisać mu hasło \*NONE.

Profil użytkownika można utworzyć za pomocą programu iSeries Navigator.

- 1. W programie **iSeries Navigator** rozwiń **Użytkownicy i grupy**.
- 2. Kliknij prawym przyciskiem myszy **Wszyscy użytkownicy** i wybierz **Nowy użytkownik**.
- 3. Na panelu Nowi użytkownicy wprowadź następujące informacje:

**Nazwa użytkownika** = ANONYMOUS i

**Hasło** = Bez hasła.

- 4. Kliknij przycisk **Zadania** i wybierz zakładkę Ogólne.
- 5. Na zakładce Ogólne przypisz bibliotekę bieżącą oraz katalog osobisty, z których użytkownik anonymous ma korzystać.
- 6. Kliknij przycisk **OK** i dokończ inne ustawienia.

<span id="page-19-0"></span>7. Kliknij przycisk **Dodaj**, aby utworzyć profil.

#### **Pojęcia pokrewne**

Program iSeries Navigator

## **Tworzenie publicznej biblioteki lub katalogu**

Po utworzeniu anonimowych użytkowników można utworzyć publiczną bibliotekę lub katalog, z którego będą mogli korzystać. Zazwyczaj anonimowi użytkownicy powinni mieć dostęp jedynie do plików publicznych.

Zaleca się ograniczenie dostępu tych użytkowników do pojedynczej biblioteki lub drzewa katalogów, które zawierają tylko pliki publiczne.

- 1. Utwórz biblioteki publiczne lub katalogi zawierające pliki dostępne dla anonimowego użytkownika FTP.
- 2. Załaduj do publicznych bibliotek lub katalogów pliki o dostępie publicznym.
- 3. Ustaw uprawnienia publicznych bibliotek lub katalogów oraz plików na PUBLIC \*USE.

### **Instalowanie i rejestrowanie programów obsługi wyjścia**

Istnieje możliwość utworzenia bibliotek zawierających programy obsługi wyjścia i ich protokoły, a następnie skompilowania i zarejestrowania tych programów jako programów używanych przez serwer FTP.

#### **Pojęcia pokrewne**

["Zarządzanie](#page-27-0) dostępem za pomocą programów obsługi wyjścia FTP" na stronie 22 Można użyć punktów wyjścia protokołu FTP, aby chronić system iSeries przed zagrożeniami opisanymi w tym rozdziale.

#### **Zadania pokrewne**

["Usuwanie](#page-129-0) programu obsługi wyjścia" na stronie 124 Istnieje możliwość usunięcia zainstalowanego programu obsługi wyjścia.

#### **Odsyłacze pokrewne**

["Programy](#page-92-0) obsługi wyjścia FTP" na stronie 87

Istnieje możliwość użycia programów obsługi wyjścia w celu ochrony protokołu FTP. Serwer FTP komunikuje się z każdym programem obsługi wyjścia za pomocą określonego punktu wyjścia. Sekcja zawiera opisy parametrów oraz kody przykładowych programów.

### **Instalowanie programu obsługi wyjścia:**

- 1. Utwórz bibliotekę zawierającą programy obsługi wyjścia i ich protokoły.
- 2. Skompiluj program obsługi wyjścia w tej bibliotece.
- 3. Nadaj bibliotece, programom i zbiorom uprawnienia PUBLIC \*EXCLUDE.

Serwer aplikacji FTP zaadaptuje uprawnienia, jeśli będzie to konieczne, do określenia i wywołania programu obsługi wyjścia.

#### **Rejestrowanie programu obsługi wyjścia:**

- 1. W interfejsie znakowym systemu iSeries wprowadź komendę WRKREGINF.
- 2. Przejdź na następną stronę do punktu wyjścia logowania do serwera FTP:

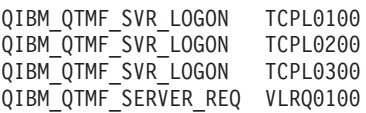

- 3. Wprowadź 8 w polu opcji (Opt) z lewej strony wpisu punktu wyjścia i naciśnij klawisz Enter.
- 4. Na ekranie Praca z programami obsługi wyjścia wprowadź 1 (dodaj).
- 5. Wpisz nazwę programu obsługi wyjścia w polu Program obsługi wyjścia.
- 6. W polu Biblioteka wpisz nazwę biblioteki zawierającej program obsługi wyjścia.
- 7. Naciśnij klawisz Enter.
- 8. Zakończ i zrestartuj serwer FTP, aby upewnić się, że wszystkie instancje serwera FTP używają programów obsługi wyjścia.
- <span id="page-20-0"></span>9. Przetestuj dokładnie programy obsługi wyjścia.
- **Uwaga:** Programy obsługi wyjścia zaczną działać, gdy tylko nastąpi żądanie nowej sesji FTP. Sesje już uruchomione nie zostaną nimi objęte.

## **Ochrona serwera FTP**

Istnieje możliwość zabezpieczenia danych poprzez ochronę FTP za pomocą warstwy SSL, monitorowania użytkowników FTP i zarządzania dostępem użytkowników do funkcji FTP.

Jeśli system iSeries jest używany jako serwer FTP w Internecie, jest on dostępny w każdym miejscu. Dlatego niezbędne jest poświęcenie uwagi ochronie FTP, aby mieć pewność, że przechowywane na serwerze iSeries istotne dane związane z działalnością firmy nie są zagrożone. Można także podjąć odpowiednie kroki zmierzające do ochrony klienta FTP.

#### **Pojęcia pokrewne**

["Konfigurowanie](#page-12-0) serwera FTP" na stronie 7

Użytkownik może skonfigurować serwer FTP w systemie iSeries dla klientów FTP z interfejsem graficznym, przeglądarek i narzędzi WWW.

## **Zapobieganie dostępowi do serwera FTP**

W tym rozdziale opisano metodę blokowania portu protokołu FTP.

Aby nikt nie mógł uzyskać dostępu za pomocą protokołu FTP do serwera iSeries, należy zablokować możliwość uruchomienia serwera FTP. Aby zapobiec dostępowi za pomocą protokołu FTP do serwera iSeries, należy wykonać następujące czynności:

### **Blokowanie automatycznego uruchamiania serwera FTP**

Aby zapobiec automatycznemu uruchamianiu zadań serwera FTP podczas uruchamiania protokołu TCP/IP, wykonaj następujące czynności:

- 1. W programie iSeries Navigator rozwiń element **Serwer iSeries** → **Sieć** → **Servers** → **TCP/IP** .
- 2. Kliknij prawym przyciskiem **FTP** i wybierz **Właściwości**.
- 3. Anuluj wybór **Uruchom wraz z TCP/IP**.

### **Blokowanie dostępu do portów FTP**

Aby zablokować uruchamianie usługi File Transfer Protocol (FTP) oraz uniemożliwić innym przypisanie aplikacji użytkownika, na przykład aplikacji gniazd, do portu używanego zwykle przez serwer iSeries na potrzeby usługi FTP, wykonaj następujące czynności:

- 1. W programie iSeries Navigator rozwiń element **Serwer iSeries** → **Sieć** → **Servers** → **TCP/IP** .
- 2. Kliknij prawym przyciskiem **Konfiguracja TCP/IP** i wybierz **Właściwości**.
- 3. W oknie **Właściwości - Konfiguracja TCP/IP** kliknij zakładkę **Ograniczenia dla portów**.
- 4. Na stronie **Ograniczenia dla portów** kliknij przycisk **Dodaj**.
- 5. Na stronie **Dodawanie ograniczeń dla portów** podaj następujące informacje:
	- v **Nazwa użytkownika**: Podaj nazwę profilu użytkownika, który jest chroniony na serwerze iSeries. (Profil użytkownika chronionego to taki, który nie ma programów adoptujących uprawnienia, a jego hasło nie jest znane innym użytkownikom.) Jeśli port jest ograniczony dla określonego użytkownika, wszyscy pozostali są automatycznie wykluczani.
	- v **Port początkowy**: 20
	- v **Port końcowy**: 21
	- v **Protokół**: TCP
- 6. Kliknij przycisk **OK**, aby dodać ograniczenie.
- <span id="page-21-0"></span>7. Na stronie **Ograniczenia dla portów** kliknij przycisk **Dodaj**, a następnie powtórz całą procedurę dla protokołu UDP.
- 8. Kliknij przycisk **OK**, aby zapisać ograniczenia dla portów i zamknąć okno **Właściwości - Konfiguracja TCP/IP**.
- 9. Ograniczenia dla portów zadziałają przy następnym uruchomieniu protokołu TCP/IP. Jeśli podczas ustawiania ograniczeń dla portów protokół TCP/IP był aktywny, należy zakończyć jego działanie, a następnie uruchomić go ponownie.

### **Uwagi:**

- v Ograniczenia dla portów zadziałają przy następnym uruchomieniu protokołu TCP/IP. Jeśli podczas ustawiania ograniczeń dla portów protokół TCP/IP był aktywny, należy zakończyć jego działanie, a następnie uruchomić go ponownie.
- v Serwis WWW organizacji Internet Assigned Numbers Authority (IANA) pod adresem <http://www.iana.org> zawiera informacje na temat przypisanych numerów portów.
- v Jeśli porty 20 lub 21 są zastrzeżone dla profilu użytkownika innego niż QTCP, próby uruchomienia serwera FTP spowodują jego natychmiastowe błędne zatrzymanie.
- v Ta metoda działa tylko w razie całkowitego ograniczenia aplikacji takich jak serwer FTP. Nie działa w razie ograniczania określonych użytkowników. Kiedy użytkownik łączy się z serwerem FTP, żądanie początkowo korzysta z profilu QTCP. Po pomyślnym połączeniu system zmienia indywidualny profil użytkownika. Każdy użytkownik serwera FTP korzysta z uprawnień QTCP podczas dostępu do portu.

## **Kontrolowanie dostępu do serwera FTP**

Jeśli protokół FTP jest używany, istnieje potrzeba zachowania kontroli nad użytkownikami w celu ochrony danych i sieci. Sekcja ta zawiera wskazówki i uwagi dotyczące ochrony.

Jeśli istnieje potrzeba zezwolenia klientom FTP na dostęp do systemu, trzeba być świadomym następujących zagadnień dotyczących ochrony:

- v Schemat uprawnień do obiektu może nie zapewniać dostatecznego zabezpieczenia, jeśli FTP ma dostęp do serwera. Na przykład jeśli użytkownik ma uprawnienia do przeglądania pliku (uprawnienie \*USE), może także go skopiować do komputera PC lub innego systemu, podczas gdy niektóre pliki powinny być zabezpieczone przed takim kopiowaniem.
- v Programy obsługi wyjścia serwera FTP mogą być wykorzystane do ograniczenia zakresu operacji FTP wykonywanych przez użytkowników. Programu obsługi wyjścia potwierdzenia żądania serwera FTP można użyć do kontroli nad tym, które operacje są dozwolone. Na przykład można odrzucać żądania komendy GET dla określonych plików bazy danych.
- v Punktu wyjścia logowania do serwera można używać w celu uwierzytelniania użytkowników, którzy logują się na serwerze FTP. W sekcji Konfigurowanie serwera anonimowego FTP opisano, w jaki sposób używać programów obsługi wyjścia w celu zapewnienia obsługi serwera anonimowego FTP w systemie.
- v Hasła do serwera FTP nie są szyfrowane podczas ich przesyłania pomiędzy systemem klienta a systemem serwera, chyba że używany jest protokół TLS/SSL. W zależności od metod łączenia, system może być podatny na kradzież haseł poprzez podsłuchiwanie linii.
- v Jeśli wartość systemowa QMAXSGNACN jest ustawiona na 1, to wartość systemowa QMAXSIGN stosowana jest dla usługi TELNET, a nie dla usługi FTP. Jeśli QMAXSGNACN jest ustawiona na 2 lub 3 (wartości, które wyłączają profil, jeśli przekroczona jest maksymalna liczba wpisów), próby logowania do serwera FTP są zliczane. W takim wypadku haker może zaatakować, powodując odmowę wykonania usługi przez FTP powtarzając próby zalogowania się za pomocą nieprawidłowego hasła do czasu, aż profil użytkownika nie zostanie wyłączony.
- v Po każdej nieudanej próbie logowania system zapisuje komunikat CPF2234 w protokole QHST. Można napisać program monitorujący protokół QHST w celu poszukiwania tego komunikatu. Jeśli program wykryje powtarzające się próby, może zakończyć działanie serwera FTP.
- v Parametr limitu czasu bezczynności (INACTTIMO) można wykorzystać podczas konfigurowania FTP, aby zredukować ryzyko wystawienia serwera, kiedy użytkownik opuszcza sesję FTP nie nadzorując jej. Aby zrozumieć, w jaki sposób współpracują ze sobą parametr INACTTIMO i licznik czasu połączeń (dla uruchomień serwera), należy przeczytać dokumentację lub pomoc elektroniczną.

<span id="page-22-0"></span>**Uwaga:** Wartość systemowa QINACTITV nie wpływa na sesje FTP.

- v Podczas korzystania z obsługi FTP jako zadania wsadowego program musi wysłać do systemu serwera zarówno identyfikator użytkownika, jak i hasło. Identyfikator i hasło muszą być zakodowane w programie lub program musi odczytywać je z pliku. Opcje przechowywania haseł i identyfikatorów użytkowników są potencjalną słabą stroną ochrony. Jeśli korzysta się z FTP jako zadania wsadowego, należy upewnić się, że do zabezpieczenia informacji o identyfikatorze użytkownika i haśle wykorzystywana jest ochrona obiektu. Zalecane jest także korzystanie z jednego identyfikatora użytkownika, który w systemie docelowym ma ograniczone uprawnienia. Powinien on mieć uprawnienia wystarczające tylko do wykonywania potrzebnych funkcji, takich jak przesyłanie pliku.
- v Protokół FTP udostępnia możliwości komend zdalnych, podobnie jak to ma miejsce w przypadku komunikacji APPC i produktu iSeries Access for Windows. Komenda serwera FTP RCMD (Komenda zdalna) jest równoważna dostępowi do wiersza komend w systemie. Zanim FTP zostanie udostępniony, należy upewnić się, że schemat ochrony obiektu jest odpowiedni. Do ograniczenia lub odrzucania wywołań komendy RCMD można użyć także programu obsługi wyjścia serwera FTP. W sekcji Programy obsługi wyjścia serwera FTP znajduje się opis tych punktów wyjścia oraz przykładowe programy.
- v Użytkownik może mieć dostęp poprzez FTP do obiektów zintegrowanego systemu plików. Dlatego kiedy w systemie uruchamiany jest serwer FTP, należy się upewnić, że schemat uprawnień zintegrowanego systemu plików jest właściwy.
- v Do częstych praktyk stosowanych przez hakerów należy ustawianie nie wzbudzających podejrzeń serwerów jako magazynów informacji. Czasami te informacje mogą być nielegalne lub mogą zawierać treści pornograficzne. Jeśli haker uzyska dostęp do serwera poprzez FTP, ładuje te niepożądane informacje do systemu iSeries. Następnie informuje innych o adresie FTP tego serwera. Potem uzyskują oni dostęp do systemu iSeries za pomocą FTP i pobierają te niepożądane informacje.

Programów obsługi wyjścia serwera FTP można używać do obrony przed tego typu atakiem. Na przykład można skierować wszystkie żądania przesłania informacji do katalogu, który jest tylko do odczytu. Niweczy to cel hakera, ponieważ jego koledzy nie będą mogli pobrać informacji z katalogu.

#### **Pojęcia pokrewne**

["Konfigurowanie](#page-16-0) protokołu FTP" na stronie 11 Anonimowy serwer FTP umożliwia zdalnym użytkownikom korzystanie z serwera FTP bez przypisanego ID użytkownika i hasła.

#### **Odsyłacze pokrewne**

"Punkt wyjścia [logowania](#page-105-0) do serwera" na stronie 100

Uwierzytelnianiem użytkowników serwera aplikacji TCP/IP można sterować za pomocą punktu wyjścia logowania do serwera aplikacji TCP/IP.

"Uruchamianie protokołu FTP w trybie [nienadzorowanym](#page-36-0) za pomocą zadania wsadowego" na stronie 31 W tym rozdziale przedstawiono przykłady uruchamiania FTP w trybie nienadzorowanym.

### ["Programy](#page-92-0) obsługi wyjścia FTP" na stronie 87

Istnieje możliwość użycia programów obsługi wyjścia w celu ochrony protokołu FTP. Serwer FTP komunikuje się z każdym programem obsługi wyjścia za pomocą określonego punktu wyjścia. Sekcja zawiera opisy parametrów oraz kody przykładowych programów.

#### **Informacje pokrewne**

AS/400 Internet Security: [Protecting](http://www.redbooks.ibm.com/abstracts/sg244929.html) Your AS/400 from HARM in the Internet

## **Korzystanie z warstwy SSL w celu ochrony serwera FTP**

Warstwa SSL pozwala wyeliminować jawne przesyłanie haseł i danych podczas używania serwera FTP systemu i5/OS z klientem FTP, który również korzysta z warstwy SSL.

Serwer FTP zapewnia zaawansowaną ochronę podczas wysyłania i otrzymywania plików poprzez sieć niezaufaną. Serwer FTP używa warstwy SSL do zabezpieczenia haseł i innych wrażliwych danych podczas wymiany informacji. Serwer FTP obsługuje chronione sesje SSL lub TLS, w tym uwierzytelnianie klienta oraz automatyczne logowanie.

Większość aplikacji obsługujących SSL łączy klienta z oddzielnymi portami TCP, innym dla sesji niechronionych, a innym dla sesji chronionych. Jednak ochrona FTP jest bardziej elastyczna. Klient może połączyć się z nieszyfrowanym portem TCP (zazwyczaj jest to port 21), a następnie negocjować opcje uwierzytelniania i szyfrowania. Klient może także wybrać chroniony port FTP (zazwyczaj jest to port 990), który domyślnie przyjmuje połączenia SSL. Serwer FTP systemu iSeries udostępnia obie opcje.

Przed skonfigurowaniem serwera FTP w celu korzystania z warstwy SSL należy zainstalować w systemie iSeries wstępnie wymagane programy i skonfigurować certyfikaty cyfrowe.

**Uwaga:** Utwórz lokalny ośrodek certyfikacji lub skorzystaj z programu DCM, aby skonfigurować serwer FTP w celu korzystania z certyfikatu publicznego dla SSL.

#### **Pojęcia pokrewne**

Warstwa SSL (Secure Sockets Layer)

Pojęcia związane z warstwą SSL

Wymaganie wstępne - programy

["Ochrona](#page-26-0) klienta FTP za pomocą warstwy TLS lub SSL" na stronie 21

Do szyfrowania danych przesyłanych za pomocą połączeń protokołu FTP sterujących i przeznaczonych dla danych można wykorzystać połączenia TLS lub SSL.

#### **Zadania pokrewne**

Konfigurowanie certyfikatów cyfrowych

Używanie certyfikatu publicznego

### **Tworzenie lokalnego ośrodka certyfikacji**

W celu utworzenia i korzystania z lokalnego ośrodka certyfikacji na serwerze iSeries, można użyć programu IBM Digital Certificate Manager (DCM). Lokalny certyfikat CA umożliwia tworzenie prywatnych certyfikatów dla aplikacji uruchamianych na serwerze iSeries.

Aby za pomocą programu DCM utworzyć i zarządzać lokalnym certyfikatem CA na serwerze iSeries, wykonaj następujące czynności:

- 1. Uruchom program DCM.
- 2. W ramce nawigacji programu DCM wybierz **Tworzenie ośrodka certyfikacji**, aby wyświetlić szereg formularzy. Te formularze pomagają w procesie tworzenia lokalnego CA oraz wykonywania innych zadań niezbędnych do rozpoczęcia korzystania z certyfikatów cyfrowych dla SSL, podpisywania obiektów oraz weryfikacji podpisów.
- 3. Uzupełnij wszystkie wyświetlane formularze. Każdej czynności, która musi być wykonana w celu utworzenia i uruchomienia lokalnego certyfikatu CA na serwerze iSeries, odpowiada osobny formularz. Wypełnienie tych formularzy pozwoli na:
	- a. Wybór, w jaki sposób ma być przechowywany klucz prywatny certyfikatu lokalnego CA. Ta czynność wymagana jest tylko wtedy, jeśli w serwerze iSeries zainstalowany jest koprocesor szyfrujący IBM 4758-023 PCI. Jeśli w systemie nie ma takiego koprocesora, program DCM automatycznie składuje certyfikat i jego klucz prywatny w bazie certyfikatów lokalnego ośrodka certyfikacji.
	- b. Określ informacje identyfikujące dla lokalnego ośrodka CA.
	- c. Zainstaluj certyfikat lokalny CA na komputerze PC lub w przeglądarce. Dzięki temu oprogramowanie będzie mogło rozpoznać lokalny ośrodek certyfikacji (CA) oraz wydawane przez niego certyfikaty.
	- d. Wybierz dane strategii dla lokalnego ośrodka CA.
	- e. Użyj nowego, lokalnego CA do wydania certyfikatu serwera lub klienta, którego aplikacje mogą używać do nawiązywania połączeń SSL. Jeśli na serwerze iSeries zainstalowano koprocesor szyfrujący IBM 4758-023 PCI, w tym miejscu można będzie wybrać metodę przechowywania klucza prywatnego dla certyfikatu serwera lub klienta. Jeśli w systemie nie ma tego koprocesora, program DCM automatycznie umieszcza certyfikat i jego klucz prywatny w bazie certyfikatów \*SYSTEM. Program DCM tworzy bazę certyfikatów \*SYSTEM jako część tego zadania.
	- f. Wybór aplikacji, które będą mogły używać certyfikatu serwera lub klienta w połączeniach SSL.

**Uwaga:** Należy sprawdzić, czy wybrany został identyfikator aplikacji dla serwera FTP systemu i5/OS (QIBM\_QTMF\_FTP\_SERVER).

<span id="page-24-0"></span>g. Użyj lokalnego ośrodka CA do wydania certyfikatów, których aplikacje mogą używać do cyfrowego podpisywania obiektów. Zadanie to tworzy bazę certyfikatów \*OBJECTSIGNING, której można używać do zarządzania certyfikatami do podpisywania obiektów.

**Uwaga:** Mimo że w tym scenariuszu nie są używane certyfikaty do podpisywania obiektów, czynność tę należy wykonać. Anulowanie zadania w tym momencie spowoduje konieczność wykonania odrębnych zadań, które umożliwią zakończenie konfigurowania certyfikatu dla protokołu SSL.

h. Wybierz aplikacje ufające lokalnemu ośrodkowi CA.

**Uwaga:** Należy sprawdzić, czy wybrany został identyfikator aplikacji dla serwera FTP systemu i5/OS (QIBM\_QTMF\_FTP\_SERVER).

#### **Zadania pokrewne**

Uruchamianie menedżera DCM

Zarządzanie certyfikatami użytkowników

Korzystanie z funkcji API do programowego wystawiania certyfikatów dla użytkowników systemów innych niż iSeries

Uzyskiwanie kopii certyfikatu prywatnego ośrodka CA

### **Wiązanie certyfikatów z serwerem FTP**

To zadanie należy wykonać, jeśli podczas tworzenia lokalnego ośrodka certyfikacji (CA) nie przypisano aplikacji serwera FTP certyfikatu lub jeśli system został skonfigurowany tak, aby żądał certyfikatu z publicznego ośrodka certyfikacji.

- 1. Uruchom program IBM Digital Certificate Manager. Jeśli chcesz uzyskać lub utworzyć certyfikaty, skonfigurować lub zmienić system certyfikatów, zrób to teraz. Informacje dotyczące konfigurowania ośrodka certyfikacji zawiera sekcja Konfigurowanie programu DCM.
- 2. Kliknij przycisk **Wybierz bazę certyfikatów**.
- 3. Wybierz **\*SYSTEM**. Kliknij przycisk **Kontynuuj**.
- 4. Wpisz odpowiednie hasło dla bazy certyfikatów \*SYSTEM. Kliknij przycisk **Kontynuuj**.
- 5. Po odświeżeniu menu nawigacji po lewej stronie, rozwiń pozycję **Zarządzanie aplikacjami**.
- 6. Kliknij **Aktualizuj przypisania certyfikatów**.
- 7. Na następnym ekranie wybierz aplikację **Serwer**. Kliknij przycisk **Kontynuuj**.
- 8. Kliknij element **Serwer TCP/IP FTP systemu i5/OS**.
- 9. Kliknij element **Aktualizuj przypisania certyfikatów**, aby przypisać certyfikat do serwera FTP.
- 10. Z listy wybierz certyfikat, aby przypisać go do serwera.
- 11. Kliknij **Przypisz nowy certyfikat**.
- 12. Program DCM przejdzie do strony **Aktualizuj przypisania certyfikatów**, pokazując komunikat potwierdzający. Kiedy zakończysz konfigurację certyfikatów dla serwera FTP, kliknij przycisk **Gotowe**.

#### **Zadania pokrewne**

Uruchamianie menedżera DCM

["Włączanie](#page-25-0) warstwy SSL w serwerze FTP" na stronie 20

Aby zabezpieczyć protokół FTP za pomocą warstwy SSL, należy najpierw wykonać odpowiednie czynności konfiguracyjne.

### **Wymóg uwierzytelniania klienta dla serwera FTP**

Jeśli serwer FTP jest potrzebny do uwierzytelniania klientów, można zmienić specyfikację aplikacji w programie IBM Digital Certificate Manager (DCM). Czynność ta jest opcjonalna.

**Uwaga:** Za pomocą serwera FTP można uwierzytelniać klientów, nie można jednak uwierzytelnić klienta FTP systemu i5/OS. Może być wymagane uwierzytelnienie klienta, nie będzie ono jednak obejmowało połączeń dla klientów FTP systemu i5/OS.

<span id="page-25-0"></span>Jeśli klient FTP nawiązuje połączenie, a opcja uwierzytelniania klienta jest na serwerze wyłączona, musi on wysłać komendę USER. Po uruchomieniu podkomendy USER i wysłaniu odpowiednich informacji serwer FTP sprawdzi, czy użytkownik jest zgodny z profilem powiązanym z certyfikatem klienta, który klient wysłał do serwera w ramach uzgadniania połączenia SSL. Jeśli użytkownik i certyfikat są zgodne, nie jest potrzebne hasło, a serwer FTP loguje użytkownika do systemu. Komenda USER jest wymagana, ponieważ w protokole FTP nie ma mechanizmu informującego klienta o jego zalogowaniu bez użycia tej komendy.

- 1. Uruchom program IBM Digital Certificate Manager. Jeśli chcesz uzyskać lub utworzyć certyfikaty, skonfigurować lub zmienić system certyfikatów, zrób to teraz. Informacje dotyczące konfigurowania ośrodka certyfikacji zawiera sekcja Konfigurowanie programu DCM.
- 2. Kliknij przycisk **Wybierz bazę certyfikatów**.
- 3. Wybierz **\*SYSTEM**. Kliknij przycisk **Kontynuuj**.
- 4. Wpisz odpowiednie hasło dla bazy certyfikatów \*SYSTEM. Kliknij przycisk **Kontynuuj**.
- 5. Po odświeżeniu menu nawigacji po lewej stronie, rozwiń pozycję **Zarządzanie aplikacjami**.
- 6. Kliknij **Aktualizuj definicję aplikacji**.
- 7. Na następnym ekranie wybierz aplikację **Serwer**. Kliknij przycisk **Kontynuuj**.
- 8. Kliknij element **Serwer TCP/IP FTP systemu i5/OS**.
- 9. Kliknij **Aktualizuj definicję aplikacji**.
- 10. W tabeli, która się pojawi, wybierz **Tak**, aby żądać uwierzytelniania klienta.
- 11. Kliknij przycisk **Zastosuj**.
- 12. Program DCM przejdzie do strony **Aktualizuj definicję aplikacji**, pokazując komunikat potwierdzający. Kiedy zakończysz aktualizację definicji aplikacji dla serwera FTP, kliknij przycisk **Gotowe**.

#### **Zadania pokrewne**

Uruchamianie menedżera DCM

### **Włączanie warstwy SSL w serwerze FTP**

Aby zabezpieczyć protokół FTP za pomocą warstwy SSL, należy najpierw wykonać odpowiednie czynności konfiguracyjne.

Wykonaj następujące czynności, aby włączyć warstwę SSL w serwerze FTP:

- 1. W programie iSeries Navigator rozwiń element **Serwer iSeries** → **Sieć** → **Serwery** → **TCP/IP**.
- 2. Kliknij prawym przyciskiem **FTP**.
- 3. Wybierz **Właściwości**.
- 4. Wybierz zakładkę **Ogólne**.
- 5. Wybierz jedną z następujących opcji do obsługi SSL:
	- v **Tylko połączenia chronione**

Wybierz tę opcję, aby zezwolić na nawiązywanie z serwerem FTP jedynie sesji SSL. Połączenia mogą być nawiązywane z niechronionym portem FTP, ale klient FTP musi wynegocjować sesję SSL, zanim użytkownik będzie mógł się zalogować.

v **Tylko połączenia niechronione**

Wybierz tę opcję, aby zabronić nawiązywania sesji chronionych. Próby połączenia do portu SSL nie zostaną zrealizowane.

v **Połączenia chronione i niechronione**

Wybór zezwala na sesje zarówno chronione, jak i niechronione.

**Uwaga:** Nie trzeba restartować serwera FTP. Wykryje on dynamicznie, że został przypisany do niego certyfikat. Jeśli tego nie zrobi, należy sprawdzić, czy na serwerze iSeries są zainstalowane najnowsze poprawki PTF.

#### **Zadania pokrewne**

<span id="page-26-0"></span>"Wiązanie [certyfikatów](#page-24-0) z serwerem FTP" na stronie 19

To zadanie należy wykonać, jeśli podczas tworzenia lokalnego ośrodka certyfikacji (CA) nie przypisano aplikacji serwera FTP certyfikatu lub jeśli system został skonfigurowany tak, aby żądał certyfikatu z publicznego ośrodka certyfikacji.

## **Ochrona klienta FTP za pomocą warstwy TLS lub SSL**

Do szyfrowania danych przesyłanych za pomocą połączeń protokołu FTP sterujących i przeznaczonych dla danych można wykorzystać połączenia TLS lub SSL.

Podstawową przyczyną szyfrowania połączenia sterującego jest chęć ukrycia hasła podczas logowania do serwera FTP.

Zanim klient FTP będzie wykorzystywany do nawiązywania bezpiecznych połączeń z serwerem, należy skorzystać z programu DCM do skonfigurowania uprawnień zaufanego certyfikatu dla klienta FTP. Należy także dodać wszystkie uprawnienia certyfikatu, które zostały użyte do utworzenia certyfikatów przypisanych do serwerów, z którymi będzie nawiązywane połączenie. W zależności od używanego ośrodka CA może być wymagane wyeksportowanie lub zaimportowanie certyfikatów ośrodka certyfikacji. Więcej informacji na temat uprawnień zaufanych ośrodków certyfikacji znajduje się w rozdziale dotyczącym programu DCM: Definiowanie listy zaufanych ośrodków CA dla aplikacji.

Jeśli dla połączenia sterującego wybrane zostanie szyfrowanie TLS/SSL, klient FTP domyślnie zaszyfruje także dane przesyłane przez połączenie dla danych. Protokół FTP nie pozwala na istnienie chronionego połączenia dla danych, gdy nie ma chronionego połączenia sterującego.

Szyfrowanie może istotnie wpłynąć na wydajność, ale może zostać pominięte w przypadku połączenia dla danych. Pozwala to na przesyłanie mniej ważnych plików bez zmniejszania wydajności oraz na zabezpieczenie ochrony systemu przez nieujawnianie haseł.

Klient FTP używa specyficznych parametrów komendy CL STRTCPFTP oraz podkomend, które są wykorzystywane jako część obsługi TLS/SSL (SECOpen i SECData).

### **Określanie poziomu ochrony TLS/SSL klienta FTP systemu protection for the iSeries**

#### **Połączenie sterujące**

Ochrona TLS/SSL może być ustawiona za pomocą komendy STRTCPFTP i SECOPEN.

Dla komendy STRTCPFTP (FTP) należy podać \*SSL dla parametru SECCNN ochrony połączenia, aby zażądać chronionego połączenia sterującego. Można także określić opcję \*IMPLICIT, aby uzyskać połączenie chronione przez wcześniej zdefiniowany numer portu serwera.

Do uzyskania chronionego połączenia sterującego można podczas sesji użyć komendy klienta FTP **SECOPEN** 

#### **Połączenie dla danych**

Dla komendy STRTCPFTP (FTP) należy podać \*PRIVATE dla parametru DTAPROT ochrony danych, aby określić chronione połączenie dla danych. Aby dane były wysyłane bez szyfrowania, należy podać \*CLEAR dla parametru DTAPROT ochrony danych.

Po nawiązaniu chronionego połączenia sterującego, do zmiany poziomu ochrony połączenia dla danych można użyć komendy SECDATA.

#### **Niejawne połączenie SSL**

Niektóre serwery FTP obsługują połączenia zwane niejawnymi połączeniami SSL. Takie połączenie oferuje te same zabezpieczenie szyfrujące, jak opcja \*SSL, ale może być nawiązywane tylko przez wcześniej określony port serwera, zazwyczaj 990, dla którego serwer musi być skonfigurowany w celu oczekiwania na negocjację połączenia SSL/TLS.

Metodę tę udostępniono, aby umożliwić połączenia chronione dla tych implementacji FTP, które nie obsługują standardowego protokołu zapewniającego ochronę TLS/SSL.

<span id="page-27-0"></span>Wiele wczesnych implementacji obsługi SSL korzysta z połączeń niejawnych, obecnie jednak grupa IETF uznała je za nieaktualne.

#### **Uwaga:**

Standardowy protokół konfigurowania połączenia TLS/SSL wymaga, aby podczas nawiązywania połączenia z serwerem została użyta komenda AUTH (Autoryzacja - Authorization). Do określenia poziomu ochrony używane są komendy serwera PBSZ i PROT.

Dla niejawnych połączeń SSL komendy serwera AUTH, PBSZ i PROT **nie** są wysyłane do serwera. Zamiast tego serwer zadziała tak, jakby klient przesłał te komendy z parametrami podanymi poniżej:

- AUTH SSL
- $\cdot$  PBSZ 0
- $\cdot$  PROT P

#### **Pojęcia pokrewne**

["Korzystanie](#page-22-0) z warstwy SSL w celu ochrony serwera FTP" na stronie 17 Warstwa SSL pozwala wyeliminować jawne przesyłanie haseł i danych podczas używania serwera FTP systemu i5/OS z klientem FTP, który również korzysta z warstwy SSL.

#### **Zadania pokrewne**

Definiowanie listy zaufania CA dla aplikacji

#### **Odsyłacze pokrewne**

["Uruchamianie](#page-31-0) i zatrzymywanie sesji klienta" na stronie 26

W tym rozdziale opisano metodę uruchamiania i zatrzymywania sesji klienta.

"SECOpen [\(Konfigurowanie](#page-85-0) ochrony danych - Setting data security protection)" na stronie 80

"SECData [\(Konfigurowanie](#page-84-0) ochrony danych - Setting data security protection)" na stronie 79

#### **Informacje pokrewne**

["Scenariusz:](#page-8-0) ochrona serwera FTP za pomocą warstwy SSL" na stronie 3

Wykorzystanie protokołu SSL w celu ochrony danych przesyłanych do przedsiębiorstw partnerskich.

## **Zarządzanie dostępem za pomocą programów obsługi wyjścia FTP**

Można użyć punktów wyjścia protokołu FTP, aby chronić system iSeries przed zagrożeniami opisanymi w tym rozdziale.

Protokół FTP zapewnia taki sam poziom ochrony, jak ochrona obiektów i5/OS. Oznacza to, że zdalni użytkownicy nie mogą logować się na serwerze FTP systemu iSeries, chyba że mają poprawny profil użytkownika i hasło.

Dodatkową ochronę można zapewnić dodając programy obsługi wyjścia FTP do punktów wyjścia serwera czy klienta FTP, dzięki czemu można uzyskać większe ograniczenie dostępu do systemu. Na przykład można ograniczyć możliwość logowania się poprzez FTP, jak również ograniczyć dostęp do bibliotek, obiektów i komend.

Aby ograniczyć dostęp użytkowników do komend CL i podkomend FTP, można napisać program obsługi wyjścia potwierdzania żądań serwera FTP.

Uwierzytelnianiem użytkowników serwera aplikacji TCP/IP można sterować za pomocą programu obsługi wyjścia dla punktu wyjścia logowania do serwera.

Program obsługi wyjścia potwierdzania żądań klienta FTP można napisać dla punktu wyjścia: potwierdzenia żądania klienta. Format ten umożliwia ograniczenie użytkownikowi możliwości wykonania pewnych funkcji klienta FTP.

W zależności od sytuacji można rozważyć ograniczenie dostępu do komend FTP za pomocą ograniczonego dostępu do administracji aplikacji, jako sposobu alternatywnego do pisania programów obsługi wyjścia dla punktów wyjścia potwierdzenia żądania serwera czy klienta FTP.

<span id="page-28-0"></span>Aby zapewnić poprawność działania programów obsługi wyjścia, należy zainstalować i zarejestrować programy obsługi wyjścia. Jeśli programy obsługi wyjścia nie są już potrzebne, należy je prawidłowo usunąć, aby zapobiec ich uruchamianiu w przyszłości.

#### **Pojęcia pokrewne**

["Konfigurowanie](#page-16-0) protokołu FTP" na stronie 11

Anonimowy serwer FTP umożliwia zdalnym użytkownikom korzystanie z serwera FTP bez przypisanego ID użytkownika i hasła.

"Punkt wyjścia [potwierdzenia](#page-93-0) żądania: klient i serwer" na stronie 88

Punkty wyjścia potwierdzenia żądania mogą być wykorzystane do ograniczenia operacji dokonywanych przez użytkowników FTP. Są one udostępniane zarówno przez klienta, jak i serwer FTP; aby ograniczyć dostęp do klienta i serwera FTP, do obu punktów wyjścia trzeba dodać programy obsługi wyjścia.

#### **Zadania pokrewne**

"Zarządzanie dostępem za pomocą programu iSeries Navigator"

Dostęp do serwera lub klienta FTP można ograniczyć za pomocą opcji Administrowanie aplikacją iSeries Navigator. Opcja Administrowanie aplikacją jest komponentem programu iSeries Navigator, który użytkownik może zainstalować.

["Instalowanie](#page-19-0) i rejestrowanie programów obsługi wyjścia" na stronie 14 Istnieje możliwość utworzenia bibliotek zawierających programy obsługi wyjścia i ich protokoły, a następnie skompilowania i zarejestrowania tych programów jako programów używanych przez serwer FTP.

["Usuwanie](#page-129-0) programu obsługi wyjścia" na stronie 124

Istnieje możliwość usunięcia zainstalowanego programu obsługi wyjścia.

#### **Odsyłacze pokrewne**

["Programy](#page-92-0) obsługi wyjścia FTP" na stronie 87

Istnieje możliwość użycia programów obsługi wyjścia w celu ochrony protokołu FTP. Serwer FTP komunikuje się z każdym programem obsługi wyjścia za pomocą określonego punktu wyjścia. Sekcja zawiera opisy parametrów oraz kody przykładowych programów.

"Punkt wyjścia [logowania](#page-105-0) do serwera" na stronie 100

Uwierzytelnianiem użytkowników serwera aplikacji TCP/IP można sterować za pomocą punktu wyjścia logowania do serwera aplikacji TCP/IP.

"Format punktu wyjścia [VLRQ0100"](#page-102-0) na stronie 97

## **Zarządzanie dostępem za pomocą programu iSeries Navigator**

Dostęp do serwera lub klienta FTP można ograniczyć za pomocą opcji Administrowanie aplikacją iSeries Navigator. Opcja Administrowanie aplikacją jest komponentem programu iSeries Navigator, który użytkownik może zainstalować.

Program iSeries Navigator umożliwia ograniczenie dostępu użytkownikom do funkcji serwera i klienta FTP. Za pomocą Administracji aplikacji można przyznawać dostęp lub odmawiać dostępu do poszczególnych funkcji dla pojedynczych użytkowników lub grup użytkowników. Dostępem do funkcji FTP można także zarządzać, pisząc programy obsługi wyjścia FTP dla punktów wyjścia potwierdzania żądania FTP.

Aby zarządzać za pomocą programu iSeries Navigator dostępem użytkowników do poszczególnych funkcji, wykonaj następujące czynności:

- 1. W programie iSeries Navigator kliknij prawym przyciskiem myszy element **Serwer iSeries**, a następnie wybierz opcję **Administrowanie aplikację**.
- 2. Wybierz zakładkę **Aplikacje hosta**.
- 3. Rozwiń **Narzędzia TCP/IP dla iSeries**.
- 4. Rozwiń **Protokół FTP**.
- 5. Rozwiń **Klient FTP** lub **Serwer FTP**.
- 6. Wybierz funkcję, do której chcesz umożliwić lub zablokować dostęp.
- 7. Kliknij **Dostosuj**.
- <span id="page-29-0"></span>8. Za pomocą okna dialogowego **Dostosowanie dostępu** zmień listę użytkowników i grup, które mają dostęp do danej funkcji lub nie.
- 9. Kliknij przycisk **OK**, aby zapisać zmiany na stronie **Dostosowanie dostępu**.
- 10. Kliknij przycisk **OK**, aby opuścić stronę **Administracja aplikacji**.

Dostępem określonego użytkownika lub grupy do zarejestrowanych funkcji FTP można także zarządzać za pomocą narzędzia do zarządzania użytkownikami i grupami w programie iSeries Navigator. W tym celu:

- 1. W programie iSeries Navigator rozwiń element **Serwer iSeries** → **Użytkownicy i grupy**.
- 2. Wybierz **Wszyscy użytkownicy** lub **Grupy**.
- 3. Prawym przyciskiem kliknij użytkownika lub grupę, a następnie wybierz **Właściwości**.
- 4. Kliknij **Możliwości**.
- 5. Kliknij **Aplikacje**.

W tym miejscu można zmieniać ustawienia użytkownika lub grupy dla wyświetlonej funkcji. Można także zmieniać ustawienia dla wszystkich funkcji w hierarchii, zmieniając ustawienia dla funkcji nadrzędnej.

#### **Pojęcia pokrewne**

["Zarządzanie](#page-27-0) dostępem za pomocą programów obsługi wyjścia FTP" na stronie 22 Można użyć punktów wyjścia protokołu FTP, aby chronić system iSeries przed zagrożeniami opisanymi w tym rozdziale.

## **Monitorowanie przyłączających się użytkowników FTP**

Użytkownik może sprawdzić, kto loguje się do serwera FTP.

Protokołowanie ruchu FTP i przeglądanie protokołów umożliwia monitorowanie aktywności oraz sprawdzanie, czy nie nastąpiły ataki z zewnątrz. Aby monitorować przyłączających się użytkowników FTP, wykonaj poniższe czynności:

- 1. W programie iSeries Navigator rozwiń element **Serwer** → **Sieć** → **Serwery** → **TCP/IP**.
- 2. W prawym panelu kliknij prawym przyciskiem myszy **FTP** i wybierz **Zadania serwera**.
- 3. Pojawia się panel zadania serwera FTP. Kolumna bieżących użytkowników wyświetla użytkowników zalogowanych w zadaniu serwera. Jeśli nie jest zalogowany żaden użytkownik, wyświetlany jest profil użytkownika Qtcp. Aby odświeżyć ekran, naciśnij klawisz F5 lub wybierz kolejno polecenia **Widok** → **Odśwież**.

Format nazw tych zadań ma postać *QTFTPnnnnn*, gdzie *nnnnn* jest liczbą losową.

Aby uruchomić zadania serwera FTP, należy wykonać czynności opisane w sekcji Uruchamianie serwera FTP.

#### **Zadania pokrewne**

"Uruchamianie i zatrzymywanie serwera FTP" Serwer FTP można uruchamiać i zatrzymywać za pomocą programu iSeries Navigator.

## **Zarządzanie serwerem FTP**

Zarządzanie serwerem FTP obejmuje uruchamianie i zatrzymywanie serwera, zarządzanie ochroną FTP i korzystanie z warstwy SSL.

Serwer iSeries można skonfigurować w celu wysyłania, odbierania i współużytkowania plików w sieciach za pomocą protokołu FTP. Protokół FTP składa się z dwóch części: klienta FTP i serwera FTP. Użytkownik pracuje z klientem FTP. Klient FTP komunikuje się z serwerem FTP. Użytkownik zwykle nie pracuje bezpośrednio z serwerem FTP. Poniższe rozdziały zawierają informacje pomocne przy administrowaniu serwerem FTP.

## **Uruchamianie i zatrzymywanie serwera FTP**

Serwer FTP można uruchamiać i zatrzymywać za pomocą programu iSeries Navigator.

<span id="page-30-0"></span>Instrukcje dotyczące uzyskiwania dostępu do serwera FTP znajdują się w sekcji "Serwer FTP i [program](#page-12-0) iSeries [Navigator"](#page-12-0) na stronie 7.

#### **Pojęcia pokrewne**

["Określanie,](#page-150-0) czy serwer FTP działa poprawnie" na stronie 145 Użytkownik może obejrzeć listę czynności w celu określenia, czy protokół SMTP działa poprawnie.

#### **Zadania pokrewne**

["Monitorowanie](#page-29-0) przyłączających się użytkowników FTP" na stronie 24 Użytkownik może sprawdzić, kto loguje się do serwera FTP.

"Serwer FTP i program iSeries [Navigator"](#page-12-0) na stronie 7

W celu skonfigurowania i zarządzania serwerem FTP systemu iSeries mozna użyć programu iSeries Navigator.

["Usuwanie](#page-129-0) programu obsługi wyjścia" na stronie 124

Istnieje możliwość usunięcia zainstalowanego programu obsługi wyjścia.

### **Uruchamianie serwera FTP**

Aby uruchomić serwer FTP, wykonaj następujące czynności:

- 1. W programie iSeries Navigator rozwiń element **Serwer iSeries** → **Sieć** → **Serwery** → **TCP/IP**.
- 2. W prawym panelu kliknij prawym przyciskiem myszy **FTP** i wybierz **Uruchom**.

### **Zatrzymywanie serwera FTP**

Aby zatrzymać serwer FTP, wykonaj następujące czynności:

- 1. W programie iSeries Navigator rozwiń element **Serwer iSeries** → **Sieć** → **Serwery** → **TCP/IP**.
- 2. W prawym panelu kliknij prawym przyciskiem myszy **FTP** i wybierz **Zatrzymaj**.

## **Ustawianie liczby dostępnych serwerów FTP**

Istnieje możliwość określenia minimalnej liczby dostępnych serwerów, które mają czekać w gotowości na wypadek nawiązania połączeń przez klientów.

Aby ustawić tę wartość, należy przejść na stronę **Właściwości FTP** i podać liczbę z zakresu od 1 do 20 dla **Początkowej liczby serwerów do uruchomienia**. Określenie wartości 1 opóźnia połączenia przychodzące do serwera FTP. Zalecaną wartością jest 3.

Gdy klient łączy się z serwerem FTP systemu iSeries, serwer sprawdza liczbę aktywnych serwerów, które nie są podłączone do klienta, oraz wartość podaną jako początkowa liczba serwerów do uruchomienia. Jeśli ta wartość jest większa od liczby dostępnych serwerów, uruchamiane są dodatkowe serwery, aż do chwili, gdy obie te liczby będą równe. Jeśli natomiast wartość początkowa jest mniejsza niż liczba dostępnych serwerów, nie jest podejmowane żadne działanie. Zmiana początkowej liczby serwerów daje efekt podczas łączenia się następnego klienta, gdy powyższy proces jest aktywowany.

Na przykład, gdy w tym samym czasie ustanowionych jest pięć połączeń klienta FTP, a początkowa liczba serwerów jest ustawiona na 10, będzie działało 15 serwerów. Liczba ta obejmuje pięć serwerów dla pięciu aktywnych sesji klientów oraz dziesięć dostępnych serwerów. Liczba dostępnych serwerów może być większa niż ich liczba początkowa. Tak jak w powyższym przykładzie, gdy pięciu klientów zamknie swoje sesje, a inne sesje nie zostaną uruchomione, dostępnych będzie 15 serwerów.

## **Zwiększanie wydajności serwera FTP dzięki obsłudze podsystemów konfigurowalnych**

Domyślny podsystem (QSYS/QSYSWRK) jest używany do wielu zadań serwerów firmy IBM.

Korzystanie z podsystemów innych niż domyślny może doprowadzić do wzrostu wydajności FTP, ponieważ eliminowana jest potrzeba współużytkowania zasobów.

<span id="page-31-0"></span>Aby skonfigurować podsystem dla serwera FTP, wykonaj następujące czynności:

- 1. W programie iSeries Navigator rozwiń element **Serwer iSeries** → **Sieć** → **Servers** → **TCP/IP** .
- 2. Kliknij prawym przyciskiem **FTP** i wybierz **Właściwości**.
- 3. Na stronie **Właściwości FTP** wybierz **Opis podsystemu**.
- 4. Określ opis podsystemu i predefiniowaną bibliotekę.

Jeśli podany podsystem nie istnieje, wtedy serwer FTP utworzy go razem z pozycjami tabeli routingu i opisami zadań. Podczas wykonywania zadań startowych serwera zostaną określone parametry dla nowo utworzonego podsystemu, a następnie wysłane zostaną zadania serwera dla startowych zadań wsadowych w podsystemie.

## **Używanie klienta FTP na serwerze iSeries**

Istnieje możliwość uruchamiania i zatrzymywania sesji klienta, wysyłania i pobierania plików oraz konfigurowania zadań wsadowych serwera FTP.

Klient FTP umożliwia przesyłanie plików znajdujących się na serwerze iSeries, w tym plików w systemach plików Root, QSYS.Lib, QOpenSys, QOPT i QFileSvr.400. Pozwala również na przesyłanie folderów i dokumentów w systemie plików usługi biblioteki dokumentów (QDLS). Klienta FTP można uruchomić interaktywnie w nienadzorowanym trybie wsadowym, w którym komendy są czytane z pliku, a odpowiedzi na nie zapisywane do pliku. Zapewnia on także inne funkcje umożliwiające przetwarzanie plików w systemie, na którym działa.

Klient ma interfejs użytkownika, z którego można wprowadzać komendy klienta, umożliwiające wysyłanie żądań do serwera FTP. Wyniki tych żądań są następnie wyświetlane.

Do przesyłania plików między klientem i serwerem ustanawiane są dwa połączenia. Połączenie sterujące służy do wysyłania żądań do serwera za pomocą komend serwera FTP. Serwer wysyła do klienta odpowiedzi informujące o tym, jak żądania będą przetwarzane. Drugie połączenie, nazywane połączeniem danych, służy do przesyłania list plików i właściwych danych w plikach.

Zarówno klient, jak i serwer używają funkcji przesyłania danych, które komunikują się z lokalnymi systemami plików. Funkcje te czytają lub zapisują dane w lokalnych systemach plików oraz odbierają i wysyłają dane przez połączenie danych.

## **Uruchamianie i zatrzymywanie sesji klienta**

W tym rozdziale opisano metodę uruchamiania i zatrzymywania sesji klienta.

Ten temat zawiera szczegółowe informacje na temat używania klienta FTP na serwerze iSeries.

- "Uruchamianie sesji klienta FTP"
- ["Zatrzymywanie](#page-34-0) sesji klienta FTP" na stronie 29

## **Uruchamianie sesji klienta FTP**

Przed uruchomieniem funkcji klienta FTP, należy zebrać następujące informacje:

- v nazwę lub adres internetowy systemu, do którego pliki są wysyłane lub z którego są otrzymywane,
- v identyfikator logowania oraz hasło (jeśli jest wymagane) dla zdalnego systemu, do lub z którego nastąpi przesyłanie plików,
- v nazwa pliku lub plików, z którymi będzie się pracowało (na przykład wysyłało je lub otrzymywało).

Komenda Uruchomienie protokołu przesyłania plików TCP/IP (Start TCP/IP File Transfer Protocol - STRTCPFTP ″system\_zdalny″) uruchamia sesję klienta na lokalnym serwerze iSeries, a następnie otwiera połączenie z serwerem FTP w podanym systemie zdalnym. Na przykład wprowadzenie komendy FTP mojserwer.com uruchomi sesję klienta na serwerze iSeries, a następnie otworzy połączenie z serwerem FTP w zdalnym systemie mojserwer.com. Dzięki

wpisaniu komendy STRTCPFTP, bez określania zdalnego systemu, można podać dodatkowe parametry lub być o nie zapytanym.

```
Uruchomienie przesyłania plików TCP/IP (FTP)
                   (Start TCP/IP File Transfer (FTP))
Wypełnij pola i naciśnij Enter
System zdalny . . . . . . . . . > MYSERVER.COM
Identyfikator kodowanego zestawu znaków *DFT 1-65533, *DFT
Port \dots \dots \dots \dots \dotsPołączenie chronione . . . . . . . . *DFT *DFT, *NONE, *SSL, *IMPLICIT
Połączenie dla danych. . . . . . . . *DFT *DFT, *CLEAR, *PRIVATE
```
Po podaniu nazwy systemu zdalnego, system zapyta o dodatkowe informacje. Poniżej znajduje się podsumowanie dostępnych opcji; dodatkowe szczegóły są dostępne w pomocy dla tych pól:

## **Nazwa systemu zdalnego (RMTSYS)**

Nazwa zdalnego systemu, do lub z którego mają być przesyłane pliki. Poniższe elementy stanowią możliwe wartości:

#### **\*INTNETADR**

System pyta o podanie parametru Adres internetowy (Internet address - INTNETADR). Adres internetowy ma postać nnn.nnn.nnn.nnn, gdzie nnn jest liczbą dziesiętną z zakresu od 0 do 255.

#### **system\_zdalny**

Nazwa zdalnego systemu, do lub z którego mają być przesyłane pliki.

### **Identyfikator kodowanego zestawu znaków (CCSID)**

Identyfikator kodowanego zestawu znaków ASCII, który jest używany do przesyłania plików ASCII SBCS (zestaw znaków jednobajtowych), kiedy ustawiony jest tryb FTP ASCII. Możliwymi wartościami są:

**\*DFT** Używana wartość identyfikatora CCSID to 00819 (ISO 8859-1 8-bitowy kod ASCII).

#### **wartość\_CCSID**

Używana jest żądana wartość CCSID. Ta wartość jest zatwierdzana dla uzyskania pewności, że żądany identyfikator CCSID ASCII SBCS jest prawidłowy.

## **Port (PORT)**

Numer portu używanego do łączenia się z serwerem FTP. Do łączenia z serwerem FTP używany jest zazwyczaj ogólnie znany port 21. W niektórych sytuacjach połączenie z serwerem FTP może jednak zostać nawiązane za pomocą portu innego niż 21. W takich sytuacjach parametr port może zostać użyty do podania portu serwera. Możliwymi wartościami są:

**\*DFT** Używana jest wartość 00021.

#### **\*SECURE**

Używana jest wartość 00990. Port 990 jest zarezerwowany dla serwerów FTP, które korzystają bezpośrednio z protokołów TLS lub SSL (do szyfrowania danych).

#### **wartość\_portu**

Używana jest żądana wartość portu. Ta wartość jest zatwierdzana dla uzyskania pewności, że pochodzi z właściwego zakresu.

**Uwaga:** Jeśli podany został port 990, klient FTP wykonuje te same funkcje, jak w przypadku określenia opcji \*SECURE.

## **Ochrona połączenia (Secure connection - SECCNN)**

Określa typ mechanizmu ochrony, który ma być używany do zabezpieczenia informacji przesyłanych połączeniem sterującym FTP (w tym hasło używane do uwierzytelniania sesji z serwerem FTP). Protokoły TLS i SSL są kompatybilnymi protokołami, używającymi szyfrowania do ochrony danych przed przeglądaniem podczas przesyłania i weryfikującymi, czy nie nastąpiła utrata lub zniekształcenie danych.

**Uwaga:** Podkomenda klienta FTP SECOPEN może być wykorzystana w celu nawiązania chronionego połączenia FTP podczas sesji klienta FTP.

Możliwymi wartościami są:

**\*DFT** Jeśli w parametrze PORT podano \*SECURE lub 990, używana jest opcja \*IMPLICIT; w przeciwnym razie \*NONE.

#### **\*IMPLICIT**

Klient FTP już podczas łączenia z określonym serwerem FTP rozpoczyna korzystanie z warstwy TLS/SSL (bez wysyłania do serwera komendy AUTH). Jeśli serwer nie obsługuje niejawnej ochrony TLS/SSL na określonym porcie lub negocjacja ochrony TLS/SSL nie powiodła się z jakiegokolwiek powodu, połączenie zostanie zamknięte.

**\*SSL** Po połączeniu z określonym serwerem FTP, klient FTP wysyła komendę AUTH (Autoryzacja - Authorization), która żąda ochrony TLS/SSL dla danej sesji. Jeśli serwer obsługuje protokół TLS lub SSL, zainicjowana zostanie negocjacja za pomocą protokołu TLS lub SSL. Jeśli serwer nie obsługuje protokołu TLS/SSL lub negocjacja nie powiodła się, połączenie zostanie zamknięte.

#### **\*NONE**

Klient FTP nie korzysta z szyfrowania dla połączenia sterującego z określonym serwerem FTP.

## **Ochrona danych (Data protection - DTAPROT)**

Określa rodzaj zabezpieczenia danych, który ma być wykorzystywany dla informacji przesyłanych połączeniem dla danych. To połączenie jest używane do przesyłania plików z danymi i listingów katalogów. Protokół FTP nie zezwala na zabezpieczenie połączenia dla danych, jeśli nie jest chronione połączenie sterujące.

**Uwaga:** Komenda klienta FTP SECData może być później wykorzystana do zmiany poziomu ochrony danych. Klient FTP używa komendy serwera FTP PROT, aby zażądać określonej ochrony danych po nawiązaniu chronionego połączenia sterującego.

Możliwymi wartościami są:

**\*DFT** Jeśli parametr SECCNN określa chronione połączenie sterujące, używany jest parametr \*PRIVATE; w pozostałych przypadkach jest używany parametr \*CLEAR.

#### **\*PRIVATE**

Informacje wysyłane przez połączenie FTP dla danych są szyfrowane. Jeśli parametr SECCNN określa, że połączenie sterujące nie jest szyfrowane, nie można użyć parametru \*PRIVATE.

#### **\*CLEAR**

Informacje wysyłane przez połączenie FTP dla danych nie są szyfrowane.

## **Tabela wychodzących danych ASCII/EBCDIC (TBLFTPOUT)**

Określa obiekt tabeli, który jest używany do odwzorowywania wszystkich danych wychodzących klienta FTP. Dane wychodzące są odwzorowywane z EBCDIC na ASCII. Jeśli dla parametru TBLFTPOUT nie określono żadnej tabeli, do określenia odwzorowania wychodzącego, używany jest parametr CCSID. Możliwymi wartościami są:

#### <span id="page-34-0"></span>**\*CCSID**

Parametr CCSID używany jest do określania odwzorowania danych wychodzących.

**\*DFT** Parametr CCSID używany jest do określania odwzorowania danych wychodzących.

Nazwa odwzorowania wychodzącego może być kwalifikowana za pomocą jednej z poniższych wartości biblioteki:

**\*LIBL** Przeszukiwane są wszystkie biblioteki w częściach dotyczących listy biblioteki zadania użytkownika i systemu, dopóki nie zostanie znalezione pierwsze odwzorowanie o takiej nazwie.

#### **\*CURLIB**

Przeszukiwana jest bieżąca biblioteka zadania. Jeśli jako bieżąca biblioteka zadania nie została podana żadna biblioteka, używana jest biblioteka QGPL.

#### **nazwa\_biblioteki**

Nazwa biblioteki do przeszukania.

#### **tabela\_odwzorowania\_wychodzącego**

Obiekt tabeli, który ma być użyty przez klienta FTP w celu odwzorowania danych wychodzących.

## **Tabela przychodzących danych ASCII/EBCDIC (TBLFTPIN)**

Obiekt tabeli, który jest używany do odwzorowywania wszystkich danych przychodzących klienta FTP. Dane przychodzące są odwzorowywane z ASCII na EBCDIC. Jeśli w parametrze TBLFTPIN nie podano żadnej tabeli, do określenia odwzorowania przychodzącego używany jest parametr CCSID. Poniższe elementy stanowią możliwe wartości:

#### **\*CCSID**

Parametr CCSID używany jest do określania odwzorowania danych przychodzących.

**\*DFT** Parametr CCSID używany jest do określania odwzorowania danych przychodzących.

Nazwa odwzorowania przychodzącego może być kwalifikowana za pomocą jednej z poniższych wartości biblioteki:

**\*LIBL** Przeszukiwane są wszystkie biblioteki w częściach dotyczących listy biblioteki zadania użytkownika i systemu, dopóki nie zostanie znalezione pierwsze odwzorowanie o takiej nazwie.

#### **\*CURLIB**

Przeszukiwana jest bieżąca biblioteka zadania. Jeśli jako bieżąca biblioteka zadania nie została podana żadna biblioteka, używana jest biblioteka QGPL.

#### **nazwa\_biblioteki**

Nazwa biblioteki do przeszukania.

#### **tabela\_odwzorowania\_przychodzącego**

Obiekt tabeli, który ma być użyty przez klienta FTP w celu odwzorowania danych przychodzących.

### **Zatrzymywanie sesji klienta FTP**

Użyj podkomendy QUIT, aby zakończyć sesję FTP. Zamyka ona połączenie ze zdalnym hostem i kończy sesję FTP na serwerze iSeries. W tym celu można także nacisnąć klawisz F3 (Wyjście), a następnie potwierdzić zakończenie sesji FTP.

#### **Pojęcia pokrewne**

["Ochrona](#page-26-0) klienta FTP za pomocą warstwy TLS lub SSL" na stronie 21

Do szyfrowania danych przesyłanych za pomocą połączeń protokołu FTP sterujących i przeznaczonych dla danych można wykorzystać połączenia TLS lub SSL.

#### **Zadania pokrewne**

["Przesyłanie](#page-35-0) plików za pomocą protokołu FTP" na stronie 30 Protokół FTP umożliwia wysyłanie i pobieranie plików.

#### <span id="page-35-0"></span>**Informacje pokrewne**

["Scenariusz:](#page-6-0) Przesyłanie pliku ze zdalnego hosta" na stronie 1

Aby wysłać plik do serwera testowego, użyj podstawowych komend protokołu FTP w celu wysłania pliku do hosta zdalnego.

## **Uwagi na temat przekroczenia limitu czasu przez serwer**

Opis sposobu zapobiegania utracie połączenia po przekroczeniu limitu czasu.

Wartość limitu czasu bezczynności wymaga krótkiego omówienia. Jest to czas liczony w sekundach, po którym serwer zamyka sesję, jeśli serwer FTP nie jest aktywny. Niektóre systemy zdalne pozwalają klientom na zmianę tej wartości. Na przykład system iSeries obsługuje podkomendę TIME serwera FTP, którą można wysłać do serwera za pomocą podkomendy QUOTE klienta FTP, tak jak to zostało opisane w sekcji QUOTE (Wysłanie podkomendy do serwera FTP). Serwery systemu UNIX często obsługują podkomendę SITE IDLE.

Podczas stosowania lokalnych podkomend systemu iSeries w połączeniu z podkomendą SYSCMD lub za pomocą klawisza F21 nie dochodzi do żadnej interakcji pomiędzy klientem a serwerem. Dlatego, jeśli uruchamianie tych lokalnych komend systemu iSeries przekracza limit czasu bezczynności serwera, połączenie zostanie zamknięte. Jeśli połączenie zostanie utracone, trzeba ponownie zalogować się do serwera za pomocą komendy OPEN (OPEN <nazwa zdalnego systemu>) i komendy USER, jak zostało to opisane w uwagach do sekcji Logowanie do zdalnego systemu (Serwera).

#### **Odsyłacze pokrewne**

"QUOTE (Wysłanie komendy do serwera FTP - Send a [Subcommand](#page-82-0) to an FTP Server)" na stronie 77

## **Przesyłanie plików za pomocą protokołu FTP**

Protokół FTP umożliwia wysyłanie i pobieranie plików.

Aby przesłać pliki za pomocą protokołu FTP, wykonaj następujące czynności:

- 1. Należy przygotować następujące informacje:
	- v nazwę TCP/IP lub adres IP zdalnego komputera,
	- v nazwę i hasło użytkownika zdalnego komputera (jeśli komputer zdalny nie obsługuje anonimowego FTP),
	- v nazwę i miejsce położenia pliku, który ma zostać przesłany,
	- docelowe położenie pliku,
	- v format przesyłanego pliku: ASCII, EBCDIC lub BINARY,
	- v czy połączenie ma być chronione za pomocą ochrony TLS (Transport Layer Security), czy SSL (Secure Sockets Layer).
- 2. W wierszu komend wpisz FTP i naciśnij klawisz Enter.
- 3. Następnie wprowadź nazwę TCP/IP lub adres IP zdalnego komputera i naciśnij klawisz Enter. Możesz użyć nazwy lub adresu IP, takich jak:

zdalna.nazwa\_systemu.com lub 110.25.9.13

- 4. Wpisz identyfikator CCSID (Coded Character Set Identifier). Użyj wartości domyślnej (\*DFT), chyba że wiesz, jaki konkretny identyfikator CCSID jest potrzebny.
- 5. Jeśli w celu zabezpieczenia haseł i danych ma być stosowane połączenie chronione, dla parametru Port należy określić wartość \*SECURE.
- 6. Naciśnij klawisz Enter, aby nawiązać połączenie. Klient FTP wyświetli komunikaty, które powiadomią o pomyślnym nawiązaniu połączenia z systemem zdalnym.
**Uwaga:** Jeśli dla parametru port określono wartość \*SECURE, a serwer nie obsługuje niejawnej ochrony TLS/SSL na określonym porcie lub negocjacja ochrony za pomocą warstwy TLS/SSL nie powiodła się z jakiegokolwiek powodu, połączenie zostanie zamknięte.

- 7. Aby zmienić typ przesyłanego pliku, wykonaj następujące czynności:
	- a. Aby zmienić typ na EBCDIC, wpisz EBCDIC i naciśnij klawisz Enter przed wysłaniem pliku.
	- b. Aby zmienić typ na BINARY, wpisz BINARY i naciśnij klawisz Enter przed wysłaniem pliku.
	- c. Aby powrócić do domyślnego typu ASCII, wpisz ASCII i naciśnij klawisz Enter przed wysłaniem pliku.
- 8. Od tego momentu można już przesyłać pliki:
	- a. Wpisz CD i nazwę katalogu. Naciśnij klawisz Enter.
	- b. Wykonaj jedną z poniższych czynności:
		- v Aby przesłać plik z systemu serwera do systemu klienta, wprowadź komendę GET wraz z nazwą pliku: GET mojplik.txt
		- v Aby przesłać plik znajdujący się na systemie klienta do systemu serwera, wprowadź komendę PUT wraz z nazwą pliku:

PUT mojplik.txt

9. Wprowadź podkomendę FTP QUIT, aby zakończyć sesję klienta FTP i powrócić do wiersza komend systemu iSeries.

### **Pojęcia pokrewne**

"Metody [przesyłania](#page-130-0) danych" na stronie 125 Przed rozpoczęciem przesyłania plików należy wybrać właściwy format ich przesyłania.

### **Odsyłacze pokrewne**

"Uruchamianie i [zatrzymywanie](#page-31-0) sesji klienta" na stronie 26

W tym rozdziale opisano metodę uruchamiania i zatrzymywania sesji klienta.

### **Informacje pokrewne**

["Scenariusz:](#page-6-0) Przesyłanie pliku ze zdalnego hosta" na stronie 1

Aby wysłać plik do serwera testowego, użyj podstawowych komend protokołu FTP w celu wysłania pliku do hosta zdalnego.

# **Uruchamianie protokołu FTP w trybie nienadzorowanym za pomocą zadania wsadowego**

W tym rozdziale przedstawiono przykłady uruchamiania FTP w trybie nienadzorowanym.

Klient FTP może być uruchamiany interaktywnie lub w trybie nienadzorowanym. W tym rozdziale przedstawiono dwa przykłady metod uruchamiania klienta FTP z wykorzystaniem trybu wsadowego: przykład prosty i przykład złożony. Dodatkowe przykłady można znaleźć w sekcji 6.7, Batch FTP [podręcznika](http://www.redbooks.ibm.com/abstracts/sg245190.html) V4 TCP/IP for AS/400: More Cool Things [Than](http://www.redbooks.ibm.com/abstracts/sg245190.html) Ever (około 10 074 KB).

## **Pojęcia pokrewne**

["Kontrolowanie](#page-21-0) dostępu do serwera FTP" na stronie 16

Jeśli protokół FTP jest używany, istnieje potrzeba zachowania kontroli nad użytkownikami w celu ochrony danych i sieci. Sekcja ta zawiera wskazówki i uwagi dotyczące ochrony.

### **Informacje pokrewne**

["Scenariusz:](#page-6-0) Przesyłanie pliku ze zdalnego hosta" na stronie 1

Aby wysłać plik do serwera testowego, użyj podstawowych komend protokołu FTP w celu wysłania pliku do hosta zdalnego.

V4 TCP/IP for [AS/400:](http://www.redbooks.ibm.com/abstracts/sg245190.html) More Cool Things Than Ever

## **Przykład prosty: zadania wsadowe FTP**

Ten prosty przykład demonstruje przesyłanie danych za pomocą pliku wsadowego. W przykładzie opisano przesłanie jednego pliku z systemu zdalnego.

Komponenty:

- program w języku CL,
- v plik wejściowy zawierający komendy FTP,
- v plik wyjściowy zawierający komunikaty FTP.

#### **Program w języku CL**

```
************************************************************
       ITSOLIB1/QCLSRC BATCHFTP:
  ----------------------
              PGM
               OVRDBF FILE(INPUT) TOFILE(ITSOLIB1/QCLSRC) MBR(FTPCMDS)
               OVRDBF FILE(OUTPUT) TOFILE(ITSOLIB1/QCLSRC) MBR(OUT)
               FTP RMTSYS(SYSxxx)
               ENDPGM
************************************************************
```
**Uwaga:** Jeśli powyższy przykładowy program jest pisany w środowisku ILECL, to aby działał, do komendy OVRDBF należy dodać parametr OVRSCOPE(\*CALLLVL).

Program BATCHFTP przepisuje parametr INPUT do źródłowego zbioru fizycznego ITSOLIB1/QCLSRC MBR(FTPCMDS). Dane wyjściowe są przesyłane do MBR(OUT).

#### **Plik wejściowy zawierający komendy FTP**

```
************************************************************
    ITSOLIB1/QCLSRC FTPCMDS:
---------------------
    ITSO ITSO
     CD ITSOLIB1
     SYSCMD CHGCURLIB ITSOLIB2
     GET QCLSRC.BATCHFTP QCLSRC.BATCHFTP (REPLACE
     OUTT
************************************************************
```
Wymagania dotyczące komend FTP znajdują się w pliku FTPCMDS.

#### **Plik wyjściowy zawierający komunikaty FTP**

```
************************************************************
          FTP Output Redirected to a File
          FTP Input from Overridden File
          Connecting to host name SYSxxx
          at address x.xxx.xx.xxx using port 21.
          220-QTCP at SYSxxx.sysnam123.ibm.com.
          220 Connection will close if idle more than 5 minutes.
          Enter login ID (itso):
          > ITSO ITSO
          331 Enter password.
          230 ITSO logged on.
     Zdalnym systemem operacyjnym jest system i5/OS. Wersja protokołu
TCP/IP: "V3R1M0".
     250 Używany obecnie format nazewnictwa: "0".
     257 Biblioteka bieżąca: "QGPL".
         Enter an FTP subcommand.
          > CD ITSOLIB1
          Enter an FTP subcommand.
          250 Current library changed to ITSOLIB1.
          > SYSCMD CHGCURLIB ITSOLIB2
          Enter an FTP subcommand.
          > GET QCLSRC.BATCHFTP QCLSRC.BATCHFTP (REPLACE
          200 PORT subcommand request successful.
          150 Retrieving member BATCHFTP in file QCLSRC in library ITSOLIB1.
          250 File transfer completed successfully.
          147 bytes transferred in 0.487 seconds. Transfer rate 0.302 KB/sec.
```

```
Enter an FTP subcommand.
    > QUIT
    221 QUIT subcommand received.
************************************************************
```
Powyżej pokazany został wyjściowy plik komunikatów. Napisanie programu przetwarzającego ten plik i wyświetlającego komunikat o błędzie w QSYSOPR, jeśli pojawiły się jakieś komunikaty o błędach, nie powinno być problemem. Komunikaty FTP o błędach mają numery zaczynające się od cyfry 4 lub 5.

## **Przykład zaawansowany: zadania wsadowe FTP**

Poniższy przykład opisuje sposób pobierania plików z kilku hostów zdalnych do centralnego serwera iSeries w trybie wsadowym.

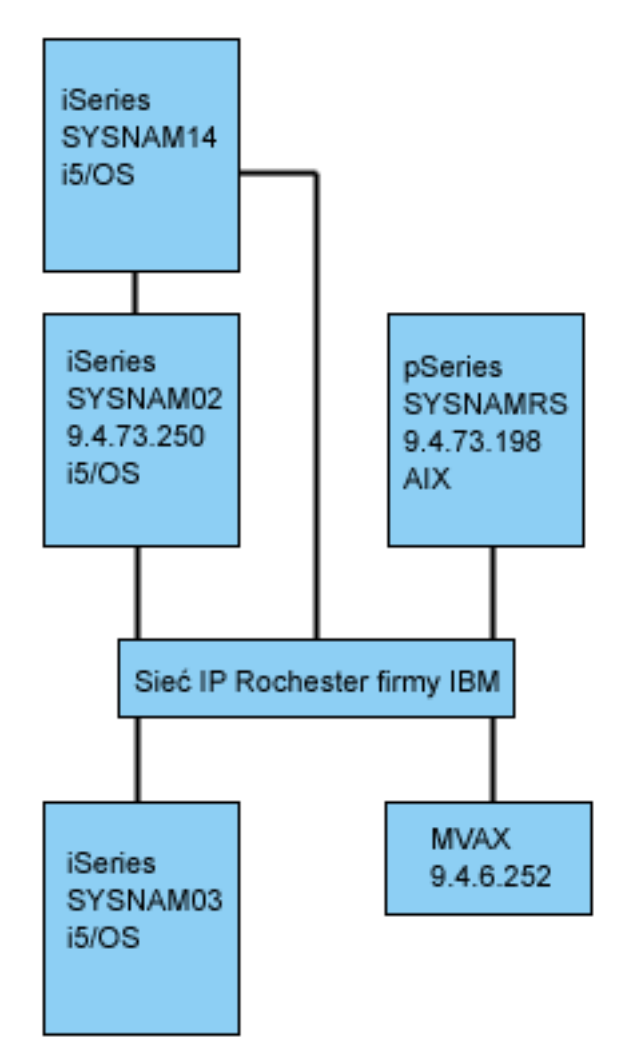

Użytkownik GWIL na serwerze iSeries SYSNAM03 pragnie wykonać następujące czynności:

- 1. Pobrać pliki z hostów SYSNAMRS (RS/6000) i MVAX (VAX).
- 2. Po pobraniu pliku z hosta SYSNAMRS przesłać plik do hosta SYSNAM02 (kolejnego serwera iSeries) za pomocą protokołu FTP.
- 3. Wysłać powyższy plik za pomocą protokołu TCP/IP na serwer iSeries SYSNAM14.

**Przykład: tworzenie programu CL uruchamiającego usługę FTP:**

1. Jak można było to zobaczyć na powyższym przykładzie, klient FTP pobiera komendy oraz wysyła komunikaty do terminalu, dlatego zarówno WEJŚCIE, jak i WYJŚCIE komend muszą zostać przesłonięte w celu pracy w trybie wsadowym. Komenda OVRDBF jest wykorzystywana do nadpisania starych wartości nowymi, które mają zostać użyte w zadaniu wsadowym:

> OVRDBF FILE(INPUT) TOFILE(GERRYLIB/QCLSRC) MBR(FTPCMDS) OVRDBF FILE(OUTPUT) TOFILE(GERRYLIB/QCLSRC) MBR(FTPLOG)

2. Komenda STRTCPFTP wymaga podania jako parametru nazwy hosta lub adresu internetowego w pliku z programem CL. Jeśli system zdalny ma zostać podany w wejściowym pliku komend, a nie w pliku z programem CL, w komendzie STRTCPFTP należy podać nazwę fikcyjnego hosta, aby zachować poprawną składnię komendy. Nazwa fikcyjna może być nazwą wyimaginowanego lub istniejącego hosta. Jeśli podana zostanie nazwa rzeczywistego hosta, jako pierwszą pozycję wejściowego pliku komend należy podać identyfikator użytkownika i hasło, a jako drugą pozycję - komendę CLOSE. Jeśli podana zostanie nazwa wyimaginowanego hosta, powyższe wpisy nie są wymagane, a pierwszym wpisem powinna być podkomenda OPEN, aby nawiązane zostało połączenie z odpowiednim systemem serwera.

FTP RMTSYS(LOOPBACK)

Klient FTP przetwarza plik wejściowy i zapisuje komunikaty do pliku wyjściowego (FTPLOG).

3. Po zakończeniu aplikacji FTP należy usunąć nadpisania:

DLTOVR FILE(INPUT OUTPUT)

W systemie SYSNAM01 program CL dla klienta FTP w trybie wsadowym może wyglądać jak program przedstawiony w poniższym przykładzie na ilustracji nr 1:

**Uwaga:** Korzystając z przykładowego kodu, użytkownik akceptuje warunki określone w sekcji ["Informacje](#page-157-0) [dotyczące](#page-157-0) licencji na kod" na stronie 152.

| $SEU ==$                                  |         | Columns : 1 71 Przeglądanie (Browse)                       | GERRYLIB/QCLSRC<br>FTPBATCH         |
|-------------------------------------------|---------|------------------------------------------------------------|-------------------------------------|
|                                           |         |                                                            |                                     |
|                                           |         | FMT ** + 1 + 2 + 3 + 4 + 5 + 6 + 7                         |                                     |
|                                           |         |                                                            |                                     |
| 0001.00 PGM                               |         |                                                            |                                     |
| 0002.00                                   | OVRDBF  | FILE(INPUT) TOFILE(GERRYLIB/QCLSRC) +                      |                                     |
| 0003.00                                   |         | MBR (FTPCMDS)                                              |                                     |
| 0004.00                                   | OVRDBF  | FILE(OUTPUT) TOFILE(GERRYLIB/QCLSRC) +                     |                                     |
| 0005.00                                   |         | MBR(FTPLOG)                                                |                                     |
| 0006.00                                   | FTP FTP | RMTSYS(LOOPBACK) /* (FTP CL Program) */                    |                                     |
| 0007.00                                   | DLTOVR  | FILE(INPUT OUTPUT)                                         |                                     |
| 0008.00 ENDPGM                            |         |                                                            |                                     |
|                                           |         |                                                            |                                     |
| F3=Wyjdź F5=Odśwież<br>F16=Powtórz znajdź |         | F9=Odtwórz F10=Kursor<br>F12=Anului<br>F24=Wiecej klawiszy | (C) COPYRIGHT IBM CORP. 1981, 1994. |

*Rysunek 1. Program FTPBATCH w języku CL dla klienta FTP w trybie wsadowym*

### **Przykład: tworzenie pliku wejściowego FTP (FTCPDMS):**

Plik wejściowy musi zawierać wszystkie podkomendy klienta FTP niezbędne do połączenia i zalogowania się do serwera, skonfigurowania i wykonania przesyłania plików, zamknięcia połączenia z serwerem oraz zakończenia sesji klienta. Podany niżej przykład zawiera podkomendy użyte do przesyłania plików do dwóch różnych systemów zdalnych.

**Uwaga:** Korzystając z przykładowego kodu, użytkownik akceptuje warunki określone w sekcji ["Informacje](#page-157-0) dotyczące [licencji](#page-157-0) na kod" na stronie 152.

| | Columns . . . : 1 71 Przeglądanie (Browse) GERRYLIB/QCLSRC | SEU==> FTPCMDS | | FMT \*\* ...+... 1 ...+... 2 ...+... 3 ...+... 4 ...+... 5...+... 6 ...+... 7 | | \*\*\*\*\*\*\*\*\*\*\*\*\*\*\* Beginning of data \*\*\*\*\*\*\*\*\*\*\*\*\*\*\*\*\*\*\*\*\*\*\*\*\*\*\*\*\*\*\*\*\*\*\*\*\* | 0001.00 gwil \*\*\*\* 0002.00 close 0003.00 open sysnamrs 0004.00 user root root 0005.00 ascii 0006.00 syscmd dltf file(gerrylib/rs6) 0007.00 get /Itsotest gerrylib/rs6.rs6 0008.00 close 0009.00 open mvax 0010.00 user tester tester 0011.00 get screen1.file gerrylib/vax.vax (replace 0012.00 close | 0013.00 open sysnam02 | 0014.00 user gwil \*\*\*\* 0015.00 ebcdic 0016.00 put gerrylib/rs6.rs6 gerrylib/rs6.rs6 | 0017.00 quote rcmd sndnetf file(gerrylib/rs6) tousrid((gwilsysnam14)) | 0018.00 close 0019.00 quit | \*\*\*\*\*\*\*\*\*\*\*\*\*\*\*\*\*\* End of data\*\*\*\*\*\*\*\*\*\*\*\*\*\*\*\*\*\*\*\*\*\*\*\*\*\*\*\*\*\*\*\*\*\*\*\*\*\*\*\* | | F3=Wyjście F5=Odśwież F9=Odtwórz F10=Kursor F12=Anuluj | | F16=Powtórz znajdź F24=Więcej klawiszy | | | |\_\_\_\_\_\_\_\_\_\_\_\_\_\_\_\_\_\_\_\_\_\_\_\_\_\_\_\_\_\_\_\_\_\_\_\_\_\_\_\_\_\_\_\_\_\_\_\_\_\_\_\_\_\_\_\_\_\_\_\_\_\_\_\_\_\_\_\_\_\_\_\_\_\_\_\_\_\_\_\_\_\_|

*Rysunek 2. Przesyłanie plików do dwóch systemów zdalnych*

Poniższe wskazówki mogą pomóc w zrozumieniu podkomend klienta FTP przedstawiony w sekcji Rys. 2. Numery wierszy na ekranie odpowiadają numerom w poniższym zestawieniu.

- **0001** Identyfikator użytkownika i hasło dla fikcyjnego połączenia z klientem iSeries SYSNAM03.
- **0002** Zamknięcie fikcyjnego połączenia w serwerze iSeries SYSNAM03.
- **0003** Otworzenie połączenia sterującego do hosta RISC System/6000 SYSNAMRS.
- **0004** Komenda USER z identyfikatorem użytkownika i hasłem dla hosta SYSNAMRS.
- **Uwaga:** Podczas uruchamiania klienta FTP w trybie wsadowym, po komendzie OPEN musi nastąpić komenda USER. Komenda USER powinna mieć następujące parametry: identyfikator użytkownika do zalogowania się oraz hasło. Inaczej jest, gdy FTP działa interaktywnie. Gdy usługa FTP zostanie uruchomiona interaktywnie, klient automatycznie uruchomi podkomendę USER i podpowie identyfikator do zalogowania się. Jeśli usługa FTP została uruchomiona w trybie wsadowym, komenda USER nie jest uruchamiana automatycznie.
- **0005** Przesyłanie danych ASCII (na serwerze iSeries zostanie wykonana konwersja do/z kodu EBCDIC).
- **0006** Komenda CL uruchamiana dla klienta iSeries: usunięcie pliku. Parametr zastępczy (z następną instrukcją można użyć parametru REPLACE.)
- **0007** Pobranie pliku z systemu RISC System/6000.
- **0008** Zamknięcie połączenia sterującego do hosta RISC System/6000 SYSNAMRS.
- **0009** Otwarcie połączenia do hosta VAX MVAX.
- **0010** Komenda USER z identyfikatorem użytkownika i hasłem dla hosta MVAX.
- **0011** Pobranie pliku z hosta VAX i zastąpienie istniejącego pliku iSeries.
- **0012** Zamknięcie połączenia sterującego z hostem VAX MVAX.
- **0013** Otworzenie połączenia sterującego ze zdalnym hostem iSeries SYSNAM02.
- **0014** Komenda USER z identyfikatorem użytkownika i hasłem dla hosta SYSNAM02.
- **0015** Przesyłanie danych EBCDIC (na takiej samej zasadzie, jak pomiędzy jednym serwer iSeries i drugim serwerem iSeries).
- **0016** Wysyłanie pliku iSeries do hosta iSeries SYSNAM02 za pomocą protokołu TCP/IP.
- **0017** Wysyłanie tego pliku z serwera iSeries SYSNAM03 do zdalnego hosta iSeries SYSNAM14 poprzez sieć TCP/IP.
- **0018** Zamknięcie połączenia sterującego z hostem iSeries SYSNAM02.
- **0019** Zakończenie aplikacji FTP.

#### **Przykład: program CL do wprowadzania zadania FTPBATCH:**

Utworzenie programu CL wprowadzającego zadanie FTPBATCH pozwala na ustalenie harmonogramu przesyłania plików oraz uruchamianie przesyłania w trybie nienadzorowanym. W poniższym przykładzie przesyłanie plików ma zostać uruchomione w następny piątek o godzinie 17:00, w trybie nienadzorowanym.

**Uwaga:** Korzystając z przykładowego kodu, użytkownik akceptuje warunki określone w sekcji ["Informacje](#page-157-0) dotyczące [licencji](#page-157-0) na kod" na stronie 152.

```
| |
 Columns . . . : 1 71 Przeglądanie (Browse) GERRYLIB/QCLSRC
 | SEU==> FTPSUBMIT |
 | FMT ** ...+... 1 ...+... 2 ...+... 3 ...+... 4 ...+... 5...+... 6 ...+... 7 |
      | *************** Beginning of data************************************* |
 0001.00 PGM<br>0002.00   SBMJOB
                      CMD (CALLPGM (GERRYLIB/FTPBATCH)) +| 0003.00 JOB(FTPFRIDAY) OUTQ(QUSRSYS/GERRYQ) + |
 | 0004.00 SCDDATE(*FRI) SCDTIME(170000) /* FTP for + |
 0005.00 Friday, 5:00 in theafternoon */0006.00 ENDPGM
      | ****************** End of data**************************************** |
| |
 | F3=Wyjście F5=Odśwież F9=Odtwórz F10=Kursor F12=Anuluj |
 | F16=Powtórz znajdź F24=Więcej klawiszy |
                            | (C) COPYRIGHT IBMCORP. 1981, 1994. |
| |
|__________________________________________________________________________________|
```
*Rysunek 3. Program w języku CL wprowadzający zadanie dla klienta FTP w trybie wsadowym*

#### **Przykład: sprawdzanie w pliku wyjściowym FTP, czy podczas przetwarzania nie pojawiły się błędy:**

Podczas uruchamiania o godzinie ustalonej w harmonogramie klient FTP wpisuje dane do podzbioru zbioru FTPLOG pokazanego na ilustracji nr 3. Dane w podzbiorze zbioru FTPLOG odpowiadają rzeczywistym instrukcjom dla obu przykładów.

**Uwaga:** Korzystając z przykładowego kodu, użytkownik akceptuje warunki określone w sekcji ["Informacje](#page-157-0) dotyczące [licencji](#page-157-0) na kod" na stronie 152.

 $\_$  , and the state of the state of the state of the state of the state of the state of the state of the state of the state of the state of the state of the state of the state of the state of the state of the state of the | | | Łączenie z hostem LOOPBACK pod adresem 127.0.0.1 za pomocą portu 21. | 220-QTCP w hoście lokalnym. 220 Połączenie zostanie zamknięte, jeśli będzie bezczynne przez ponad 5 minut. Wpisz identyfikator logowania (gwil): | | | >>>GWIL \*\*\*\* | 331 Wpisz hasło. 230 GWIL zalogowany. Zdalnym systemem operacyjnym jest i5/OS. Wersja prot. TCP/IP: "V4R2M0". | 250 Używ. obecnie format naz. "0" | 257 Biblioteka bieżąca "QGPL". Wpisz komendę FTP. | |  $|\!\>$  > CLOSE  $|\!\>$ 221 Otrzymanie komendy QUIT. Wpisz komendę FTP. | | > OPEN SYSNAMRS | Łączenie z hostem SYSNAMRS pod adresem 9.4.73.198 za pomocą portu 21. | 220 Serwer FTP sysnamrs.sysnam123.ibm.com (wersja 4.9 czw 2 wrz 20:35:07 CDT 1993) gotowy. | Wpisz komendę FTP. | | | |\_\_\_\_\_\_\_\_\_\_\_\_\_\_\_\_\_\_\_\_\_\_\_\_\_\_\_\_\_\_\_\_\_\_\_\_\_\_\_\_\_\_\_\_\_\_\_\_\_\_\_\_\_\_\_\_\_\_\_\_\_\_\_\_\_\_\_\_\_\_\_\_\_\_\_\_\_\_\_\_\_\_|

*Rysunek 4. Dane wyjściowe klienta FTP (FTPLOG) po uruchomieniu programu FTPBATCH (część 1/5)*

| | | > USER root \*\*\*\* | | 331 Wymagane hasło dla użytkownika root. | 230 Użytkownik root zalogowany. UNIX Typ: L8 Wersja: BSD-44 Wpisz komendę FTP. | |  $|\!\>$  > ASCII 200 Typ ustawiony na A; z N. | Wpisz komendę FTP. | | | | > SYSCMD DLTF FILE(GERRYLIB/RS6) | | Wpisz komendę FTP. | | | | > GET /Itsotest GERRYLIB/RS6/RS7 | | 200 Żądanie komendy PORT powiodło się. | 150 Otwieranie połączenia danych dla /Itsotest (467 bajtów). 226 Przesyłanie zakończone. | Wysłano 467 bajty przez 2,845 s. Szybkość przesyłania 0,167KB/s. | | Wpisz komendę FTP. | | | |\_\_\_\_\_\_\_\_\_\_\_\_\_\_\_\_\_\_\_\_\_\_\_\_\_\_\_\_\_\_\_\_\_\_\_\_\_\_\_\_\_\_\_\_\_\_\_\_\_\_\_\_\_\_\_\_\_\_\_\_\_\_\_\_\_\_\_\_\_\_\_\_\_\_\_\_\_\_\_\_\_\_|

*Rysunek 5. Dane wyjściowe klienta FTP (FTPLOG) po uruchomieniu programu FTPBATCH (część 2/5)*

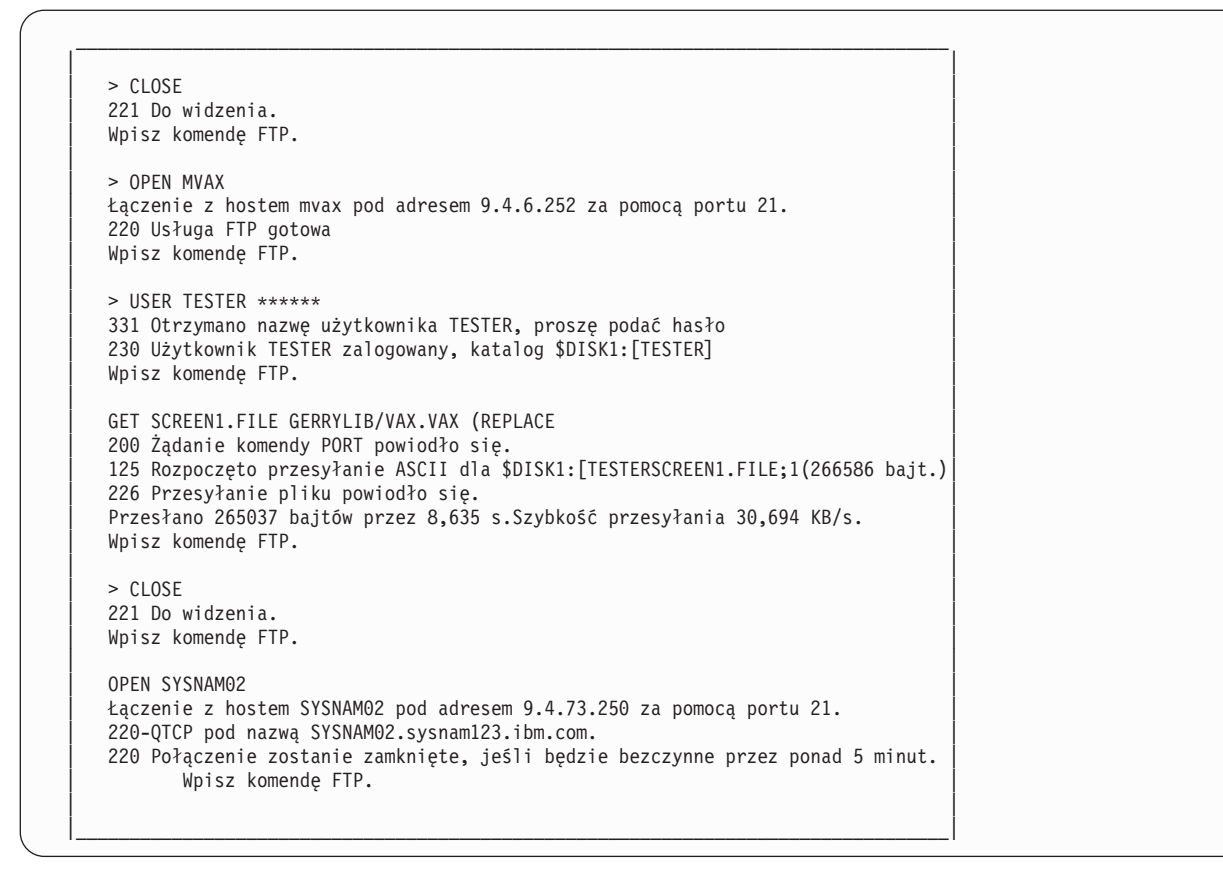

*Rysunek 6. Dane wyjściowe klienta FTP (FTPLOG) po uruchomieniu programu FTPBATCH (część 3/5)*

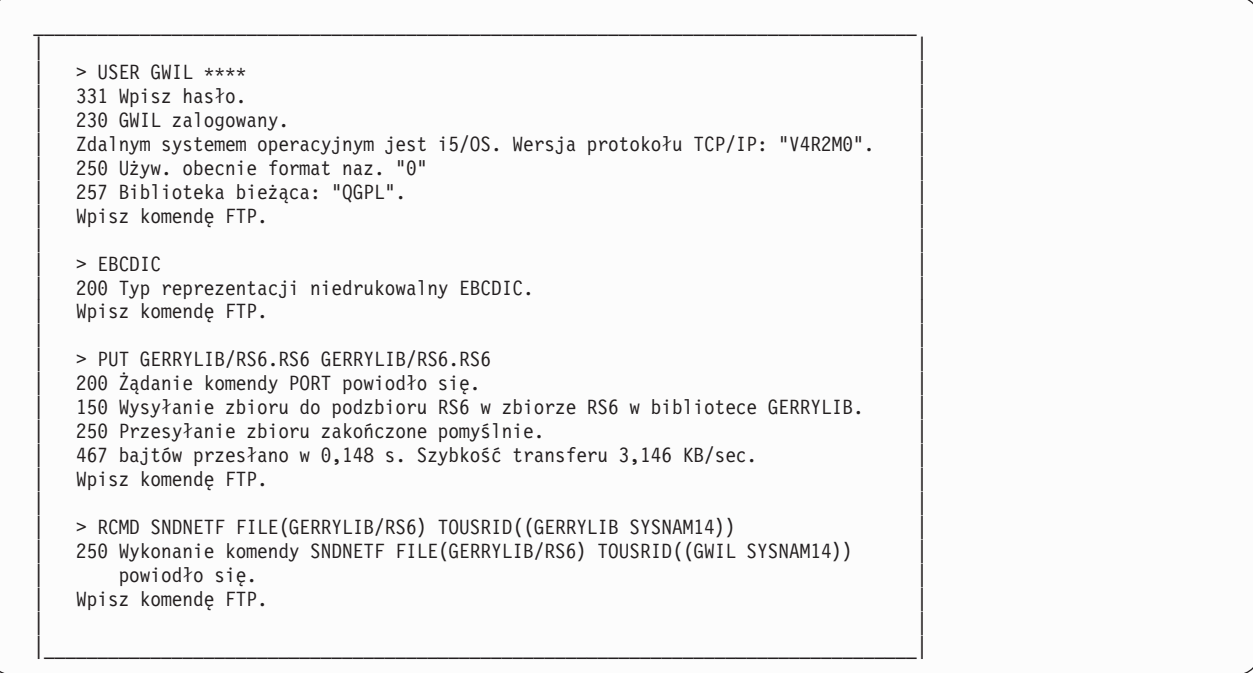

*Rysunek 7. Dane wyjściowe klienta FTP (FTPLOG) po uruchomieniu programu FTPBATCH (część 4/5)*

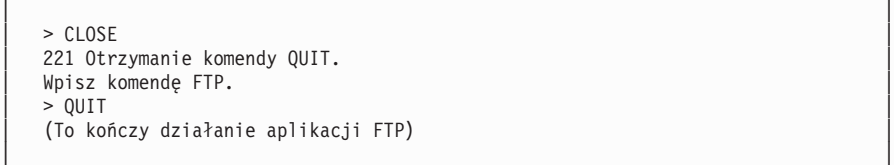

*Rysunek 8. Dane wyjściowe klienta FTP (FTPLOG) po uruchomieniu programu FTPBATCH (częśc 5/5)*

<span id="page-44-0"></span> $\_$  , and the state of the state of the state of the state of the state of the state of the state of the state of the state of the state of the state of the state of the state of the state of the state of the state of the

|\_\_\_\_\_\_\_\_\_\_\_\_\_\_\_\_\_\_\_\_\_\_\_\_\_\_\_\_\_\_\_\_\_\_\_\_\_\_\_\_\_\_\_\_\_\_\_\_\_\_\_\_\_\_\_\_\_\_\_\_\_\_\_\_\_\_\_\_\_\_\_\_\_\_\_\_\_\_\_\_\_\_|

Należy przejrzeć powyższe dane wyjściowe, aby sprawdzić, czy podczas przetwarzania FTP nie pojawiły się błędy. Można to zrobić, przeglądając dane lub uruchomić program testujący pojawienie się kodów błędu odpowiedzi. Trzycyfrowe kody błędów FTP zaczynają się od cyfr 4 lub 5. Należy unikać komunikatów takich jak 'Przesłano 467 bajty...'.

*Przykładowa procedura*: przykładowa procedura REXX i przykładowy podzbiór zbioru fizycznego są dostarczane jako część produktu TCP/IP. Zbiór QATMPINC w bibliotece QTCP zawiera następujące dwa podzbiory:

- v BATCHFTP, który zawiera kod źródłowy REXX określający wejścia i wyjścia plików wsadowych oraz uruchamiający FTP.
- v BFTPFILE, który zawiera komendy oraz dane niezbędne do zalogowania się i uruchomienia FTP.

# **Informacje dotyczące protokołu FTP**

Informacje dotyczące podkomend serwera i klienta, programów obsługi wyjścia FTP, metod przesyłania danych i inne informacje.

# **Podkomendy serwera FTP**

Te komendy odpowiadają za komunikację pomiędzy klientem a serwerem. Ta sekcja zawiera opisy podkomend odpowiadających komendom CL w systemie iSeries, które są unikalne dla serwera FTP iSeries.

W tym rozdziale opisano podkomendy serwera FTP. Klienci FTP komunikują się z serwerem za pomocą komend serwera. W tym rozdziale przedstawiono poszczególne komendy serwera, opisy ich działania, konwencje składni i komunikaty statusu odpowiedzi FTP.

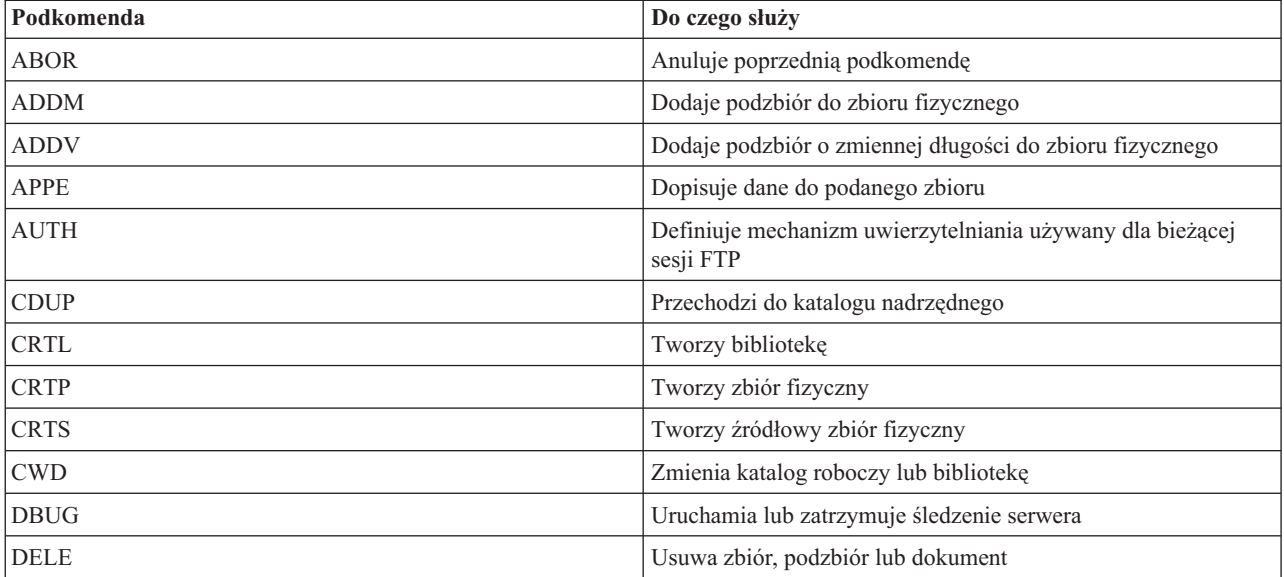

Serwer FTP iSeries używa podkomend wymienionych w poniższej tabeli.

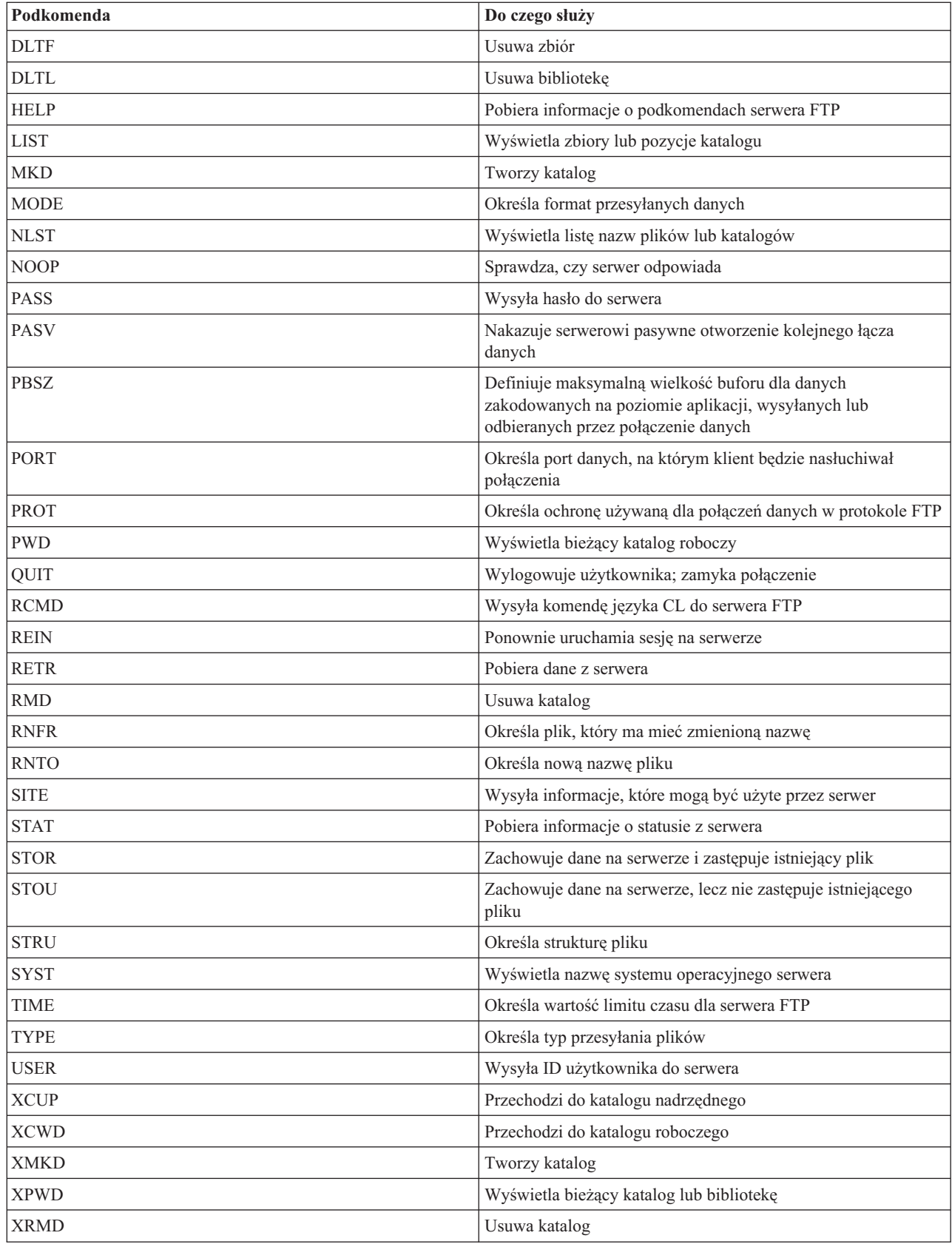

# **Podkomendy unikalne dla serwera FTP iSeries**

Komendy serwera FTP iSeries obejmują specjalny zestaw komend, które są skróconymi nazwami odpowiadających im, lecz dłuższych komend języka CL systemu iSeries.

Nazwy specjalnych podkomend serwera muszą być skrócone do czterech liter, aby spełniały ograniczenia architektury FTP. Gdy serwer iSeries otrzymuje te podkomendy, interpretuje je następująco:

- v ADDM = ADDPFM (Add Physical File Member Dodanie podzbioru zbioru fizycznego)
- v ADDV = ADDPVLM (Add Physical File Variable Length Member Dodanie podzbioru zbioru fizycznego o zmiennej długości)
- v CRTL = CRTLIB (Create Library Utworzenie biblioteki)
- CRTP = CRTPF (Create Physical File Utworzenie zbioru fizycznego)
- v CRTS = CRTSRCPF (Create Source Physical File Utworzenie źródłowego zbioru fizycznego)
- v DLTF = DLTF (Delete File Usunięcie pliku)
- v DLTL = DLTLIB (Delete Library Usunięcie biblioteki)

Oprócz powyższych podkomend można używać podkomendy RCMD serwera FTP w celu wysłania dowolnej komendy CL do serwera.

### **Odsyłacze pokrewne**

["Konwencje](#page-142-0) składni komend serwera FTP" na stronie 137

Podkomendy klienta FTP opisane w tej sekcji wykorzystują następujące konwencje składni:

["Komunikaty](#page-140-0) o statusie odpowiedzi serwera FTP" na stronie 135

W tym rozdziale przedstawiono najczęściej spotykane kody odpowiedzi i ich znaczenie.

["Podkomendy](#page-62-0) klienta FTP" na stronie 57

Za pomocą podkomend klienta FTP można nawiązywać połączenia ze zdalnymi serwerami FTP, przechodzić do bibliotek i katalogów oraz tworzyć, usuwać i przesyłać pliki.

## **ADDM (Dodanie podzbioru zbioru fizycznego - Add Physical File Member) Podkomenda serwera FTP**

#### **parametry**

Parametry tej komendy są takie same, jak komendy ADDPFM języka CL.

Na przykład, aby dodać podzbiór BANANA do zbioru fizycznego GEORGE w bibliotece RLKAYS systemu iSeries, należy wpisać:

ADDM FILE(RLKAYS/GEORGE) MBR(BANANA)

### **Odsyłacze pokrewne**

["Konwencje](#page-142-0) składni komend serwera FTP" na stronie 137

Podkomendy klienta FTP opisane w tej sekcji wykorzystują następujące konwencje składni:

### **ADDV (Dodanie podzbioru zbioru fizycznego o zmiennej długości - Add Physical File Variable Length) Podkomenda serwera FTP**

ADDV parametry

#### **parametry**

Parametry tej komendy są takie same, jak komendy ADDPVLM języka CL.

ADDM parametry

Na przykład, aby dodać podzbiór POLEBEAN do zbioru fizycznego GEORGE w bibliotece RLKAYS systemu iSeries, należy wpisać:

ADDV FILE(RLKAYS/GEORGE) MBR(POLEBEAN)

### **Odsyłacze pokrewne**

["Konwencje](#page-142-0) składni komend serwera FTP" na stronie 137 Podkomendy klienta FTP opisane w tej sekcji wykorzystują następujące konwencje składni:

## **ADDV (Dodanie podzbioru zbioru fizycznego o zmiennej długości - Add Physical File Variable Length) Podkomenda serwera FTP**

ADDV parametry

#### **parametry**

Parametry tej komendy są takie same, jak komendy ADDPVLM języka CL.

Na przykład, aby dodać podzbiór POLEBEAN do zbioru fizycznego GEORGE w bibliotece RLKAYS systemu iSeries, należy wpisać:

ADDV FILE(RLKAYS/GEORGE) MBR(POLEBEAN)

### **Odsyłacze pokrewne**

["Konwencje](#page-142-0) składni komend serwera FTP" na stronie 137

Podkomendy klienta FTP opisane w tej sekcji wykorzystują następujące konwencje składni:

## **APPE (Dopisanie do istniejącego pliku - Append to Existing File) Podkomenda serwera FTP**

Komenda APPE serwera FTP akceptuje przekazane dane i zapisuje je w plikach w systemie serwera. Jeśli podany plik istnieje, dane są dodawane do tego pliku; w przeciwnym razie podany plik jest tworzony.

APPE *nazwa\_pliku*

#### **nazwa\_pliku**

Plik, w którym pobrane dane zostaną zapisane w systemie serwera.

### **Odsyłacze pokrewne**

["Konwencje](#page-142-0) składni komend serwera FTP" na stronie 137 Podkomendy klienta FTP opisane w tej sekcji wykorzystują następujące konwencje składni:

## **AUTH (Autoryzacja - Authorization) Podkomenda serwera FTP**

Komenda AUTH serwera FTP określa mechanizm uwierzytelniania/ochrony, który jest używany dla bieżącej sesji FTP. Składnia tej komendy jest następująca:

#### AUTH [ TLS-C | TLS-P | TLS | SSL ]

Wartości parametrów:

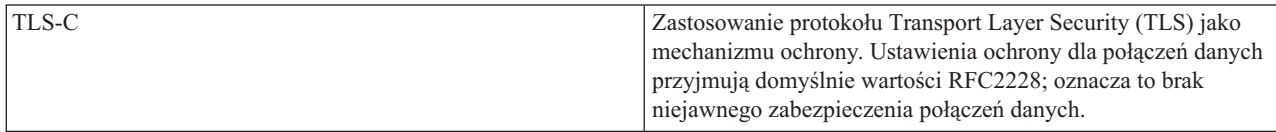

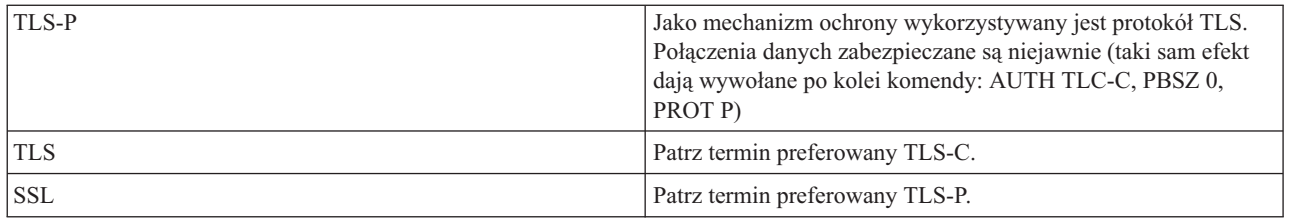

**Uwaga:** Protokół TLS jest kompatybilny z protokołem SSL (Secure Sockets Layer).

### **Odsyłacze pokrewne**

["Konwencje](#page-142-0) składni komend serwera FTP" na stronie 137 Podkomendy klienta FTP opisane w tej sekcji wykorzystują następujące konwencje składni:

## **CRTL (Utworzenie biblioteki - Create Library) Podkomenda serwera FTP**

CRTL parametry

### **parametry**

Parametry tej komendy są takie same, jak komendy CRTLIB języka CL.

Na przykład, aby utworzyć bibliotekę o nazwie TESTTCP na serwerze iSeries, należy wpisać: CRTL TESTTCP

### **Odsyłacze pokrewne**

["Konwencje](#page-142-0) składni komend serwera FTP" na stronie 137 Podkomendy klienta FTP opisane w tej sekcji wykorzystują następujące konwencje składni:

## **CRTP (Utworzenie zbioru fizycznego - Create Physical File) Podkomenda serwera FTP**

CRTP parametry

#### **parametry**

Parametry tej komendy są takie same, jak komendy CRTPF języka CL.

Na przykład, aby utworzyć zbiór fizyczny o nazwie MYFILE o długości rekordu 80 i bez ograniczeń liczby podzbiorów, należy wpisać:

CRTP FILE(RLKAYS/MYFILE) RCDLEN(80) MAXMBRS(\*NOMAX)

### **Odsyłacze pokrewne**

["Konwencje](#page-142-0) składni komend serwera FTP" na stronie 137

Podkomendy klienta FTP opisane w tej sekcji wykorzystują następujące konwencje składni:

## **CRTS (Utworzenie źródłowego zbioru fizycznego - Create Source Physical File) Podkomenda serwera FTP**

CRTS parametry

#### **parametry**

Parametry tej komendy są takie same, jak komendy CRTSRCPF języka CL.

Na przykład, aby utworzyć źródłowy zbiór fizyczny o nazwie GEORGE w bibliotece RLKAYS, należy wpisać: CRTS FILE(RLKAYS/GEORGE)

#### **Odsyłacze pokrewne**

["Konwencje](#page-142-0) składni komend serwera FTP" na stronie 137 Podkomendy klienta FTP opisane w tej sekcji wykorzystują następujące konwencje składni:

### **CWD (Zmiana katalogu roboczego lub biblioteki - Change Working Directory or Library) Podkomenda serwera FTP**

Komenda CWD serwera FTP służy do zmiany katalogu roboczego, biblioteki lub grupy plików.

CWD *katalog*

#### **Odsyłacze pokrewne**

["Konwencje](#page-142-0) składni komend serwera FTP" na stronie 137 Podkomendy klienta FTP opisane w tej sekcji wykorzystują następujące konwencje składni:

## **DBUG (Włączenie śledzenia serwera FTP - Turn on the FTP Server Trace) Podkomenda serwera FTP**

**Uwaga:** Funkcja śledzenia serwera FTP powinna być używana jedynie w celu raportowania błędów w programach firmie IBM. Użycie tej funkcji może wpłynąć na wydajność systemu.

**DBUG** 

Jeśli śledzenie serwera FTP nie jest aktywne, zostanie ono uruchomione. Serwer wykonuje śledzenie, dopóki nie odbierze innej komendy DBUG lub komendy QUIT. Gdy serwer zakończy śledzenie, formatowanie wyników może zająć znaczną ilość czasu.

#### **Pojęcia pokrewne**

["Śledzenie](#page-152-0) serwera FTP" na stronie 147 Wykorzystanie komendy DBUG w celu śledzenia problemów na serwerze FTP.

#### **Odsyłacze pokrewne**

["Konwencje](#page-142-0) składni komend serwera FTP" na stronie 137 Podkomendy klienta FTP opisane w tej sekcji wykorzystują następujące konwencje składni:

## **DELE (Usunięcie pliku lub dokumentu - Delete file or document) Podkomenda serwera FTP**

Aby usunąć plik, podzbiór lub dokument, należy użyć komendy DELE serwera FTP:

DELE *plik\_zdalny*

#### **Odsyłacze pokrewne**

["Konwencje](#page-142-0) składni komend serwera FTP" na stronie 137 Podkomendy klienta FTP opisane w tej sekcji wykorzystują następujące konwencje składni:

## **DLTF (Usunięcie zbioru - Delete File) Podkomenda serwera FTP**

<span id="page-50-0"></span>DLTF parametry

#### **parametry**

Parametry tej komendy są takie same, jak komendy DLTF języka CL.

Na przykład, aby usunąć zbiór MYFILE z biblioteki RLKAYS, należy wpisać: DLTF FILE(RLKAYS/MYFILE)

### **Odsyłacze pokrewne**

["Konwencje](#page-142-0) składni komend serwera FTP" na stronie 137 Podkomendy klienta FTP opisane w tej sekcji wykorzystują następujące konwencje składni:

## **DLTL (Usunięcie biblioteki - Delete Library) Podkomenda serwera FTP**

DLTL parametry

#### **parametry**

Parametry tej komendy są takie same, jak komendy DLTLIB języka CL.

Na przykład, aby usunąć bibliotekę, należy wpisać:

DLTL nazwa\_biblioteki

### **Odsyłacze pokrewne**

["Konwencje](#page-142-0) składni komend serwera FTP" na stronie 137 Podkomendy klienta FTP opisane w tej sekcji wykorzystują następujące konwencje składni:

### **HELP (Uzyskiwanie pomocy ze zdalnego serwera iSeries) Podkomenda serwera FTP**

Aby uzyskać informacje o komendach FTP używanych przez serwer, należy użyć komendy HELP w następującym formacie:

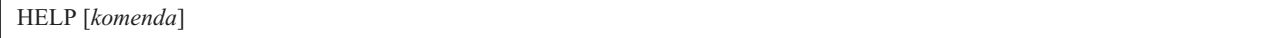

#### **subcommand**

Nazwa komendy serwera, dla której mają zostać wyświetlone informacje pomocy. Na przykład, komenda HELP ADDM spowoduje wyświetlenie informacji pomocy dotyczących dodawania podzbioru do zbioru fizycznego na serwerze iSeries.

Aby określić składnię podkomendy ADDV używanej przez serwer iSeries, należy użyć następującej podkomendy serwera:

HELP ADDV

### **Odsyłacze pokrewne**

["Konwencje](#page-142-0) składni komend serwera FTP" na stronie 137 Podkomendy klienta FTP opisane w tej sekcji wykorzystują następujące konwencje składni:

## **LIST (Lista zbiorów - File List) Podkomenda serwera FTP**

Aby wyświetlić pozycje katalogów, zawartość biblioteki lub pliki w grupie plików, należy użyć komendy LIST serwera FTP:

LIST [katalog | nazwa]

Wyświetlone zostaną tylko te pliki, które mogą być przesłane przez protokół FTP.

#### **Zadania pokrewne**

["Konfigurowanie](#page-13-0) serwerów FTP dla klientów FTP z interfejsem graficznym i dla narzędzi WWW" na stronie 8 Użytkownik może skonfigurować serwer FTP w systemie iSeries dla klientów FTP z interfejsem graficznym, przeglądarek i narzędzi WWW.

#### **Odsyłacze pokrewne**

"Informacje na temat korzystania z [podkomendy](#page-13-0) LIST w formacie systemu iSeries" na stronie 8

["Wyświetlanie](#page-14-0) (LIST) informacji w formacie systemu UNIX" na stronie 9

["Konwencje](#page-142-0) składni komend serwera FTP" na stronie 137

Podkomendy klienta FTP opisane w tej sekcji wykorzystują następujące konwencje składni:

"SITE (Wysłanie informacji używanych przez serwer - Send [Information](#page-57-0) Used by a Server System)" na stronie 52

## **MKD (Utworzenie katalogu - Make Directory) Podkomenda serwera FTP**

Aby utworzyć katalog, należy użyć komendy MKD serwera FTP.

```
MKD nazwa_katalogu
```
#### **Odsyłacze pokrewne**

["Konwencje](#page-142-0) składni komend serwera FTP" na stronie 137 Podkomendy klienta FTP opisane w tej sekcji wykorzystują następujące konwencje składni:

## **MODE (Ustawienie trybu przesyłania danych - Set Transfer Mode) Podkomenda serwera FTP**

Komenda MODE serwera FTP służy do określania trybu lub formatu przesyłanych bitów danych:

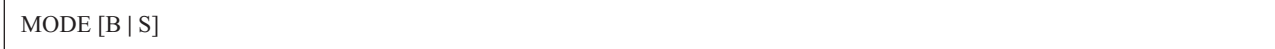

- **B** Tryb blokowy. W tym trybie dane przesyłane są jako serie bloków danych zaopatrzonych w jeden lub więcej bajtów nagłówka.
- **S** Tryb strumieniowy. W tym trybie dane przesyłane są jako strumień bajtów. W trybie strumieniowym można użyć dowolnego typu reprezentacji. Ten typ przesyłania jest bardziej wydajny, ponieważ serwer nie przekazuje żadnych informacji o blokach danych.

#### **Uwagi:**

- 1. Tryb strumieniowy jest domyślnym trybem przesyłania używanym przez serwer iSeries i jest trybem preferowanym.
- 2. Jeśli nie podano żadnych parametrów, serwer zwraca odpowiedź wskazującą aktualne ustawienia MODE.

#### **Odsyłacze pokrewne**

["Konwencje](#page-142-0) składni komend serwera FTP" na stronie 137

Podkomendy klienta FTP opisane w tej sekcji wykorzystują następujące konwencje składni:

## **NLST (Lista nazw - Name List) Podkomenda serwera FTP**

Komendy NLST serwera FTP używa się do wyświetlania samych nazw plików w zestawach plików, grupie plików oraz katalogach lub bibliotekach w następującym formacie:

NLST [katalog | nazwa]

Wyświetlone zostaną tylko te pliki, które mogą być przekazane przez protokół FTP.

#### **Zadania pokrewne**

["Konfigurowanie](#page-13-0) serwerów FTP dla klientów FTP z interfejsem graficznym i dla narzędzi WWW" na stronie 8 Użytkownik może skonfigurować serwer FTP w systemie iSeries dla klientów FTP z interfejsem graficznym, przeglądarek i narzędzi WWW.

### **Odsyłacze pokrewne**

"Informacje na temat korzystania z [podkomendy](#page-13-0) LIST w formacie systemu iSeries" na stronie 8

["Wyświetlanie](#page-14-0) (LIST) informacji w formacie systemu UNIX" na stronie 9

["Konwencje](#page-142-0) składni komend serwera FTP" na stronie 137

Podkomendy klienta FTP opisane w tej sekcji wykorzystują następujące konwencje składni:

## **NOOP (Uzyskanie odpowiedzi serwera - Obtain Server Response) Podkomenda serwera FTP**

Podkomenda NOOP serwera FTP wysyła do klienta odpowiedź ″OK″. Komenda ta nie wpływa w żaden sposób na przetwarzanie serwera. Klient używa tej komendy do określenia, czy serwer jest podłączony i czy odpowiada. Użycie komendy NOOP:

NOOP

### **Odsyłacze pokrewne**

["Konwencje](#page-142-0) składni komend serwera FTP" na stronie 137 Podkomendy klienta FTP opisane w tej sekcji wykorzystują następujące konwencje składni:

## **PASS (Hasło -Password) Podkomenda serwera FTP**

#### PASS *hasło*

**hasło** Łańcuch tekstu, który określa hasło w systemie serwera.

**Uwaga:** Podkomenda serwera USER musi być uruchomiona bezpośrednio przed uruchomieniem podkomendy serwera PASS.

### **Odsyłacze pokrewne**

["Konwencje](#page-142-0) składni komend serwera FTP" na stronie 137 Podkomendy klienta FTP opisane w tej sekcji wykorzystują następujące konwencje składni:

## **PASV (Użycie pasywnego połączenia danych - Use Passive Data Connection) Podkomenda serwera FTP**

Aby nakazać serwerowi pasywne otwarcie następnego połączenia danych, należy użyć komendy PASV serwera FTP w następującym formacie:

PASV

### **Odsyłacze pokrewne**

["Konwencje](#page-142-0) składni komend serwera FTP" na stronie 137 Podkomendy klienta FTP opisane w tej sekcji wykorzystują następujące konwencje składni:

## **PBSZ (Zabezpieczenie wielkości buforu - Protection Buffer Size) Podkomenda serwera FTP**

Komenda PBSZ definiuje maksymalną wielkość buforu dla danych zakodowanych na poziomie aplikacji, wysyłanych lub odbieranych przez połączenie danych. Składnia tej komendy jest następująca:

PBSZ *wartość*

gdzie *wartość* jest ciągiem znaków ASCII odpowiadającym liczbie dziesiętnej.

**Uwaga:** Dla tego parametru należy określić wartość '0'.

#### **Odsyłacze pokrewne**

["Konwencje](#page-142-0) składni komend serwera FTP" na stronie 137 Podkomendy klienta FTP opisane w tej sekcji wykorzystują następujące konwencje składni:

## **PORT (Port danych - Data Port) Podkomenda serwera FTP**

Aby podać port, na którym klient będzie nasłuchiwał połączenia danych, należy użyć komendy PORT serwera FTP w następującym formacie:

PORT h1,h2,h3,h4,p1,p2

- **h** *n* Reprezentuje adres IP systemu i jest łańcuchem znaków oznaczającym wartość dziesiętną między 0 a 255.
- **p** *n* Reprezentuje numer portu TCP systemu i jest łańcuchem znaków oznaczającym wartość dziesiętną między 0 a 255.

Aby przekształcić wartości p1 i p2 na numer portu TCP, należy użyć następującej formuły:

port =  $(p1 * 256) + p2$ 

Na przykład w tej komendzie PORT:

PORT 9,180,128,180,4,8

numer portu to 1032, a adres IP to 9.180.128.180.

**Uwaga:** Zgodnie ze specyfikacją TCP/IP RFC 1122, gdy serwer zamknie połączenie, nie może połączyć się z tym samym adresem IP klienta i numerem portu, dopóki nie upłynie dwuminutowy czas opóźnienia. Serwer może nawiązać połączenie z tym samym adresem IP klienta na innym numerze portu bez tej restrykcji.

### **Odsyłacze pokrewne**

["Konwencje](#page-142-0) składni komend serwera FTP" na stronie 137 Podkomendy klienta FTP opisane w tej sekcji wykorzystują następujące konwencje składni:

## **PROT (Poziom ochrony kanału danych - Data Channel Protection Level) Podkomenda serwera FTP**

Komenda PROT definiuje ochronę używaną dla połączeń danych w protokole FTP (używanych do przesyłania listingów katalogów i danych w plikach). Składnia tej komendy jest następująca:

PROT [ C | P ]

Wartości parametrów:

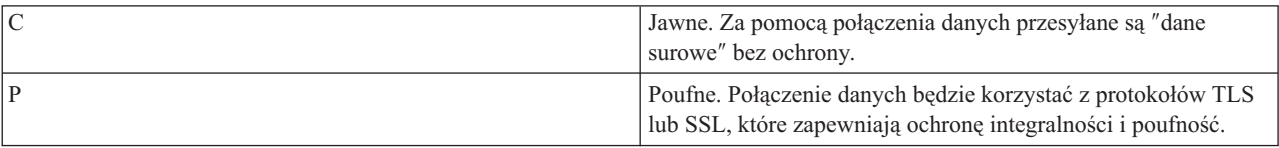

#### **Odsyłacze pokrewne**

["Konwencje](#page-142-0) składni komend serwera FTP" na stronie 137

Podkomendy klienta FTP opisane w tej sekcji wykorzystują następujące konwencje składni:

### **PWD (Wyświetlenie katalogu roboczego lub biblioteki - Display Working Directory or Library) Podkomenda serwera FTP**

Gdy wydana zostanie komenda PWD serwera FTP, serwer zwraca do klienta odpowiedź zawierającą nazwę bieżącego katalogu lub biblioteki. Komenda ta ma następujący format:

PWD

### **Odsyłacze pokrewne**

["Konwencje](#page-142-0) składni komend serwera FTP" na stronie 137 Podkomendy klienta FTP opisane w tej sekcji wykorzystują następujące konwencje składni:

## **QUIT (Zakończenie sesji serwera FTP - End an FTP Server Session) Podkomenda serwera FTP**

Komenda QUIT serwera FTP wypisuje użytkownika klienta z systemu i zamyka połączenie sterujące. Jeśli trwa przesyłanie plików, połączenie utrzymywane jest do momentu zakończenia przesyłania, a następnie serwer je zamyka.

**OUTT** 

#### **Odsyłacze pokrewne**

["Konwencje](#page-142-0) składni komend serwera FTP" na stronie 137 Podkomendy klienta FTP opisane w tej sekcji wykorzystują następujące konwencje składni:

## **RCMD (Wysłanie komendy języka CL do serwera FTP - Send a CL Command to an FTP Server System) Podkomenda serwera FTP**

Podkomenda serwera RCMD umożliwia uruchamianie komend języka CL systemu iSeries w systemie serwera FTP. Łańcuch komendy RCMD ma długość do 1000 znaków. Ponieważ żaden wiersz komend nie jest dostępny, komenda RCMD musi zawierać wszystkie parametry niezbędne do uruchomienia komendy CL.

Jeśli komenda CL wywołana przez podkomendę RCMD zostanie zakończona powodzeniem, wyświetlony zostanie komunikat informujący o jej pomyślnym wykonaniu. W przypadku wystąpienia błędu zostanie wyświetlony komunikat o błędzie. Komunikat ten nie podaje przyczyn wystąpienia błędu, chyba że błąd powstał z powodu podania niewłaściwej biblioteki, zbioru lub podzbioru.

Oto przykład użycia komendy RCMD w celu uruchomienia komendy Usunięcie pliku (Delete File - DLTF): QUOte RCMD DLTF FILE(mojabib/mojzbior)

mojabib jest nazwą biblioteki, z której zbiór ma być usunięty. mojzbior jest nazwą zbioru, który ma być usunięty.

Warto także przeczytać informacje o serwerze REXEC, który udostępnia alternatywny sposób uruchamiania komend w języku CL w systemie zdalnym.

### **Pojęcia pokrewne**

Serwer REXEC

### **Odsyłacze pokrewne**

["Konwencje](#page-142-0) składni komend serwera FTP" na stronie 137

Podkomendy klienta FTP opisane w tej sekcji wykorzystują następujące konwencje składni:

"QUOTE (Wysłanie komendy do serwera FTP - Send a [Subcommand](#page-82-0) to an FTP Server)" na stronie 77

### **REIN (Reinicjowanie sesji pomiędzy systemami - Reinitialize Session between Systems) Podkomenda serwera FTP**

REIN

Komenda REINITIALIZE:

- 1. Umożliwia zakończenie rozpoczętego procesu przesyłania.
- 2. Kończy sesję USER, usuwając wszystkie informacje wejścia/wyjścia i informacje o koncie.
- 3. Przywraca wartości domyślne wszystkich parametrów serwera.
- 4. Pozostawia otwarte łącze sterujące.

#### **Odsyłacze pokrewne**

["Konwencje](#page-142-0) składni komend serwera FTP" na stronie 137 Podkomendy klienta FTP opisane w tej sekcji wykorzystują następujące konwencje składni:

## **RETR (Pobranie pliku - Retrieve file) Podkomenda serwera FTP**

Komenda RETR serwera FTP służy do pobrania danych z systemu serwera.

RETR *plik\_zdalny*

### **Odsyłacze pokrewne**

["Konwencje](#page-142-0) składni komend serwera FTP" na stronie 137 Podkomendy klienta FTP opisane w tej sekcji wykorzystują następujące konwencje składni:

## **RMD (Usuwanie katalogu - Remove Directory) Podkomenda serwera FTP**

Komenda RMD serwera FTP służy do usuwania katalogu.

RMD *nazwa\_katalogu*

#### **Odsyłacze pokrewne**

["Konwencje](#page-142-0) składni komend serwera FTP" na stronie 137 Podkomendy klienta FTP opisane w tej sekcji wykorzystują następujące konwencje składni:

### **RNFR (Zmiana nazwy z - Rename From) Podkomenda serwera FTP**

Komenda RNFR serwera FTP używana jest do zmiany nazw plików. Bezpośrednio po niej należy użyć komendy RNTO (Zmiana nazwy na - Rename To) serwera FTP.

RNFR nazwa\_pliku

#### **nazwa\_pliku**

Nazwa pliku, która ma zostać zmieniona.

**Uwaga:** Na serwerze iSeries nie można zmieniać nazw plików na nazwy z innego systemu plików.

#### **Odsyłacze pokrewne**

["Konwencje](#page-142-0) składni komend serwera FTP" na stronie 137

Podkomendy klienta FTP opisane w tej sekcji wykorzystują następujące konwencje składni:

## **RNTO (Zmiana nazwy na - Rename To) Podkomenda serwera FTP**

Komenda RNTO serwera FTP określa nową nazwę pliku podczas zmieniania nazwy plików w systemie serwera. Należy jej użyć bezpośrednio po komendzie RNFR, która określa nazwę pliku.

RNTO nazwa\_pliku

#### **nazwa\_pliku**

Nowa nazwa pliku, jaka ma być nadana.

**Uwaga:** Na serwerze iSeries nie można zmieniać nazw plików na nazwy z innego systemu plików.

#### **Odsyłacze pokrewne**

["Konwencje](#page-142-0) składni komend serwera FTP" na stronie 137 Podkomendy klienta FTP opisane w tej sekcji wykorzystują następujące konwencje składni:

## <span id="page-57-0"></span>**SITE (Wysłanie informacji używanych przez serwer - Send Information Used by a Server System) Podkomenda serwera FTP**

Komenda SITE serwera FTP używana jest do wysłania informacji lub do udostępniania usług typowych dla serwera. Używana jest w następującym formacie:

SITE [*parametry*]

Serwer FTP iSeries obsługuje następujące parametry podkomendy SITE:

#### **LISTFMT 0**

Serwer zwraca informacje dla komendy LIST w formacie in iSeries, wprowadzonym w wersji V3R1M0. Klient iSeries obsługuje formaty systemu iSeries oraz systemu UNIX.

#### **LISTFMT 1**

Serwer zwraca informacje dla podkomendy LIST w formacie systemu UNIX. Nazwa pliku jest ostatnią pozycją każdego zwróconego wiersza. Klient iSeries obsługuje formaty systemu iSeries oraz systemu UNIX.

#### **LISTFMT**

Zwraca komunikat wskazujący bieżące ustawienia LISTFMT serwera FTP.

#### **Uwagi:**

Aby zmienić domyślne ustawienia LISTFMT na serwerze, należy użyć opcji LISTFMT komendy CHGFTPA. Do ustawienia tej właściwości serwera FTP można także wykorzystać program iSeries Navigator:

- 1. W programie iSeries Navigator rozwiń element **Serwer iSeries** → **Sieć** → **Serwery** → **TCP/IP**.
- 2. W prawym panelu kliknij prawym przyciskiem myszy **FTP** i wybierz **Właściwości**.
- 3. Kliknij zakładkę **Formaty**.
- 4. W części **Lista zbiorów** uaktywnij iSeries lub UNIX jako domyślną wartość komendy LISTFMT w serwerze.
- 5. Kliknij **OK**, aby zaakceptować zmiany.

#### **NAMEFMT 0**

Użyj formatu nazwy LIBRARY/FILE.MEMBER. Ten format nazewnictwa dopuszczalny jest jedynie dla zbiorów baz danych systemu plików bibliotek.

#### **NAMEFMT 1**

Użyj formatu nazewnictwa ścieżek. Ten format nazewnictwa jest dopuszczalny dla wszystkich systemów plików, które obsługiwane są przez FTP, w tym dla systemu plików bibliotek. Aby pracować ze wszystkimi systemami plików iSeries z wyjątkiem systemu plików bibliotek, dla formatu nazewnictwa należy określić wartość ″1″.

#### **NAMEFMT**

Zwraca komunikat, który zawiera aktualne ustawienia formatu nazewnictwa plików serwera.

**Uwaga:** Ustawienia domyślnej wartości NAMEFMT serwera FTP iSeries można zmienić za pomocą opcji NAMEFMT komendy CHGFTPA.

### **CRTCCSID \*CALC**

Nowe zbiory baz danych utworzone w trakcie przesyłania plików ASCII używają odpowiedniego domyślnego identyfikatora CCSID EBCDIC jako identyfikatora CCSID przesyłania plików ASCII.

### **CRTCCSID \*USER**

Nowe zbiory baz danych tworzone podczas przesyłania plików ASCII używają identyfikatora CCSID

bieżącego zadania. Jeśli jest to identyfikator CCSID 65535, domyślny identyfikator CCSID określany jest przez identyfikator języka w bieżącej specyfikacji zadania.

#### **CRTCCSID \*SYSVAL**

Nowe zbiory baz danych tworzone podczas przesyłania plików ASCII używają identyfikatora CCSID podanego przez wartość systemową QCCSID.

#### **CRTCCSID [numer\_CCSID]**

Podczas tworzenia zbiorów baz danych w trakcie przesyłania plików ASCII, należy określić identyfikator CCSID. Serwer sprawdza, czy podana wartość jest poprawna.

#### **CRTCCSID**

Wyświetlenie komunikatu, który zawiera aktualne ustawienia CRTCCSID klienta FTP.

### **NULLFLDS 0**

Serwer nie dopuszcza przesyłania zbiorów baz danych zawierających pola NULL. Jest to wartość domyślna.

### **NULLFLDS 1**

Serwer dopuszcza przesyłanie zbiorów baz danych zawierających pola NULL.

**Uwaga:** Przesyłanie zbiorów, które zawierają pola NULL, wymaga włączenia tej opcji w serwerze i kliencie. Nie można przewidzieć wyników przesyłania, gdy zbiór zawierający pola NULL jest przesyłany do systemu innego niż serwer iSeries oraz gdy typ przesyłania wymaga konwersji strony kodowej danych.

### **NULLFLDS**

Zwraca komunikat wskazujący bieżące ustawienia NULLFLDS serwera FTP.

#### **TRIM 0**

Ustawienie opcji Trim na OFF (Wyłączone). Serwer wysyła odstępy na końcu rekordów bazy danych.

#### **TRIM 1**

Ustawienie opcji Trim na ON (Włączone). Serwer nie wysyła odstępów na końcu rekordów podczas przesyłania zbiorów bazy danych, które używają struktury zbiorów i trybu strumieniowego. Jest to wartość domyślna.

#### **TRIM 2**

Dla wszystkich przesyłań (w tym dokonanych za pomocą struktury rekordów i trybu blokowego) serwer nie wysyła odstępów na końcu rekordów bazy danych.

**TRIM** Zwraca komunikat zawierający aktualne ustawienia opcji Trim serwera FTP.

**Uwagi:**

- 1. Zanim komenda ta została udostępniona, przed przesłaniem pliku do serwera odstępy na końcu rekordów systemu zbiorów QSYS.LIB były zawsze usuwane.
- 2. Ustawienia TRIM nie dotyczą binarnego przesyłania plików (TYPE I). Podczas przesyłania plików binarnych (TYPE I), bez względu na ustawienia opcji TRIM, odstępy nigdy nie są usuwane.

#### **Zadania pokrewne**

["Konfigurowanie](#page-13-0) serwerów FTP dla klientów FTP z interfejsem graficznym i dla narzędzi WWW" na stronie 8 Użytkownik może skonfigurować serwer FTP w systemie iSeries dla klientów FTP z interfejsem graficznym, przeglądarek i narzędzi WWW.

#### **Odsyłacze pokrewne**

"Informacje na temat korzystania z [podkomendy](#page-13-0) LIST w formacie systemu iSeries" na stronie 8

["Wyświetlanie](#page-14-0) (LIST) informacji w formacie systemu UNIX" na stronie 9

"LIST (Lista [zbiorów](#page-50-0) - File List)" na stronie 45

["Konwencje](#page-142-0) składni komend serwera FTP" na stronie 137

Podkomendy klienta FTP opisane w tej sekcji wykorzystują następujące konwencje składni:

## **STOR (Zapisanie pliku - Store File) Podkomenda serwera FTP**

Aby zapisać dane w serwerze i nadpisać istniejący plik, można użyć komendy STOR serwera FTP w następującym formacie:

STOR plik\_zdalny

### **Odsyłacze pokrewne**

["Konwencje](#page-142-0) składni komend serwera FTP" na stronie 137 Podkomendy klienta FTP opisane w tej sekcji wykorzystują następujące konwencje składni:

## **STOU (Zapisanie unikalnych - Store Unique) Podkomenda serwera FTP**

Aby zapisać dane w serwerze i nie nadpisać istniejącego pliku, można użyć komendy STOU serwera FTP w następującym formacie:

STOU plik\_zdalny

Serwer tworzy unikalną nazwę pliku. Zostanie ona umieszczona w komunikacie zwracanym do klienta.

#### **Odsyłacze pokrewne**

["Konwencje](#page-142-0) składni komend serwera FTP" na stronie 137

Podkomendy klienta FTP opisane w tej sekcji wykorzystują następujące konwencje składni:

## **STRU (Określenie struktury plików - Specify File Structure) Podkomenda serwera FTP**

Komenda STRU serwera FTP używana jest do określania struktury pliku jako ciągłej sekwencji bajtów danych. Używana jest w następującym formacie:

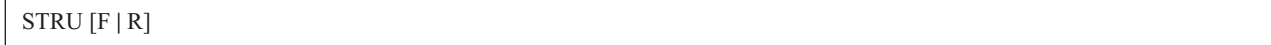

**F** Struktura plików. Struktura pliku zdefiniowana jest jako ciągła sekwencja bajtów danych.

**R** Struktura rekordów. Plik przesyłany jest jako ciąg rekordów sekwencyjnych.

**Uwagi:**

- 1. Struktura pliku wpływa na tryb przesyłania, interpretację i pojemność pliku.
- 2. Jeśli nie podano żadnych parametrów, serwer zwraca odpowiedź wskazującą aktualne ustawienia struktury plików.

### **Odsyłacze pokrewne**

["Konwencje](#page-142-0) składni komend serwera FTP" na stronie 137 Podkomendy klienta FTP opisane w tej sekcji wykorzystują następujące konwencje składni:

### **SYST (Identyfikacja nazwy systemu operacyjnego - Identify the Name of the Operating System) Podkomenda serwera FTP**

Komenda SYST serwera FTP służy do uzyskania nazwy systemu operacyjnego w serwerze:

**SYST** 

Zwrócone informacje zależą od systemu.

Serwer iSeries zawiera wersję protokołu TCP/IP.

Oto przykładowa odpowiedź serwera: Zdalny systemem operacyjny: i5/OS. Wersja protokołu TCP/IP: "V4R4M0".

#### **Odsyłacze pokrewne**

["Konwencje](#page-142-0) składni komend serwera FTP" na stronie 137 Podkomendy klienta FTP opisane w tej sekcji wykorzystują następujące konwencje składni:

### **TIME (Ustawienie wartości czasu oczekiwania dla serwera FTP - Set Time-Out Values for FTP Server) Podkomenda serwera FTP**

Po nawiązaniu połączenia sterującego między klientem a serwerem FTP, serwer FTP kontroluje limity czasu dla połączeń. Jest to wartość limitu czasu braku aktywności.

Istnieje także wartość limitu czasu dla połączenia, nazywana limitem czasu przesyłania.

Komenda TIME serwera FTP ma następujący format:

TIME brak\_aktywności [przesyłanie]

#### **brak\_aktywności**

Liczba sekund, podczas których serwer oczekuje na zakończenie połączenia z klientem. Wartości limitu czasu braku aktywności mogą być z zakresu od 1 do 9,999,999 sekund. Domyślną wartością limitu czasu braku aktywności jest 300 sekund.

#### **przesyłanie**

Limit czasu przesyłania w sekundach. Parametr ten jest opcjonalny. Jeśli nie zostanie podany, serwer nie zmieni bieżącej wartości. Wartość limitu czasu przesyłania może być z zakresu od 1 do 9,999,999 sekund. Domyślnym limitem czasu przesyłania jest 420 sekund.

Na przykład, aby ustawić limit czasu braku aktywności serwera FTP na 1000 sekund i zachować bieżącą wartość limitu czasu przesyłania, należy wpisać:

QUOTE TIME 1000

Komenda TIME nie jest standardową komendą protokołu FTP. Jest ona właściwa dla serwera FTP systemu iSeries.

### **Odsyłacze pokrewne**

["Konwencje](#page-142-0) składni komend serwera FTP" na stronie 137 Podkomendy klienta FTP opisane w tej sekcji wykorzystują następujące konwencje składni:

## **TYPE (Określenie typu reprezentacji - Specify Representation Type) Podkomenda serwera FTP**

Aby określić typ przesyłania plików lub reprezentację znaków, z jaką ma odbywać się przesyłanie, należy użyć komendy TYPE serwera FTP w następującym formacie:

**TYPE** | B [ 1 | 2 | 3 [A|R] | 4 [A|R ] | 5 | 6 | 7] C ccsid# | E | F [ 1 ] | I ]

**A** Określa typ przesyłania jako typ domyślny (ASCII). Serwer nie przypisuje do pliku żadnej kontroli formatu pionowego. Obsługuje jedynie domyślny format NON PRINT dla ASCII. Typ przesyłania ASCII przeznaczony jest do przesyłania plików tekstowych, z wyjątkiem sytuacji, gdy oba systemy używają typu EBCDIC.

- **B** JIS Kanji (CCSID 932)
- **B 1** JIS Kanji (CCSID 932)
- **B 2** Rozszerzony kod UNIX Kanji (CCSID 5050)
- **B 3** JIS 1983 używający sekwencji ASCII shift-in o zmienionym znaczeniu (CCSID 5054)
- **B 3 A** JIS 1983 używający sekwencji ASCII shift-in o zmienionym znaczeniu (CCSID 5054)
- **B 3 R** JIS 1983 używający JISROMAN sekwencji shift-in o zmienionym znaczeniu (CCSID 5052)
- **B 4** JIS 1978 używający sekwencji ASCII shift-in o zmienionym znaczeniu (CCSID 5055)
- **B 4 A** JIS 1978 używający sekwencji ASCII shift-in o zmienionym znaczeniu (CCSID 5055)
- **B 4 R** JIS 1978 używający sekwencji JISROMAN shift-in o zmienionym znaczeniu (CCSID 5053)
- **B 5** Hangeul (CCSID 934)
- **B 6** Koreański kod standardowy KSC-5601, wersja 1989 (CCSID 949)
- **B 7** Tradycyjny chiński (5550 CCSID 938)
- **C** Określa typ przesyłania jako dowolny identyfikator CCSID zainstalowany w systemie. Numer identyfikatora CCSID musi być zgodny z C.
- **E** Określa typ przesyłania jako EBCDIC. Serwer nie przypisuje do pliku żadnej kontroli formatu pionowego. Obsługuje jedynie domyślny format NON PRINT dla EBCDIC. Typ przesyłania EBCDIC przeznaczony jest do wydajnego przesyłania plików pomiędzy systemami, które używają kodowania EBCDIC dla wewnętrznych reprezentacji znaków.
- **F** Kod IBM EBCDIC Kanji (CCSID 5035)
- **F 1** Kod IBM EBCDIC Kanji (CCSID 5035)
- **I** Określa typ przesyłania jako obraz (binarny). W tym typie przesyłania dane wysyłane są jako łańcuch bitów zestawionych w 8-bitowe bajty. Ten typ przesyłania binarnego używany jest do wydajnego przechowywania i pobierania plików i przesyłania danych binarnych, takich jak kod obiektów.

### **Odsyłacze pokrewne**

["Konwencje](#page-142-0) składni komend serwera FTP" na stronie 137 Podkomendy klienta FTP opisane w tej sekcji wykorzystują następujące konwencje składni:

## **USER (Wysłanie ID użytkownika do serwera - Send a User Logon ID to the Server) Podkomenda serwera FTP**

**Uwaga:** Identyfikator CCSID dla TYPE A to wartość CCSID atrybutów konfiguracyjnych serwera FTP. Atrybuty te można zmienić za pomocą komendy CHGFTPA.

<span id="page-62-0"></span>USER nazwa\_użytkownika

#### **nazwa\_użytkownika**

Profil użytkownika na serwerze iSeries.

**Uwaga:** Jeśli komenda USER zostanie zakończona powodzeniem, w w serwerze iSeries skonfigurowano ochronę przy użyciu hasła, do klienta zostanie wysłana odpowiedź z żądaniem hasła. Klient wyśle do serwera hasło za pomocą komendy serwera PASS. Jeśli serwer pracuje na poziomie ochrony 10, monit o hasło nie zostanie wyświetlony.

### **Odsyłacze pokrewne**

["Konwencje](#page-142-0) składni komend serwera FTP" na stronie 137 Podkomendy klienta FTP opisane w tej sekcji wykorzystują następujące konwencje składni:

# **Podkomendy klienta FTP**

Za pomocą podkomend klienta FTP można nawiązywać połączenia ze zdalnymi serwerami FTP, przechodzić do bibliotek i katalogów oraz tworzyć, usuwać i przesyłać pliki.

Komendy protokołu FTP umożliwiają przesyłanie plików pomiędzy komputerami. Używając komend klienta FTP można nawiązać połączenie ze zdalnym serwerem FTP, poruszać się po bibliotekach i katalogach, tworzyć, usuwać oraz przesyłać pliki.

Opisy i składnie komend klienta zamieszczone są w tematach znajdujących się w dalszej części dokumentu.

Klient FTP systemu iSeries korzysta z tych podkomend. W poniższej tabeli przedstawiono podkomendy klienta, skróty oraz opis każdej podkomendy.

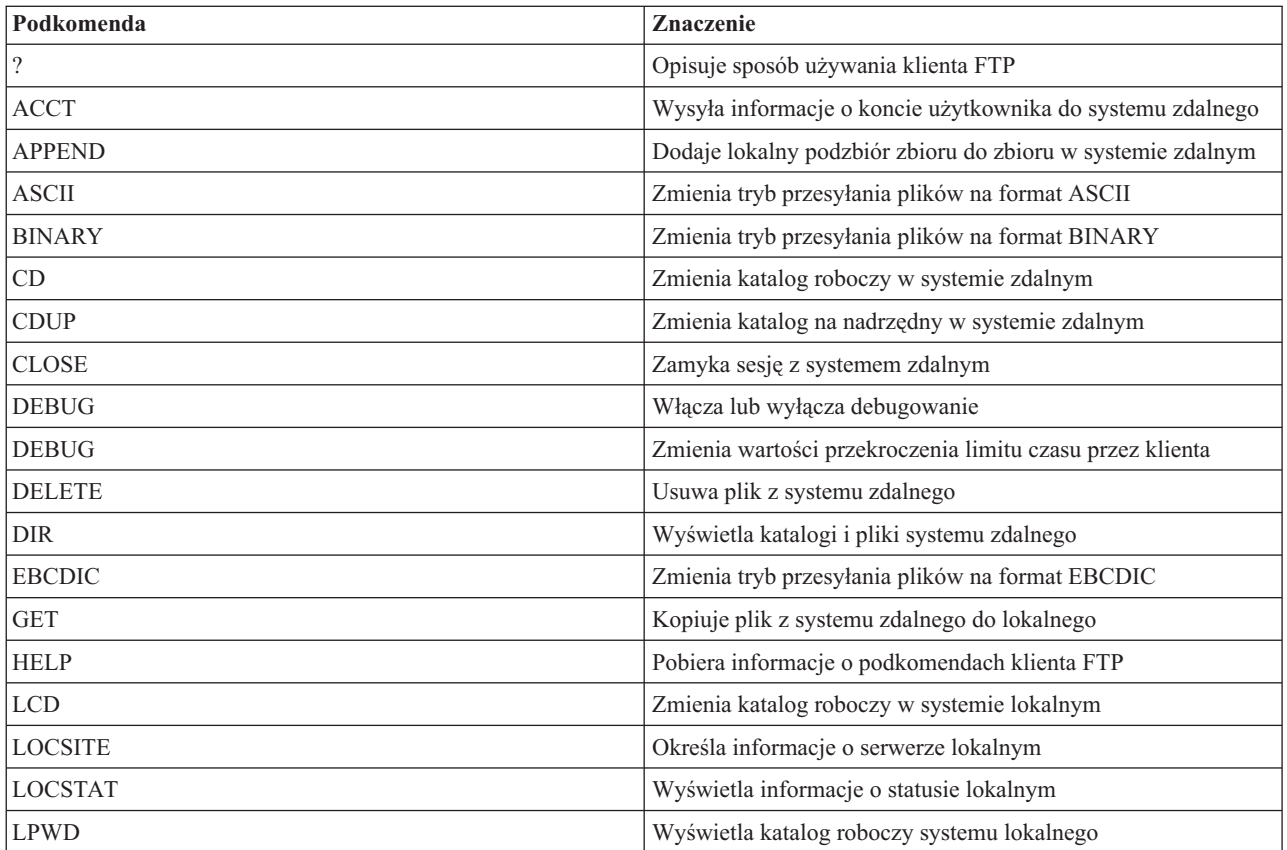

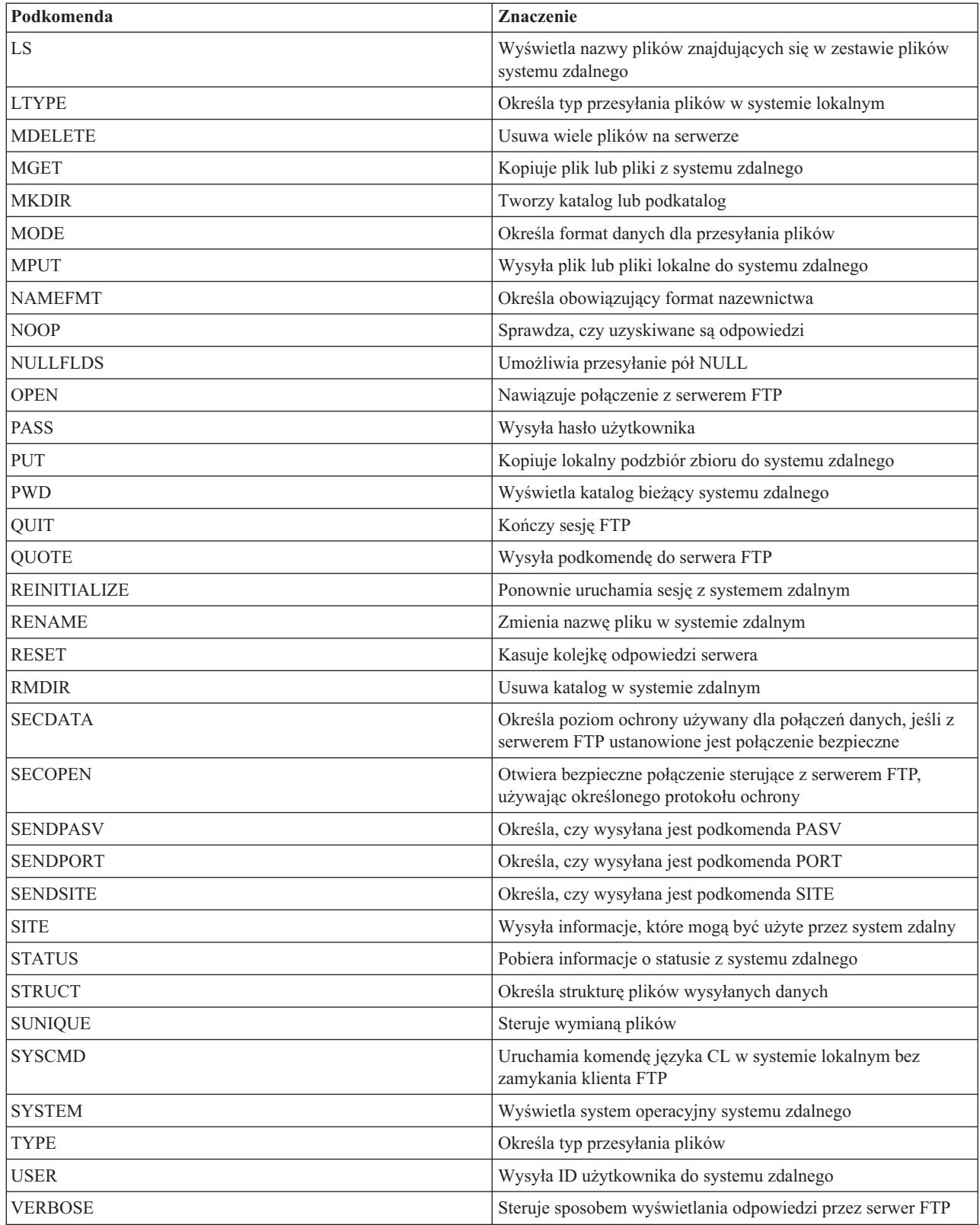

## **Odsyłacze pokrewne**

["Podkomendy](#page-44-0) serwera FTP" na stronie 39

Te komendy odpowiadają za komunikację pomiędzy klientem a serwerem. Ta sekcja zawiera opisy podkomend odpowiadających komendom CL w systemie iSeries, które są unikalne dla serwera FTP iSeries.

<span id="page-64-0"></span>["Konwencje](#page-144-0) składni komend klienta FTP" na stronie 139

Komendy klienta FTP opisane w tej sekcji wykorzystują następujące konwencje składni:

["Komunikaty](#page-140-0) o statusie odpowiedzi serwera FTP" na stronie 135

W tym rozdziale przedstawiono najczęściej spotykane kody odpowiedzi i ich znaczenie.

## **ACCT (Wysłanie informacji o koncie - Send Account Information) Podkomenda klienta FTP**

Wiele systemów przed udostępnieniem niektórych funkcji systemu wymaga podania informacji o koncie. System zdalny żąda podania tych informacji. Do wysyłania informacji o koncie służy komenda ACCT.

ACCT *informacje\_o\_koncie*

### **informacje\_o\_koncie**

Łańcuch tekstu identyfikujący konto użytkownika. Informacje o koncie mogą mieć formę hasła, którego host używa do nadawania określonych uprawnień. Hasło to nie jest hasłem użytkownika, lecz hasłem w systemie zdalnym.

Na przykład protokół TCP/IP w systemie operacyjnym maszyny wirtualnej IBM może wymagać hasła do odczytu i zapisu na minidyskach. Komenda ACCT służy do podania hasła do minidysków bieżącego katalogu. Jeśli system zdalny jest systemem iSeries, podkomenda ACCT nie wykonuje żadnej operacji.

### **Odsyłacze pokrewne**

["Konwencje](#page-144-0) składni komend klienta FTP" na stronie 139

Komendy klienta FTP opisane w tej sekcji wykorzystują następujące konwencje składni:

"APPEND (Dodanie podzbioru zbioru lokalnego do pliku zdalnego - Append a Local File Member to a Remote File)"

"DELETE [\(Usunięcie](#page-68-0) pliku z systemu zdalnego - Delete a File on a Remote System)" na stronie 63

### **APPEND (Dodanie podzbioru zbioru lokalnego do pliku zdalnego - Append a Local File Member to a Remote File) Podkomenda klienta FTP**

Aby dodać lokalny podzbiór lub dokument albo inny plik systemu plików do pliku zdalnego, należy użyć komendy APPEND klienta FTP w następującym formacie:

Append *plik\_lokalny* [plik\_zdalny]

#### **plik\_lokalny**

Nazwa lokalnego podzbioru zbioru, dokumentu lub innego pliku systemu iSeries. Nazwa pliku hierarchicznego systemu plików (HFS), który został dodany do katalogu w systemie zdalnym.

#### **plik\_zdalny**

Plik w systemie zdalnym. Jeśli nie zostanie podany plik zdalny, klient FTP utworzy nazwę domyślną.

Jeśli plik zdalny nie istnieje w serwerze, tworzy go serwer FTP.

Do dodania pliku do systemu zdalnego wymagane są uprawnienia zapisu w tym systemie. Może powstać konieczność podania dodatkowych informacji o koncie za pomocą komendy ACCT (patrz sekcja ACCT, Wysłanie informacji o koncie - Send Account Information).

Domyślnym trybem kopiowania plików jest tryb strumieniowy (stream). Tryb ten można zmienić za pomocą komendy MODE. W przypadku zbioru zdalnego w formacie o stałej długości rekordów, serwer zachowuje format zbioru i

<span id="page-65-0"></span>długość rekordów. Gdy jest to wymagane, rekordy podzbioru zbioru lokalnego są wypełniane znakami pustymi lub skracane.

### **Odsyłacze pokrewne**

["NAMEFMT](#page-79-0) (Wybranie formatu nazewnictwa plików - Select File Naming Format)" na stronie 74

"Nazwy plików dla [podkomend](#page-146-0) klienta służących do przesyłania danych" na stronie 141 W przypadku niektórych podkomend można używać domyślnych nazw plików źródłowych i docelowych; należy jednak określić nazwę pliku dla pozostałych podkomend.

"ACCT (Wysłanie informacji o koncie - Send Account [Information\)"](#page-64-0) na stronie 59

["Konwencje](#page-144-0) składni komend klienta FTP" na stronie 139

Komendy klienta FTP opisane w tej sekcji wykorzystują następujące konwencje składni:

"Nazwy plików do [przesyłania"](#page-149-0) na stronie 144

Używanie parametrów plik\_lokalny i plik\_zdalny do przesyłania danych.

## **ASCII (Zmiana typu pliku na ASCII - Change File Type to ASCII) Podkomenda klienta FTP**

AScii

Istnieją dwa podstawowe typy plików, które można używać podczas przesyłania plików za pomocą serwera FTP: ASCII i BINARY. Pliki ASCII są zwykłymi plikami tekstowymi. Mogą one mieć różne rozszerzenia, na przykład .txt, lub nie mieć żadnego rozszerzenia. Pliki BINARY są programami lub plikami innymi niż tekstowe, zapisanymi w formacie aplikacji, w której zostały stworzone, albo formatami plików zarchiwizowanych lub skompresowanych.

Użyj typu przesyłania ASCII do przesyłania plików tekstowych do lub z systemu ASCII, który nie obsługuje reprezentacji znaków w formacie EBCDIC. ASCII jest domyślnym typem przesyłania. Serwer nie przypisuje do pliku kontroli formatu pionowego. ASCII obsługuje jedynie domyślny format NON PRINT.

#### **Pojęcia pokrewne**

"Metody [przesyłania](#page-130-0) danych" na stronie 125

Przed rozpoczęciem przesyłania plików należy wybrać właściwy format ich przesyłania.

#### **Odsyłacze pokrewne**

"BINARY (Ustawienie typu przesyłania dla obrazu - Set Transfer Type to Image)"

["Konwencje](#page-144-0) składni komend klienta FTP" na stronie 139

Komendy klienta FTP opisane w tej sekcji wykorzystują następujące konwencje składni:

#### **Informacje pokrewne**

["Scenariusz:](#page-6-0) Przesyłanie pliku ze zdalnego hosta" na stronie 1

Aby wysłać plik do serwera testowego, użyj podstawowych komend protokołu FTP w celu wysłania pliku do hosta zdalnego.

## **BINARY (Ustawienie typu przesyłania dla obrazu - Set Transfer Type to Image) Podkomenda klienta FTP**

Binary

Istnieją dwa podstawowe typy plików, które można używać podczas przesyłania plików za pomocą serwera FTP: ASCII i BINARY. Pliki ASCII są zwykłymi plikami tekstowymi. Mogą one mieć różne rozszerzenia, na przykład .txt, lub nie mieć żadnego rozszerzenia. Pliki BINARY są programami lub plikami innymi niż tekstowe, zapisanymi w formacie aplikacji, w której zostały stworzone, albo formatami plików zarchiwizowanych lub skompresowanych.

<span id="page-66-0"></span>Podczas przesyłania danych binarnych do istniejącego pliku iSeries używana jest długość rekordu istniejącego pliku iSeries. Na przykład wielkość istniejącego zbioru powinna być wystarczająca, aby pomieścić nowe dane. Jeśli zbiór nie istnieje na serwerze iSeries, protokół FTP wybierze odpowiednią długość rekordu.

Niektóre zbiory, na przykład zbiory składowania, wymagają przesyłania obrazu binarnego. Jeśli podczas próby przesyłania takich zbiorów nie zostanie wybrany tryb (TYPE) binarny, wyświetli się komunikat mówiący o konieczności zmiany trybu.

### **Pojęcia pokrewne**

"Metody [przesyłania](#page-130-0) danych" na stronie 125

Przed rozpoczęciem przesyłania plików należy wybrać właściwy format ich przesyłania.

### **Odsyłacze pokrewne**

"ASCII [\(Zmiana](#page-65-0) typu pliku na ASCII - Change File Type to ASCII)" na stronie 60

["Konwencje](#page-144-0) składni komend klienta FTP" na stronie 139

Komendy klienta FTP opisane w tej sekcji wykorzystują następujące konwencje składni:

### **Informacje pokrewne**

["Scenariusz:](#page-6-0) Przesyłanie pliku ze zdalnego hosta" na stronie 1

Aby wysłać plik do serwera testowego, użyj podstawowych komend protokołu FTP w celu wysłania pliku do hosta zdalnego.

### **CD (Zmiana katalogu roboczego lub biblioteki - Change Working Directory or Library) Podkomenda klienta FTP**

Komenda CD klienta FTP służy do zmiany katalogu roboczego, biblioteki lub grupy plików w systemie zdalnym:

CD *katalog*

#### **katalog**

Nazwa znajdujących się w systemie zdalnym: katalogu plików, biblioteki lub specyfikatora grupy plików zależnych od systemu.

Jeśli system zdalny jest systemem iSeries, podkomenda zmieni bieżącą bibliotekę lub katalog. Aby sprawdzić, jakie katalogi znajdują się w systemie zdalnym, należy użyć komendy DIR. Spowoduje ona wyświetlenie listy katalogów.

Komendy DIR należy używać ostrożnie.

**Uwaga:** Używając podkomendy CD (lub LCD) w celu przejścia pomiędzy jednym systemem plików iSeries a innym, należy podać katalog główny systemu plików, który zawiera nowy katalog bieżący.

### **Odsyłacze pokrewne**

"DIR [\(Wyświetlenie](#page-69-0) listy pozycji katalogu, bibliotek lub plików - List Directory Entries, Libraries, or Files)" na [stronie](#page-69-0) 64

["Konwencje](#page-144-0) składni komend klienta FTP" na stronie 139

Komendy klienta FTP opisane w tej sekcji wykorzystują następujące konwencje składni:

"LS [\(Wyświetlenie](#page-74-0) nazw plików zdalnych - List Remote File Names)" na stronie 69

"Nazwy plików dla [podkomend](#page-146-0) klienta służących do przesyłania danych" na stronie 141

W przypadku niektórych podkomend można używać domyślnych nazw plików źródłowych i docelowych; należy jednak określić nazwę pliku dla pozostałych podkomend.

"Nazwy plików do [przesyłania"](#page-149-0) na stronie 144 Używanie parametrów plik\_lokalny i plik\_zdalny do przesyłania danych.

## **CLOSE (Zamknięcie sesji FTP z systemem zdalnym - End an FTP Session with the Remote System) Podkomenda klienta FTP**

Aby zakończyć sesję z systemem zdalnym i zachować aktywne połączenie FTP w lokalnym systemie iSeries, należy użyć podkomendy klienta CLOSE FTP:

CLose

Komenda CLOSE umożliwia zachowanie otwartego środowiska FTP po zamknięciu sesji z systemem zdalnym. Ma to na celu nawiązanie nowej sesji z innym systemem. Aby nawiązać nowe połączenie z tym samym lub innym systemem zdalnym, należy użyć komendy OPEN. Komenda QUIT służy do zakończenia działania usługi FTP i powrócenia do środowiska iSeries, w którym uruchomiono klienta FTP.

### **Odsyłacze pokrewne**

["Konwencje](#page-144-0) składni komend klienta FTP" na stronie 139 Komendy klienta FTP opisane w tej sekcji wykorzystują następujące konwencje składni:

## **DEBUG (Włączenie śledzenia klienta i kontroli wyświetlania komend serwera wysłanych do systemu zdalnego - Create Client Trace and Control Display of Server Subcommands Sent to Remote System)**

**Uwaga:** Funkcja śledzenia klienta FTP powinna być używana jedynie w celu raportowania błędów w programach firmie IBM. Użycie tej funkcji może wpłynąć na wydajność systemu.

Funkcja jest dostępna w systemie operacyjnym OS/400 w wersji V4R4 i późniejszych.

## **Podkomenda klienta FTP**

Aby utworzyć zapis lub ekran śledzenia klienta FTP, należy użyć komendy DEBUG klienta FTP. Komenda DEBUG przełącza tryb debugowania. Jeśli klient poda opcjonalną wartość debugowania, zostanie ona użyta do ustawienia poziomu debugowania. Gdy tryb ten jest włączony, komendy klienta poprzedzane są na ekranie łańcuchem znaków ″>>>″. Aby włączyć śledzenie klienta FTP, parametr trybu debugowania należy ustawić na wartość 100.

DEBug [wartość\_debugowania]

#### **wartość debugowania**

Jeśli wartość ta wynosi 0, debugowanie jest wyłączone. Jeśli wartość debugowania jest dodatnią liczbą całkowitą, debugowanie jest włączone. Jeśli wartość ta nie zostanie podana, debugowanie jest przełączane z wartości zero na jeden lub z wartości dodatniej na zero.

**100** Włącza tworzenie zapisu aktywności klienta FTP. Klient zapisuje wyniki debugowania do czasu, gdy wartość DEBUG zostanie zmieniona lub gdy działanie klienta zostanie zakończone. Gdy serwer zakończy śledzenie, formatowanie wyników może zająć znaczną ilość czasu.

Aby śledzenie rozpoczęło się w momencie uruchomienia klienta FTP, w bibliotece QTEMP należy utworzyć obszar danych QTMFTPD100 za pomocą następującej komendy: CRTDTAARA DTAARA(QTEMP/QTMFTPD100) TYPE(\*LGL) AUT(\*USE)

Jeśli obszar danych QTMFTPD100 istnieje, wówczas klient zmieni wartość debugowania na 100 i uruchomi śledzenie klienta FTP. Zadaniem tej opcji jest włączenie śledzenia klienta FTP w sytuacjach, gdy śledzenie to *nie może* być włączone za pomocą komendy DEBUG 100.

#### **Odsyłacze pokrewne**

<span id="page-68-0"></span>["Konwencje](#page-144-0) składni komend klienta FTP" na stronie 139 Komendy klienta FTP opisane w tej sekcji wykorzystują następujące konwencje składni:

### **DEBUG (Zmiana wartości limitu czasu oczekiwania dla klienta - Change Client Time-Out Limit Values) Podkomenda klienta FTP**

Komenda DEBUG służy także do zmiany domyślnych wartości limitu czasu oczekiwania, gdy limit ten uniemożliwia pomyślne zakończenie przesyłania. Konieczność zmiany tych wartości może wystąpić jedynie wtedy, gdy ruch w sieci lub inne warunki spowodują poważne zwiększenie czasu przesyłania.

Aby zmienić limit czasu oczekiwania na przesyłanie klienta FTP, należy użyć komendy DEBUG klienta FTP:

DEBug T1 | T2 [ wartość ]

- **T1** Zmiana lub wyświetlenie limitu czasu odczytu odpowiedzi serwera. Jeśli klient FTP nie otrzyma oczekiwanej odpowiedzi serwera w określonym czasie, klient zamknie połączenie sterujące z serwerem.
- **T2** Zmiana lub wyświetlenie limitu czasu oczekiwania na przesyłanie danych serwera dla klienta FTP. Jeśli klient FTP nie otrzyma oczekiwanej odpowiedzi połączenia danych w określonym czasie, klient zamyka połączenie danych z serwerem.

#### **wartość**

Limit czasu oczekiwania w sekundach. Wartość ta musi być liczbą dodatnią, większą niż zero. Gdy wartość ta nie zostanie podana, klient wyświetli bieżącą wartość limitu czasu oczekiwania.

Na przykład:

DEBUG T1 900

Wartość ta ustawia limit czasu oczekiwania na odpowiedź serwera na 900 sekund.

#### **Odsyłacze pokrewne**

["Konwencje](#page-144-0) składni komend klienta FTP" na stronie 139

Komendy klienta FTP opisane w tej sekcji wykorzystują następujące konwencje składni:

"Nazwy plików dla [podkomend](#page-146-0) klienta służących do przesyłania danych" na stronie 141

W przypadku niektórych podkomend można używać domyślnych nazw plików źródłowych i docelowych; należy jednak określić nazwę pliku dla pozostałych podkomend.

## **DELETE (Usunięcie pliku z systemu zdalnego - Delete a File on a Remote System) Podkomenda klienta FTP**

Komenda DELETE służy do usuwania zbiorów lub podzbiorów zbiorów baz danych w systemie zdalnym. Komenda DELETE klienta FTP ma następujący format:

DELete *plik\_zdalny*

#### **plik\_zdalny**

Plik, który ma być usunięty z systemu zdalnego.

System zdalny może zażądać uprawnień do usunięcia pliku. W tym celu należy posłużyć się komendą ACCT (Wysłanie informacji o koncie - Send Account Information).

#### **Odsyłacze pokrewne**

["NAMEFMT](#page-79-0) (Wybranie formatu nazewnictwa plików - Select File Naming Format)" na stronie 74

"ACCT (Wysłanie informacji o koncie - Send Account [Information\)"](#page-64-0) na stronie 59

<span id="page-69-0"></span>["MDELETE](#page-75-0) (Usunięcie wielu plików w systemie zdalnym - Delete Multiple Files on a Remote System)" na stronie [70](#page-75-0)

["Konwencje](#page-144-0) składni komend klienta FTP" na stronie 139

Komendy klienta FTP opisane w tej sekcji wykorzystują następujące konwencje składni:

"Nazwy plików dla [podkomend](#page-146-0) klienta służących do przesyłania danych" na stronie 141

W przypadku niektórych podkomend można używać domyślnych nazw plików źródłowych i docelowych; należy jednak określić nazwę pliku dla pozostałych podkomend.

"Nazwy plików do [przesyłania"](#page-149-0) na stronie 144

Używanie parametrów plik\_lokalny i plik\_zdalny do przesyłania danych.

## **DIR (Wyświetlenie listy pozycji katalogu, bibliotek lub plików - List Directory Entries, Libraries, or Files) Podkomenda klienta FTP**

Komenda DIR klienta FTP służy do wyświetlania bibliotek i ich zawartości lub listy katalogów i pozycji katalogów w systemie zdalnym. Komendy DIR używa się w następującym formacie:

DIr [*nazwa*] [(Disk]

#### **name (nazwa)**

Nazwa katalogu lub biblioteki. Domyślną wartością jest cały bieżący katalog lub biblioteka. Aby dany katalog lub biblioteka stały się bieżącymi, należy użyć komendy Katalog roboczy (Working Directory - CD). Sposób podawania zestawu plików zdalnych zależy od systemu. W większości systemów dozwolone jest używanie znaków gwiazdki \*. Jeśli system zdalny jest systemem iSeries, komenda: DIR MYLIB/MYFILE. \* powoduje na przykład wyświetlenie listy wszystkich podzbiorów MYFILE w bibliotece MYLIB.

Istnieją dwa dopuszczalne formaty nazw plików, których można używać. W powyższym przykładzie użyto formatu NAMEFMT 0. Więcej informacji o nazewnictwie plików FTP zawiera sekcja ["NAMEFMT](#page-79-0) (Wybranie formatu [nazewnictwa](#page-79-0) plików - Select File Naming Format)" na stronie 74.

**(Disk** Zapisuje wynik działania komendy DIR w pliku \* CURLIB/DIROUTPUT.DIROUTPUT. Wynik ten nie jest wyświetlany na ekranie.

Jeśli system zdalny jest systemem iSeries, zwrócone informacje zawierają:

- v dla zbiorów baz danych, obiekty \*FILE i ich podzbiory,
- v dla plików hierarchicznego systemu plików (HFS):
	- Wszystkie foldery usług biblioteki dokumentów (QDLS) i ich zawartość, czyli inne foldery lub dokumenty.
	- Wszystkie woluminy optyczne (QOPT) i ich zawartość, czyli katalogi lub pliki.

Komendy DIR należy używać ostrożnie. Jeśli komenda DIR zostanie podana bez parametrów, serwer utworzy listing wszystkich plików znajdujących się w bieżącym katalogu. Lista ta może być znacznie dłuższa niż użytkownik oczekuje.

Aby uzyskać listę nazw plików znajdujących się w danym katalogu, należy użyć podkomendy List (LS).

### **Odsyłacze pokrewne**

"CD (Zmiana katalogu [roboczego](#page-66-0) lub biblioteki - Change Working Directory or Library)" na stronie 61

["NAMEFMT](#page-79-0) (Wybranie formatu nazewnictwa plików - Select File Naming Format)" na stronie 74

"LS [\(Wyświetlenie](#page-74-0) nazw plików zdalnych - List Remote File Names)" na stronie 69

["Konwencje](#page-144-0) składni komend klienta FTP" na stronie 139

Komendy klienta FTP opisane w tej sekcji wykorzystują następujące konwencje składni:

## **EBCDIC (Zmiana typu pliku na EBCDIC - Change File Type to EBCDIC) Podkomenda klienta FTP**

#### EBcdic

Typ przesyłania EBCDIC jest potrzebny do przesyłania plików do lub z innego systemu EBCDIC. Pomaga to uniknąć konieczności przeprowadzania konwersji pomiędzy reprezentacjami znaków ASCII a EBCDIC w obu systemach.

#### **Pojęcia pokrewne**

"Metody [przesyłania](#page-130-0) danych" na stronie 125 Przed rozpoczęciem przesyłania plików należy wybrać właściwy format ich przesyłania.

#### **Odsyłacze pokrewne**

["Konwencje](#page-144-0) składni komend klienta FTP" na stronie 139 Komendy klienta FTP opisane w tej sekcji wykorzystują następujące konwencje składni:

### **GET (Kopiowanie pliku z systemu zdalnego do lokalnego - Copy a File from a Remote System to the Local System) Podkomenda klienta FTP**

Get *Plik\_zdalny* [*plik\_lokalny*] [(Replace]

#### **plik\_zdalny**

Plik, który ma być pobrany z systemu zdalnego.

#### **plik\_lokalny**

Podzbiór zbioru lokalnego, dokument lub inny plik, który ma być utworzony. Jeśli nazwa pliku lokalnego nie zostanie podana, klient FTP przyjmie nazwę domyślną. Więcej informacji o nazwach domyślnych zawiera sekcja Domyślne nazwy plików dla podkomend klienta służących do przesyłania danych.

#### **( Replace**

Jeśli plik o podanej nazwie już istnieje, opcja ta powoduje nadpisanie pliku lokalnego. Serwer nie zastąpi pliku lokalnego, jeśli nie zostanie określona opcja (Replace.

System plików, w którym znajduje się dany plik, określa format nazewnictwa plików, który ma być użyty dla komendy GET.

v Jeśli plik nie znajduje się w systemie plików bibliotek (QSYS.LIB), komendy GET należy użyć w formacie nazewnictwa (NAMEFMT) 1:

GET /QDLS/QIWSOS2/PCSMENU.EXE

v Jeśli plik znajduje się w systemie plików bibliotek, należy użyć komendy GET i formatu nazewnictwa (NAMEFMT) z wartością 0.

GET BIBL/ZB.PODZB (REPLACE

Przyjmując, że serwerem zdalnym jest serwer iSeries, ta komenda pobiera podzbiór YOURMBR zbioru YOURFILE w bibliotece YOURLIB i umieszcza go w podzbiorze YOURMBR zbioru YOURFILE w bieżącym katalogu w systemie lokalnym. Więcej informacji na temat definiowania katalogu bieżącego zawiera sekcja "LCD [\(Zmiana](#page-72-0) [biblioteki](#page-72-0) roboczej lub katalogu w systemie lokalnym - Change Working Library or Directory on Local System)" na [stronie](#page-72-0) 67.

**Uwaga:** Jeśli nazwa pliku zdalnego wymaga użycia apostrofów jako części nazwy pliku, nazwa pliku powinna być ujęta w dodatkowe dwa apostrofy. W poniższym przykładzie podzbiór "PODZB.PIERW" został pobrany ze zdalnego hosta. Więcej informacji znajduje się w sekcji ["Umieszczanie](#page-145-0) parametrów komend" na stronie 140. GET BIBL/ZB.PODZB 'PODZB.PIERW'

#### **Odsyłacze pokrewne**

"Nazwy plików dla [podkomend](#page-146-0) klienta służących do przesyłania danych" na stronie 141

W przypadku niektórych podkomend można używać domyślnych nazw plików źródłowych i docelowych; należy jednak określić nazwę pliku dla pozostałych podkomend.

"LCD (Zmiana [biblioteki](#page-72-0) roboczej lub katalogu w systemie lokalnym - Change Working Library or Directory on Local [System\)"](#page-72-0) na stronie 67

["Konwencje](#page-144-0) składni komend klienta FTP" na stronie 139

Komendy klienta FTP opisane w tej sekcji wykorzystują następujące konwencje składni:

"MGET [\(Kopiowanie](#page-76-0) wielu plików z systemu zdalnego do systemu lokalnego - Copy Multiple Files from a Remote System to the Local [System\)"](#page-76-0) na stronie 71

"PUT [\(Kopiowanie](#page-81-0) podzbioru zbioru z systemu lokalnego do pliku w systemie zdalnym - Copy a File Member from the Local System to a File on a Remote [System\)"](#page-81-0) na stronie 76

"MPUT (Wysłanie wielu [podzbiorów](#page-78-0) z systemu lokalnego do systemu zdalnego - Send Multiple File Members from the Local System to a Remote [System\)"](#page-78-0) na stronie 73

"Nazwy plików do [przesyłania"](#page-149-0) na stronie 144

Używanie parametrów plik\_lokalny i plik\_zdalny do przesyłania danych.

## **HELP (Uzyskiwanie pomocy dla komend FTP - Getting Help for FTP Subcommands)**

Komenda HELP służy do uzyskiwania informacji o komendach FTP używanych przez system lokalny i system zdalny.

## **Pomoc dotycząca podkomend klienta FTP**

Aby uzyskać informacje o komendach FTP używanych przez system lokalny, należy użyć komendy HELP w następującym formacie:

Help [\* | ALL | *komenda* ]

#### **\* lub ALL**

Powodują wyświetlenie listy komend klienta FTP.

#### **subcommand**

Powoduje wyświetlenie szczegółowych informacji o danej komendzie klienta. Na przykład HELP GET wyświetli informacje o sposobie przesyłania plików z systemu zdalnego do systemu lokalnego. Większości komend można używać w skróconych formach.

Użycie komendy HELP bez parametru spowoduje wyświetlenie listy komend i ogólny opis dostępnych informacji pomocy. Pomoc kontekstowa wyświetlana jest po umieszczeniu kursora na nazwie komendy na ekranie pomocy i naciśnięciu klawisza Enter.

Aby uzyskać listę lokalnych podkomend na serwerze iSeries, należy wpisać: HELP

Informacje pomocy można uzyskać korzystając z komendy ? .

## **Pomoc dotycząca podkomend serwera FTP**

Aby uzyskać informacje o komendach FTP systemu zdalnego, należy użyć komendy HELP w następującym formacie:

Help SERVER [podkomenda]

### **SERVER**

Powoduje wyświetlenie informacji pomocy udostępnianych przez system zdalny dla komend serwera FTP.
Działanie tego parametru jest podobne do działania komendy QUOTE z parametrem HELP. QUOTE HELP wyświetla listę komend FTP obsługiwanych przez system zdalny.

#### <span id="page-72-0"></span>**subcommand**

Nazwa komendy serwera, dla której mają być wyświetlone informacje. Na przykład komenda HELP SERVER STOR zażąda od serwera udostępnienia informacji o komendzie STOR.

**Uwaga:** RHELP jest synonimem komendy HELP SERVER. Na przykład komendy HELP SERVER SITE i RHELP SITE są tożsame.

#### **Odsyłacze pokrewne**

"QUOTE (Wysłanie komendy do serwera FTP - Send a [Subcommand](#page-82-0) to an FTP Server)" na stronie 77

["Konwencje](#page-144-0) składni komend klienta FTP" na stronie 139

Komendy klienta FTP opisane w tej sekcji wykorzystują następujące konwencje składni:

## **LCD (Zmiana biblioteki roboczej lub katalogu w systemie lokalnym - Change Working Library or Directory on Local System) Podkomenda klienta FTP**

LCd nazwa\_ścieżki

#### **nazwa\_ścieżki**

Nazwa biblioteki, folderu lub katalogu w systemie lokalnym.

**Uwagi:**

- 1. Komenda LCD nie zmienia na liście bibliotek pozycji biblioteki bieżącej.
- 2. Używając podkomendy CD (lub LCD) w celu zmiany jednego systemu plików na inny, należy podać katalog główny, na przykład /QDLS lub /QOP.

#### **Odsyłacze pokrewne**

"GET [\(Kopiowanie](#page-70-0) pliku z systemu zdalnego do lokalnego - Copy a File from a Remote System to the Local [System\)"](#page-70-0) na stronie 65

["Konwencje](#page-144-0) składni komend klienta FTP" na stronie 139

Komendy klienta FTP opisane w tej sekcji wykorzystują następujące konwencje składni:

"Nazwy plików dla [podkomend](#page-146-0) klienta służących do przesyłania danych" na stronie 141

W przypadku niektórych podkomend można używać domyślnych nazw plików źródłowych i docelowych; należy jednak określić nazwę pliku dla pozostałych podkomend.

"Nazwy plików do [przesyłania"](#page-149-0) na stronie 144

Używanie parametrów plik\_lokalny i plik\_zdalny do przesyłania danych.

### **LOCSITE (Podanie informacji o środowisku lokalnym - Specify Local Site Information) Podkomenda klienta FTP**

Komenda LOCSITE klienta FTP służy do podawania informacji używanych przez klienta FTP w usługach typowych dla danego systemu klienta.

LOCSITE [ parametry ]

Klient FTP iSeries obsługuje poniższe parametry i opcje parametrów dla podkomendy LOCSITE:

#### **CRTCCSID \*CALC**

Nowe zbiory baz danych utworzone w trakcie przesyłania plików ASCII używają odpowiedniego domyślnego identyfikatora CCSID EBCDIC jako identyfikatora CCSID przesyłania plików ASCII.Jest to wartość domyślna.

### **CRTCCSID \*USER**

Nowe zbiory baz danych tworzone podczas przesyłania plików ASCII używają identyfikatora CCSID bieżącego zadania. Jeśli jednak jest to identyfikator CCSID 65535, domyślny CCSID określany jest przez identyfikator języka w bieżącej specyfikacji zadania.

#### **CRTCCSID \*SYSVAL**

Nowe zbiory baz danych tworzone podczas przesyłania plików ASCII używają identyfikatora CCSID pobranego z wartości systemowej QCCSID.

#### **CRTCCSID [numer\_CCSID]**

Określa identyfikator CCSID, który ma być używany podczas tworzenia zbiorów baz danych podczas przesyłania plików ASCII. Serwer sprawdza, czy podana wartość jest poprawna.

#### **CRTCCSID**

Wyświetlenie komunikatu, który zawiera aktualne ustawienia CRTCCSID klienta FTP.

#### **TRIM 0**

Ustawienie opcji Trim na OFF (Wyłączone). Serwer wysyła odstępy na końcu rekordów bazy danych.

#### **TRIM 1**

Ustawienie opcji Trim na ON (Włączone). Serwer nie wysyła odstępów na końcu rekordów podczas przesyłania zbiorów bazy danych, które używają struktury zbiorów i trybu strumieniowego. Jest to wartość domyślna.

#### **TRIM 2**

Zmiana opcji Trim powodująca, że dla każdego przesyłania (w tym za pomocą struktury rekordów i trybu blokowego), serwer nie wysyła odstępów na końcu rekordów bazy danych.

**TRIM** Wyświetlenie komunikatu, który zawiera aktualne ustawienia opcji TRIM klienta FTP.

#### **Uwagi:**

- 1. Zanim komenda ta została udostępniona, przed przesłaniem pliku do serwera odstępy na końcu rekordów systemu zbiorów QSYS.LIB były zawsze usuwane.
- 2. Ustawienia TRIM nie dotyczą binarnego przesyłania plików (TYPE I). Podczas przesyłania plików binarnych (TYPE I), bez względu na ustawienia opcji TRIM, odstępy nigdy nie są usuwane.

#### **DTAPROT C**

Ustawienie zmiennej ochrony danych na C (Jawne). Ta zmienna jest używana do ustawiania poziomu ochrony danych podczas otwierania chronionego połączenia sterującego. Więcej szczegółów na temat ustawiania ochrony danych znajduje się w sekcjach opisujących komendy SECDATA i SECOPEN.

#### **DTAPROT P**

Ustawienie zmiennej ochrony danych na P (Poufne). Ta zmienna jest używana do ustawiania poziomu ochrony danych podczas otwierania chronionego połączenia sterującego.

#### **DTAPROT**

Wyświetlenie komunikatu, który zawiera bieżącą wartość zmiennej ochrony danych.

#### **Odsyłacze pokrewne**

"SECData [\(Konfigurowanie](#page-84-0) ochrony danych - Setting data security protection)" na stronie 79

"SECOpen [\(Konfigurowanie](#page-85-0) ochrony danych - Setting data security protection)" na stronie 80

["Konwencje](#page-144-0) składni komend klienta FTP" na stronie 139

Komendy klienta FTP opisane w tej sekcji wykorzystują następujące konwencje składni:

## **LOCSTAT (Wyświetlenie informacji o statusie lokalnym - Display Local Status Information) Podkomenda klienta FTP**

#### LOCSTat

Komenda ta powoduje wyświetlenie takich informacji o statusie lokalnym, jak:

- aktualne ustawienia komendy SENDSITE,
- v aktualne ustawienia komendy SENDPORT,
- v nazwa systemu zdalnego, numer portu i status zalogowania,
- typ danych i tryb przesyłania,
- wartość formatu nazwy dla klienta i dla serwera,
- ustawienia trybu VERBOSE,
- ustawienia trybu DEBUG.

#### **Odsyłacze pokrewne**

["Konwencje](#page-144-0) składni komend klienta FTP" na stronie 139 Komendy klienta FTP opisane w tej sekcji wykorzystują następujące konwencje składni:

## **LS (Wyświetlenie nazw plików zdalnych - List Remote File Names) Podkomenda klienta FTP**

LS [*nazwa*] [(Disk]

#### **name (nazwa)**

Nazwa zdalnego katalogu, pliku lub biblioteki, która ma zostać wyświetlona. Jeśli systemem zdalnym jest serwer iSeries, serwer wyświetli listę zbiorów i ich podzbiorów. Wartością domyślną jest wyświetlenie listy całego bieżącego katalogu, biblioteki lub folderu. Aby zmienić bieżący katalog, bibliotekę lub folder, należy użyć komendy CD. Specyfikacja zdalnego pliku zależy od systemu.

- **(Disk** Zapisuje wynik wydania komendy LS w zbiorze \* CURLIB/LSOUTPUT.LSOUTPUT. Wynik ten nie jest wyświetlany na ekranie. Za każdym razem, gdy podany zostanie parametr (Disk i ta sama wartość \*CURLIB, serwer zmienia zawartość podzbioru pliku LSOUTPUT.LSOUTPUT.
- **Uwaga:** Jeśli serwer FTP zwróci kod odpowiedzi negatywnej (550), nie zostanie utworzony żaden podzbiór LSOUTPUT. Jeśli serwer FTP zwróci kod odpowiedzi pozytywnej (150) bez nazw plików, utworzony zostanie podzbiór LSOUTPUT niezawierający żadnych rekordów.

Komenda LS powoduje wyświetlenie samych nazw plików. Aby uzyskać listę wszystkich pozycji katalogu z dodatkowymi informacjami o plikach, należy zapoznać się z informacjami zawartymi w sekcji "DIR [\(Wyświetlenie](#page-69-0) listy pozycji katalogu, bibliotek lub plików - List Directory Entries, [Libraries,](#page-69-0) or Files)" na stronie 64.

#### **Odsyłacze pokrewne**

"DIR [\(Wyświetlenie](#page-69-0) listy pozycji katalogu, bibliotek lub plików - List Directory Entries, Libraries, or Files)" na [stronie](#page-69-0) 64

"CD (Zmiana katalogu [roboczego](#page-66-0) lub biblioteki - Change Working Directory or Library)" na stronie 61

["Konwencje](#page-144-0) składni komend klienta FTP" na stronie 139

Komendy klienta FTP opisane w tej sekcji wykorzystują następujące konwencje składni:

## <span id="page-75-0"></span>**LTYPE (Typ lokalny - Local Type) Podkomenda klienta FTP**

Aby określić typ przesyłania plików lub reprezentację znaków, z jaką przesyłanie ma być przeprowadzone w systemie lokalnym, należy użyć komendy LTYPE klienta FTP w następującym formacie:

LType C nr\_ccsid

**C** Typ identyfikatora CCSID. Należy wpisać C.

#### **nr\_ccsid**

Wartość identyfikatora CCSID. Należy wpisać CCSID z zakresu 1-65533.

**Uwaga:** Podkomenda LTYPE jest podobna do podkomendy TYPE. Komenda LTYPE zmienia jedynie typ reprezentacji znaków po stronie klienta. Podkomenda TYPE zmienia typ reprezentacji znaków klienta i serwera.

#### **Odsyłacze pokrewne**

"TYPE [\(Określenie](#page-91-0) typu przesyłania plików - Specify File Transfer Type)" na stronie 86

["Konwencje](#page-144-0) składni komend klienta FTP" na stronie 139

Komendy klienta FTP opisane w tej sekcji wykorzystują następujące konwencje składni:

### **MDELETE (Usunięcie wielu plików w systemie zdalnym - Delete Multiple Files on a Remote System) Podkomenda klienta FTP**

MDelete {*plik\_zdalny* [*plik\_zdalny...*]}

#### **plik\_zdalny**

Plik lub pliki w systemie serwera, które mają być usunięte.

**Uwaga:** Jeśli zbiorem zdalnym jest zbiór QSYS.LIB systemu iSeries, serwer usuwa wszystkie podzbiory zbioru fizycznego systemu iSeries. Sam zbiór nie jest usuwany.

Poniżej znajduje się przykład dotyczący systemu plików bibliotek w formacie NAMEFMT 0: MDELETE BIBLM/ZB1.PODZBA BIBLT/ZB2.PODZBB

Komenda ta usuwa podzbiór PODZBA w zbiorze ZB1, w bibliotece BIBLM i podzbiór PODZBB, w zbiorze ZB2 w bibliotece BIBLT na zdalnym serwerze iSeries. Ten sam przykład dla formatu NAMEFMT 1:

MDELETE /QSYS.LIB/BIBLM.LIB/ZB1.FILE/PODZBA.MBR /QSYS.LIB/BIBLT.LIB/ZB2.FILE./PODZBB.MBR

Oto przykład dotyczący systemu plików biblioteki dokumentów w formacie NAMEFMT 1: MDELETE /QDLS/QIWSOS2/PCSMENU.EXE /QDLS/PCSDIR/PCSFILE.EXE

Wydanie tego polecenia powoduje usunięcie dokumentu PCSMENU.EXE w folderze QIWSOS2, w bibliotece dokumentów usług biblioteki dokumentów i jednocześnie zbioru PCSFILE.EXE w folderze PCSDIR, w bibliotece QDLS systemu iSeries.

Aby usunąć wiele plików, można użyć znaku gwiazdki (\*). Na przykład dla komendy NAMEFMT 0, jeśli system zdalny jest systemem iSeries, należy wpisać:

MDELETE BIBL/ZB.\*

<span id="page-76-0"></span>W przykładzie tym usunięte zostałyby wszystkie podzbiory zbioru ZB w bibliotece BIBL. Użycie gwiazdki dopuszczalne jest jedynie na końcu łańcucha znaków.

### **Odsyłacze pokrewne**

"DELETE [\(Usunięcie](#page-68-0) pliku z systemu zdalnego - Delete a File on a Remote System)" na stronie 63

["Konwencje](#page-144-0) składni komend klienta FTP" na stronie 139

Komendy klienta FTP opisane w tej sekcji wykorzystują następujące konwencje składni:

"Nazwy plików dla [podkomend](#page-146-0) klienta służących do przesyłania danych" na stronie 141

W przypadku niektórych podkomend można używać domyślnych nazw plików źródłowych i docelowych; należy jednak określić nazwę pliku dla pozostałych podkomend.

"Nazwy plików do [przesyłania"](#page-149-0) na stronie 144 Używanie parametrów plik\_lokalny i plik\_zdalny do przesyłania danych.

## **MGET (Kopiowanie wielu plików z systemu zdalnego do systemu lokalnego - Copy Multiple Files from a Remote System to the Local System)**

## **Podkomenda klienta FTP**

### **Przekazywanie plików za pomocą komendy MGET**:

Komenda MGET klienta FTP służy do kopiowania wielu plików. Używana jest w następującym formacie. Dla każdego pliku zdalnego, który ma być przesłany, wykonywana jest osobna komenda GET. Serwer automatycznie tworzy nazwę odpowiedniego pliku lokalnego, tak jak określają to reguły nadawania nazw domyślnych.

Komenda MGET klienta FTP do określenia miejsca, do którego mają być skopiowane pliki, wykorzystuje następujący proces:

- v komenda MGET zawsze umieszcza pliki w bieżącej bibliotece lub bieżącym katalogu,
- v jeśli użytkownik wydał komendę LCD, serwer używa bieżącej biblioteki lub bieżącego katalogu,
- v jeśli użytkownik nie wydał komendy LCD, serwer przyjmuje katalog bieżący w następujący sposób:
	- jeśli zadanie użytkownika ma ustawioną bieżącą bibliotekę, biblioteka ta jest przyjmowana dla FTP jako bieżący katalog,
	- jeśli zadanie użytkownika nie ma ustawionej bieżącej biblioteki, serwer używa QPGL jako bieżącego katalogu.

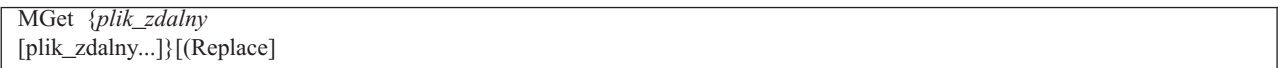

#### **plik\_zdalny**

Plik lub pliki, które mają być pobrane z systemu zdalnego.

#### **( Replace**

Powoduje nadpisanie istniejącego pliku w systemie lokalnym. Jeśli dany plik istnieje już w systemie lokalnym i nie użyto opcji Replace, istniejący plik nie jest zastępowany. Nazwa pliku lokalnego, do którego kopiowany jest plik zdalny, tworzona jest automatycznie.

Aby skopiować wszystkie podzbiory do bieżącej biblioteki lub katalogu można użyć znaku gwiazdki (\*). Jeśli na przykład systemem zdalnym jest system iSeries,

- v MGET BIBL/ZB. \* spowoduje skopiowanie wszystkich podzbiorów zbioru ZB zawartego w bibliotece BIBL systemu zdalnego do bieżącej biblioteki systemu lokalnego,
- v MGET /QSYS.LIB/BIBL.LIB/ZB.FILE/ \* .MBR byłaby komendą dla wersji NAMEFMT 1 tej komendy,
- MGET / QOPT/RYSUNKI/OBRAZY/. \* kopiuje wszystkie pliki z katalogu OBRAZY z woluminu optycznego RYSUNKI do bieżącej biblioteki (lub katalogu) w systemie lokalnym,
- v MGET ZBTEKST.A \* kopiuje wszystkie podzbiory o nazwie zaczynającej się od litery A w zbiorze ZBTEKST,
- MGET /QDLS/QISSOS2/A \* kopiuje wszystkie dokumenty o nazwach zaczynających się literą A w folderze QISSOS2.

#### **Odsyłacze pokrewne**

"GET [\(Kopiowanie](#page-70-0) pliku z systemu zdalnego do lokalnego - Copy a File from a Remote System to the Local [System\)"](#page-70-0) na stronie 65

["Konwencje](#page-144-0) składni komend klienta FTP" na stronie 139

Komendy klienta FTP opisane w tej sekcji wykorzystują następujące konwencje składni:

"MPUT (Wysłanie wielu [podzbiorów](#page-78-0) z systemu lokalnego do systemu zdalnego - Send Multiple File Members from the Local System to a Remote [System\)"](#page-78-0) na stronie 73

"PUT [\(Kopiowanie](#page-81-0) podzbioru zbioru z systemu lokalnego do pliku w systemie zdalnym - Copy a File Member from the Local System to a File on a Remote [System\)"](#page-81-0) na stronie 76

"Nazwy plików dla [podkomend](#page-146-0) klienta służących do przesyłania danych" na stronie 141

W przypadku niektórych podkomend można używać domyślnych nazw plików źródłowych i docelowych; należy jednak określić nazwę pliku dla pozostałych podkomend.

"Nazwy plików do [przesyłania"](#page-149-0) na stronie 144

Używanie parametrów plik\_lokalny i plik\_zdalny do przesyłania danych.

## **MKDIR (Utworzenie katalogu - Make Directory) Podkomenda klienta FTP**

MKdir nazwa\_ścieżki

#### **nazwa\_ścieżki**

Nazwa znajdujących się w systemie zdalnym: katalogu plików, biblioteki lub specyfikatora grupy plików zależnych od systemu.

#### **Odsyłacze pokrewne**

["Konwencje](#page-144-0) składni komend klienta FTP" na stronie 139 Komendy klienta FTP opisane w tej sekcji wykorzystują następujące konwencje składni:

## **MODE (Określenie trybu przesyłania danych - Specify Transmission Mode of Data) Podkomenda klienta FTP**

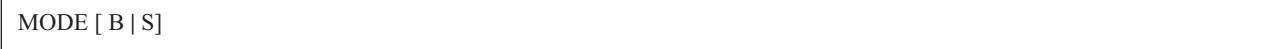

- **B** Tryb blokowy. W tym trybie serwer przesyła dane jako serie bloków danych zaopatrzonych w jeden lub więcej bajtów nagłówka. Jeśli dane przesyłane są w trybie blokowym, typ danych musi zostać ustawiony na EBCDIC.
- **S** Tryb strumieniowy. W trybie tym serwer przesyła dane jako strumień bajtów. W trybie strumieniowym można użyć dowolnego typu reprezentacji.

#### **Uwagi:**

- 1. Tryb strumieniowy jest domyślnym trybem przesyłania używanym w protokole FTP. Niektóre systemy nie obsługują trybu blokowego.
- 2. Jeśli opcjonalny parametr zostanie pominięty, klient wyświetli wysłaną uprzednio wartość MODE.

#### **Odsyłacze pokrewne**

["Konwencje](#page-144-0) składni komend klienta FTP" na stronie 139

Komendy klienta FTP opisane w tej sekcji wykorzystują następujące konwencje składni:

# <span id="page-78-0"></span>MPUT (Wysłanie wielu podzbiorów z systemu lokalnego do systemu zdalnego -<br>Send Multiple File Members from the Local System to a Remote System) **Podkomenda klienta FTP**

Komenda MPUT klienta FTP służy do wysyłania jednego lub więcej plików lokalnych do systemu zdalnego. Klient wykonuje oddzielne komendy PUT dla każdego pliku lokalnego, który ma być przekazany. Nazwa odpowiedniego pliku zdalnego tworzona jest automatycznie zgodnie z regułami nadawania nazw domyślnych.

MPut {*plik\_lokalny* [*plik\_lokalny...*]}

#### **plik\_lokalny**

Podaj jeden lub więcej podzbiorów zbioru lokalnego systemu plików bibliotek lub innego systemu plików obsługiwanego przez FTP, które mają być przesłane do systemu zdalnego. Klient automatycznie generuje nazwę nadawaną plikowi w systemie zdalnym.

Informacje na temat sposobu podawania nazwy pliku, jeśli systemem zdalnym jest serwer iSeries, zawiera sekcja ["NAMEFMT](#page-79-0) (Wybranie formatu nazewnictwa plików - Select File Naming Format)" na stronie 74. W poniższym przykładzie użyto polecenia NAMEFMT 0:

MPUT BIBL/ZB1.PODZB1 BIBL/ZB1.PODZB2

Polecenie to powoduje wysłanie do systemu zdalnego podzbiorów MBR1 i MBR2 zbioru FILE1 z biblioteki MYLIB.

W poniższym przykładzie użyto polecenia NAMEFMT 1: MPUT /QDLS/QIWSOS2/PCSMENU.EXE /QDLS/QIWSOS2/PCSMENU2.EXE

Polecenie to powoduje wysłanie do systemu zdalnego dokumentów PCSMENU.EXE i PCSMENU2.EXE z folderu QIWSOS2.

Aby wysłać wszystkie podzbiory zbioru, można użyć znaku gwiazdki (\*). Na przykład komenda MPUT BIBL/ZB. \* powoduje wysłanie wszystkich podzbiorów zbioru ZB z biblioteki BIBL.

#### **Odsyłacze pokrewne**

"GET [\(Kopiowanie](#page-70-0) pliku z systemu zdalnego do lokalnego - Copy a File from a Remote System to the Local [System\)"](#page-70-0) na stronie 65

"SUNIQUE (Sterowanie [nadpisywaniem](#page-89-0) plików - Control Overwriting of Files)" na stronie 84

"MGET [\(Kopiowanie](#page-76-0) wielu plików z systemu zdalnego do systemu lokalnego - Copy Multiple Files from a Remote System to the Local [System\)"](#page-76-0) na stronie 71

["Konwencje](#page-144-0) składni komend klienta FTP" na stronie 139

Komendy klienta FTP opisane w tej sekcji wykorzystują następujące konwencje składni:

"PUT [\(Kopiowanie](#page-81-0) podzbioru zbioru z systemu lokalnego do pliku w systemie zdalnym - Copy a File Member from the Local System to a File on a Remote [System\)"](#page-81-0) na stronie 76

"Nazwy plików dla [podkomend](#page-146-0) klienta służących do przesyłania danych" na stronie 141

W przypadku niektórych podkomend można używać domyślnych nazw plików źródłowych i docelowych; należy jednak określić nazwę pliku dla pozostałych podkomend.

"Nazwy plików do [przesyłania"](#page-149-0) na stronie 144

Używanie parametrów plik\_lokalny i plik\_zdalny do przesyłania danych.

**Uwaga:** Jeśli plik zdalny już istnieje, jego zawartość zastępowana jest zawartością *pliku\_lokalnego*, chyba że włączono opcję Składowanie unikalne (Store Unique - SUNIQUE).

## <span id="page-79-0"></span>**NAMEFMT (Wybranie formatu nazewnictwa plików - Select File Naming Format) Podkomenda klienta FTP**

Aby wybrać format nazw plików używany w systemie lokalnym i zdalnym (jeśli jest to system iSeries), należy użyć podkomendy klienta FTP NAMEFMT:

NAmefmt [ 0 | 1 ]

**0** Format nazewnictwa dopuszczalny jedynie dla zbiorów bazy danych systemu plików bibliotek. Ogólny format to:

[nazwa\_biblioteki/]nazwa\_zbioru[.nazwa\_podzbioru]

**1** Format nazewnictwa dla wszystkich systemów plików, które obsługiwane są przez FTP, w tym systemu plików bibliotek. Aby móc pracować ze wszystkimi systemami plików iSeries, dla formatu nazewnictwa należy określić wartość '1'.

Zbiory systemu plików bibliotek w tym formacie nazewnictwa to: [/QSYS.LIB/][nazwa\_biblioteki.LIB/]nazwa\_zbioru.FILE[/nazwa\_podzbioru.MBR]

Dla zbiorów składowania można także użyć następującego formatu: /QSYS.LIB/nazwa\_biblioteki.LIB/nazwa\_zbioru.SAVF

Nazwy zbiorów w systemie plików usług biblioteki dokumentacji tworzone są w następującym formacie: [/QDLS/][{nazwa\_folderu[.ext]/}]nazwa\_zbioru[.ext]

Dla napędów optycznych przyjmowany jest następujący format: /QOPT/nazwa\_woluminu/nazwa\_katalogu/nazwa\_pliku.roz

**Uwagi:**

- 1. Format nazewnictwa może mieć wartość 0 jedynie wtedy, gdy katalog roboczy jest biblioteką bazy danych.
- 2. Jeśli wydana zostanie komenda NAMEFMT bez parametru, klient wyświetli bieżący format nazewnictwa.

## **Odsyłacze pokrewne**

["APPEND](#page-64-0) (Dodanie podzbioru zbioru lokalnego do pliku zdalnego - Append a Local File Member to a Remote File)" na [stronie](#page-64-0) 59

"DELETE [\(Usunięcie](#page-68-0) pliku z systemu zdalnego - Delete a File on a Remote System)" na stronie 63

"DIR [\(Wyświetlenie](#page-69-0) listy pozycji katalogu, bibliotek lub plików - List Directory Entries, Libraries, or Files)" na [stronie](#page-69-0) 64

"Systemy plików i konwencje [nazewnictwa"](#page-139-0) na stronie 134

Serwer FTP organizuje jednostki informacji systemu plików w struktury wielowarstwowe, podobne do drzewa.

["Konwencje](#page-144-0) składni komend klienta FTP" na stronie 139

Komendy klienta FTP opisane w tej sekcji wykorzystują następujące konwencje składni:

### **NULLFLDS (Umożliwienie przesyłania zbiorów z polami NULL -Allow Transfer of Files with NULL Fields) Podkomenda klienta FTP**

Tej komendy należy użyć w celu określenia, czy ma być dozwolone przesyłanie zbiorów bazy danych zawierających wartości pola NULL w systemie lokalnym i systemie zdalnym, jeśli jest nim system iSeries.

NUllflds [ 0 | 1 ]

Podczas wpisywania tego parametru poprawne są następujące wartości:

- **0** Przesyłanie zbiorów bazy danych, które zawierają pola NULL nie jest możliwe. Jest to wartość domyślna.
- **1** Przesyłanie zbiorów bazy danych, które zawierają pola NULL jest możliwe.

#### **Uwagi:**

- 1. Przesyłanie zbiorów, które zawierają pola NULL, wymaga włączenia tej opcji w serwerze i kliencie. Zbiór docelowy musi istnieć zanim przesyłanie zostanie rozpoczęte. Musi on także mieć tę samą definicję zbioru, co zbiór źródłowy.
- 2. Nie można przewidzieć wyników przesyłania zbioru zawierającego pola NULL do serwera, który nie jest serwerem iSeries, oraz jeśli typ przesyłania wymaga konwersji strony kodowej danych.
- 3. Jeśli wydana zostanie komenda NULLFLDS bez parametru, klient wyświetli bieżące ustawienia.

#### **Odsyłacze pokrewne**

["Konwencje](#page-144-0) składni komend klienta FTP" na stronie 139 Komendy klienta FTP opisane w tej sekcji wykorzystują następujące konwencje składni:

#### **OPEN (Połączenie z serwerem FTP w systemie zdalnym - Connect to FTP Server on a Remote System) Podkomenda klienta FTP**

Open *nazwa\_systemu* [*numer\_portu*]

#### **nazwa\_systemu**

Nazwa lub adres internetowy systemu zdalnego.

#### **numer\_portu**

Numer portu, którego ma używać dana sesja do momentu, gdy serwer zamknie połączenie. Wartość opcjonalna. Jeśli numer portu nie zostanie podany, serwer go wybierze sam.

Gdy połączenie z systemem zdalnym zostanie otwarte, nie można połączyć się z innym systemem, zanim bieżąca sesja nie zostanie zamknięta.

#### **Odsyłacze pokrewne**

["Konwencje](#page-144-0) składni komend klienta FTP" na stronie 139 Komendy klienta FTP opisane w tej sekcji wykorzystują następujące konwencje składni:

## **PASS (Wysłanie hasła - Send Your Password) Podkomenda klienta FTP**

#### PASS *hasło*

**hasło** Łańcuch tekstu będący hasłem.

Podkomendę tę muszą poprzedzać podkomendy OPEN i USER. Dla niektórych systemów komenda ta kończy weryfikację podczas kontroli dostępu. Komenda ta nie jest konieczna, gdy serwer wymaga wpisania hasła podczas łączenia lub logowania się do serwera.

### **Odsyłacze pokrewne**

["Konwencje](#page-144-0) składni komend klienta FTP" na stronie 139

Komendy klienta FTP opisane w tej sekcji wykorzystują następujące konwencje składni:

## <span id="page-81-0"></span>**PUT (Kopiowanie podzbioru zbioru z systemu lokalnego do pliku w systemie zdalnym - Copy a File Member from the Local System to a File on a Remote System) Podkomenda klienta FTP**

PUT *plik\_lokalny* [*plik\_zdalny*]

#### **plik\_lokalny**

Nazwa podzbioru zbioru systemowego biblioteki lokalnej, zbioru składowania, dokumentu lub innego pliku.

#### **plik\_zdalny**

Nazwa dostarczonego pliku w systemie zdalnym. Jeśli nazwa pliku lokalnego nie zostanie podana, klient FTP przyjmie nazwę domyślną. Jeśli zdalny plik o tej nazwie już istnieje, serwer zastępuje jego zawartość zawartością pliku lokalnego, chyba że włączono opcję Store Unique (SUNIQUE).

Aby wysłać plik do systemu zdalnego, należy wybrać bieżący katalog roboczy z uprawnieniami do zapisu.

W przykładzie tym użyto komendy PUT do przesłania podzbioru:

```
PUT MYLIB/MYFILE.MYMBR (NAMEFMT = 0)
```
Komenda ta powoduje przesłanie podzbioru MYMBR zbioru MYFILE z biblioteki MYLIB do systemu zdalnego.

W przykładzie tym dokument PCSMENU.EXE wysyłany jest z folderu QIWSOS2 znajdującego się w systemie plików usług biblioteki dokumentów do systemu zdalnego.

PUT /QDLS/QIWSOS2/PCSMENU.EXE (NAMEFMT = 1)

**Uwaga:** Jeśli nazwa pliku zdalnego wymaga zastosowania apostrofów jako części nazwy pliku, nazwa pliku powinna być ujęta w dwa dodatkowe apostrofy. W poniższym przykładzie do systemu zdalnego wysyłana jest nazwa "MEMBER.ONE", która ma zostać nadana przesyłanemu plikowi.

PUT LIBRARY/FILE.MEMBER 'MEMBER.ONE'

#### **Zadania pokrewne**

["Umieszczanie](#page-145-0) parametrów komend" na stronie 140

Aby zaznaczyć parametry komend omawianych w tym rozdziale, można użyć apostrofów (') lub cudzysłowów (″).

#### **Odsyłacze pokrewne**

"GET [\(Kopiowanie](#page-70-0) pliku z systemu zdalnego do lokalnego - Copy a File from a Remote System to the Local [System\)"](#page-70-0) na stronie 65

"MPUT (Wysłanie wielu [podzbiorów](#page-78-0) z systemu lokalnego do systemu zdalnego - Send Multiple File Members from the Local System to a Remote [System\)"](#page-78-0) na stronie 73

"Nazwy plików dla [podkomend](#page-146-0) klienta służących do przesyłania danych" na stronie 141

W przypadku niektórych podkomend można używać domyślnych nazw plików źródłowych i docelowych; należy jednak określić nazwę pliku dla pozostałych podkomend.

"SUNIQUE (Sterowanie [nadpisywaniem](#page-89-0) plików - Control Overwriting of Files)" na stronie 84

["Konwencje](#page-144-0) składni komend klienta FTP" na stronie 139

Komendy klienta FTP opisane w tej sekcji wykorzystują następujące konwencje składni:

"MGET [\(Kopiowanie](#page-76-0) wielu plików z systemu zdalnego do systemu lokalnego - Copy Multiple Files from a Remote System to the Local [System\)"](#page-76-0) na stronie 71

"Nazwy plików do [przesyłania"](#page-149-0) na stronie 144

Używanie parametrów plik\_lokalny i plik\_zdalny do przesyłania danych.

## <span id="page-82-0"></span>**PWD (Wyświetlenie bieżącego katalogu, folderu lub biblioteki - Display Current Directory, Folder, or Library) Podkomenda klienta FTP**

Komenda PWD klienta FTP służy do wyświetlenia bieżącego katalogu lub biblioteki w systemie zdalnym.

#### PWd

Jeśli zdalnym serwerem jest serwer iSeries, serwer wyświetli bieżącą bibliotekę lub katalog systemu plików w systemie zdalnym. Serwer wyświetla także katalog roboczy ujęty w znaki cudzysłowu. Aby dany katalog lub biblioteka systemu zdalnego stały się bieżącymi, należy użyć komendy CD (Katalog roboczy - Working Directory).

#### **Odsyłacze pokrewne**

["Konwencje](#page-144-0) składni komend klienta FTP" na stronie 139 Komendy klienta FTP opisane w tej sekcji wykorzystują następujące konwencje składni:

## **QUOTE (Wysłanie komendy do serwera FTP - Send a Subcommand to an FTP Server) Podkomenda klienta FTP**

QUOTE *łańcuch*

#### **łańcuch**

Komenda serwera, która ma zostać wysłana do zdalnego serwera FTP i przez niego interpretowana. Serwer FTP wysyła ten łańcuch tekstu do zdalnego serwera FTP.

#### **Uwagi:**

1. Klient wymaga, aby podkomenda QUOTE uruchomiła specjalną podkomendę serwera iSeries FTP RCMD (Wysłanie komendy języka CL do serwera FTP - Send a CL Command to an FTP Server System). Na przykład, aby zapisać protokół zadania serwera w kolejce wydruków, należy wpisać: QUOTE RCMD DSPJOBLOG

Aby uzyskać dostęp do protokołu zadań, można skorzystać z komendy WRKSPLF. Trzeba pamiętać, że należy podać profil użytkownika, który zalogowany jest na serwerze FTP, jeśli komenda WRKSPLF jest uruchamiana z poziomu innego profilu użytkownika.

- 2. Serwer FTP systemu iSeries ogranicza długość łańcucha do 1000 znaków.
- 3. W komendzie QUOTE do serwera przekazywany jest niezmieniony łańcuch. Na przykład, jeśli wpisane zostanie:

QUOTE CWD 'SYS1' serwer otrzymuje CWD 'SYS1'

Informacje pomocy z serwera można uzyskać wpisując komendę: QUOTE HELP

Serwer wysyła komendę HELP do zdalnego hosta, który zwraca ekran z wszystkimi obsługiwanymi komendami. Wyświetlane informacje różnią się w zależności od typu zdalnego hosta.

Należy zauważyć, że podkomendy serwera wpisane z podkomendą QUOTE mają wpływ jedynie na serwer, ale podobne podkomendy klienta mogą mieć wpływ zarówno na klienta, jak i na serwer. Na przykład komenda klienta REIN wysyła do serwera komendę serwera REIN i reinicjuje pewne zmienne stanu klienta. QUOTE REIN wysyła do serwera jedynie komendę REIN, ale nie zmienia żadnych zmiennych stanu klienta.

**Uwaga:** Używając komendy QUOTE do bezpośredniego wpisywania komend serwera, należy zachować ostrożność, aby nie przeprowadzić niepożądanych operacji. Zazwyczaj komenda QUOTE wykorzystywana jest jedynie w wyjątkowych sytuacjach, w których nie można użyć innych komend klienta. Przykładem są specjalne podkomendy serwera iSeries, np. CRTL.

#### **Pojęcia pokrewne**

"Uwagi na temat [przekroczenia](#page-35-0) limitu czasu przez serwer" na stronie 30

Opis sposobu zapobiegania utracie połączenia po przekroczeniu limitu czasu.

#### **Odsyłacze pokrewne**

"HELP (Uzyskiwanie pomocy dla komend FTP - Getting Help for FTP [Subcommands\)"](#page-71-0) na stronie 66

"RCMD (Wysłanie komendy języka CL do serwera FTP - Send a CL [Command](#page-55-0) to an FTP Server System)" na [stronie](#page-55-0) 50

WRKSPLF

["Konwencje](#page-144-0) składni komend klienta FTP" na stronie 139

Komendy klienta FTP opisane w tej sekcji wykorzystują następujące konwencje składni:

"Systemy plików i konwencje [nazewnictwa"](#page-139-0) na stronie 134

Serwer FTP organizuje jednostki informacji systemu plików w struktury wielowarstwowe, podobne do drzewa.

#### **REINITIALIZE (Reinicjowanie sesji pomiędzy systemami - Reinitialize Session between Systems) Podkomenda klienta FTP**

REInitialize

Jeśli serwer obsługuje komendę REINITIALIZE, działanie sesji USER z serwerem jest kończone. Serwer wraca do stanu, w jakim był po nawiązaniu połączenia i użytkownik musi się ponownie zalogować do systemu, aby kontynuować pracę.

Zanim sesja USER zostanie zakończona, wszystkie rozpoczęte przesyłania plików są doprowadzane do końca.

#### **Odsyłacze pokrewne**

["Konwencje](#page-144-0) składni komend klienta FTP" na stronie 139

Komendy klienta FTP opisane w tej sekcji wykorzystują następujące konwencje składni:

#### **RENAME (Zmiana nazwy pliku w systemie zdalnym - Rename a File on a Remote System) Podkomenda klienta FTP**

REname *nazwa\_pierwotna nowa\_nazwa*

#### **nazwa\_pierwotna**

Obecna nazwa zdalnego pliku.

#### **nowa\_nazwa**

Nowa nazwa zdalnego pliku. Jeśli plik podany jako *nowa\_nazwa* już istnieje, zastępowany jest nowym plikiem.

Poniższa komenda zmienia nazwę pliku SPORTSCAR.BMP w katalogu IMAGES wolumenu optycznego PICTURES na CAR.BMP:

REN /QOPT/PICTURES/IMAGES/SPORTSCAR.BMP /QOPT/PICTURES/IMAGES/CAR.BMP

**Uwaga:** Na serwerze iSeries nie można zmieniać nazw plików na nazwy z innego systemu plików.

#### <span id="page-84-0"></span>**Odsyłacze pokrewne**

["Konwencje](#page-144-0) składni komend klienta FTP" na stronie 139 Komendy klienta FTP opisane w tej sekcji wykorzystują następujące konwencje składni:

## **RESET (Resetowanie - Reset) Podkomenda klienta FTP**

Aby wyczyścić kolejkę odpowiedzi serwera, można użyć komendy RESET klienta FTP:

REset

Komenda ta używana jest do ponownego zsynchronizowania sekwencji komend i odpowiedzi serwera z serwerem zdalnym FTP. Po naruszeniu protokołu FTP przez serwer zdalny resynchronizacja może być niezbędna.

#### **Odsyłacze pokrewne**

["Konwencje](#page-144-0) składni komend klienta FTP" na stronie 139 Komendy klienta FTP opisane w tej sekcji wykorzystują następujące konwencje składni:

## **RMDIR (Usuwanie katalogu - Remove Directory) Podkomenda klienta FTP**

RMdir nazwa\_ścieżki

#### **nazwa\_ścieżki**

Nazwa znajdujących się w systemie zdalnym: katalogu plików, biblioteki lub specyfikatora grupy plików zależnych od systemu.W hierarchicznym systemie plików (HFS) usuwać można jedynie puste katalogi. Do usuwania bibliotek serwer nie wymaga żadnych warunków.

#### **Odsyłacze pokrewne**

["Konwencje](#page-144-0) składni komend klienta FTP" na stronie 139 Komendy klienta FTP opisane w tej sekcji wykorzystują następujące konwencje składni:

## **SECData (Konfigurowanie ochrony danych - Setting data security protection) Podkomenda klienta FTP**

Aby określić poziom ochrony, który ma być stosowany dla połączeń danych, gdy z systemem zdalnym jest już ustanowione chronione połączenie sterujące, należy użyć komendy SECData w następujący sposób:

SECData [ C | P ]

**Uwaga:** SData jest synonimem dla tej komendy.

- **C** Poziom ochrony kanału danych jest ustawiany na ″jawny″. Takie połączenie **nie** jest chronione. Może ono być używane do przesyłania danych wcześniej zaszyfrowanych lub nieistotnych.
- **P** Poziom ochrony kanału danych jest ustawiany na ″poufny″. Takie połączenie jest bezpieczne. Zanim jakiekolwiek dane zostaną przesłane tym połączeniem, pomiędzy klientem a serwerem musi dojść do negocjacji TLS.
- 1. Jeśli nie zostanie podany żaden parametr, komenda SECData wyświetla aktualną wartość używaną do ustawienia ochrony danych.
- 2. Kiedy z serwerem FTP jest ustanawiane chronione połączenie sterujące, poziom ochrony ma początkowo wartość określoną przez parametr DTAPROT komendy CL STRTCPFTP.
- 3. Do korzystania z komendy SECData wymagane jest chronione połączenie sterujące.
- <span id="page-85-0"></span>4. Komenda serwera PROT jest wywoływana na serwerze za każdym razem, gdy komenda SECDATA pomyślnie ustawi poziom ochrony danych.
- 5. Podczas ustawiania poziomu ochrony danych, komenda SECData wysyła do serwera komendy PBSZ i PROT. Komenda SECData ustawia także zmienną klienta przy każdym pomyślnym wywołaniu komendy PROT. Zmienna ta reprezentuje ostatni poziom ochrony danych (C lub P) zaakceptowany przez serwer. Jest ona używana do ustawiania poziomu ochrony danych podczas otwierania chronionego połączenia sterującego przez komendę SECOpen. Można ją zmienić za pomocą opcji LOCSITE DTAPROT.
- 6. Parametry ″C″ i ″P″ komendy SECData są takie same, jak parametry komendy serwera PROT.

#### **Pojęcia pokrewne**

["Ochrona](#page-26-0) klienta FTP za pomocą warstwy TLS lub SSL" na stronie 21 Do szyfrowania danych przesyłanych za pomocą połączeń protokołu FTP sterujących i przeznaczonych dla danych można wykorzystać połączenia TLS lub SSL.

#### **Odsyłacze pokrewne**

"LOCSITE (Podanie informacji o środowisku lokalnym - Specify Local Site [Information\)"](#page-72-0) na stronie 67

["Konwencje](#page-144-0) składni komend klienta FTP" na stronie 139

Komendy klienta FTP opisane w tej sekcji wykorzystują następujące konwencje składni:

## **SECOpen (Konfigurowanie ochrony danych - Setting data security protection) Podkomenda klienta FTP**

Komenda klienta FTP SECOpen otwiera chronione połączenie sterujące z serwerem FTP, używając określonych opcji ochrony. Składnia tej komendy jest następująca:

```
SECOpen nazwa_systemu [numer_portu] [ opcja_ochrony ]
```
**Uwaga:** SOpen jest synonimem dla SECOPEN.

#### **nazwa\_systemu**

Wprowadź nazwę lub adres internetowy systemu zdalnego.

#### **numer\_portu**

Numer portu wykorzystywany dla tego połączenia.

#### **Uwagi:**

- v Jeśli ten parametr zostanie pominięty, a zostanie podany parametr (SSL, będzie używany port numer 21.
- v Jeśli ten parametr zostanie pominięty, a zostanie podany parametr (IMPLICIT, będzie używany port numer 990.
- v Jeśli pominięte zostaną zarówno parametry numer\_portu, jak i opcja\_ochrony, wtedy przyjęte zostaną port numer 21 i parametr (SSL.

#### **opcja\_ochrony**

Określ rodzaj ochrony, który ma być używany.

**(SSL** Do połączeń z serwerem FTP wykorzystywana jest ochrona za pomocą SSL. Podczas nawiązywania połączenia używana jest komenda serwera AUTH (Autoryzacja - Authorization).

#### **(IMPLICIT**

Wykorzystywana jest niejawna ochrona SSL/TLS połączenia z serwerem FTP. W niejawnej ochronie SSL połączenia z serwerem pomijane jest wysyłanie do serwera komend AUTH, PBSZ i PROT. W tym przypadku serwer musi być skonfigurowany, tak aby oczekiwał na negocjację połączenia za pomocą SSL/TLS, występującą dla określonego numeru portu.

Po zastosowaniu niejawnej ochrony za pomocą SSL serwer zadziała tak, jakby klient przesłał te komendy z niżej podanymi parametrami:

- <span id="page-86-0"></span>• AUTH SSL
- PBSZ 0
- PROT P

**Uwaga:** Jeśli nie zostaną podane parametry opcje\_ochrony, wtedy przyjmowany jest parametr (SSL. Kiedy używany jest port z numerem 990, przyjmowany jest parametr (IMPLICIT.

#### **Pojęcia pokrewne**

["Ochrona](#page-26-0) klienta FTP za pomocą warstwy TLS lub SSL" na stronie 21 Do szyfrowania danych przesyłanych za pomocą połączeń protokołu FTP sterujących i przeznaczonych dla danych można wykorzystać połączenia TLS lub SSL.

#### **Odsyłacze pokrewne**

"LOCSITE (Podanie informacji o środowisku lokalnym - Specify Local Site [Information\)"](#page-72-0) na stronie 67

["Konwencje](#page-144-0) składni komend klienta FTP" na stronie 139

Komendy klienta FTP opisane w tej sekcji wykorzystują następujące konwencje składni:

## **SENDPASV (Określenie, czy wysyłać komendę PASV - Specify Whether to send a PASV Subcommand) Podkomenda klienta FTP**

Aby określić, czy komenda PASV ma być przesłana do serwera FTP podczas przesyłania danych lub wydawania komend DIR i LS, wpisz komendę SENDPASV klienta FTP:

SENDPAsv [0|1]

Jeśli nie zostanie wpisany żaden parametr, SENDPASV działa jak przełącznik. Wartość SENDPASV przełączana jest z 1 (ON - Włączony) na 0 (OFF - Wyłączony) lub z 0 na 1.

Gdy parametr zostanie wpisany, dopuszczalne wartości to:

- **0** Komenda PASV nie jest wysyłana.
- **1** Komenda PASV jest wysyłana. Jest to wartość domyślna.

System iSeries domyślnie ma wysyłać podkomendę PASV. Gdy parametr SENDPASV jest wyłączony, serwer nie wysyła komendy PASV.

#### **Uwagi:**

- 1. Ta podkomenda spełnia wymagania dokumentu RFC 1579, Firewall-Friendly FTP (FTP przyjazny dla zapory firewall.″ Użycie komendy PASV do nawiązania połączenia dla danych jest lepszą metodą, gdy dane muszą być przesyłane poprzez zaporę firewall. W niektórych scenariuszach przesyłanie danych poprzez zaporę firewall może być niemożliwe bez użycia komendy PASV.
- 2. Niektóre serwery FTP mogą nie obsługiwać komendy PASV. W takim przypadku, gdy opcja SENDPASV jest włączona (ON), klient FTP wyświetli komunikat wskazujący, że serwer nie obsługuje PASV. System będzie usiłował nawiązać połączenie danych bez wysyłania komendy PASV.
- 3. Gdy SENDPASV ma wartość Wyłączony lub jest nieaktywny oraz gdy parametr SENDPORT ma wartość Włączony, to wówczas serwer wysyła komendę PORT.
- 4. Serwery FTP, które nie obsługują PASV, nie spełniają warunków RFC 1123.

#### **Ograniczenie:**

W przypadku połączenia z serwerem FTP poprzez serwer SOCKS, podkomenda SENDPASV może być użyta jedynie przed uruchomieniem przesyłania lub wydaniem podkomendy wyświetlenia

zawartości katalogu. Jeśli podkomenda SENDPASV zostanie użyta po jednej z tych podkomend, klient nie będzie mógł nawiązać połączenia z serwerem FTP.

Gdy klient wyśle podkomendę przesyłania danych lub wyświetlenia zawartości katalogu, połączenie z serwerem FTP poprzez serwer SOCKS powinno zostać zamknięte przed ponownym użyciem podkomendy SENDPASV.

Podkomendy SENDPASV można użyć, gdy klient FTP nie jest połączony z serwerem.

#### **Odsyłacze pokrewne**

"SENDPORT (Określenie, czy wysyłać komendę PORT - Specify Whether to Sends a PORT Subcommand)"

["Konwencje](#page-144-0) składni komend klienta FTP" na stronie 139

Komendy klienta FTP opisane w tej sekcji wykorzystują następujące konwencje składni:

#### **Informacje pokrewne**

Mechanizm [wyszukiwania](http://www.rfc-editor.org/rfcsearch.html) indeksów RFC

[Edytor](http://www.rfc-editor.org/) RFC

#### **SENDPORT (Określenie, czy wysyłać komendę PORT - Specify Whether to Sends a PORT Subcommand) Podkomenda klienta FTP**

Określa, czy podkomenda PORT ma być przesłana do serwera FTP podczas przesyłania danych lub wydawania podkomend DIR i LS. Wpisz komendę SENDPASV klienta FTP:

SENDPOrt [0|1]

Jeśli nie zostanie określony żaden parametr, komenda SENDPORT działa jak przełącznik. Wartość SENDPORT przełączana jest z 1 (Włączony) na 0 (Wyłączony) lub z 0 na 1.

Gdy parametr zostanie wpisany, dopuszczalne wartości to:

- **0** Komenda PORT nie jest wysyłana.
- **1** Komenda PORT jest wysyłana. Jest to wartość domyślna.

#### **Uwagi:**

- 1. Komendy SENDPORT należy używać jedynie wtedy, gdy bez niej nie można nawiązać połączenia z serwerem. Niewłaściwe użycie komendy SENDPORT może wywołać błędy.
- 2. Wskazane może być niewysyłanie podkomendy PORT do tych systemów, które ignorują podkomendy PORT, ponieważ wprowadzają one w błąd podając, że komenda ta została zaakceptowana.
- 3. Serwer nie wysyła komendy PORT, gdy opcja SENDPASV ma wartość Włączony.

#### **Odsyłacze pokrewne**

"SENDPASV (Określenie, czy wysyłać komendę PASV - Specify Whether to send a PASV [Subcommand\)"](#page-86-0) na [stronie](#page-86-0) 81

["Konwencje](#page-144-0) składni komend klienta FTP" na stronie 139

Komendy klienta FTP opisane w tej sekcji wykorzystują następujące konwencje składni:

## **SENDSITE (Określenie, czy wysłać komendę SITE - Specify Whether to Send a SITE Subcommand) Podkomenda klienta FTP**

Aby określić, czy podkomenda SITE z informacjami o formacie rekordu ma być wysyłana automatycznie podczas przeprowadzania operacji PUT lub MPUT, wpisz podkomendę SENDSITE klienta FTP w następującym formacie:

#### SENDSite [ 0 | 1 ]

Jeśli nie zostanie wpisany żaden parametr, SENDSITE działa jak przełącznik. Wartość SENDSITE przełączana jest z 1 (Włączony - ON) na 0 (Wyłączony - OFF) lub z 0 na 1.

Gdy parametr zostanie wpisany, dopuszczalne wartości to:

- **0** Komenda SITE nie jest wysyłana. Jest to wartość domyślna.
- **1** Wysłanie podkomendy SITE (zawierającej informacje o formacie rekordu) przed wysłaniem podkomend PUT i MPUT. Tego ustawienia należy użyć podczas przesyłania plików do serwera IBM Virtual Machine używającego informacji o formacie rekordu, które są wysyłane z podkomendą SITE.

#### **Odsyłacze pokrewne**

["Konwencje](#page-144-0) składni komend klienta FTP" na stronie 139

Komendy klienta FTP opisane w tej sekcji wykorzystują następujące konwencje składni:

"SITE (Wysłanie informacji używanych przez system zdalny - Send Information Used by a Remote System)"

#### **SITE (Wysłanie informacji używanych przez system zdalny - Send Information Used by a Remote System) Podkomenda klienta FTP**

Komenda SITE jest stosowana do wysłania informacji wykorzystywanych przez serwer do udostępniania usług typowych dla systemu zdalnego. Jest ona używana w następującym formacie:

SIte [*parametry*]

#### **parametry**

Zależne od systemu zdalnego.

Aby uzyskać więcej informacji o tych parametrach i poznać specyfikacje ich składni, należy wydać komendę HELP SERVER SITE. Niektóre serwery FTP nie obsługują komendy SITE.

**Uwaga:** Komenda SITE używana jest przez komendy PUT i MPUT do wskazania formatu i długości rekordów. Domyślnie, komenda PUT wysyła komendę SITE automatycznie. Podkomenda NAMEFMT używana jest przez podkomendę SITE w celu wskazania serwerowi, czy nazwy mają format NAMEFMT 0, czy NAMEFMT 1.

#### **Odsyłacze pokrewne**

"SENDSITE (Określenie, czy wysłać komendę SITE - Specify Whether to Send a SITE Subcommand)"

["Konwencje](#page-144-0) składni komend klienta FTP" na stronie 139

Komendy klienta FTP opisane w tej sekcji wykorzystują następujące konwencje składni:

### **STATUS (Pobranie informacji o statusie z systemu zdalnego - Retrieve Status Information from a Remote System) Podkomenda klienta FTP**

<span id="page-89-0"></span>STAtus [*nazwa*]

**name (nazwa)**

Nazwa zdalnego katalogu lub pliku, dla którego zażądano informacji o statusie. Nie jest to parametr wymagany.

**Uwaga:** Aplikacja serwera FTP systemu iSeries nie obsługuje tego parametru nazwy.

Jeśli nie podano żadnego parametru, serwer zwraca ogólne informacje o statusie procesu serwera FTP. Obejmują one bieżące wartości wszystkich parametrów przesyłania i status połączeń. Zwracane informacje o statusie zależą od konkretnej implementacji serwera.

#### **Odsyłacze pokrewne**

["Konwencje](#page-144-0) składni komend klienta FTP" na stronie 139 Komendy klienta FTP opisane w tej sekcji wykorzystują następujące konwencje składni:

## **STRUCT (Określenie struktury plików - Specify File Structure) Podkomenda klienta FTP**

Komenda STRUCT klienta FTP służy do określania struktury wysyłanych danych. Jest ona używana w następującym formacie:

STRuct [F | R]

**F** Struktura plików. Struktura pliku zdefiniowana jest jako ciągła sekwencja bajtów danych.

**R** Struktura rekordów. Plik przesyłany jest jako ciąg rekordów sekwencyjnych.

Struktura pliku wpływa na tryb przesyłania, interpretację i pojemność pliku.

## **Odsyłacze pokrewne**

["Konwencje](#page-144-0) składni komend klienta FTP" na stronie 139 Komendy klienta FTP opisane w tej sekcji wykorzystują następujące konwencje składni:

## **SUNIQUE (Sterowanie nadpisywaniem plików - Control Overwriting of Files) Podkomenda serwera FTP**

Komenda SUNIQUE jest komendą odrębną, którą należy uruchmić przed wykonaniem komend PUT lub MPUT. komenda SUNIQUE określa dany ″tryb″ (w taki sam sposób, jak komendy NAMEFMT, LISTFMT itd.), co oznacza, że każda uruchomiona następnie komenda PUT/MPUT korzysta z ustawienia wprowadzonego za pomocą podkomendy SUNIQUE. Na przykład:

FTP> SUNIQUE 1 FTP> MPUT \*.FILES

Jeśli nie zostanie wpisany żaden parametr, SUNIQUE działa jak przełącznik. Wartość SUNIQUE przełączana jest z 1 (Włączony - ON) na 0 (Wyłączony - OFF) lub z 0 na 1.

Gdy parametr zostanie wpisany, dopuszczalne wartości to:

- **0** Nadpisanie pliku, jeśli istnieje. Jest to wartość domyślna.
- **1** Zamiast nadpisywania istniejącego pliku utworzenie w systemie zdalnym nowego pliku o unikalnej nazwie. Serwer FTP systemu zdalnego wysyła nazwę tworzonego pliku z powrotem do użytkownika.

**Uwaga:** Jeśli systemem zdalnym jest system iSeries, serwer tworzy nazwy typu zbiór.podzbiór poprzez dodanie numerów na końcu *pliku\_lokalnego* określonego za pomocą podkomendy PUT lub MPUT. Z tego względu, jeśli nazwa *NOWYZBIÓR.NOWYPODZBIÓR* istnieje już w systemie zdalnym, zdalny serwer iSeries utworzy nazwę *NEWFILE.NEWMBR1* i zapisze w niej dane.

Nazwy plików dla innych systemów plików, takich jak HFS, działają podobnie. Jeśli nazwa już istnieje, tworzony jest nowy plik, który składa się z podanej nazwy pliku i końcówki liczbowej. Z tego względu, jeśli nazwa *nazwa\_xfs* już istnieje w systemie zdalnym, zdalny serwer iSeries utworzy nazwę *nazwa\_xfs1*.

#### **Odsyłacze pokrewne**

"MPUT (Wysłanie wielu [podzbiorów](#page-78-0) z systemu lokalnego do systemu zdalnego - Send Multiple File Members from the Local System to a Remote [System\)"](#page-78-0) na stronie 73

"PUT [\(Kopiowanie](#page-81-0) podzbioru zbioru z systemu lokalnego do pliku w systemie zdalnym - Copy a File Member from the Local System to a File on a Remote [System\)"](#page-81-0) na stronie 76

["Konwencje](#page-144-0) składni komend klienta FTP" na stronie 139

Komendy klienta FTP opisane w tej sekcji wykorzystują następujące konwencje składni:

## **SYSCMD (Prześlij komendę CL systemu iSeries do lokalnego systemu iSeries) Podkomenda klienta FTP**

Aby uruchomić komendę języka CL w lokalnym systemie iSeries bez opuszczania środowiska FTP, można użyć komendy SYSCMD klienta FTP w następującym formacie:

SYSCmd *wiersz\_komend*

#### **wiersz\_komend**

Komenda języka CL serwera iSeries. Nazwę komendy można poprzedzić znakiem zapytania (?), aby uzyskać wiersz komend. Na przykład, jeśli wpisane zostanie:

SYSCMD ? SNDBRKMSG

wyświetlony zostanie ekran komendy Wysłanie komunikatu przerywającego (Send Break Message - SNDBRKMSG).

Jeśli użytkownik pragnie przejrzeć komunikaty niskiego poziomu, które są wynikiem wydania komend języka CL, lub wprowadzić wiele komend języka CL przed powrotem do środowiska FTP, należy użyć komendy CALL QCMD systemu iSeries.

Na przykład, aby uzyskać ekran Wpisywanie komend (Command Entry) systemu iSeries, należy wpisać: SYSCMD CALL QCMD

Na ekranie Wpisywanie komend (Command Entry) można następnie uruchamiać aplikacje lub wpisywać komendy języka CL. Po zakończeniu działania aplikacji lub komendy CL wyświetlany jest ponownie ekran Wpisywanie komend (Command Entry). Na ekranie tym można wyświetlić komunikaty, rozpocząć dodatkową pracę w systemie lub nacisnąć klawisz F3 (Wyjście) lub F12 (Anuluj) i powrócić do FTP.

Komendy języka CL systemu iSeries można wprowadzać po naciśnięciu klawisza F21 (Wiersz komend CL) na głównym ekranie serwera FTP. Serwer nie akceptuje klawisza F21, gdy do punktu wyjścia Client Request Validation FTP dodano program obsługi wyjścia.

#### **Uwagi:**

- 1. Większość systemów serwerów ma przedział czasu oczekiwania, który kończy sesję, gdy w podanym czasie brak aktywności w systemie. Jeśli podana komenda nie działa dłużej niż przedział czasu oczekiwania, serwer zakończy połączenie z klientem.
- 2. Serwer iSeries obsługuje znak wykrzyknika (!) jako synonim komendy SYSCMD.

<span id="page-91-0"></span>3. Podkomenda SYSCMD przekazuje systemowi iSeries jako komendę języka CL dokładnie to, co wprowadzi użytkownik.

### **Odsyłacze pokrewne**

["Konwencje](#page-144-0) składni komend klienta FTP" na stronie 139 Komendy klienta FTP opisane w tej sekcji wykorzystują następujące konwencje składni:

## **TYPE (Określenie typu przesyłania plików - Specify File Transfer Type) Podkomenda klienta FTP**

Aby określić typ przesyłania plików lub reprezentację znaków, z jaką ma odbywać się przesyłanie, należy użyć komendy TYPE klienta FTP w następującym formacie:

```
TYpe \lceil A \rceil| B [ 1 | 2 | 3 [A|R] | 4 [A|R] | 5 | 6 | 7]
   C ccsid#
   \mathsf F| F [ 1 ]
   | I ]
```
**A** Określa typ przesyłania jako typ domyślny (ASCII). Parametr ten ma takie samo działanie, jak komenda ASCII. Serwer nie przypisuje do pliku żadnej kontroli formatu pionowego. Obsługuje jedynie domyślny format NON PRINT dla ASCII. Typem przesyłania ASCII lub plikami tekstowymi należy posługiwać się zawsze, z wyjątkiem sytuacji, gdy oba systemy używają typu EBCDIC.

Domyślnym identyfikatorem CCSID dla TYPE A (ASCII) jest CCSID podany w parametrze CCSID komendy STRTCPFTP lub komendy FTP.

- **B** JIS Kanji (CCSID 932)
- **B 1** JIS Kanji (CCSID 932)
- **B 2** Rozszerzony kod UNIX Kanji (CCSID 5050)
- **B 3** JIS 1983 używający sekwencji ASCII shift-in o zmienionym znaczeniu (CCSID 5054)
- **B 3 A** JIS 1983 używający sekwencji ASCII shift-in o zmienionym znaczeniu (CCSID 5054)
- **B 3 R** JIS 1983 używający JISROMAN sekwencji shift-in o zmienionym znaczeniu (CCSID 5052)
- **B 4** JIS 1978 używający sekwencji ASCII shift-in o zmienionym znaczeniu (CCSID 5055)
- **B 4 A** JIS 1978 używający sekwencji ASCII shift-in o zmienionym znaczeniu (CCSID 5055)
- **B 4 R** JIS 1978 używający sekwencji JISROMAN shift-in o zmienionym znaczeniu (CCSID 5053)
- **B 5** Hangeul (CCSID 934)
- **B 6** Koreański kod standardowy KSC-5601, wersja 1989 (CCSID 949)
- **B 7** Chiński tradycyjny (5550) (CCSID 938)

#### **C nr\_ccsid**

Określa typ przesyłania jako dowolny identyfikator CCSID zainstalowany w systemie. Numer identyfikatora CCSID musi być zgodny z C.

- **E** Określa typ przesyłania jako EBCDIC. Parametr ten ma takie samo działanie, jak komenda EBCDIC. Serwer nie przypisuje do pliku żadnej kontroli formatu pionowego. Obsługuje jedynie domyślny format NON PRINT dla EBCDIC. Typ przesyłania EBCDIC przeznaczony jest do wydajnego przesyłania plików pomiędzy systemami, które używają kodowania EBCDIC dla wewnętrznych reprezentacji znaków.
- **F** Kod IBM EBCDIC Kanji (CCSID 5035)
- **F 1** Kod IBM EBCDIC Kanji (CCSID 5035)

**I** Określa typ przesyłania jako obraz (binarny). Parametr ten ma takie samo działanie, jak komenda BINARY. W tym typie przesyłania dane wysyłane są jako łańcuch bitów zestawionych w 8-bitowe bajty. Ten typ przesyłania binarnego używany jest do wydajnego przechowywania i pobierania plików oraz przesyłania danych binarnych, takich jak kod obiektów. Dane przesyłane są w niezmienionej postaci; nie jest przeprowadzana żadna konwersja.

Jeśli nie podano żadnych parametrów, serwer wyświetli aktualne ustawienia komendy TYPE.

#### **Odsyłacze pokrewne**

["LTYPE](#page-75-0) (Typ lokalny - Local Type)" na stronie 70

["Konwencje](#page-144-0) składni komend klienta FTP" na stronie 139

Komendy klienta FTP opisane w tej sekcji wykorzystują następujące konwencje składni:

"Określanie tabel [odwzorowań"](#page-136-0) na stronie 131

Tabele odwzorowań ASCII dla klienta FTP określane są w komendzie FTP. Dla serwera FTP służy do tego komenda Zmiana atrybutów FTP (Change FTP Attributes - CHGFTPA).

### **USER (Wysłanie ID użytkownika do systemu zdalnego - Send Your User ID to the Remote System) Podkomenda klienta FTP**

Użytkownik *identyfikator\_użytkownika* [*hasło*]

#### **identyfikator\_użytkownika**

Nazwa użytkownika w systemie zdalnym.

**hasło** Hasło użytkownika w systemie zdalnym. Podanie hasła jest opcjonalne. Jeśli hasło nie zostanie wpisane podczas wywoływania komendy USER, system zdalny prosi o podanie hasła, jeśli jest ono wymagane.

#### **Odsyłacze pokrewne**

["Konwencje](#page-144-0) składni komend klienta FTP" na stronie 139 Komendy klienta FTP opisane w tej sekcji wykorzystują następujące konwencje składni:

## **VERBOSE (Sterowanie wyświetlaniem komunikatów odpowiedzi o błędach - Control of Text Display of Error Reply Messages) Podkomenda klienta FTP**

Aby sterować ekranami odpowiedzi serwera FTP, należy użyć komendy klienta VERBOSE. Komenda VERBOSE przestawia przełącznik verbose. Gdy parametr verbose jest włączony, wyświetlane są pełne odpowiedzi serwera, łącznie z kodami odpowiedzi. Gdy jest on wyłączony, pewne odpowiedzi serwera i kody odpowiedzi nie są wyświetlane.

Verbose

#### **Odsyłacze pokrewne**

["Konwencje](#page-144-0) składni komend klienta FTP" na stronie 139 Komendy klienta FTP opisane w tej sekcji wykorzystują następujące konwencje składni:

## **Programy obsługi wyjścia FTP**

Istnieje możliwość użycia programów obsługi wyjścia w celu ochrony protokołu FTP. Serwer FTP komunikuje się z każdym programem obsługi wyjścia za pomocą określonego punktu wyjścia. Sekcja zawiera opisy parametrów oraz kody przykładowych programów.

Klient i serwer FTP komunikują się z każdym programem obsługi wyjścia za pomocą określonego punktu wyjścia. Parametry przekazywane są pomiędzy serwerem a programem obsługi wyjścia. Format wymienianych informacji określony jest przez format punktu wyjścia.

FTP korzysta z następujących punktów wyjścia. W niżej wymienionych sekcjach znajduje się więcej informacji, obejmujących takie tematy, jak opisy parametrów i kody programów przykładowych:

- v Punkt wyjścia potwierdzenia żądania: klient i serwer
- v Punkt wyjścia logowania do serwera

Aby zapewnić poprawność działania programów obsługi wyjścia, należy zainstalować i zarejestrować programy obsługi wyjścia. Jeśli programy obsługi wyjścia nie są już potrzebne, należy je prawidłowo usunąć, aby zapobiec ich uruchamianiu w przyszłości.

## **Punkty wyjścia i formaty punktów wyjścia TCP/IP**

Poniższa tabela zawiera informacje na temat punktów wyjścia różnych aplikacji TCP/IP i powiązanych z nimi formatów punktów wyjścia.

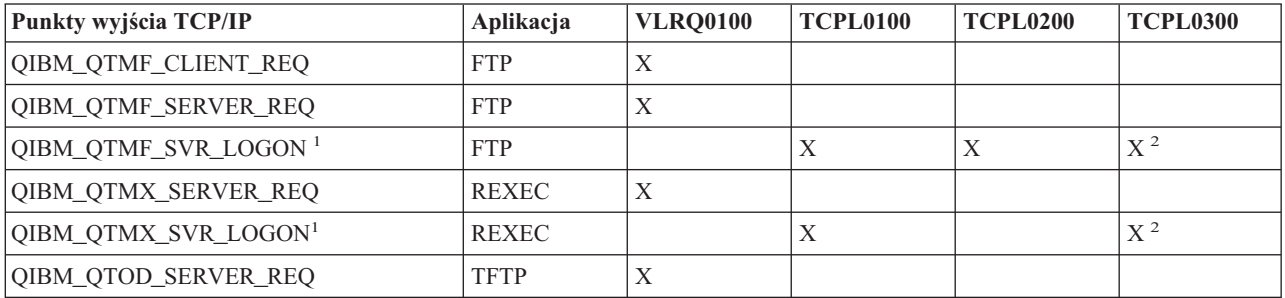

**<sup>1</sup>** - Punkt wyjścia może mieć kilka formatów, ale program obsługi wyjścia może być zarejestrowany tylko dla jednego formatu punktu wyjścia. Należy rozważyć każdy z wymienionych formatów, a następnie wybrać najodpowiedniejszy dla posiadanego systemu.

**<sup>2</sup>** - Ten format jest dostępny począwszy od wersji V5R1.

#### **Pojęcia pokrewne**

["Kontrolowanie](#page-21-0) dostępu do serwera FTP" na stronie 16

Jeśli protokół FTP jest używany, istnieje potrzeba zachowania kontroli nad użytkownikami w celu ochrony danych i sieci. Sekcja ta zawiera wskazówki i uwagi dotyczące ochrony.

["Zarządzanie](#page-27-0) dostępem za pomocą programów obsługi wyjścia FTP" na stronie 22 Można użyć punktów wyjścia protokołu FTP, aby chronić system iSeries przed zagrożeniami opisanymi w tym rozdziale.

#### **Zadania pokrewne**

["Instalowanie](#page-19-0) i rejestrowanie programów obsługi wyjścia" na stronie 14 Istnieje możliwość utworzenia bibliotek zawierających programy obsługi wyjścia i ich protokoły, a następnie skompilowania i zarejestrowania tych programów jako programów używanych przez serwer FTP.

#### **Odsyłacze pokrewne**

"Pisanie programów obsługi wyjścia dla [anonimowego](#page-17-0) użytkownika FTP" na stronie 12 Aby móc obsługiwać anonimowego użytkownika FTP, należy napisać dwa programy obsługi wyjścia: program obsługi wyjścia logowania do serwera FTP i program obsługi wyjścia potwierdzenia żądania serwera FTP.

## **Punkt wyjścia potwierdzenia żądania: klient i serwer**

Punkty wyjścia potwierdzenia żądania mogą być wykorzystane do ograniczenia operacji dokonywanych przez użytkowników FTP. Są one udostępniane zarówno przez klienta, jak i serwer FTP; aby ograniczyć dostęp do klienta i serwera FTP, do obu punktów wyjścia trzeba dodać programy obsługi wyjścia.

**Wskazówka:** Ponieważ punkty wyjścia klienta i serwera FTP używają tego samego formatu punktów wyjścia, wystarczy napisać pojedynczy program do obsługi obu punktów.

Jeśli implementowany jest anonimowy użytkownik FTP, należy napisać program obsługi wyjścia potwierdzenia żądania serwera FTP, w celu ograniczenia uprawnień anonimowych użytkowników FTP do komend pobierania danych i zabronienia im uruchamiania komend CL.

## **Co powinien zawierać program:**

- obsługę wyjątków,
- debugowanie,
- logowanie.

## **Akceptowane i odrzucane komendy**

Program obsługi wyjścia potwierdzenia żądania serwera umożliwia kontrolę nad akceptowaniem i odrzucaniem operacji. Decyzja ta jest podejmowana przez program obsługi wyjścia dodatkowo, poza sprawdzaniem poprawności na poziomie aplikacji klienta lub serwera FTP. Aplikacja klienta lub serwera FTP wywołuje program obsługi wyjścia, zarejestrowany dla tej aplikacji, za każdym razem gdy przetwarzane jest jedno z następujących żądań:

- v Tworzenie katalogu lub biblioteki
- v Usuwanie katalogu lub biblioteki
- Ustawianie bieżącego katalogu
- v Wyświetlanie nazw plików
- Usuwanie plików
- v Wysyłanie plików
- v Otrzymywanie plików
- v Zmiana nazwy pliku
- Uruchamianie komendy CL

Aby na stałe i bezwarunkowo odrzucać komendę, w formacie punktu wyjścia VRLQ0100 można podać wartość -1 parametru 8 (Zezwolenie na operację).

## **Czy istnieje opcja limitu czasu w programie obsługi wyjścia?**

W programach obsługi wyjścia protokołu FTP nie ma obsługi limitu czasu. Jeśli w programie obsługi wyjścia wystąpi błąd lub wyjątek, którego program ten nie będzie mógł obsłużyć, serwer FTP przerwie sesję.

## **Przykładowe programy**

Poniżej udostępniono przykładowe programy ułatwiające konfigurowanie anonimowego FTP na serwerze. Programy te są tylko ilustracją. Nie zawierają one wszystkich wymaganych opcji, aby można je było uruchomić w systemie produkcyjnym. Przykłady te mogą posłużyć jako punkt wyjścia do pisania własnych programów. Kopiując części kodu z przykładów można je dodać do tworzonych programów. Zaleca się uruchamianie programów przykładowych na serwerze innym niż produkcyjny.

#### **Pojęcia pokrewne**

["Zarządzanie](#page-27-0) dostępem za pomocą programów obsługi wyjścia FTP" na stronie 22 Można użyć punktów wyjścia protokołu FTP, aby chronić system iSeries przed zagrożeniami opisanymi w tym rozdziale.

#### **Odsyłacze pokrewne**

"Pisanie programów obsługi wyjścia dla [anonimowego](#page-17-0) użytkownika FTP" na stronie 12 Aby móc obsługiwać anonimowego użytkownika FTP, należy napisać dwa programy obsługi wyjścia: program obsługi wyjścia logowania do serwera FTP i program obsługi wyjścia potwierdzenia żądania serwera FTP.

#### **Przykład: kod programu obsługi wyjścia potwierdzenia żądania klienta lub serwera FTP w języku CL:**

Przedstawiony przykład jest prostym programem obsługi wyjścia potwierdzenia żądania FTP. Został napisany w języku programowania CL systemu iSeries.

Kod tego programu nie jest kompletny, ale stanowi podstawę do tworzenia własnego programu obsługi punktu wyjścia klienta lub serwera.

**Uwaga:** Korzystając z przykładowego kodu, użytkownik akceptuje warunki określone w sekcji ["Informacje](#page-157-0) dotyczące [licencji](#page-157-0) na kod" na stronie 152.

(Uprzednio sformatowany w poniższym przykładzie tekst nie mieści się w ramce.)

/\*\*\*\*\*\*\*\*\*\*\*\*\*\*\*\*\*\*\*\*\*\*\*\*\*\*\*\*\*\*\*\*\*\*\*\*\*\*\*\*\*\*\*\*\*\*\*\*\*\*\*\*\*\*\*\*\*\*\*\*\*\*\*\*\*\*\*\*\*\*\*\*\*\*\*\*\*\*/  $\frac{1}{\sqrt{2}}$   $\frac{1}{\sqrt{2}}$  /\* Przykład programu obsługi wyjścia potwierdzenia żądania serwera FTP \*/  $/*$  dla anonimowego FTP.<br> $/*$  Uwaga: Ten program je /\* Uwaga: Ten program jest tylko przykładem i NIE przechodził formalnego \*/ /\* przeglądu i testowania. \*/  $\sqrt{\frac{k}{\pi}}$ /\* Uwagi dodatkowe:<br>/\* 1. Gdy ID aplikacji to 1 (serwer FTP) i ID operacji to 0 (inicjowanie \*/ 1. Gdy ID aplikacji to 1 (serwer FTP) i ID operacji to 0 (inicjowanie /\* sesji), to gdy wywoływany jest program obsługi wyjścia QTCP zadanie \*/ /\* działa w profilu QTCP. W przeciwnym razie zadanie działa w profilu \*/ użytkownika. /\* 2. Zaleca się, aby program obsługi wyjścia był tworzony w bibliotece \*/<br>/\* z uprawnieniami \*PUBLIC ustawionymi na \*EXCLUDE oraz nadanie mu \*/ /\* z uprawnieniami \*PUBLIC ustawionymi na \*EXCLUDE oraz nadanie mu \*/ /\* uprawnień \*PUBLIC ustawionych na \*EXCLUDE. Serwer FTP zaadaptuje \*/ /\* uprawnienia niezbędne do wywołania programu obsługi wyjścia. \*/ /\* 3. Można wykorzystać ten sam program obsługi wyjścia dla punktów wyjścia \*/ /\* zatwierdzenia żądań zarówno klienta, jak i serwera FTP. Jednakże ten \*/ /\* program nie bierze pod uwagę klienta. \*/  $\frac{1}{\sqrt{2}}$   $\frac{1}{\sqrt{2}}$  /\*\*\*\*\*\*\*\*\*\*\*\*\*\*\*\*\*\*\*\*\*\*\*\*\*\*\*\*\*\*\*\*\*\*\*\*\*\*\*\*\*\*\*\*\*\*\*\*\*\*\*\*\*\*\*\*\*\*\*\*\*\*\*\*\*\*\*\*\*\*\*\*\*\*\*\*\*\*/ TSTREQCL: PGM PARM(&APPIDIN &OPIDIN &USRPRF&IPADDRIN + &IPLENIN &OPINFOIN &OPLENIN &ALLOWOP) /\* Deklaracja parametrów wejściowych \*/ DCL VAR(&APPIDIN) TYPE(\*CHAR) LEN(4) /\* ID aplikacji \*/ DCL VAR(&OPIDIN) TYPE(\*CHAR) LEN(4) /\* ID operacji \*/ DCL VAR(&USRPRF) TYPE(\*CHAR) LEN(10) /\* Profil użytkownika \*/ DCL VAR(&IPADDRIN) TYPE(\*CHAR) /\* Zdalny adres IP \*/ DCL VAR(&IPLENIN) TYPE(\*CHAR) LEN(4) /\* Długość adresu IP \*/ DCL VAR(&OPLENIN) TYPE(\*CHAR) LEN(4) /\* Długość informacji właściwych dla operacji \*/ DCL VAR(&OPINFOIN) TYPE(\*CHAR) + LEN(9999) /\* Informacja właściwa dla operacji  $*$ / DCL VAR(&ALLOWOP) TYPE(\*CHAR) LEN(4) /\* Zezwolenie (wyjściowy) \*/ /\* Deklaracja lokalnych kopii parametrów (w formacie używanym przez CL) \*/ DCL VAR(&APPID) TYPE(\*DEC) LEN(10)<br>DCL VAR(&OPID) TYPE(\*DEC) LEN(10) DCL VAR(&OPID) TYPE(\*DEC) LEN(1 0)<br>DCL VAR(&IPLEN) TYPE(\*DEC) LEN(5 0) DCL VAR(&IPLEN) TYPE(\*DEC) LEN(5 0)<br>DCL VAR(&IPADDR) TYPE(\*CHAR) DCL VAR(&IPADDR)<br>DCL VAR(&OPLEN)  $TYPE(*DEC)$  LEN(5 0) DCL VAR(&OPINFO) TYPE(\*CHAR) LEN(9999) VAR(&PATHNAME) TYPE(\*CHAR) LEN(9999) /\* Nazwa ścieżki wielkimi literami \*/ /\* Deklaracja wartości dla allow(1) oraz noallow(0) \*/  $TYPE(*DEC)$  LEN(1 0) VALUE(1) DCL VAR(&NOALLOW) TYPE(\*DEC) LEN(1 0) VALUE(0) /\* Deklaracja bloku sterującego żądaniami dla funkcji API QLGCNVCS (w przypadku konwersji): \*/ /\* konwersja na wielkie litery z zależności od zadania CCSID \*/  $TYPE(*CHAR)$  LEN(22) + VALUE(X'00000001000000000000000000000000000+ 00000000')<br>VAR(&ERROR) DCL VAR(&ERROR) TYPE(\*CHAR) LEN(4) + VALUE(X'00000000') /\* Przypisanie parametrów wejściowych do kopii lokalnych \*/ VALUE(%BINARY(&APPIDIN)) CHGVAR VAR(&OPID) VALUE(%BINARY(&OPIDIN))<br>CHGVAR VAR(&IPLEN) VALUE(%BINARY(&IPLENIN) CHGVAR VAR(&IPLEN) VALUE(%BINARY(&IPLENIN))<br>CHGVAR VAR(&IPADDR) VALUE(%SUBSTRING(&IPADDR VALUE(%SUBSTRING(&IPADDRIN 1 &IPLEN)) CHGVAR VAR(&OPLEN) VALUE(%BINARY(&OPLENIN)) /\* Obsługa pola informacji właściwej dla operacji (która jest długością zmiennej) \*/ IF COND(&OPLEN = 0) THEN(CHGVAR VAR(&OPINFO) + VALUE(' ')) ELSE CMD(CHGVAR VAR(&OPINFO) VALUE(%SST(&OPINFOIN + 1 &OPLEN))) /\* ID operacji 0 (połączenie przychodzące): odrzucenie, jeśli połączenie przez interfejs 9.8.7.6 \*/ /\* w innym przypadku akceptacja. (Podany adres jest tylko przykładem). Tę możliwość można \*/ /\* wykorzystać tylko do akceptacji połączeń z sieci wewnętrznych i odrzucania tych \*/ /\* z "prawdziwego" Internetu, o ile połączenie z Internetem jest realizowane przez \*/

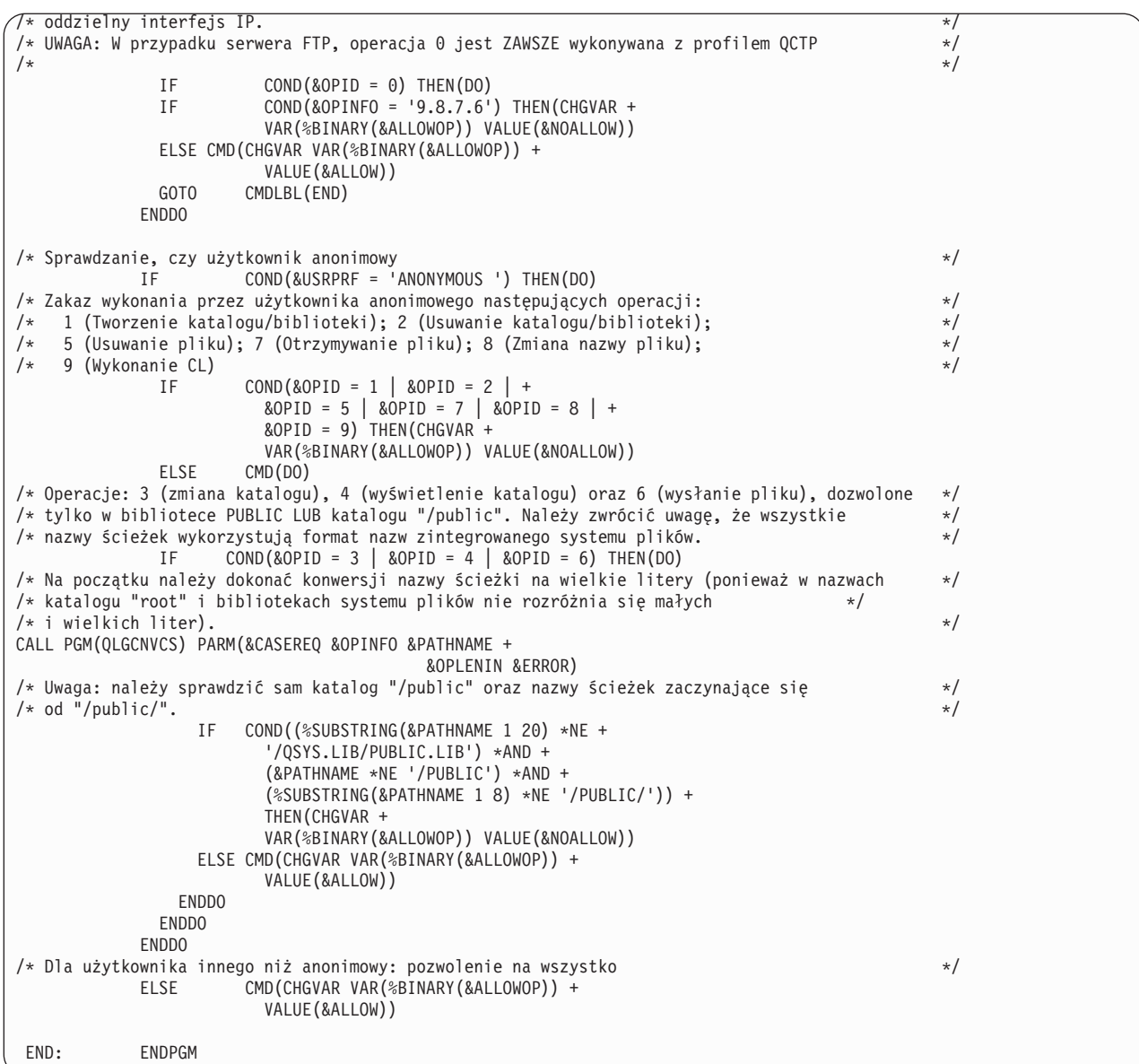

### **Przykład: kod programu obsługi wyjścia potwierdzenia żądania serwera FTP w języku ILE RPG:**

Przedstawiony przykład jest prostym programem obsługi wyjścia potwierdzenia żądania FTP, wykorzystywanym pomiędzy klientem i serwerem.

Przedstawiony przykład jest prostym programem obsługi wyjścia potwierdzenia żądania serwera FTP. Jest on napisany w języku programowania ILE RPG. Kod tego programu nie jest kompletny, ale jest punktem wyjścia do tworzenia własnego programu.

**Uwaga:** Korzystając z przykładowego kodu, użytkownik akceptuje warunki określone w sekcji ["Informacje](#page-157-0) dotyczące [licencji](#page-157-0) na kod" na stronie 152.

(Uprzednio sformatowany w poniższym przykładzie tekst nie mieści się w ramce.)

```
* Opis modułu ******************************************************
 \star *
* FUNKCJA PROGRAMU *
 \star *
* Program ten demonstruje kilka możliwości, które może mieć klient *
* FTP i program obsługi wyjścia potwierdzenia żądania serwera FTP. *
 \star* Uwaga: Ten program jest tylko przykładem i nie przechodził *
       formalnego przeglądu i testowania.
 \star********************************************************************
F/SPACE 3
********************************************************************
 \starUŻYTE WSKAŹNIKI
 \starWSK. OPIS
 \star *
* LR - ZAMKNIĘCIE PLIKÓW PRZY WYJŚCIU *
 \star *
********************************************************************
F/EJECT
********************************************************************
* STRUKTURY DANYCH UŻYWANE PRZEZ PROGRAM *
********************************************************************
*
* Definicje stałych
*
       D Anonym C C CONST('ANONYMOUS ')
       D PublicLib C CONST('/QSYS.LIB/ITSOIC400.LIB')<br>D PublicDir C CONST('//ITSOIC.400')
                    COMST('//ITSOIC.400')*
* Kilka komend CL użytych w programie
 *
       D ClearSavf C CONST('CLRSAVF ITSOIC400/TURVIS')<br>D SaveLib C CONST('SAVLIB LIB(ITSOIC400) -
                    CONST('SAVLIB LIB(ITSOIC400) -
       DEV (\starSAVF) -
       D SAVF(ITSOIC400/TURVIS)')
 *
* Wartość używana jako wyzwalacz konia trojańskiego
D Savetti
             C CONST('ITSOIC400.LIB/TURVIS.FILE') Rozszerzeniem jest FILE
* mimo że powinno być
* SAVF (tak jak wprowadził
                                                       użytkownik)
*
* Pola pomocne podczas konwersji z małych liter na wielkie
\begin{array}{cc} * & 1 \\ \mathsf{D} & \mathsf{LW} \end{array}D LW C C CONST('abcdefghijklmnopqrstuvwxyz')<br>D LIP C CONST('ARCDEFGHIJKLMNOPORSTLIVWXYZ')
             C CONST('ABCDEFGHIJKLMNOPQRSTUVWXYZ')
*
D NeverAllow C CONST(-1)<br>D DontAllow C CONST(0)
D DontAllow C<br>D Allow C
                            CONST(1)<br>CONST(2)D AlwaysAllw C
C/EJECT
********************************************************************
* DEFINICJE ZMIENNYCH I LISTY UŻYWANE PRZEZ PROGRAM
*********************************************************************
C/SPACE 2
 *
* Definicje parametrów binarnych
*
D DS
D APPIDds 1 4B 0<br>D OPIDds 5 8B 0
D OPIDds 5
D IPLENds 9 12B 0
D OPLENds 13 16B 0<br>D ALLOWOPds 17 20B 0
D ALLOWOPds
 *
C *LIKE DEFINE APPIDds APPIDIN
C *LIKE DEFINE OPIDds
C *LIKE DEFINE IPLENds IPLENIN
C *LIKE DEFINE OPLENds OPLENIN
```
C \*LIKE DEFINE ALLOWOPds ALLOWOP \* C \*LIKE DEFINE OPINFOIN OPINFO \* \* Definicje listy parametrów \* C \*Entry PLIST Parametry wejściowe: C PARM PARM APPIDIN ID aplikacji \* możliwe wartości: 0 = program klienta FTP \* 1 = program serwera FTP ID operacji Możliwe wartości  $0 =$  Inicjowanie sesji 1 = Tworzenie katalogu/biblioteki 2 = Usuwanie katalogu/biblioteki 3 = Ustawianie bieżącego katalogu 4 = Wyświetlanie katalogu/biblioteki 5 = Usuwanie plików  $6 = Wysy\tanie$  plików 7 = Odbieranie plików 8 = Zmiana nazw plików \* 9 = Wykonanie komend CL C PARM USRPRF 10 Profil użytkownika PARM 1999 IPADDRIN 15 Zdalny adres IP<br>1999 PARM 1999 IPLENIN 1999 Długość adresu C PARM IPLENIN Długość adresu IP C PARM OPINFOIN 999 Informacja właściwa dla operacji Długość inf. spec. dla operacji \* Parametry zwracane: ALLOWOP **Zezwolenie na operację (Wyjście)** możliwe wartości: -1 = Stały brak zezwolenia na operację (Operacja nie będzie możliwa przez całą bieżącą sesję)  $0 = 0$ drzucenie operacji 1 = Zezwolenie na operację 2 = Stałe zezwolenie na operację (Operacja nie będzie możliwa przez całą bieżącą sesję) C/EJECT \*\*\*\*\*\*\*\*\*\*\*\*\*\*\*\*\*\*\*\*\*\*\*\*\*\*\*\*\*\*\*\*\*\*\*\*\*\*\*\*\*\*\*\*\*\*\*\*\*\*\*\*\*\*\*\*\*\*\*\*\*\*\*\*\*\*\*\* \* PROGRAM GŁÓWNY \* \*\*\*\*\*\*\*\*\*\*\*\*\*\*\*\*\*\*\*\*\*\*\*\*\*\*\*\*\*\*\*\*\*\*\*\*\*\*\*\*\*\*\*\*\*\*\*\*\*\*\*\*\*\*\*\*\*\*\*\*\*\*\*\*\*\*\*\* \* C SELECT APPIDIN WHENEQ 0 C EXSR ClientRqs C APPIDIN WHENEQ 1 C<sub>EXSR</sub> ServerRqs C ENDSL  $\mathfrak{c}^*$  $EVAL$  \*INLR = \*ON C<sub>RETURN</sub> RETURN C/EJECT \*\*\*\*\*\*\*\*\*\*\*\*\*\*\*\*\*\*\*\*\*\*\*\*\*\*\*\*\*\*\*\*\*\*\*\*\*\*\*\*\*\*\*\*\*\*\*\*\*\*\*\*\*\*\*\*\*\*\*\*\*\*\*\*\*\*\*\* \* P O D P R O G R A M Y \* \*\*\*\*\*\*\*\*\*\*\*\*\*\*\*\*\*\*\*\*\*\*\*\*\*\*\*\*\*\*\*\*\*\*\*\*\*\*\*\*\*\*\*\*\*\*\*\*\*\*\*\*\*\*\*\*\*\*\*\*\*\*\*\*\*\*\*\* \*\*\*\*\*\*\*\*\*\*\*\*\*\*\*\*\*\*\*\*\*\*\*\*\*\*\*\*\*\*\*\*\*\*\*\*\*\*\*\*\*\*\*\*\*\*\*\*\*\*\*\*\*\*\*\*\*\*\*\*\*\*\*\*\*\*\*\* \* Obsługa wszystkich zatwierdzanych żądań klienta \* \*\*\*\*\*\*\*\*\*\*\*\*\*\*\*\*\*\*\*\*\*\*\*\*\*\*\*\*\*\*\*\*\*\*\*\*\*\*\*\*\*\*\*\*\*\*\*\*\*\*\*\*\*\*\*\*\*\*\*\*\*\*\*\*\*\*\*\* ClientRqs \* \* Sprawdzenie profilu użytkownika \* C<sub>SELECT</sub> \* \* Sprawdzenie 'złych' użytkowników niemających zezwolenia na wykonywanie czegokolwiek \* C USRPRF WHENEQ 'JOEBAD ' \* C Z-ADD NeverAllow ALLOWOP Brak zezwolenia na operację \* Sprawdzenie 'normalnych' użytkowników niemających zezwolenia na przeprowadzanie części działań \* C USRPRF WHENEQ 'JOENORMAL '

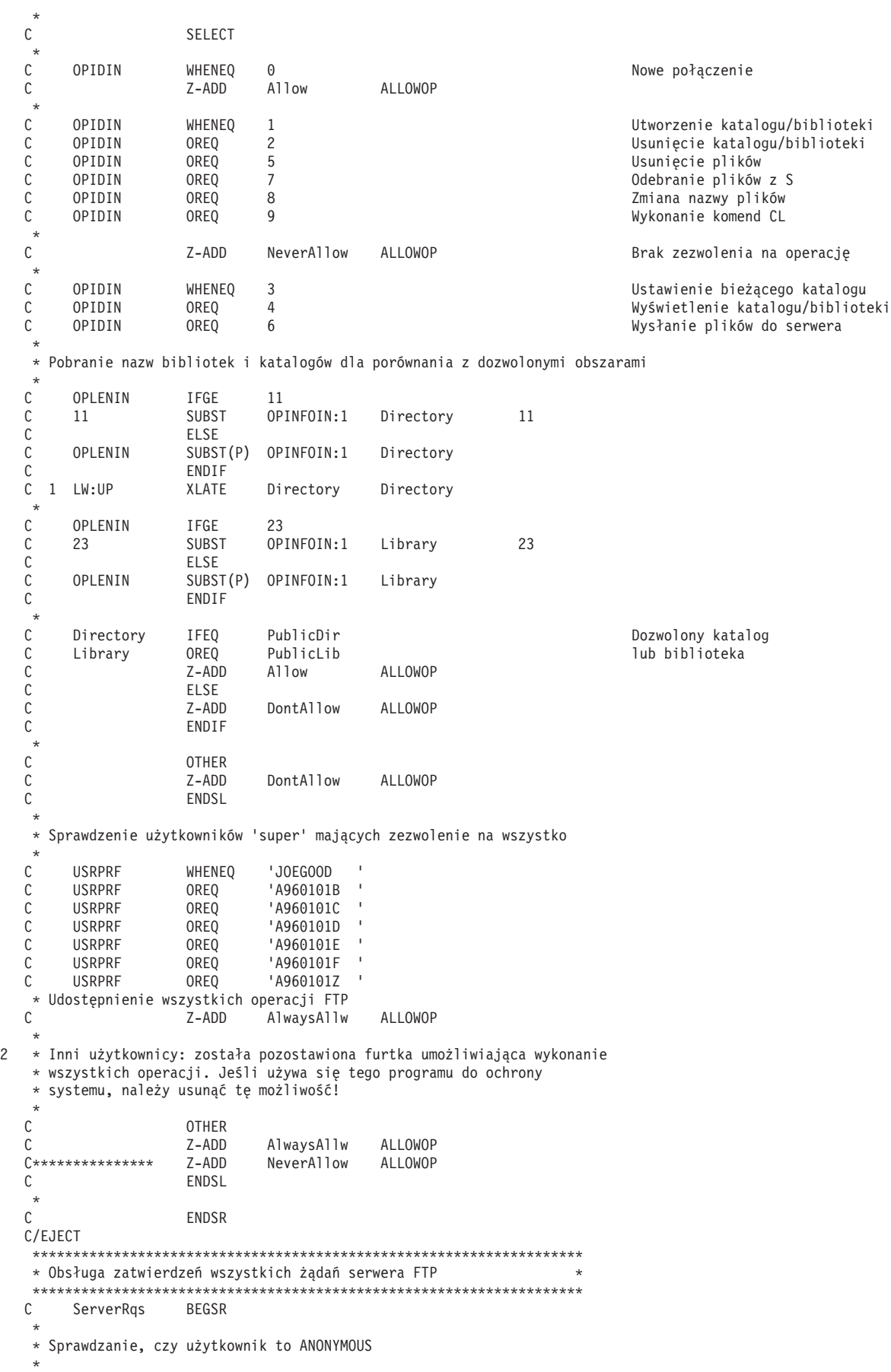

C USRPRF IFEQ Anonym \* C<sub>SELECT</sub>  $\mathfrak{c}^*$ OPIDIN WHENEQ 1 2002 CONTENT Utworzenie katalogu/biblioteki C OPIDIN OREQ 2 Usunięcie katalogu/biblioteki OPIDIN OREQ 5 SANDREG OPIDIN USunięcie plików C OPIDIN OREQ 7 Odebranie plików z C C OPIDIN OREQ 8 Zmiana nazwy plików C OPIDIN OREQ 9 Wykonanie komend CL \* C Z-ADD NeverAllow ALLOWOP Brak zezwolenia na operację  $\mathfrak{c}^*$ C OPIDIN WHENEQ 3 Ustawienie bieżącego katalogu C OPIDIN OREQ 4<br>C OPIDIN OREQ 6 Wyślanie piłków do serwera Wysłanie plików do serwera \* \* Pobranie nazw bibliotek i katalogów dla porównania z dozwolonymi obszarami \* C OPLENIN IFGE 11<br>C 11 SUBST OP C 11 SUBST OPINFOIN:1 Directory 11<br>C ELSE C<br>C OPLENIN SUBS C OPLENIN SUBST(P) OPINFOIN:1 Directory ENDIF C 1 LW:UP XLATE Directory Directory \* C OPLENIN IFGE 23 C 23 SUBST OPINFOIN:1 Library 23<br>C ELSE C<br>C OPLENIN SUBST(P) C OPLENIN SUBST(P) OPINFOIN:1 Library ENDIF  $\mathfrak{c}^*$ C Directory IFEQ PublicDir<br>C Library OREQ PublicLib Dozwolony Dozwolony katalog C Library OREQ PublicLib and the control of the lub biblioteka<br>C 2-ADD Allow ALLOWOP C Z-ADD Allow ALLOWOP C<br>C<br>C<br>Z-ADD DontAllow ALLOWOP C ENDIF \* C OTHER<br>C Z-ADD DontAllow ALLOWOP C ENDSL \* C ELSE \* \* Inni użytkownicy: zezwolenie na wykonanie wszystkich operacji FTP \* C OPIDIN IFEQ 6 Wysłanie plików do klienta \* \* Jeśli klient wysłał GET dla zbioru składowania HESSU w bibliotece, to nastąpi odświeżenie zawartości \* \* C LW:UP XLATE OPINFOIN OPINFO<br>C Z-ADD 0 i C 2-ADD 0 i 3 0 C Savetti SCAN OPINFO:1 i \* C i IFGT 0 \* \* Zakładamy, że zbiór składowania istnieje i tutaj następuje jego czyszczenie,  $\mathfrak{c}^*$ C MOVEL(p) ClearSavf Cmd 80 C Z-ADD 19 Len 15 5 C CALL 'QCMDEXC' 9999 C PARM Cmd C<sub>2</sub> PARM Len \* \* a tutaj zapis biblioteki do zbioru składowania \* C MOVEL(p) SaveLib Cmd<br>C Z-ADD 46 Len C Z-ADD 46 Len C CALL 'QCMDEXC' 9999 C PARM Cmd C<sub>2</sub> PARM Len C ENDIF C ENDIF

<span id="page-102-0"></span>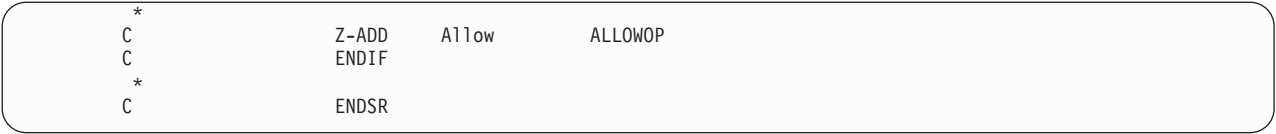

#### **Format punktu wyjścia VLRQ0100:**

Punktem wyjścia do potwierdzenia żądania aplikacji serwera FTP jest:

#### QIBM\_QTMF\_SERVER\_REQ

Punktem wyjścia do potwierdzenia żądania aplikacji klienta FTP jest:

#### QIBM\_QTMF\_CLIENT\_REQ

Interfejsem sterującym formatem parametrów dla tego punktu wyjścia jest:

### VLRQ0100

Poniższa tabela przedstawia parametry i format parametrów dla interfejsu VLRQ0100.

## **Wymagany format parametrów dla interfejsu punktu wyjścia VLRQ0100**

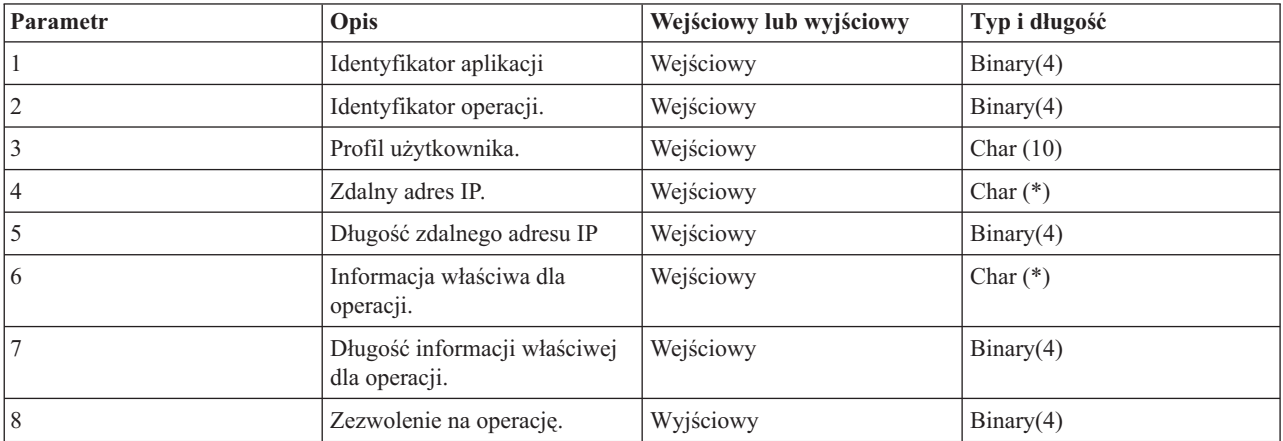

Opis parametrów:

### **VLRQ0100 Parametr 1:**

Identyfikator aplikacji

#### **INPUT; BINARY(4)**

Identyfikuje aplikację TCP/IP, która wysyła żądanie. Interfejs VLRQ0100 jest używany wspólnie przez cztery różne aplikacje TCP/IP. Pierwszy parametr określa, która aplikacja wywołuje program obsługi wyjścia. W poniższej tabeli przedstawiono możliwe wartości.

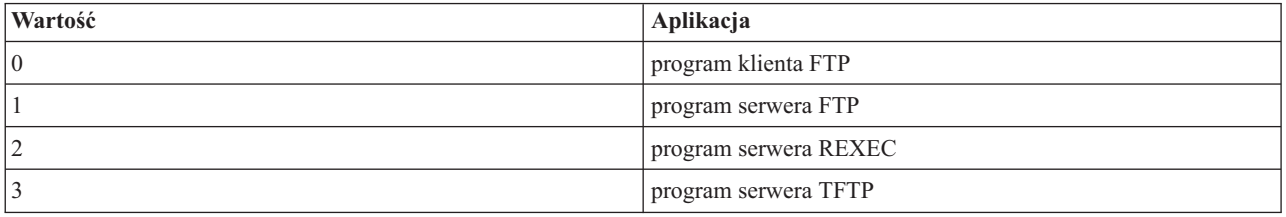

#### **VLRQ0100 Parametr 2:**

Identyfikator operacji.

#### **Input; Binary(4)**

Wskazuje operację (komendę), którą użytkownik FTP chce (żąda) wykonać.

Jeśli identyfikator aplikacji (parametr 1) wskazuje na program klienta FTP lub serwera FTP, możliwe są poniższe wartości.

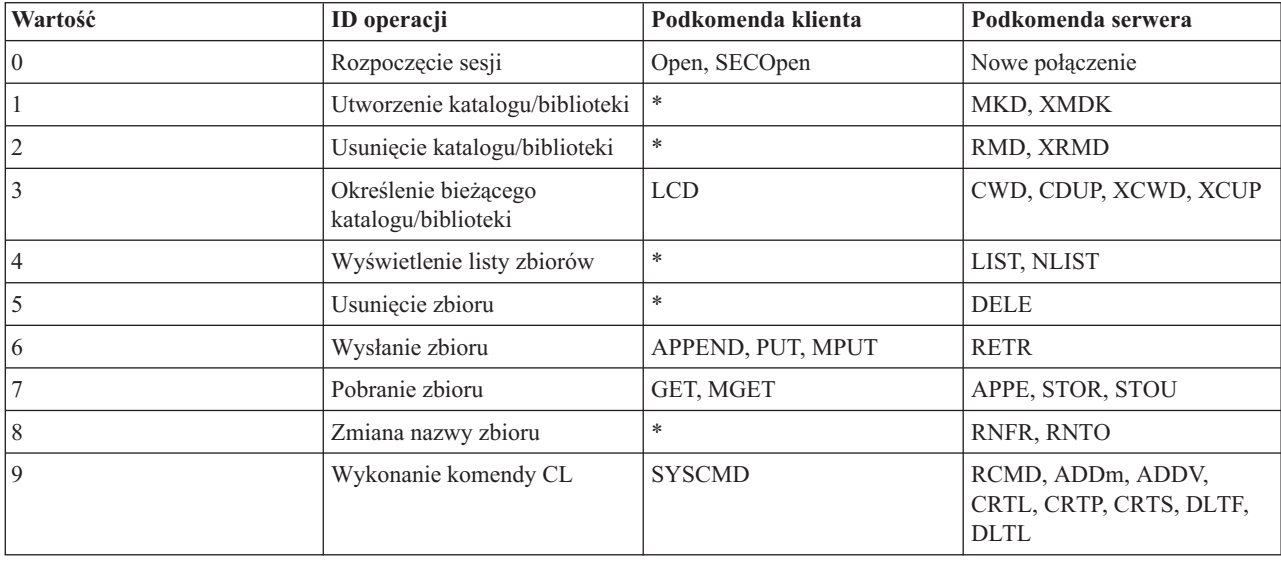

**Uwaga:** Symbol gwiazdki (\*) oznacza operacje sterujące, których wyjście klienta FTP nie rozpoznaje. Jedynym sposobem, w jaki klient może używać tych operacji, jest uruchomienie komendy CL za pomocą komendy SYSCMD klienta FTP. Identyfikator operacji 9 steruje wykonaniem komend CL.

#### **VLRQ0100 Parametr 3:**

Profil użytkownika.

#### **INPUT; Char(10)**

Profil użytkownika dla sesji FTP.

#### **VLRQ0100 Parametr 4:**

Zdalny adres IP.

#### **INPUT; CHAR(\*)**

Adres IP zdalnego hosta. Parametr ten ma format dziesiętny rozdzielony kropkami (123.45.67.89), wyrównany w lewo. Zdalny host może być klientem lub serwerem, w zależności od ustawienia parametru identyfikatora aplikacji.

#### **VLRQ0100 Parametr 5:**

Długość (w bajtach) zdalnego adresu IP (parametru 4).

#### **INPUT; BINARY(4)**

Długość zdalnego adresu IP (parametru 4).

#### **VLRQ0100 Parametr 6:**

Informacja właściwa dla operacji.

#### **INPUT; CHAR(\*)**

Informacja opisująca żądaną operację. Zawartość tego pola zależy od wartości identyfikatora operacji (parametr 2) i identyfikatora aplikacji (parametr 1). Na przykład:

#### **Dla identyfikatora operacji 0 i identyfikatora aplikacji 0**

Brak informacji właściwej dla operacji. Pole jest puste.

#### **Dla identyfikatora operacji 0 i identyfikatora aplikacji 1**

Informacje właściwe dla operacji zawierają adres IP interfejsu TCP/IP wykorzystywanego do połączenia z lokalnym hostem (serwerem FTP) dla danej sesji. Parametr ten ma format dziesiętny rozdzielony kropkami (123.45.67.89), wyrównany w lewo.

#### **Dla identyfikatorów operacji od 1 do 3**

Informacja właściwa dla operacji zawiera nazwę katalogu lub biblioteki, w której wykonywana jest operacja. Formatem dla nazwy katalogu lub biblioteki jest bezwzględna nazwa ścieżki.

#### **Dla identyfikatorów operacji od 4 do 8**

Informacja właściwa dla operacji zawiera nazwę pliku, na którym wykonywana jest operacja. Formatem nazwy pliku jest bezwzględna nazwa ścieżki.

#### **Dla identyfikatora operacji 9**

Informacje właściwe dla operacji zawierają komendę CL systemu iSeries żądaną przez użytkownika.

#### **VLRQ0100 Parametr 7:**

Długość informacji właściwych dla operacji.

#### **INPUT; BINARY(4)**

Wskazuje długość informacji właściwej dla operacji (parametr 6). Długość wynosi 0, gdy punkt wyjścia nie dostarczy informacji właściwych dla operacji.

### **VLRQ0100 Parametr 8:**

Zezwolenie na operację.

#### **OUTPUT; BINARY(4)**

Wskazuje, czy przyjąć, czy odrzucić żądanie operacji. W poniższej tabeli przedstawiono możliwe wartości.

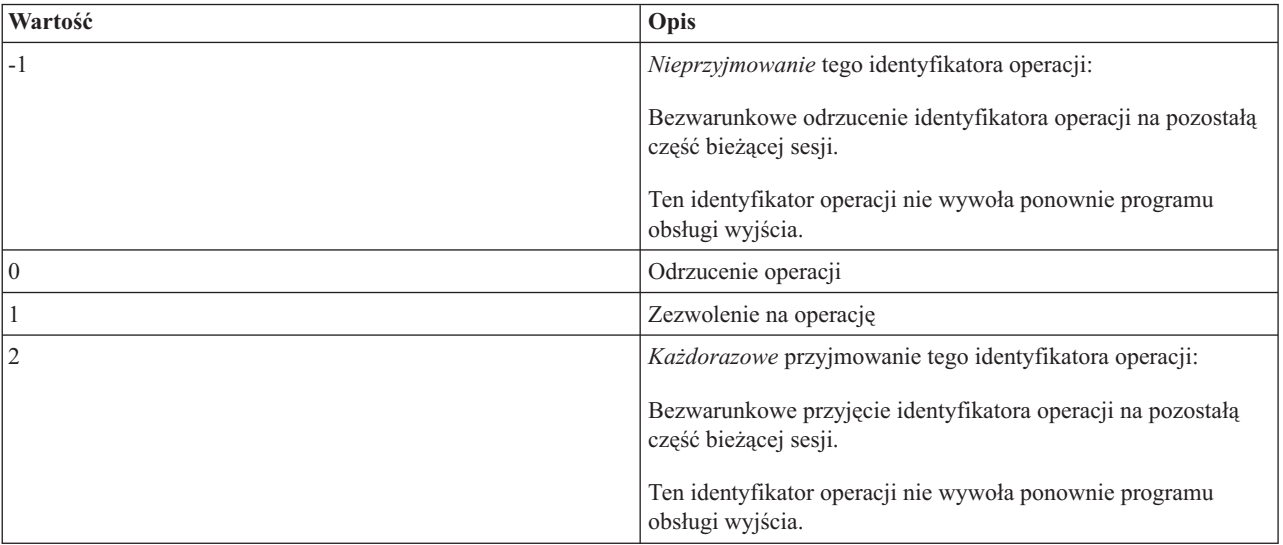

#### **Pojęcia pokrewne**

["Zarządzanie](#page-27-0) dostępem za pomocą programów obsługi wyjścia FTP" na stronie 22

Można użyć punktów wyjścia protokołu FTP, aby chronić system iSeries przed zagrożeniami opisanymi w tym rozdziale.

#### *Uwagi dotyczące użycia formatu punktu wyjścia VLRQ0100:*

VLRQ0100 jest formatem punktu wyjścia używanym zarówno przez Punkt wyjścia potwierdzania żądania klienta FTP, jak i przez Punkt wyjścia potwierdzania żądania serwera FTP.

## <span id="page-105-0"></span>**Błędne parametry wyjściowe**

Jeśli zwrócona wartość parametru Zezwolenie na operację (parametr 8) jest niepoprawna, to serwer FTP odrzuca żądanie operacji, a do protokołu zadania jest wysyłany komunikat:

Data from exit program for exit point &1 is missing or not valid (Dane z programu obsługi wyjścia dla punktu wyjścia *1 nie zostały podane lub są niepoprawne)*

## **Wyjątki**

Jeśli podczas wywołania programu obsługi wyjścia serwer FTP napotka jakikolwiek wyjątek, to do protokołu zadania wysyłany jest komunikat:

Exception encountered for FTP exit program &1 in library &2 for exit point &3 (Wystapil wyjątek dla serwera FTP w *programie obsługi wyjścia 1 w bibliotece 2 dla punktu wyjścia 3)*

## **Zestawienie: Informacje zależne od operacji**

Poniższa tabela podsumowuje informacje zależne od operacji (VLRQ0100, parametr 6) wymagane dla każdego identyfikatora operacji (VLRQ0100, parametr 2).

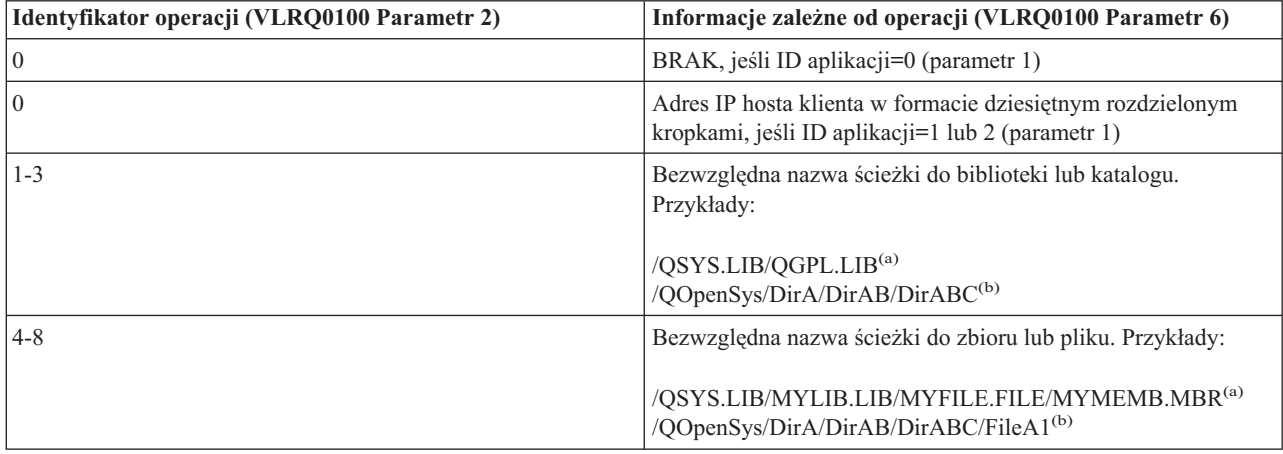

**Uwagi:**

- **(a)** nazwy ścieżek systemu plików QSYS.LIB składają się zawsze z wielkich liter
- **(b)** w nazwach ścieżek systemu plików QOpenSys mogą występować małe i wielkie litery.

## **Punkt wyjścia logowania do serwera**

Uwierzytelnianiem użytkowników serwera aplikacji TCP/IP można sterować za pomocą punktu wyjścia logowania do serwera aplikacji TCP/IP.

Ten punkt wyjścia umożliwia dostęp do serwera w oparciu o adres systemu, który nawiązał sesję. Dzięki temu można określić początkowy katalog roboczy inny od tego, który znajduje się w profilu użytkownika.

Jeśli do punktu wyjścia zostanie dodany program obsługi wyjścia, serwer wywołuje go przy każdej próbie logowania się do serwera. Program obsługi wyjścia ustawia parametr wyjściowy kodu powrotu wskazujący, czy serwer będzie kontynuował operację logowania. Możliwe są różne kody powrotu dla przetwarzania logowania i inicjowania informacji o katalogach.

Punktem wyjścia dla logowania na serwerze FTP iSeries jest:

## QIBM\_QTMF\_SVR\_LOGON

Dostępne są trzy formaty punktu wyjścia programu obsługi wyjścia:

- v Format TCPL0100 punktu wyjścia umożliwia sterowanie podstawowymi operacjami logowania, takimi jak:
	- akceptacja lub odrzucenie logowania,
	- sterowanie profilem użytkownika, hasłem i biblioteką bieżącą,
- v Format TCPL0200 punktu wyjścia udostępnia dodatkowe parametry sterujące procesem logowania, w tym:
	- możliwość ustawienia jako katalogu roboczego dowolnego katalogu w systemie,
	- możliwość zwrócenia informacji właściwej dla aplikacji,
	- możliwość sterowania szyfrowaniem danych FTP wysyłanych do klienta FTP i otrzymywanych od klienta FTP,
- v Format punktu wyjścia TCPL0300 jest rozszerzeniem formatu TCPL0200, który pozwala na zastosowanie rozszerzonej obsługi haseł w systemie i5/OS oraz dodatkowych parametrów umożliwiających przetwarzanie identyfikatorów CCSID dla pól hasła i nazwy katalogu. Ponadto, jeśli użytkownik sesji został uwierzytelniony za pomocą certyfikatu klienta, certyfikat ten jest przekazywany do programu obsługi wyjścia.

#### **Uwagi:**

- 1. Dla punktu wyjścia logowania do serwera FTP może być zarejestrowany tylko jeden program obsługi wyjścia. Należy zdecydować, który z trzech formatów punktu wyjścia będzie używany.
- 2. Dla aplikacji FTP ten punkt wyjścia umożliwia zaimplementowanie anonimowego FTP wraz z informacjami potrzebnymi do protokołowania i sterowania dostępem.
- 3. Dla wszystkich parametrów znakowych w formatach TCPL0100 i TCPL0200 punktu wyjścia oraz dla wszystkich parametrów znakowych bez identyfikatora CCSID w formacie TCPL0200 punktu wyjścia, dane znakowe przesyłane do programu obsługi wyjścia mają identyfikator zadania CCSID. Jeśli identyfikatorem CCSID zadania jest 65535, to dane znakowe mają domyślny identyfikator CCSID zadania. Wszelkie dane znakowe zwracane przez program obsługi wyjścia w tych parametrach, powinny mieć ten sam identyfikator CCSID.

## **Punkt wyjścia logowania do serwera dla usługi anonimowego FTP**

Na cele anonimowej usługi FTP należy napisać program logowania do serwera, które będzie wykonywał następujące funkcje:

- v Akceptowanie logowania od użytkowników o identyfikatorze ANONYMOUS.
- v Żądanie adresu poczty elektronicznej (e-mail) jako hasła. Można wybrać żądanie podania ″poprawnego adresu e-mail″ jako hasła. Termin ten jest mylący, ponieważ kryterium poprawności zastosowanym przez program obsługi wyjścia może być jedynie sprawdzenie, czy w środku łańcucha alfanumerycznego występuje symbol @. Zwykle tak jest. Dlatego ważne jest protokołowanie adresu IP użytkownika.
- Sprawdzenie, czy symbol  $@$  występuje w łańcuchu hasła.
- v Wymuszenie skierowania użytkowników anonimowych wyłącznie do biblioteki o publicznym dostępie. Patrz także kod powrotu 3 parametru 8 dla formatu TCPL0200).

## **Co powinien zawierać program:**

- obsługę wyjątków,
- debugowanie,
- logowanie,
	- protokołowanie adresu IP i adresu poczty elektronicznej (wysyłanego jako hasło) requestera FTP.

## **Czy istnieje opcja limitu czasu w programie obsługi wyjścia?**

W programach obsługi wyjścia protokołu FTP nie ma obsługi limitu czasu. Jeśli w programie obsługi wyjścia wystąpi błąd lub wyjątek, którego program ten nie będzie umiał obsłużyć, to serwer FTP przerwie sesję.

## **Uprawnienia niezbędne dla QTCP**

Jeśli aplikacja wywołuje program obsługi wyjścia logowania do serwera, to zadanie serwera FTP jest uruchamiane pod profilem użytkownika QTCP.

Należy się upewnić, czy QTCP ma uprawnienia wystarczające do dostępu i zapisu do plików protokołów lub innych plików związanych z programami obsługi wyjścia.

## **Przykładowe programy**

Poniżej udostępniono przykładowe programy ułatwiające konfigurowanie anonimowego FTP na serwerze. Programy te są tylko ilustracją. Zawierają one za mało opcji, aby można je było uruchomić na maszynie produkcyjnej. Przykłady te mogą posłużyć jako punkt wyjścia do pisania własnych programów. Kopiując części kodu z przykładów można je dodać do tworzonych programów. Zaleca się uruchamianie programów przykładowych na serwerze innym niż produkcyjny.

### **Pojęcia pokrewne**

["Kontrolowanie](#page-21-0) dostępu do serwera FTP" na stronie 16

Jeśli protokół FTP jest używany, istnieje potrzeba zachowania kontroli nad użytkownikami w celu ochrony danych i sieci. Sekcja ta zawiera wskazówki i uwagi dotyczące ochrony.

["Zarządzanie](#page-27-0) dostępem za pomocą programów obsługi wyjścia FTP" na stronie 22 Można użyć punktów wyjścia protokołu FTP, aby chronić system iSeries przed zagrożeniami opisanymi w tym rozdziale.

["Konfigurowanie](#page-16-0) protokołu FTP" na stronie 11

Anonimowy serwer FTP umożliwia zdalnym użytkownikom korzystanie z serwera FTP bez przypisanego ID użytkownika i hasła.

["Określanie,](#page-150-0) czy serwer FTP działa poprawnie" na stronie 145

Użytkownik może obejrzeć listę czynności w celu określenia, czy protokół SMTP działa poprawnie.

#### **Odsyłacze pokrewne**

"Pisanie programów obsługi wyjścia dla [anonimowego](#page-17-0) użytkownika FTP" na stronie 12 Aby móc obsługiwać anonimowego użytkownika FTP, należy napisać dwa programy obsługi wyjścia: program obsługi wyjścia logowania do serwera FTP i program obsługi wyjścia potwierdzenia żądania serwera FTP.

#### **Przykład: kod programu obsługi wyjścia logowania do serwera FTP w języku CL:**

Przedstawiony przykład jest prostym programem obsługi wyjścia logowania do serwera FTP. Został napisany w języku programowania CL systemu iSeries.

Przedstawiony przykład jest prostym programem obsługi wyjścia logowania do serwera FTP. Został napisany w języku programowania CL systemu iSeries. Kod tego programu nie jest kompletny, ale jest punktem wyjścia do tworzenia własnego programu.

**Uwaga:** Korzystając z przykładowego kodu, użytkownik akceptuje warunki określone w sekcji ["Informacje](#page-157-0) dotyczące [licencji](#page-157-0) na kod" na stronie 152.

(Uprzednio sformatowany w poniższym przykładzie tekst nie mieści się w ramce.)
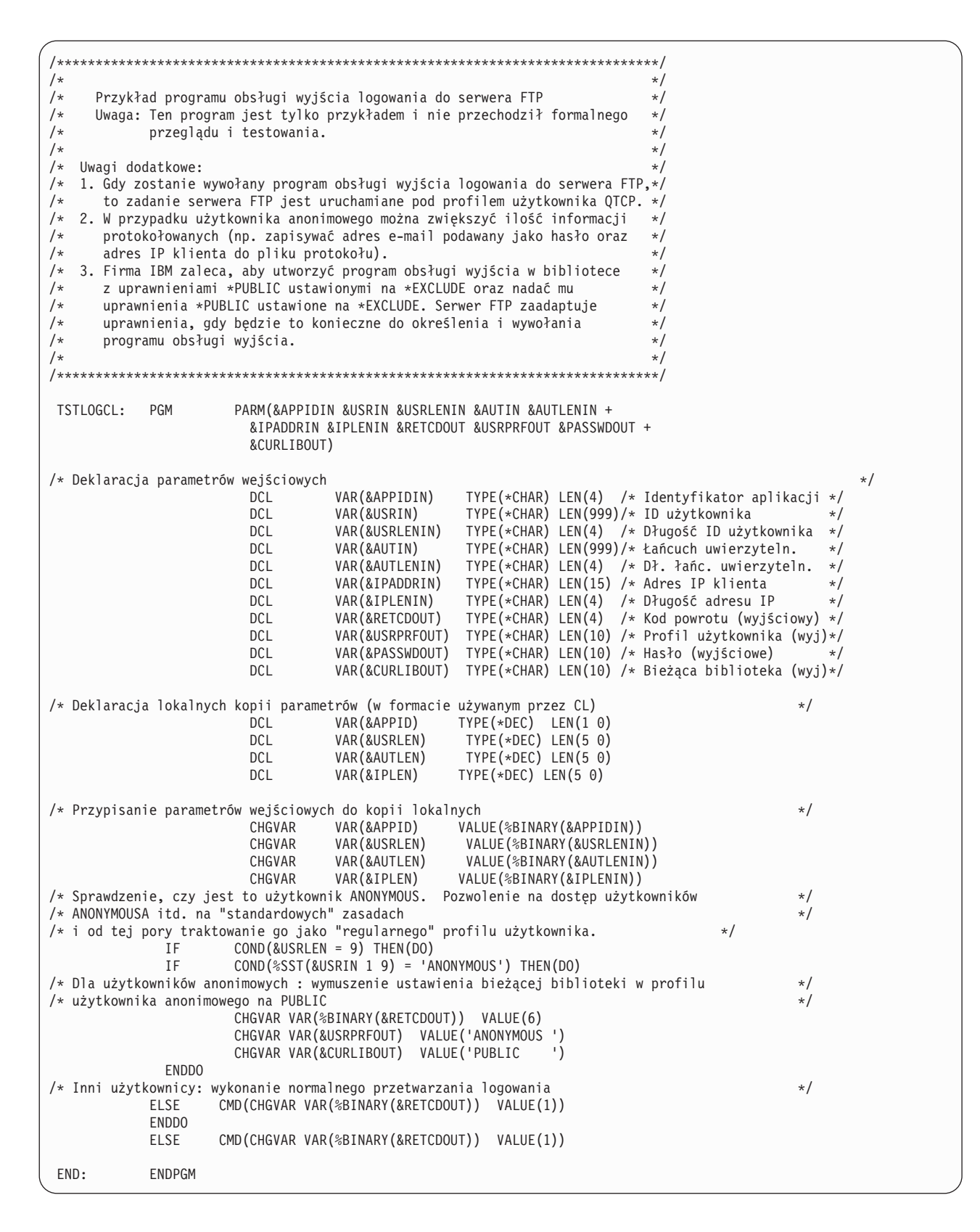

#### Przykład: kod programu obsługi wyjścia logowania do serwera FTP w języku C:

Przedstawiony przykład jest prostym programem obsługi wyjścia logowania do serwera FTP. Jest on napisany w języku programowania C.

Kod tego programu nie jest kompletny, ale jest punktem wyjścia do tworzenia własnego programu.

**Uwaga:** Korzystając z przykładowego kodu, użytkownik akceptuje warunki określone w sekcji ["Informacje](#page-157-0) dotyczące [licencji](#page-157-0) na kod" na stronie 152.

(Uprzednio sformatowany w poniższym przykładzie tekst nie mieści się w ramce.)

 $1*$  $/*$  $\star$ / /\* Uwaga: Ten program jest tylko przykładem i nie przechodził  $\star/$  $\sqrt{2}$ formalnego przeglądu i testowania.  $/$ \*  $\star$ /  $/\star$  $\star/$ /\* Nazwa pliku źródłowego: qtmfsvrlgn.c  $\star/$  $/\star$ /\* Nazwa modułu: program obsługi wyjścia logowania do serwera FTP  $\star/$  $/*$  $\star/$ /\* Nazwa programu serwisowego: ND  $\frac{1}{\sqrt{2}}$  $/\star$  $\star/$ /\* Opis pliku źródłowego: /\* Ten przykładowy program obsługi wyjścia pozwala na dodatkowe  $/*$ sterowanie podczas procesu uwierzytelniania użytkowników na  $/\star$ serwerze aplikacji TCP/IP.  $\star/$  $/$ \* Po zainstalowaniu, ten przykładowy program obsługi wyjścia  $\star/$  $/$ \* będzie wywoływany podczas każdej próby zalogowania do serwera.  $/$ \*  $\star/$  $***/$  $/$ \*  $\star/$ /\* Lista funkcji: main - Część główna programu obsługi wyjścia  $/$ \* logowania do serwera FTP.  $\star/$  $/*$ qtmfsvrlgn - Funkcja programu obsługi wyjścia  $\star/$  $/\star$ logowania do serwera FTP.  $/*$ CheckClientAddress - Sprawdzanie adresu IP  $\star/$  $/*$ inicjowanej sesji.  $\star/$  $/*$ #define \_QTMFSVRLGN\_C /\* Wszystkie pliki nagłówkowe znajdują się tutaj  $\star/$ #ifndef stdio h #include  $\overline{\left(5,1\right)}$ #endif #ifndef \_ctype\_h #include <ctype.h> #endif #ifndef \_\_string\_h #include  $\overline{\left.\right.}$ string.h> #endif #ifndef \_\_stdlib\_h<br>#include <stdlib.h> #endif #include "qusec.h" /\* Include for API error code structure  $*/$ #include "qsyrusri.h"  $/*$  Include for User Information API  $*/$ /\* Wszystkie stałe w zakresie całego pliku znajdują się tutaj \*/ #define EO  $\alpha = 0$ #define NEQ  $\mathbf{I} =$ #define BLANK '' #define FWIDTH 128 /\* Wielkość jednego rekordu bazy danych  $\star/$ #define FNAME 21 /\* Wielkość nazwy bazy danych /\* Poprawne znaki dla adresu IP klienta. Funkcja CheckClientAddress() \*/ /\* sprawdzi argument wejściowy adresu IP klienta  $\star$ / /\* (ClientIPaddr\_p), aby upewnić się, czy ma on poprawny format  $\star/$ /\* dziesiętny z kropkami.  $\star/$ /\* To jest przykład kontroli poprawności wejścia. const char ValidChars $[] = "0123456789."$ ; 

```
/* Wszystkie deklaracje w zakresie całego pliku znajdują się tutaj
   /* Wszystkie wywołania makrodefinicji znajdują się tutaj
                                                         \star//* Wszystkie prototypy funkcji wewnętrznych znajdują się tutaj */
   static void qtmfsvrlgn
       (int.char *, int, char, *, int, char, *, int, int, *, char, *, char, *, char, *);
   static int CheckClientAddress(char *, int):
   /* Wszystkie deklaracje zmiennych znajdują się tutaj
   /*** UWAGA **
                                                         \star//* Poniższy adres IP klienta jest przykładowy. Ewentualne podobieństwo*/
   /* do adresu IP rzeczywistego systemu jest przypadkowe.
   /* WYKLUCZAJĄCA lista systemowa - Próba logowania z adresu IP klienta */
   /*
                             NIE z listy jest dozwolona.
                                                         \star//\star/* Odrzucenie próby logowania do serwera użytkowników z następujących */
   /* systemów-klientów (kod powrotu = 0)
                                                          \star/char Reject [] = "1.2.3.4 5.6.7.8";/* Ograniczenie możliwości logowania użytkowników starających się
                                                         \star//* zalogować jako ANONYMOUS z poniższych systemów-klientów
                                                          \star//* (kod powrotu = 6).
                                                          \star//* W tym przykładowym programie początkowa biblioteka bieżąca jest
                                                          \star//* ustawiana i zwracana jako parametr wyjściowy do użytkowników
                                                          \star//* starających się zalogować jako ANONYMOUS z poniższych
                                                          \star//* systemów-klientów.
                                                          \star/char Limit[] = "9.8.7.6 4.3.2.1 8.7.6.5";
   /*\star//* Nazwa funkcji: Main
                                                          \star//*
   /* Nazwa opisowa: Część główna programu obsługi wyjścia logowania do */
   /* serwera FTP.
                                                          \star//*
                                                          \star//*
        Ten przykładowy program obsługi wyjścia umożliwia sterowanie
                                                          \star/7*dostepem do serwera TCP/IP przez adres sesji początkowej, daje
                                                          \star/1*użytkownikowi dodatkowe sterowanie początkową biblioteką
                                                          \star//*
        bieżącą i udostępnia możliwość zaimplementowania anonimowego
        dostepu FTP.
                     \star/
   /*
                                                          \star//* Uwagi:
                                                          \star//\star\star//\star* * * * * * * * * * * * * * * * * *
       Zależności:
   /*
         Punkt wyjścia logowania do serwera FTP
   /\starQIBM_QTMF_SVR_LOGON zostanie zarejestrowany
   /*
         podczas instalacji produktu FTP.
   /*
   /*Ograniczenia:
   /*
   /\starBrak
   /*
    /*
       Komunikaty:
   /\star/*
          Brak
   /*/\starEfekty uboczne:
    1*
```

```
\sqrt{\star} Brak \frac{\star}{\sqrt{2}}\sqrt{\frac{k}{\pi}}/* Wywoływane funkcje/makro: */
\frac{1}{\sqrt{2}} \frac{1}{\sqrt{2}} 
/* qtmfsvrlgn
- Funkcja obsługi wyjścia logowania do serwera */
\frac{1}{\sqrt{2}} \frac{1}{\sqrt{2}} \frac{1}{\sqrt{2}}
```

```
\sqrt{\star} Wejście: \star//* int * argv[1]- Identyfikuje aplikację dokonującą żądania */
\frac{1}{x} (Klient FTP = 0, Serwer FTP = 1). \frac{x}{x}/* char
* argv[2]
                           - Identyfikator użytk.
z programu klienta. */
/* (Dla serwera FTP są do dane CMD użytkownika)*/
/* int * argv[3]- Długość (w bajtach) łańcucha ID użytkownika.*/
/* char
* argv[4]
                           - Łańcuch uwierzytelniający
z klienta. */
/* (Dla serwera FTP jest to hasło) */
/* int * argv[5]- Długość (bajty) łańcucha uwierzytelniającego*/
/* char * argv[6]
                           - Adres IP, z którego */
\frac{1}{x}<br>\frac{1}{x} inicjowana jest sesja.<br>\frac{1}{x} int * argy[7] - Długość (w baitach) ad
/* int * argv[7]- Długość (w bajtach) adresu IP. */
/* int * argv[8]- Kod powrotu (otrzymywany jako 0).
/* char
* argv[9]
                          - Profil użytk. (otrzymany jako łańcuch pusty)*/
/* char
* argv[10]
                          - Hasło (otrzymywane jako łańcuch pusty). */
/* char
* argv[11]
                           - Początkowa biblioteka bieżąca (otrzymywana */
\frac{1}{\ast} \frac{1}{\ast} jako łańcuch pusty). \frac{1}{\ast} \frac{1}{\ast}\frac{1}{\sqrt{2}} \frac{1}{\sqrt{2}} 
/* Normalne wyjście: Zwrot kodu zakończenia, profilu, hasła, */
/* począt. biblioteki bieżącej do aplikacji serwera.<br>/*
\frac{1}{\sqrt{2}} \frac{1}{\sqrt{2}} 
/* Zakończenie
z błędem: Brak */
/\star */
/* Koniec specyfikacji funkcji ****************************************/
void main(int argc, char *argv[]) {
 /********************************************************************/
 /* Kod */
 /********************************************************************/
 /********************************************************************/
 /* Zebranie argumentów wejściowych
i wywołanie funkcji określającej,*/
 /* czy klient ma pozwolenie na logowanie do serwera aplikacji FTP. */
 /********************************************************************/
 qtmfsvrlgn(*((int *)(argv[1])), /* Identyfikator aplikacji
 (Wejściowy) */
              argv[2], /* Identyfikator użytk. (Wejściowy)*/
              *((int *)(argv[3])), /* Długość identyfikatora użytk.
 (Wejściowy) */
              argv[4], /* Łańcuch uwierzytel. (Wejściowy) */
              *((int *)(argv[5])), /* Długość łańcucha uwierzytel. */
(Wejściowy)<br>argv[6], /* Adres IP klienta (Wejściowy) */
              argv[6], /* Adres IP klienta (Wejściowy) */
            *\left(\left(\text{int }*\right)\left(\text{argy}[7]\right)\right), /* Długość adresu IP klienta */
(Wejściowy) */
              (int *)(argv[8]), /* Kod powrotu (Wyjściowy)*/<br>argv[9], /* Profil użytkownika (Wyjściowy)*/
              \arg y[9], \frac{y}{x} Profil użytkownika<br>
\arg y[10], \frac{y}{x} Hasło
              argv[10], \qquad \qquad/* Hasło (Wyjściowy)*/<br>argv[11]); /* Początkowa biblioteka bieżąca */
                                     y* Początkowa biblioteka bieżąca */
                                     /* (Wyjściowy) */
```

```
return;
}
```
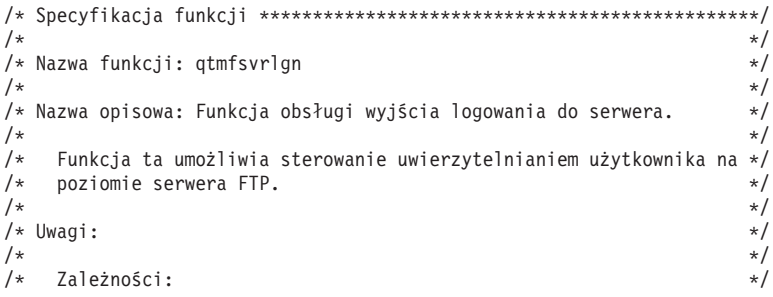

```
\sqrt{\frac{k}{\pi}}/* Punkt wyjścia logowania do serwera FTP */*
/* QIBM_QTMF_SVR_LOGON został zarejestrowany */
/* podczas instalacji produktu FTP. */
\frac{1}{\sqrt{2}} \frac{1}{\sqrt{2}} 
\begin{array}{lll}\n\left/\star\right. & & \mbox{Ograniczenia:} & & \star/\right. & & \\\n\left/\star\right. & & & \mbox{Brak} & & \star/\right. & & \\\n\end{array}\frac{1}{\sqrt{2}} \frac{1}{\sqrt{2}} 
/* Brak */\frac{1}{\sqrt{2}} \frac{1}{\sqrt{2}} 
/* Brak<br>
/* Komunikaty:<br>
/* Komunikaty:<br>
/* Brak<br>
/* Brak<br>
/* * /* * /<br>
/* * /* * /
\frac{1}{\sqrt{2}} \frac{1}{\sqrt{2}} 
/* Brak *//\star */
\begin{array}{ccc}\n\frac{1}{7} \times & \text{Efekty uboczne:} \\
\frac{1}{7} \times & \text{Brak} \\
\frac{1}{7} \times & \text{Brak} \\
\end{array}/\star */
/* Brak *//\star */
/* Wywoływane funkcje/makro: */
\sqrt{\frac{k}{\pi}}\overline{y} \overline{y} CheckClientAddress - Sprawdza argument wejściowy<br>
\overline{y} \overline{y} \overline{y} \overline{y} \overline{y} \overline{y} \overline{y} \overline{y} \overline{y} \overline{y} \overline{y} \overline{y} \overline{y} \overline{y} \overline{y} \overline{y} \overline{y} 
/* ClientIPaddr_p. */
/*         memcpy  - Kopiuje bajty z miejsca źródłowego do docelowego.<br>/*         memset  - Ustawia wartość bajtów.
/* memset - Ustawia wartość bajtów. */
/* strstr - Znajduje pierwsze wystąpienie podciągu. */
/* sprintf - Sformatowany wydruk do buforu. */
\frac{1}{\sqrt{2}} \frac{1}{\sqrt{2}} 
/* Wejście:<br>/* int   ApplId       - Identyfikator aplikacji (Serwer = 1). */
/* int ApplId   – Identyfikator aplikacji (Serwer = 1). */<br>/* char * UserId_p     – Identyfikator użytkownika z programu */
/* char * UserId_p - Identyfikator użytkownika z programu */
\sqrt{\star} klienta \star//* (Dla serwera FTP są to dane komendy */
\frac{1}{\sqrt{2}} USER).
/* int Lgth_UserId - Długość(w bajtach) łańcucha ID */
/* użytkownika. */
/* char * AuthStr_p - Łańcuch uwierzytelniający z klienta */
/* (Dla serwera FTP jest to hasło). */
/* int Lgth_AuthStr - Długość (bajty) łańcucha */
                                        /* uwierzytelniającego. */
/* char * ClientIPaddr_p - Adres IP, z którego */
/* inicjowana jest sesja. */
      int * Lgth_ClientIPaddr - Długość (w bajtach) adresu IP.
\frac{1}{\sqrt{2}} \frac{1}{\sqrt{2}} 
/* Wyjście: */
/* int * ReturnCode: Wskazuje stopień poprawności wykonania operacji: */
            ReturnCode = 0 - Odrzucenie logowania. */
/* ReturnCode = 1 - Kontynuacja logowania; użycie pocz. biblioteki bieżącej */
/* ReturnCode = 2 - Kontynuacja logowania; przesłonięcie pocz. biblioteki */
/* bieżącej. */
/* ReturnCode = 3 - Kontynuacja logowania; przesłonięcie użytkownika i hasła */
/* ReturnCode = 4 - Kontynuacja logowania; przesłonięcie użytkownika, hasła */
/* i bieżącej biblioteki */
/* ReturnCode = 5 - Akceptacja logowania; przesłonięcie profilu użytkownika */
/* ReturnCode = 6 - Akceptacja logowania; przesłonięcie profilu użytkownika */
/* i bieżącej biblioteki */
/* char * UserProfile - Profil użytkownika, który ma zostać użyty w tej sesji */
/* char * Password - Hasło, które ma zostać użyte w tej sesji */
/* char * Init_Cur_Lib - Początkowa biblioteka bieżąca dla tej sesji */
\frac{1}{\sqrt{2}} \frac{1}{\sqrt{2}} 
/* Zakończenie normalne: (Patrz WYJŚCIE) */
\frac{1}{\sqrt{2}} \frac{1}{\sqrt{2}} 
/* Zakończenie z błędem: Brak */
\frac{1}{\sqrt{2}} \frac{1}{\sqrt{2}} 
/* Koniec specyfikacji funkcji ****************************************/
static void qtmfsvrlgn(int ApplId,
                              char *UserId_p,
                               int Lgth_UserId,
                              char *AuthStr p,
                               int Lgth_AuthStr,
                              char *ClientIPaddr p,
                               int Lgth_ClientIPaddr,
                               int *ReturnCode,
                              char *UserProfile_p,
                              char *Password_p,
```
#### char \*InitCurrLib p)

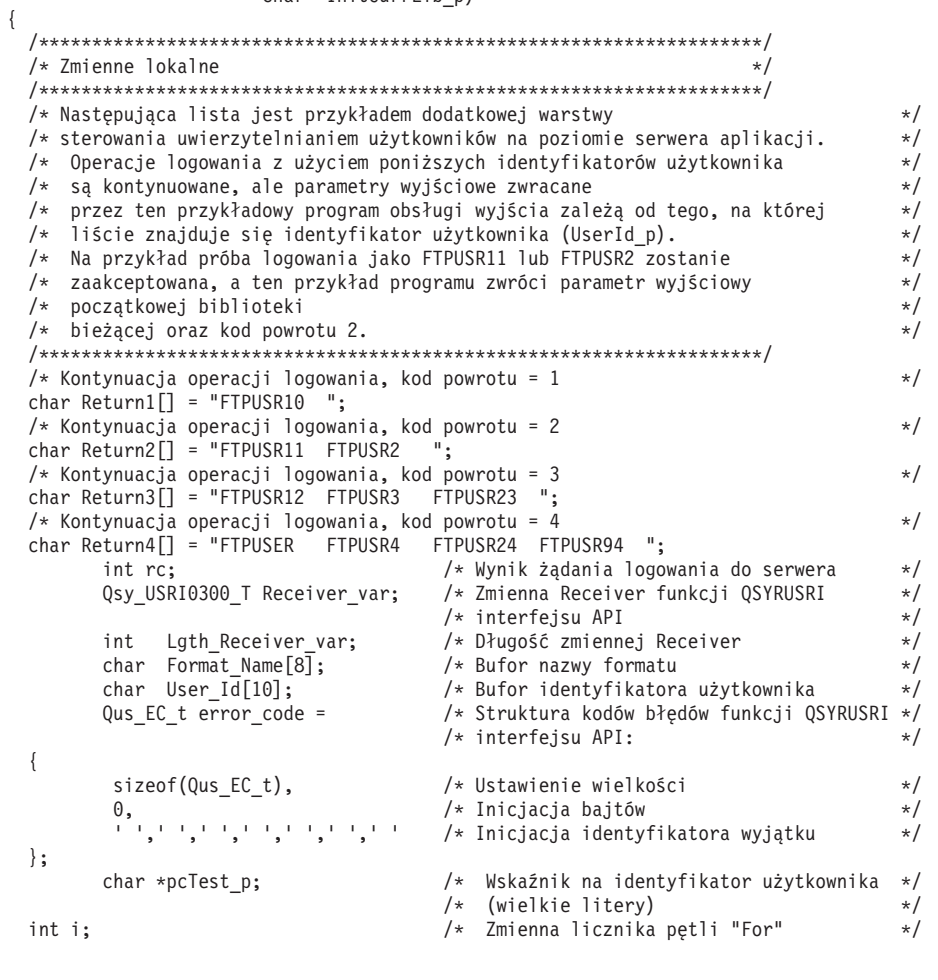

/\* Kod  $\star/$  $**/$ /\* Testowanie poprawności argumentu wejściowego ID aplikacji  $\star/$ if(1 NEQ ApplId) /\* BŁĄD - Aplikacja nie jest aplikacją serwera FTP.  $\star/$  $/$ \* Kod powrotu 0 jest używany aby wskazać, że  $\star$ /  $7*$ został otrzymany niepoprawny argument wejściowy.  $\star/$  $7*$ Operacja logowania na serwer zostanie odrzucona.  $\star/$  $rc = 0;$ /\* Błędny ID aplikacji  $\star/$  $\frac{1}{x}$  Koniec, jeśli identyfikator aplikacji NIE jest serwerem \*/  $\}$  $/* FTP$  $\star$ / else /\* Identyfikator aplikacji serwera FTP \*/ /\* Zatwierdzenie argumentu wejściowego adresu IP klienta.  $\star/$ rc = CheckClientAddress(ClientIPaddr\_p, Lgth\_ClientIPaddr);  $if(0 NEQ rc)$ /\* Poprawny, dopuszczalny adres klienta\*/ \* Inicjacja User\_Id; zmienna ta przechowuje identyfikator  $\star/$ /\* użytkownika (wielkie litery)  $\star/$ memset(User\_Id, BLANK, sizeof(User\_Id)); /\* Inicjacja pcTest\_p wskazującego na argument wejściowy  $\star/$ /\* UserId\_p.  $\star/$  $pcTest_p = UserId_p;$ /\* Zapisanie wszystkich ID użytkowników wielkimi literami, aby  $\star/$ /\* porównać z użytkownikiem ANONYMOUS.  $\star/$  $for(i = 0; i <$  Lgth\_UserId;  $i++)$ 

```
{
               User_Id[i] = (char)toupper(*pcTest_p);
               pcTest_p += 1;}
  /* Jeśli użytkownik zalogował się jako ANONYMOUS. */
if(0 == memcmp("ANONYMOUS", User_id, 10)){
   /* Określenie postępowania podczas próby logowania ANONYMOUS. */
if(NULL NEQ strstr(Limit, ClientIPaddr_p))
     {
     /* Jeśli adres IP systemu użytkowników został znaleziony na liście "Limit", */
     /* zwrócenie kodu powrotu 6, profilu użytkownika i początkowej */
     /* biblioteki bieżącej jako parametrów wyjściowych. */
     memcpy(UserProfile_p, "USERA1 ", 10);
     memcpy(InitCurrLib_p, "PUBLIC ", 10);
     rc = 6:
     }
   else
     {
     /* Adres IP systemu użytkowników NIE został znaleziony na liście "Limit",*/
     /* zwrócenie kodu powrotu 5, parametru wyjściowego profilu użytkownika: */
     /* użycie początkowej biblioteki bieżącej określonej przez */
     /* informacje profilu użytkownika.<br>memcnv(UserProfile p. "USERA1 ", 10):
     memcpy(UserProfile_p, "USERA1
                  rc = 5;}
               } /* Koniec, jeśli UŻYTKOWNIKIEM jest ANONYMOUS */
 else /* Jeśli UŻYTKOWNIKIEM nie jest ANONYMOUS */
   {
   /* Ustawienie długości zmiennej Receiver */
   Lgth_Receiver_var = sizeof(Qsy_USRI0300_T);
   /* Ustawienie formatu zwracanej informacji. */
   memcpy(Format Name, "USRI0300", sizeof(Format Name));
   /* Ustawienie przekazywanego identyfikatora użytkownika */
   memset(User_Id, BLANK, sizeof(User_Id));
   memcpy(User_Id, UserId_p, Lgth_UserId);
   /* Wywołanie funkcji API QSYRUSRI - Retrieve User Information */
               QSYRUSRI(&Receiver var, /* Zwracana: zmienna Receiver
                       Lgth_Receiver_var, /* Długość zmiennej */
                       Format_Name, /* Nazwa formatu zwracanej inf.*/
                       User_Id, /* Informacja przeszukiwania */
                                          /* ID użytkownika */
           &error code); /* Zwrócona informacja: błąd
   /* Sprawdzenie wystąpienia błędu (byte_available różna od 0) */
   if(0 NEQ error code.Bytes Available)
     {
     /* Tylko zwrócenie kodu powrotu 0 (Odrzucenie logowania); */
     rc = 0;<br>
\star Przynisanie wyniku do ReturnCode = rc:<br>
\star Przynisanie wyniku do ReturnCode */
                                       /* Przypisanie wyniku do ReturnCode*/
     }
   else /* Nie wystąpił błąd w Retrieve User Info*/
                                 /* (Bytes_Available = 0) */* Ustawienie bieżącej biblioteki dla profilu użytkownika */memcpy(InitCurrLib_p, Receiver_var.Current_Library, 10);
     if(NULL NEQ strstr("*CRTDFT ",
                     Receiver var.Current Library))
       {
       memcpy(InitCurrLib p, "FTPDEFAULT", 10);
       }
     else
       {
       if(NULL NEQ strstr(Return1, UserId_p))
         {
                         /* Zwrócenie ReturnCode = 1 (Kontynuacja logowania). */
                         /* Zwrócenie także parametrów wyjściowych profilu użytkownika */
                         /* i hasła, aby zapewnić, że zostaną one zignorowane przez serwer.*/
                             memcpy(UserProfile_p, UserId_p, Lgth_UserId);
        memcpy(Password_p, AuthStr_p, Lgth_AuthStr);
        rc = 1; /* Kontynuacja operacji logowania */}
       else
```

```
{
             if(NULL NEQ strstr(Return2, UserId_p))
               {
                                   /* Zwrócenie ReturnCode = 2 oraz początkowej biblioteki bieżącej */
                                   /* Zwrócenie także wartości profilu użytkownika i hasła, */
                                   /* pomimo że zostaną one zignorowane przez serwer. */
               memcpy(UserProfile_p, UserId_p, Lgth_UserId);
               memcpy(Password_p, AuthStr_p, Lgth_AuthStr);
               memcpy(InitCurrLib_p, "FTPEXT2",
                                    strlen("FTPEXT2"));
               rc = 2; /* Kontynuacja logowania; zwrócenie InitCurLib */
               }
             else
               {
               if(NULL NEQ strstr(Return3, UserId_p))
                 {
                 /* Zwrócenie ReturnCode = 3 oraz profilu użytkownika i hasła. */
                 /* Zwrócenie także wartości początkowej biblioteki bieżącej, */
                 /* pomimo że zostanie ona zignorowana. */
                 memcpy(UserProfile_p, UserId_p, Lgth_UserId);
                 memcpy(Password_p, AuthStr_p, Lgth_AuthStr);
                 memcpy(InitCurrLib_p, "FTPEXT3",
                              strlen("FTPEXT3")); /* Serwer ignoruje */
                 rc = 3:
                 }
               else
                 {
                 if(NULL NEQ strstr(Return4, UserId_p))
                   {
                   /*Zwrócenie ReturnCode = 4 oraz wartości profilu użytkownika, */
                   /* hasła i początkowej biblioteki bieżącej */
                                         memcpy(UserProfile_p, UserId_p, Lgth_UserId);
                   memcpy(Password_p, AuthStr_p, Lgth_AuthStr);
                   memcpy(InitCurrLib_p, "FTPEXT4",
                                         strlen("FTPEXT4"));
                   rc = 4;}
                 else
                   /* To jest wartość domyślna kodu powrotu dla */
                   /* próby logowania za pomocą jakiegokolwiek identyfikatora */
                   /* nieznajdującego się na żadnej z czterech list */
                   /* zdefiniowanych w części zmiennych lokalnych tej funkcji. */
                   /*Zwrócenie ReturnCode = 1, kontynuacja operacji logowania */
                   rc = 1;}
                 }
               }
            }
           }
         \} /* Koniec: Nie wystąpił żaden błąd (byte available = 0) */
                       } /* Koniec: Jeśli UŻYTKOWNIKIEM nie jest ANONYMOUS */
                       } /* Koniec: Poprawny, dopuszczalny adres klienta */
                       } /* Koniec: Identyfikator aplikacji serwera FTP */
  *ReturnCode = rc;
  return;
} /* Koniec programu qtmfsvrlgn.c */
/* Specyfikacja funkcji ***********************************************/
\frac{1}{\sqrt{2}} \frac{1}{\sqrt{2}} 
/* Nazwa funkcji: CheckClientAddress<br>/*
/\star */
/* Nazwa opisowa: Sprawdzanie adresu IP inicjowanej sesji znajdującego*/
/* się w argumencie wejściowym (ClientIPaddr_p), dla */
/* upewnienia się, czy ma on poprawny format dziesiętny*/
/* oraz czy system klient ma zezwolenie na dostęp. */
/* Jest to przykład kontroli poprawności wejścia. */
```
 $\sqrt{\frac{k}{\pi}}$ 

{

```
/* Uwagi:
                                                                        \star//*
                                                                        \star//*
     Zależności:
                                                                        \star//*
                                                                        * * * * * * * * * * * *
         Brak
7*/*
     Ograniczenia:
/*
         Brak
/*
/*Komunikaty:
/*
        Brak
/*
/*
     Efekty uboczne:
\frac{1}{2}Brak
                                                                        * / / / / / / / / //*
7*Wywoływane funkcje/makro:
/*
7*strspn - Szukanie pierwszego wystąpienia łańcucha.
\frac{1}{3}/* Wejście:
7*char * ClientIPaddr p
                              - Adres IP, z którego
                                                                        \begin{array}{c} \star / \\ \star / \\ \star / \\ \end{array}/*
                                inicjowana jest sesja.
/*
     int * Lgth_ClientIPaddr - Długość (w bajtach) adresu IP.
/\star/* Wyjście:
                                                                        \star/\star//\starint rc
                              - Kod powrotu wskazujący poprawność
/\staradresu IP pochodzącego z wejścia
                                                                        \star//*
                                ClientIPaddr_p.
                                                                        \star//*
                               0 = 0drzucenie operacji logowania.
                                                                        \star//*
                                   ClientIPaddr_p jest jednym z
                                                                        \star//*
                                                                        \star/niedozwolonych lub zawiera
/*
                                   niedozwolony znak.
                                                                        \star/\frac{1}{2}/*
                               1 = Kontynuacja operacji logowania.
/*\star//* Zakończenie normalne: (Patrz WYJŚCIE)
                                                                        \star//*
                                                                        \star//* Zakończenie z błędem: Brak
                                                                        \star//*
                                                                        \star/static int CheckClientAddress(char *ClientIPaddr p, /* Punkt wejściowy*/
                                int Lgth_ClientIPaddr)
  /* Zmienne lokalne
                                                                       \star/***/int rc;
                                                        /* Kod powrotu */
  \star/
  /* Kod
  /* Sprawdzenie, czy argument wejściowy adresu IP klienta jest w
                                                                       \star//* formacie dziesiętnym o odpowiedniej długości, nie zawiera znaków */
  /* pustych początku lub przerw i zawiera tylko poprawne znaki. */
  if((\text{Lgth ClientIPaddr} < 7)/* Minim.długość adresu IP */
     (strspn(ClientIPaddr_p, ValidChars) < Lyth_ClientIPaddr)||<br>(strspn(ClientIPaddr_p, ValidChars) < Lyth_ClientIPaddr)||<br>(strspn(ClientIPaddr_p, ".") EQ 1)|| /* Czołowy znak '.' w adresie IP*/<br>(strspn(ClientIPaddr_p, " ") EQ
    /* Adres IP klienta jest niepoprawny lub zawiera niepoprawne znaki*/
    rc = 0; /* Argument wejściowy adresu IP klienta jest niepoprawny */
  else
    /* Czy system-klient ma zezwolenie na logowanie do serwera FTP
                                                                        \star/if(NULL NEQ strstr(Reject, ClientIPaddr_p))
      /* Kod powrotu = 0 - Odrzucenie operacji logowania do serwera,
                                                                        \star//*ponieważ adres klienta został znaleziony
                                                                       \star//\starLista "Reject".
                                                                        \star/rc = 0;/* Odrzucenie operacji logowania
                                                                        \star/\mathcal{F}Pse
```

```
/* Kontynuacja operacji logowania do serwera. */
                         /* Kontynuacja operacji logowania
     }
   }
 return(rc);
}
#undef _QTMFSVRLGN_C
```
## **Przykład: kod programu obsługi wyjścia logowania do serwera FTP w języku ILE RPG:**

Przedstawiony przykład jest prostym programem obsługi wyjścia logowania do serwera FTP. Jest napisany w języku ILE RPG.

Kod tego programu nie jest kompletny, ale jest punktem wyjścia do tworzenia własnego programu.

**Uwaga:** Korzystając z przykładowego kodu, użytkownik akceptuje warunki określone w sekcji ["Informacje](#page-157-0) dotyczące [licencji](#page-157-0) na kod" na stronie 152.

(Uprzednio sformatowany w poniższym przykładzie tekst nie mieści się w ramce.)

```
* Uwaga: Ten program jest tylko przykładem i nie przechodził
       formalnego przeglądu i testowania.
 FUNKCJA PROGRAMU
 * Program ten demonstruje kilka możliwości, które może mieć
 * program obsługi wyjścia logowania do serwera FTP.
F/SPACE 3
 UŻYTE WSKAŹNIKI
  WSK. OPIS
    LR - ZAMKNIĘCIE PLIKÓW PRZY WYJŚCIU
F/FJFCT
* STRUKTURY DANYCH UŻYWANE PRZEZ PROGRAM
 * Definicje stałych
  1 D Anonym
                \mathbb{C}CONST('ANONYMOUS ')
                \mathbb{C}CONST('Anonymous (')
    D Text1
                                 CONST(') FTP logon')
    D Text2
                \mathbb{C}D InvalidNet
                 \mathbb{C}CONF('10.'')C/EJECT
* DEFINICJE ZMIENNYCH I LISTY UŻYWANE PRZEZ PROGRAM
C/SPACE 2
* Definicje parametrów binarnych
\mathsf{D}n<sup>2</sup>D APPIDds
                   \overline{1}4B 0
D USRLENds
                        8B 0
                  \overline{5}12B 0
D AUTLENds
                  9D IPLENds
                  13
                        16B 0
                      20B 0
D RETCDds
                  17
             DEFINE APPIDds<br>DEFINE USRLENds
\mathsf{C}APPIDIN
    \star TKF
\mathbb C*LIKE
                                 USRLENIN
             DEFINE OSKEENGS<br>DEFINE AUTLENds
\mathsf{C}*LIKE
                                AUTLENIN
              DEFINE IPLENds<br>DEFINE RETCDds
C
    *LIKE
                                IPLENIN
\mathbb C*LIKE
              DEFINE
                      RETCDds
                                 RETCDOUT
* Definicje listy parametrów
\mathsf C∗Entry
               PLIST
\starParametry wejściowe:
                                 APPIDIN
\mathsf{C}ID aplikacji
               PARM
                                        możliwe wartości: 1 = program serwera FTP
\star\mathsf{C}PARM
                                 USRIN
                                                       ID użytkownika
                                          999
С
               PARM
                                 USRLENIN
                                                        Długość ID użytkownika
               PARM
                                             999
                                                        Łań. uwierzytelniający
\mathsf CAUTIN
\mathsf{C}PARM
                                 AUTLENIN
                                                        Długość łań. uwierz.
\mathbb CPARM
                                 IPADDRIN
                                             15
                                                        Adres IP klienta
               PARM
                                 IPLENIN
                                                        Długość adresu IP
\mathsf{C}* Parametry zwracane:
                                 RETCDOUT
\mathsf CPARM
                                                        Kod powrotu (Wyjście)
                                        możliwe wartości: 0 = 0drzucenie logowania
\star\star1 = Kontynuacja logowania
                                                       2 = Kontynuacja logowania,
```
114 Systemy IBM - iSeries: Sieciowy protokół FTP

zastąpienie bieżącej biblioteki 3 = Kontynuacja logowania, przesłonięcie profilu użytkownika i hasła. 4 = Kontynuacja logowania, przesłonięcie profilu użytkownika, hasła i biblioteki 5 = Akceptacja logowania ze zwróceniem profilu użytkownika 6 = Akceptacja logowania ze zwróceniem profilu użytkownika zastapienie bieżacej biblioteki **USRPRFOUT**  $\mathsf{C}$ PARM 10 Profil użytkownika (Wyjście) PARM PASSWDOUT  $\mathcal{C}$ 10 Hasło (Wyjście) PARM **CURLIBOUT**  $\Gamma$  $10$ Biblioteka bieżąca (Wyjście) C/EJECT \* PROGRAM GŁÓWNY  $\star$  $\star$ Sprawdzanie, czy użytkownik to ANONYMOUS  $\overline{1}$  $\mathsf C$ USRLENIN SUBST(P) USRIN:1 User 10  $\mathsf{C}$ **IFEO** llser Anonym **USRPRFOUT**  $\mathbb C$ MOVEL Anonym  $\star$ Sprawdzanie, czy użytkownik wprowadził coś jako adres e-mail  $\mathsf C$ AUTLENIN IFGT \*ZERO Wprowadzony adres e-mail Sprawdzanie, czy adres e-mail jest poprawny  $\star$  $Z - ADD$  $30$  $\mathsf{C}$  $\Theta$ i  $\overline{6}$ AUTIN:1  $\mathcal{C}$ SCAN Poprawny adres e-mail i zawiera znak @  $\mathsf C$  $\mathbf{i}$ IFGT  $\Theta$ Znaleziono @ AUTLENIN SUBST(P) AUTIN:1 30  $\mathbb C$ Email **RETCDOUT** Akceptacja logowania  $\mathcal{C}$ Z-ADD .5 \* Zaprotokołowanie anonimowego logowania przez FTP do kolejki komunikatów QSYSOPR  $\star$ (Protokołowanie powinno być wykonywane w chronionym zbiorze fizycznym!!!!!!!)  $\mathsf{C}$  $Emai1:0$ 43 Text1  $CAT(p)$ Message  $\mathsf C$ Message  $CAT(p)$  $Text2:0$ Message  $\mathsf{C}$ **DSPLY** '0SYSOPR' Message  $\star$  $\mathsf C$ **ELSE** Niepoprawny adres e-mail  $\mathcal{C}$  $Z - ADD$  $\Omega$ **RETCDOUT** Odrzucenie próby logowania  $\mathsf{C}$ ENDIF  $\star$  $\mathsf C$ **FLSE** Brak adresu e-mail  $\mathsf C$  $Z - ADD$  $\Theta$ **RETCDOUT** Odrzucenie próby logowania  $\mathcal{C}$ ENDIF  $\star$  $\mathsf C$ **ELSE** Inni użytkownicy: wykonanie normalnego przetwarzania logowania, ale adres klienta nie może należeć  $\star$ do sieci 10.xxx.xxx.xxx IPADDRIN:1  $\mathbb C$  $\mathbf{3}$ **SUBST** TheNet  $\mathbf{3}$ TheNet IFEQ InvalidNet Błędna sieć  $\mathbb C$  $\mathbb C$  $Z - ADD$ **RETCDOUT** Odrzucenie próby logowania  $\Theta$  $\mathsf{C}$ **FLSE** Poprawna sieć  $\mathsf C$  $Z - ADD$  $\,1\,$ **RETCDOUT** Kontynuacja logowania  $\mathsf{C}$ ENDIF  $\star$  $\mathbb C$ ENDIF  $\star$  $\mathbb C$ EVAL  $*INK = *ON$  $\mathsf{C}$ **RETURN** 

#### <span id="page-121-0"></span>**Format TCPL0100 punktu wyjścia:**

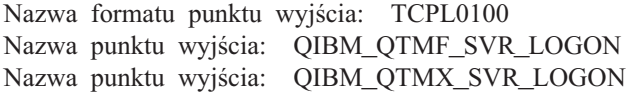

Grupa wymaganych parametrów.

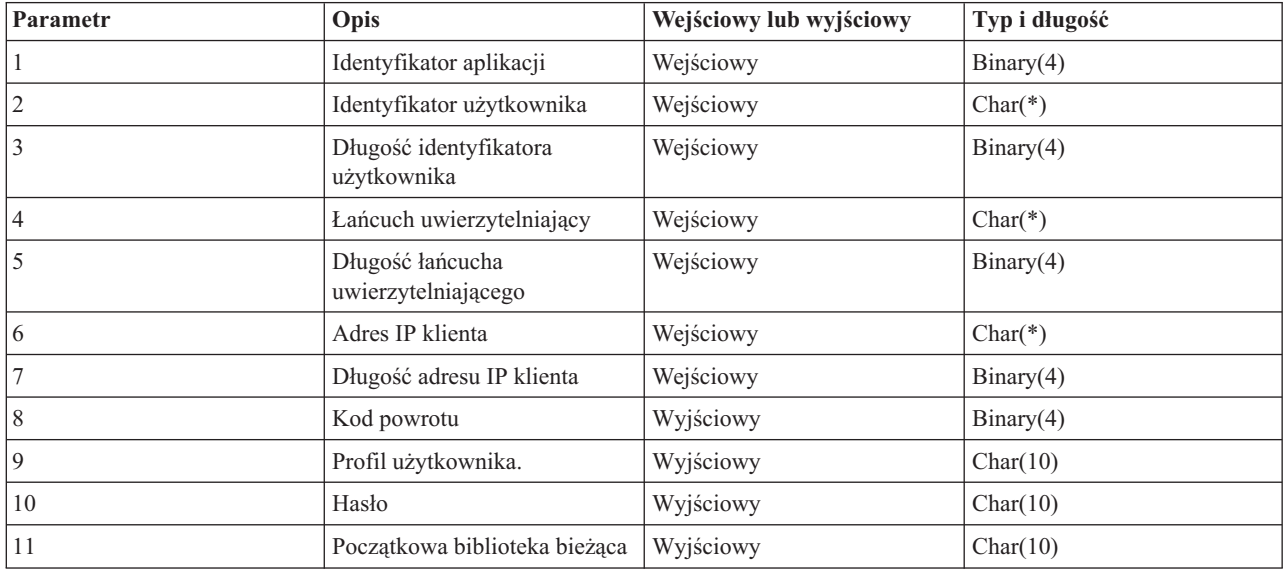

## **Opisy parametrów**

#### **Identyfikator aplikacji**

INPUT; BINARY(4) Identyfikuje odpowiedni serwer aplikacji. Poprawnymi wartościami są:

- **1** program serwera FTP
- **2** program serwera REXEC

#### **Identyfikator użytkownika**

Wejściowy; Char(\*) Identyfikator użytkownika podawany przez program klienta. Dla serwera FTP parametr ten zawiera pole danych komendy USER.

#### **Długość identyfikatora użytkownika**

Wejściowy; Binary(4) Długość (w bajtach) łańcucha identyfikatora użytkownika.

## **Łańcuch uwierzytelniający**

Wejściowy; Char(\*) Łańcuch (podobnie jak hasło) podawany przez program klienta.

Dla serwera FTP parametr ten zawiera pole danych komendy PASS (hasło). Podczas rozpoczynania pracy z systemem V5R1, jeśli uwierzytelnianie użytkownika zostało wykonane przez certyfikat klienta, parametr nie zawiera żadnych danych.

#### **Długość łańcucha uwierzytelniającego**

Wejściowy; Binary(4) Długość (w bajtach) łańcucha uwierzytelniającego.

**Uwaga:** Dla serwera FTP: jeśli uwierzytelnianie użytkownika zostało wykonane przez certyfikat klienta, parametr przyjmuje wartość 0.

## **Adres IP klienta**

Wejściowy; Char(\*) Adres IP inicjowanej sesji. Łańcuch jest w formacie dziesiętnym, wyrównany w lewo.

## **Długość adresu IP klienta**

Wejściowy; Binary(4) Długość (w bajtach) adresu IP klienta.

#### **Kod powrotu**

OUTPUT; BINARY(4) Określa, czy operacja logowania się ma być zaakceptowana, czy odrzucona oraz czy hasło ma być autoryzowane, a początkowa biblioteka bieżąca ma być zastąpiona inną. Poprawnymi wartościami są:

- **0** Odrzucenie operacji logowania. Parametry wyjściowe profilu użytkownika, hasła i początkowej biblioteki bieżącej są ignorowane.
- **1** Kontynuacja operacji logowania z podanym identyfikatorem użytkownika, łańcuchem uwierzytelniającym i początkową biblioteką bieżącą określoną przez profil użytkownika. Identyfikator użytkownika staje się profilem użytkownika, a łańcuch uwierzytelniający staje się hasłem. Program ignoruje parametry wyjściowe profilu użytkownika, hasła i początkowej biblioteki bieżącej.
	- **Uwaga:** Aby logowanie zakończyło się pomyślnie, łańcuch uwierzytelniający musi zgadzać się z hasłem określonym w profilu użytkownika.
- **2** Kontynuacja operacji logowania z podanym identyfikatorem użytkownika, łańcuchem uwierzytelniającym i początkową biblioteką bieżącą określoną przez parametr początkowy biblioteki bieżącej. Identyfikator użytkownika jest jego profilem. Hasłem jest łańcuch uwierzytelniający. Należy podać parametr wyjściowy początkowej biblioteki bieżącej. Program ignoruje parametry wyjściowe profilu użytkownika i hasła.

**Uwaga:** Aby logowanie zakończyło się pomyślnie, łańcuch uwierzytelniający musi zgadzać się z hasłem określonym w profilu użytkownika.

- **3** Kontynuacja operacji logowania. Profil użytkownika i hasło są przesłaniane przez odpowiednie parametry wyjściowe zwrócone przez program obsługi wyjścia. Należy użyć początkowej biblioteki bieżącej podanej dla profilu użytkownika przez program obsługi wyjścia. Program ten pomija parametr wyjściowy początkowej biblioteki bieżącej.
	- **Uwaga:** Aby logowanie zakończyło się pomyślnie, hasło musi zgadzać się z hasłem określonym w profilu użytkownika.

*Uwaga!* Firma IBM zdecydowanie zaleca, aby hasło nie było **nigdy** kodowane bezpośrednio w programie obsługi wyjścia. Szyfrowanie, na przykład, umożliwia algorytmiczne rozpoznawanie hasła.

**4** Kontynuacja operacji logowania; profil użytkownika, hasło oraz początkowa biblioteka bieżąca są przesłaniane przez odpowiednie parametry wyjściowe zwrócone przez program obsługi wyjścia.

**Uwaga:** Aby logowanie zakończyło się pomyślnie, hasło musi zgadzać się z hasłem określonym w profilu użytkownika.

*Uwaga!* Firma IBM zdecydowanie zaleca, aby hasło nie było **nigdy** kodowane bezpośrednio w programie obsługi wyjścia. Szyfrowanie, na przykład, umożliwia algorytmiczne rozpoznawanie hasła.

- **5** Akceptacja operacji logowania. Profil użytkownika jest przesłaniany przez parametr wyjściowy profilu użytkownika zwrócony przez program obsługi wyjścia. Należy użyć początkowej biblioteki bieżącej podanej w profilu użytkownika zwróconym przez program obsługi wyjścia. Program ignoruje parametry wyjściowe początkowej biblioteki bieżącej i hasła.
	- **Uwaga:** Określenie tej wartości przesłoni normalne przetwarzanie hasła w systemie i5/OS. Jest to jedyne uwierzytelnianie hasła.

**6** Akceptacja operacji logowania. Profil użytkownika oraz początkowa biblioteka bieżąca są przesłaniane przez odpowiednie parametry wyjściowe zwrócone przez program obsługi wyjścia. Parametr wyjściowy hasła jest ignorowany.

**Uwaga:** Określenie tej wartości przesłoni normalne przetwarzanie hasła w systemie i5/OS. Jest to jedyne uwierzytelnianie hasła.

#### **Profil użytkownika.**

Wyjściowy; Char(10) Profil użytkownika, który ma zostać użyty w tej sesji. Parametr ten musi być wyrównany w lewo i dopełniony znakami pustymi.

**Hasło** Wyjściowy; Char(10) Hasło, które ma zostać użyte w tej sesji. Parametr ten musi być wyrównany w lewo i dopełniony znakami pustymi.

#### **Początkowa biblioteka bieżąca**

Wyjściowy; Char(10) Początkowa biblioteka bieżąca ustalana dla tej sesji. Parametr ten musi być wyrównany w lewo i dopełniony znakami pustymi.

## **Odsyłacze pokrewne**

"Format [TCPL0200](#page-124-0) punktu wyjścia" na stronie 119

"Format [TCPL0300](#page-126-0) punktu wyjścia" na stronie 121

## *Uwagi dotyczące używania formatu TCPL0100:*

W ramach protokołu FTP, jeśli którykolwiek ze zwróconych parametrów wyjściowych jest niepoprawny, serwer FTP nie pozwoli na kontynuowianie operacji. W tym wypadku serwer FTP wysyła do protokołu zdania komunikat Data from exit program for exit point &1 is missing or not valid (Dane z programu obsługi wyjścia 1 nie zostały przesłane do punktu wyjścia lub są niepoprawne).

W ramach protokołu FTP, jeśli wystąpi jakikolwiek wyjątek podczas wywoływania programu obsługi wyjścia, serwer FTP wyśle następujący komunikat: Exception encountered for FTP exit program &1 in library &2 for exit point &3 (Wystąpił wyjątek dla serwera FTP w programie obsługi wyjścia 1, w bibliotece 2 dla punktu wyjścia 3)

Poniższa tabela opisuje pokrótce, jakie czynności wykona serwer FTP w zależności od kodu powrotu (parametr 8) zwracanego do serwera FTP przez program obsługi wyjścia.

**Uwaga:** Wartość w polu ″Kod powrotu″ oznacza, że program obsługi wyjścia musi określić odpowiednią dla tego parametru wyjściowego wartość. Ta wartość zostanie następnie użyta przez serwer FTP w celu przetworzenia żądania logowania się.

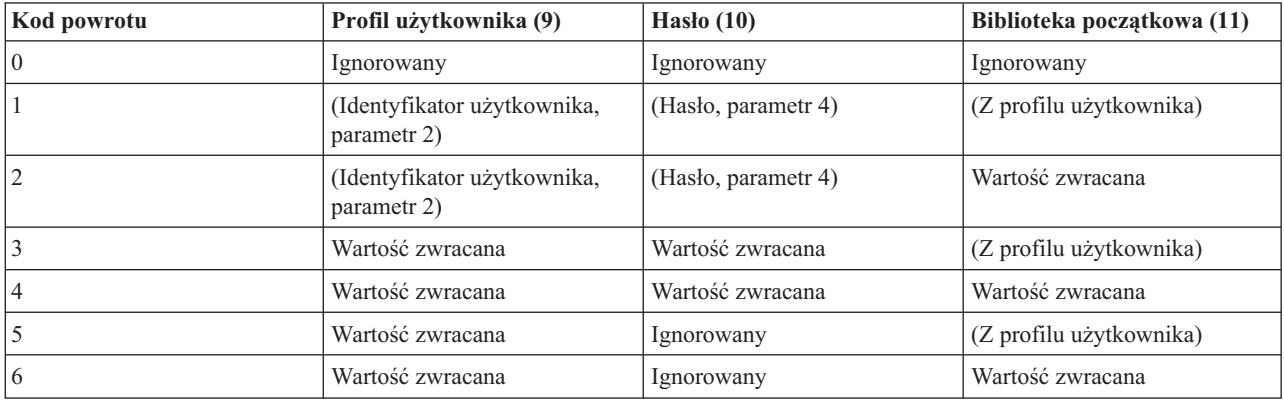

W powyższej tabeli wartości ujęte w nawiasy wskazują, jakie informacje wykorzystuje aplikacja TCP/IP, gdy wartość wyjściowa została zignorowana. Zapis Ignorowany oznacza, że aplikacja ta nie użyła żadnych danych, dlatego dla tej wartości kodu powrotu nie zwróci ona żadnych danych.

<span id="page-124-0"></span>W serwerze FTP (punkt wyjścia QIBM\_QTMF\_SVR\_LOGON, identyfikator aplikacji 1), jeśli identyfikatorem użytkownika jest ANONYMOUS i punkt wyjścia dodaje program obsługi wyjścia, serwer wysyła specjalną odpowiedź podczas żądania hasła: 331 Guest logon in process, send complete e-mail address as password (331 Logowanie gościa w toku, prześlij jako hasło pełny adres poczty elektronicznej). Aplikacja wysyła ten program przed wywołaniem programu obsługi wyjścia.

Gdy aplikacja zaakceptuje logowanie na serwerze, serwer FTP wysyła następujący komunikat: 230 Guest logon accepted, access restrictions apply (230 Logowanie gościa zaakceptowane, nadane ograniczenia dostępu).

# **Serwer REXEC (identyfikator aplikacji 2):**

- 1. Jeśli parametr wyjściowy zezwolenia na operację nie jest poprawny, to serwer REXEC nie zezwoli na operację. Serwer REXEX wyśle do protokołu zadania komunikat ″Data from exit program for exit point &1 is missing or not valid″ (″Dane z programu obsługi wyjścia dla punktu wyjścia 1 nie zostały podane lub są niepoprawne″).
- 2. Jeśli podczas wywołania programu obsługi wyjścia wystąpi jakikolwiek wyjątek, to serwer REXEC nie zezwoli na operację. Wyśle on do protokołu zdania komunikat ″Exception encountered for REXEC exit program &1 in library &2 for exit point &3.″ (″Wystąpił wyjątek dla serwera REXEC w programie obsługi wyjścia 1, w bibliotece 2 dla punktu wyjścia 3.).

## **Format TCPL0200 punktu wyjścia:**

Nazwa formatu punktu wyjścia: TCPL0200 Nazwa punktu wyjścia: QIBM\_QTMF\_SVR\_LOGON

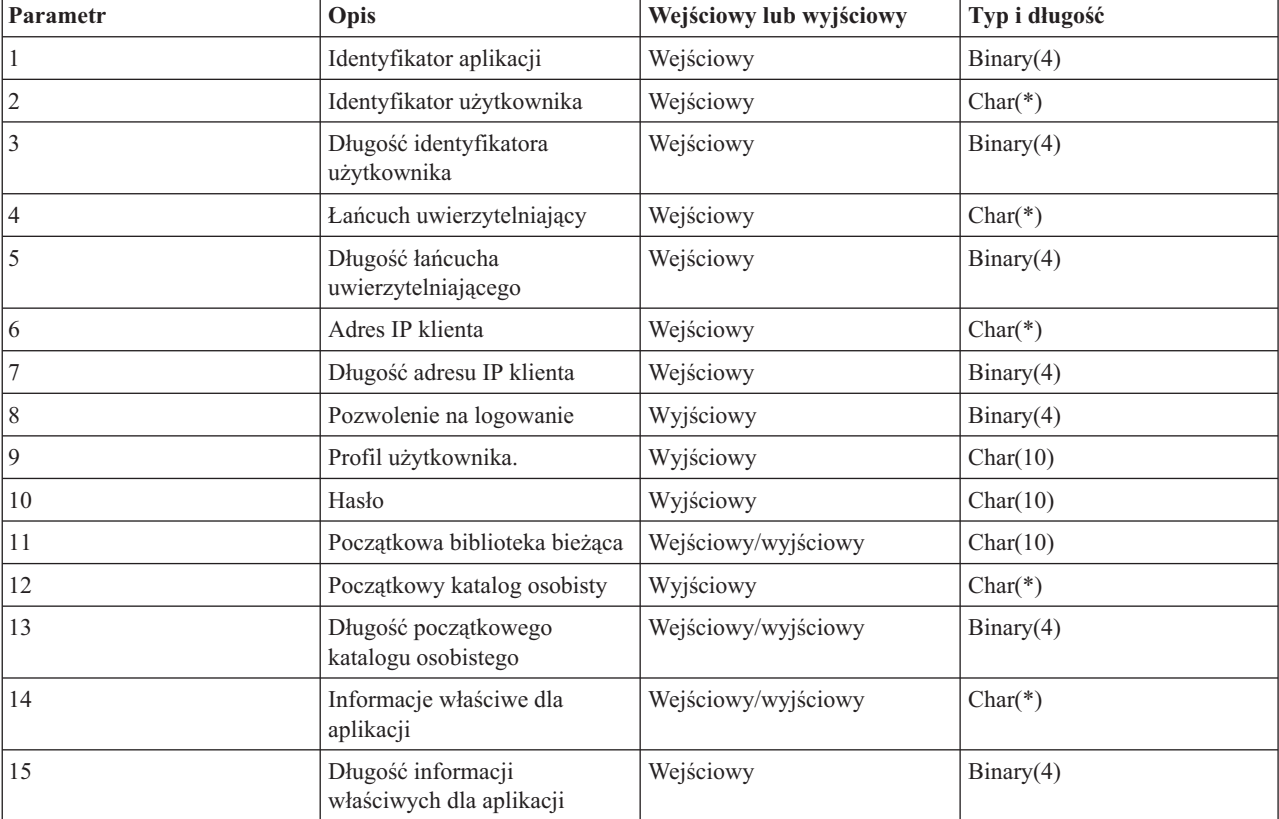

Grupa wymaganych parametrów.

# **Opisy parametrów**

## **Identyfikator aplikacji**

Wejściowy; Binary(4) Identyfikuje serwer aplikacji, z którego zostało wysłane żądanie. Poprawnymi wartościami są:

**1** program serwera FTP

#### **Identyfikator użytkownika**

Wejściowy; Char(\*) Identyfikator użytkownika podawany przez program klienta. Dla serwera FTP parametr ten zawiera pole danych komendy USER.

#### **Długość identyfikatora użytkownika**

Wejściowy; Binary(4) Długość (w bajtach) łańcucha identyfikatora użytkownika.

## **Łańcuch uwierzytelniający**

Wejściowy; Char(\*) Łańcuch (podobnie jak hasło) podawany przez program klienta.

Dla serwera FTP parametr ten zawiera pole danych komendy PASS (hasło). Podczas rozpoczynania pracy z systemem V5R1, jeśli uwierzytelnianie użytkownika zostało wykonane przez certyfikat klienta, parametr nie zawiera żadnych danych.

## **Długość łańcucha uwierzytelniającego**

Wejściowy; Binary(4) Długość (w bajtach) łańcucha uwierzytelniającego.

**Uwaga:** Dla serwera FTP: jeśli uwierzytelnianie użytkownika zostało wykonane przez certyfikat klienta, parametr przyjmuje wartość 0.

## **Adres IP klienta**

Wejściowy; Char(\*) Adres IP inicjowanej sesji. Łańcuch jest w formacie dziesiętnym, wyrównany w lewo.

## **Długość adresu IP klienta**

Wejściowy; Binary(4) Długość (w bajtach) adresu IP klienta.

#### **Pozwolenie na logowanie**

Wejściowy; Binary(4) Wskazuje, czy operacja logowania powinna zostać zaakceptowana, czy odrzucona oraz jak powinna zostać przeprowadzona operacja uwierzytelnienia hasła. Poprawnymi wartościami są:

- **0** Odrzucenie operacji logowania. Wszystkie pozostałe parametry wyjściowe zostaną zignorowane.
- **1** Kontynuacja operacji logowania z podanym identyfikatorem użytkownika i łańcuchem uwierzytelniającym. Identyfikator użytkownika jest profilem użytkownika, a łańcuch uwierzytelniający jest hasłem. Bieżąca biblioteka i katalog roboczy zależą od ustawień odpowiednich parametrów wyjściowych. Aplikacja ignoruje parametry wyjściowe profilu użytkownika i hasła.

**Uwaga:** Aby logowanie zakończyło się pomyślnie, łańcuch uwierzytelniający musi zgadzać się z hasłem określonym w profilu użytkownika.

- **2** Kontynuacja operacji logowania. Profil użytkownika i hasło są przesłaniane przez odpowiednie parametry wyjściowe zwrócone przez program obsługi wyjścia. Aplikacja inicjuje bieżącą bibliotekę i katalog roboczy.
	- **Uwaga:** Aby logowanie zakończyło się pomyślnie, hasło musi zgadzać się z hasłem określonym w profilu użytkownika.

*Uwaga!* Firma IBM zdecydowanie zaleca, aby hasło nie było **nigdy** kodowane bezpośrednio w programie obsługi wyjścia. Szyfrowanie, na przykład, umożliwia algorytmiczne rozpoznawanie hasła.

**3** Akceptacja operacji logowania. Profil użytkownika jest przesłaniany przez parametr wyjściowy profilu użytkownika zwrócony przez program obsługi wyjścia. Program inicjuje bieżącą bibliotekę i katalog roboczy na podstawie ustawień odpowiednich parametrów wyjściowych. Parametry wyjściowe hasła są ignorowane.

**Uwaga:** Jeśli system działa na poziomie ochrony 20 lub wyższym, podanie tej wartości spowoduje zastąpienie normalnego przetwarzania haseł w systemie i5/OS. Jest to jedyne uwierzytelnianie hasła.

## <span id="page-126-0"></span>**Profil użytkownika.**

Wyjściowy; Char(10) Profil użytkownika, który ma zostać użyty w tej sesji. Jeśli parametr ten jest wymagany, to musi on być wyrównany w lewo i dopełniony znakami pustymi.

**Hasło** Wyjściowy; Char(10) Hasło, które ma zostać użyte w tej sesji. Jeśli parametr ten jest wymagany, to musi on być wyrównany w lewo i dopełniony znakami pustymi.

#### **Początkowa biblioteka bieżąca**

Wyjściowy; Char(10) Biblioteka bieżąca ustalana dla tej sesji. Jeśli parametr ten jest wymagany, to musi on być wyrównany w lewo i dopełniony znakami pustymi. Parametr ten jest ustawiany podczas wywołania programu obsługi wyjścia na poniższą wartość specjalną.

## **\*CURLIB**

Należy użyć biblioteki bieżącej, określonej przez profil użytkownika.

## **Początkowy katalog osobisty**

Wyjściowy; Char(\*) Katalog osobisty, który ma zostać użyty w tej sesji. Jeśli parametr ten został podany, musi on zawierać bezwzględną nazwę ścieżki, a długość parametru początkowego katalogu osobistego musi być ustawiona tak, aby miała prawidłową wartość.

## **Długość początkowego katalogu osobistego**

Wejściowy/Wyjściowy; Binary(4) Długość parametru początkowego katalogu osobistego zwracana przez program obsługi wyjścia. Parametr ten jest inicjowany dla wartości zerowej, gdy aplikacja wywoła program obsługi wyjścia. Jeśli program obsługi wyjścia nie zmienia wartości parametru, to katalog osobisty jest inicjowany wartością katalogu osobistego z profilu użytkownika.

#### **Informacje właściwe dla aplikacji**

Wejściowy/Wyjściowy; Char(\*) Informacja wykorzystywana do przesyłania ustawień logowania właściwych dla aplikacji. Więcej informacji na temat poprawnego formatu zamieszczono w sekcji Format parametru informacji właściwej dla aplikacji.

## **Długość informacji właściwych dla aplikacji**

Wejściowy; Binary(4) Długość (w bajtach) informacji właściwej dla aplikacji.

#### **Zadania pokrewne**

["Konfigurowanie](#page-13-0) serwerów FTP dla klientów FTP z interfejsem graficznym i dla narzędzi WWW" na stronie 8 Użytkownik może skonfigurować serwer FTP w systemie iSeries dla klientów FTP z interfejsem graficznym, przeglądarek i narzędzi WWW.

#### **Odsyłacze pokrewne**

"Format [TCPL0100](#page-121-0) punktu wyjścia" na stronie 116

#### **Format TCPL0300 punktu wyjścia:**

Nazwa formatu punktu wyjścia: TCPL0300 Nazwa punktu wyjścia: QIBM\_QTMF\_SVR\_LOGON Nazwa punktu wyjścia: QIBM\_QTMX\_SVR\_LOGON

Grupa wymaganych parametrów.

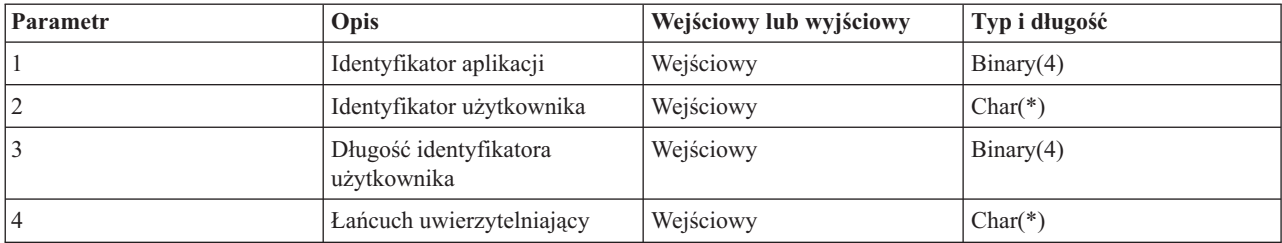

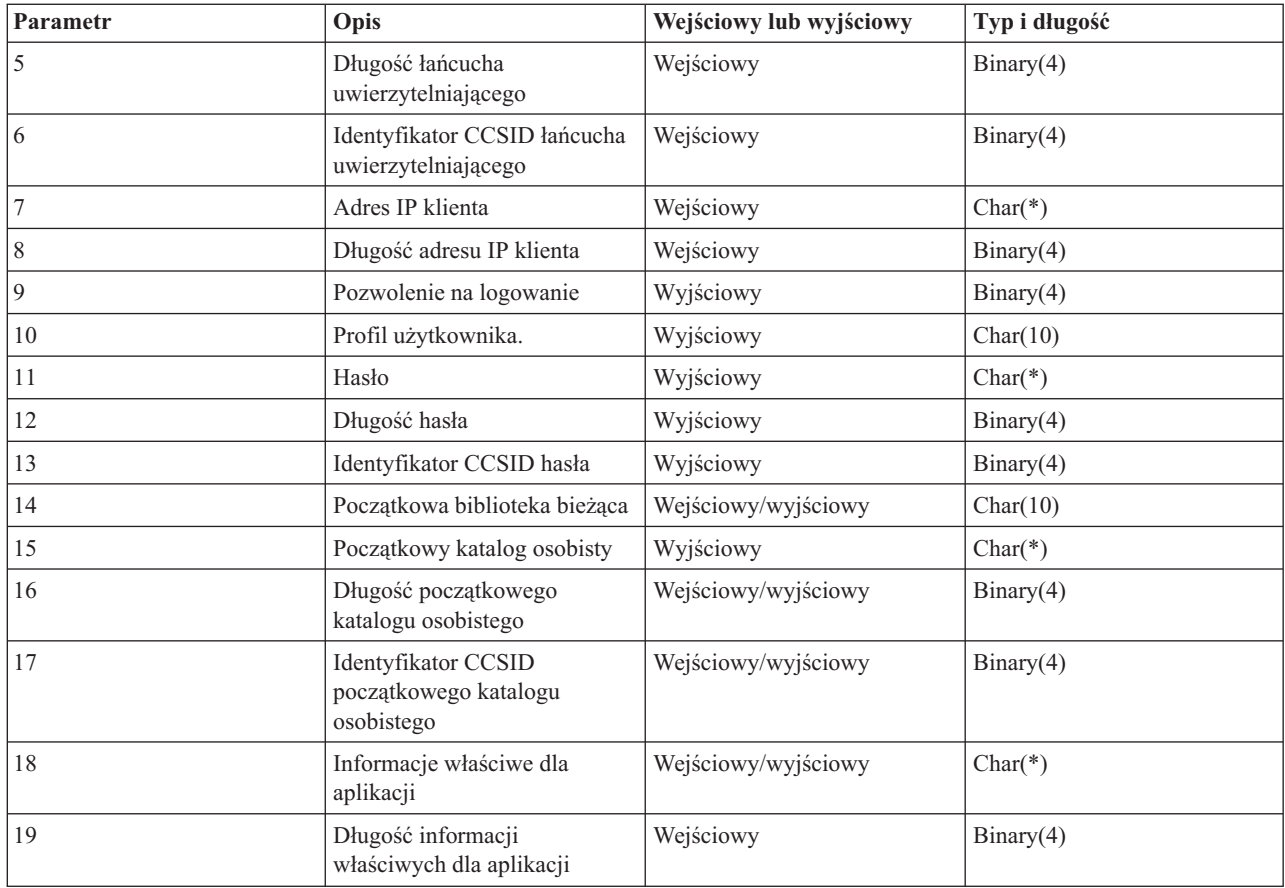

# **Opisy parametrów**

## **Identyfikator aplikacji**

Wejściowy; Binary(4) Identyfikuje serwer aplikacji, z którego zostało wysłane żądanie. Poprawnymi wartościami są:

- **1** program serwera FTP
- **2** program serwera REXEC

## **Identyfikator użytkownika**

Wejściowy; Char(\*) Identyfikator użytkownika podawany przez program klienta.

Dla serwera FTP parametr ten zawiera pole danych komendy USER.

#### **Długość identyfikatora użytkownika**

Wejściowy; Binary(4) Długość (w bajtach) łańcucha identyfikatora użytkownika.

#### **Łańcuch uwierzytelniający**

Wejściowy; Char(\*) Łańcuch (podobnie jak hasło) podawany przez program klienta.

Dla serwera FTP parametr ten zawiera pole danych podkomendy PASS (hasło), chyba że uwierzytelnianie użytkownika zostało wykonane za pomocą certyfikatu klienta. W takim wypadku dla tego parametru dostarczany jest certyfikat klienta.

## **Długość łańcucha uwierzytelniającego**

Wejściowy; Binary(4) Długość (w bajtach) łańcucha uwierzytelniającego.

## **Identyfikator CCSID łańcucha uwierzytelniającego**

Wejściowy; Binary(4) Identyfikator CCSID parametru łańcucha uwierzytelniającego. Dla serwera FTP: jeśli uwierzytelnianie użytkownika zostało wykonane przez certyfikat klienta, parametr przyjmuje wartość -2.

#### **Adres IP klienta**

Wejściowy; Char(\*) Adres IP inicjowanej sesji. Łańcuch jest w formacie dziesiętnym, wyrównany w lewo.

#### **Długość adresu IP klienta**

Wejściowy; Binary(4) Długość (w bajtach) adresu IP klienta.

#### **Pozwolenie na logowanie**

Wejściowy; Binary(4) Wskazuje, czy operacja logowania powinna zostać zaakceptowana, czy odrzucona oraz jak powinna zostać przeprowadzona operacja uwierzytelnienia hasła. Poprawnymi wartościami są:

- **0** Odrzucenie operacji logowania. Wszystkie pozostałe parametry wyjściowe zostaną zignorowane.
- **1** Kontynuacja operacji logowania z podanym identyfikatorem użytkownika i łańcuchem uwierzytelniającym. Identyfikator użytkownika jest profilem użytkownika, a łańcuch uwierzytelniający jest hasłem. Bieżąca biblioteka i katalog roboczy zależą od ustawień odpowiednich parametrów wyjściowych. Aplikacja ignoruje parametry wyjściowe profilu użytkownika i hasła.

**Uwaga:** Aby logowanie zakończyło się pomyślnie, łańcuch uwierzytelniający musi zgadzać się z hasłem określonym w profilu użytkownika.

- **2** Kontynuacja operacji logowania. Profil użytkownika i hasło są przesłaniane przez odpowiednie parametry wyjściowe zwrócone przez program obsługi wyjścia. Aplikacja inicjuje bieżącą bibliotekę i katalog roboczy.
	- **Uwaga:** Aby logowanie zakończyło się pomyślnie, hasło musi zgadzać się z hasłem określonym w profilu użytkownika.

*Uwaga!* Firma IBM zdecydowanie zaleca, aby hasło nie było **nigdy** kodowane bezpośrednio w programie obsługi wyjścia. Szyfrowanie, na przykład, umożliwia algorytmiczne rozpoznawanie hasła.

- **3** Akceptacja operacji logowania. Profil użytkownika jest przesłaniany przez parametr wyjściowy profilu użytkownika zwrócony przez program obsługi wyjścia. Program inicjuje bieżącą bibliotekę i katalog roboczy na podstawie ustawień odpowiednich parametrów wyjściowych. Parametry wyjściowe hasła są ignorowane.
	- **Uwaga:** Jeśli system działa na poziomie ochrony 20 lub wyższym, podanie tej wartości spowoduje zastąpienie normalnego przetwarzania haseł w systemie i5/OS. Jest to jedyne uwierzytelnianie hasła.

#### **Profil użytkownika.**

Wyjściowy; Char(10) Profil użytkownika, który ma zostać użyty w tej sesji. Jeśli parametr ten jest wymagany, to musi on być wyrównany w lewo i dopełniony znakami pustymi.

**Hasło** Wyjściowy; Char(\*) Hasło, które ma zostać użyte w tej sesji. Jeśli jest to konieczne, muszą zostać podane parametry: Długość hasła i Identyfikator CCSID hasła; parametry te muszą być wyrównane do lewej strony. Jeśli dla wartości systemowej QPWDLVL określono wartość 0 lub 1, można podać do 10 znaków; jeśli dla wartości systemowej QPWDLVL określono wartość 2 lub 3, można podać do 128 znaków.

#### **Długość hasła**

Wyjściowy; Binary(4) Długość hasła (w bajtach). Poprawny zakres to od 1 do 512 bajtów.

## **Identyfikator CCSID hasła**

Wyjściowy; Binary(4) CCSID hasła. Parametr ten musi zostać ustawiony przez program obsługi wyjścia podczas określania parametru. Poprawnymi wartościami są:

**0** CCSID zadania jest używany do określenia CCSID przekształcanych danych. Jeśli identyfikatorem CCSID zadania jest 65535, to używany jest identyfikator CCSID z domyślnego identyfikatora CCSID (DFTCCSID) dla atrybutu zadania.

#### **1-65533**

Jest to zakres, w którym identyfikator CCSID jest poprawny.

## **Początkowa biblioteka bieżąca**

Wyjściowy; Char(10) Biblioteka bieżąca ustalana dla tej sesji. Jeśli parametr ten jest wymagany, to musi on być wyrównany w lewo i dopełniony znakami pustymi. Parametr ten podczas wywołania programu obsługi wyjścia ma ustawianą następującą wartość specjalną : \*CURLIB- Korzystanie z bieżącej biblioteki określanej przez profil użytkownika.

## **Początkowy katalog osobisty**

Wyjściowy; Char(\*) Katalog osobisty, który ma zostać użyty w tej sesji. Jeśli parametr ten został podany, musi zawierać bezwzględną nazwę ścieżki, a parametr długość początkowego katalogu osobistego i parametr identyfikatora CCSID początkowego katalogu osobistego muszą być ustawione na prawidłową wartość.

## **Długość początkowego katalogu osobistego**

Wejściowy/Wyjściowy; Binary(4) Długość parametru początkowego katalogu osobistego zwracana przez program obsługi wyjścia. Parametr ten jest inicjowany dla wartości zerowej, gdy aplikacja wywoła program obsługi wyjścia. Jeśli program obsługi wyjścia nie zmienia wartości parametru, to katalog osobisty jest inicjowany wartością katalogu osobistego z profilu użytkownika.

## **Identyfikator CCSID początkowego katalogu osobistego**

OUTPUT; BINARY(4) Identyfikator CCSID początkowego katalogu osobistego. Parametr ten musi zostać ustawiony przez program obsługi wyjścia podczas określania początkowego katalogu osobistego. Poprawnymi wartościami są:

**0** CCSID zadania jest używany do określenia CCSID przekształcanych danych. Jeśli identyfikatorem CCSID zadania jest 65535, to używany jest identyfikator CCSID z domyślnego identyfikatora CCSID (DFTCCSID) dla atrybutu zadania.

#### **1-65533**

Jest to zakres, w którym identyfikator CCSID jest poprawny.

## **Informacje właściwe dla aplikacji**

Wejściowy/Wyjściowy; Char(\*) Informacja wykorzystywana do przesyłania ustawień logowania właściwych dla aplikacji. Więcej informacji na temat poprawnego formatu zamieszczono w sekcji Format parametru informacji właściwej dla aplikacji.

## **Długość informacji właściwych dla aplikacji**

Wejściowy; Binary(4) Długość (w bajtach) informacji właściwej dla aplikacji.

## **Zadania pokrewne**

["Konfigurowanie](#page-13-0) serwerów FTP dla klientów FTP z interfejsem graficznym i dla narzędzi WWW" na stronie 8 Użytkownik może skonfigurować serwer FTP w systemie iSeries dla klientów FTP z interfejsem graficznym, przeglądarek i narzędzi WWW.

#### **Odsyłacze pokrewne**

"Format [TCPL0100](#page-121-0) punktu wyjścia" na stronie 116

## **Usuwanie programu obsługi wyjścia**

Istnieje możliwość usunięcia zainstalowanego programu obsługi wyjścia.

Aby usunąć zainstalowany program obsługi wyjścia, wykonaj następujące czynności:

- 1. W wierszu komend systemu iSeries wprowadź komendę WRKREGINF.
- 2. Przejdź na następną stronę do punktu wyjścia logowania do serwera FTP:

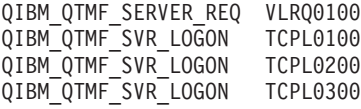

- 3. Wprowadź 8 w polu opcji (Opt) z lewej strony wpisu punktu wyjścia i naciśnij klawisz Enter.
- 4. Na ekranie **Praca z programami obsługi wyjścia** wprowadź 4 (Usuń).
- 5. Wpisz nazwę programu obsługi wyjścia w polu **Program obsługi wyjścia**.
- 6. W polu Biblioteka wpisz nazwę biblioteki zawierającej program obsługi wyjścia.
- 7. Naciśnij klawisz Enter.
- 8. Po zakończeniu usuwania punktów wyjścia zatrzymaj i zrestartuj serwer FTP.

## **Pojęcia pokrewne**

["Zarządzanie](#page-27-0) dostępem za pomocą programów obsługi wyjścia FTP" na stronie 22 Można użyć punktów wyjścia protokołu FTP, aby chronić system iSeries przed zagrożeniami opisanymi w tym rozdziale.

## **Zadania pokrewne**

["Instalowanie](#page-19-0) i rejestrowanie programów obsługi wyjścia" na stronie 14 Istnieje możliwość utworzenia bibliotek zawierających programy obsługi wyjścia i ich protokoły, a następnie skompilowania i zarejestrowania tych programów jako programów używanych przez serwer FTP.

"Uruchamianie i [zatrzymywanie](#page-29-0) serwera FTP" na stronie 24

Serwer FTP można uruchamiać i zatrzymywać za pomocą programu iSeries Navigator.

# **Metody przesyłania danych**

Przed rozpoczęciem przesyłania plików należy wybrać właściwy format ich przesyłania.

Można użyć domyślnego formatu, ASCII lub podać inny format. ASCII jest standardem kodowania znaków w sieci Internet. EBCDIC jest standardowym kodem systemu iSeries. Wybierz odpowiedni typ zgodnie z poniższym opisem.

- v Format ASCII służy do przesyłania plików, które zawierają tylko tekst (pliki tekstowe).
- v Format EBCDIC służy do przesyłania danych EBCDIC pomiędzy systemami obsługującymi kod EBCDIC. Używanie tego formatu pozwoli uniknąć, w obu systemach, wykonywania konwersji danych pomiędzy formatem EBCDIC a ASCII.
- v Format BINARY służy do przesyłania plików niebędących plikami tekstowymi, takich jak binarne pliki danych numerycznych, pliki graficzne i zbiory składowania systemu iSeries.

Po wybraniu formatu przesyłania plików można rozpocząć przesyłanie plików za pomocą protokołu FTP.

## **Zadania pokrewne**

["Przesyłanie](#page-35-0) plików za pomocą protokołu FTP" na stronie 30 Protokół FTP umożliwia wysyłanie i pobieranie plików.

## **Odsyłacze pokrewne**

"ASCII [\(Zmiana](#page-65-0) typu pliku na ASCII - Change File Type to ASCII)" na stronie 60

"EBCDIC (Zmiana typu pliku na EBCDIC - Change File Type to [EBCDIC\)"](#page-70-0) na stronie 65

"BINARY [\(Ustawienie](#page-65-0) typu przesyłania dla obrazu - Set Transfer Type to Image)" na stronie 60

## **Przesyłanie plików zawierających upakowane dane dziesiętne między serwerami iSeries**

Za pomocą protokołu FTP nie można dokonywać konwersji specjalnych formatów numerycznych, takich jak upakowany czy nieupakowany format dziesiętny.

Przesyłanie pomiędzy serwerami iSeries upakowanych lub nieupakowanych danych dziesiętnych jest obsługiwane przez typy transferu TYPE I (BINARY) i TYPE E (EBCDIC) w trybie transmisji BLOCK; w ramach wymienionych typów transferu dane przesyłane są w zastanej postaci, bez jakiejkolwiek konwersji. Wyniki innych rodzajów przesyłania są nieprzewidywalne.

Przed przesyłaniem upakowanych lub nieupakowanych danych w zewnętrznie opisanym pliku systemu plików QSYS.LIB, plik docelowy powinien zostać utworzony wcześniej, w taki sam sposób, jak plik źródłowy. To ograniczenie stosowane jest do danych zawierających specjalny format liczbowy lub gdy wymagany jest dostęp za pomocą klucza.

Podczas przesyłania danych, w trybie przesyłania binarnego, długość rekordu w pliku docelowym musi być taka sama, jak długość rekordu w pliku źródłowym.

Przed przesłaniem upakowanych lub nieupakowanych danych dziesiętnych do lub z systemów o innej architekturze (takich jak S/390 lub UNIX), należy wykonać konwersję danych do postaci nadającej się do wydruku.

## **Przesyłanie zbiorów \*SAVF**

Zbiory \*SAVF muszą być wysyłane jako obrazy, dlatego przed przesłaniem tego rodzaju zbiorów należy uruchomić podkomendę FTP BINARY.

Podczas przesyłania zbioru \*SAVF z użyciem formatu nazewnictwa 0, zbiór składowania musi być wcześniej utworzony w systemie odbierającym. Aby zwiększyć wydajność i zachować integralność, zalecane jest także wcześniejsze tworzenie zbiorów w innych sytuacjach.

Ponieważ format zbioru składowania jest formatem właściwym dla systemu iSeries, jego przesłanie jest możliwe tylko wtedy, jeśli serwery nadawczy i odbiorczy są serwerami iSeries. Zbiór składowania może jednak być wysłany do serwera innego niż iSeries i składowany tam w postaci kopii zapasowej. Taki zbiór można przesłać później na serwer iSeries za pomocą protokołu FTP.

# **Przykład: przesłanie zbioru \*SAVF z systemu VM do serwera iSeries**

Poniższy przykład przedstawia sposób przesłania zbioru \*SAVF z systemu VM do systemu iSeries przy użyciu formatu NAMEFMT 0 i 1. Sesja FTP została już zainicjowana, komenda BINARY uruchomiona i określono format NAMEFMT 0.

Najpierw należy przesłać zbiór P162484 SAVF310L z dysku A systemu VM do serwera iSeries. FTP systemu VM wymaga wstawienia kropki pomiędzy nazwę zbioru a typ pliku. Nadaj mu nazwę P162484 w bibliotece P162484 systemu iSeries i określ parametr REPLACE, tak jakby zbiór był wcześniej utworzony, nawet jeśli nie był poprzednio używany. Korzystając z formatu NAMEFMT 0 należy pamiętać, że wcześniejsze utworzenie zbioru jest obowiązkowe.

Format NAMEFMT zostanie zmieniony na 1 i całe przesyłanie zbioru jest powtarzane z nowym formatem nazwy. Po raz kolejny określ parametr REPLACE, ponieważ zbiór istnieje po wykonaniu poprzedniej czynności.

## **Uwagi:**

- v Jeśli przed przesyłaniem zbioru za pomocą formatu NAMEFMT 0 nie utworzono go wcześniej w systemie iSeries, przesłanie będzie wyglądało na zakończone pomyślnie. Jednak po sprawdzeniu zbioru w systemie iSeries okazałoby się, że utworzony został zbiór fizyczny (\*PF), a nie zbiór składowania (\*SAVF).
- v W zależności od tego, w jaki sposób zbiór \*SAVF został wcześniej wysyłany do systemu VM, konieczne może być wykonanie niektórych czynności z zakresu przetwarzania wstępnego w tym systemie:
	- Jeśli zbiór \*SAVF był wysłany za pomocą protokołu FTP, wystarczy uruchomić komendę GET, aby przesłać go z powrotem na serwer iSeries.
	- Jeśli w celu wysłania zbioru \*SAVF do systemu VM użyta została komenda Wysłanie zbioru sieciowego (Send Network File - SNDNETF), najpierw trzeba dokonać konwersji zbioru w systemie VM z formatu rekordów o zmiennej długości (RECFM) na format RECFM o stałej długości. Czynność tę należy wykonać przed użyciem protokołu FTP w celu przesłania zbioru z powrotem na serwer iSeries. Aby tego dokonać, należy w systemie VM użyć komendy COPYFILE. Na przykład:

COPYFILE P162484 SAVF310L A = = = (RECFM F REPLACE

```
| |
 | > GET P162484.SAVF310L P162484/P162484 (REPLACE |
  200 Żądanie portu OK.
  | 150 Wysyłanie zbioru 'P162484.SAVF310L' |
  | 250 Przesyłanie zakończone pomyślnie. |
  Przesłano 384912 bajty przez 3.625 sek. Szybkość przesyłania 106.183 KB/sek.
| |
\vert > namefmt 1 \vert202 Komenda SITE nie jest wymagana; można kontynuować
  Format NAMEFMT klienta to 1.
 | > GET P162484.SAVF310L/QSYS.LIB/P162484.LIB/P162484.savf(REPLACE |
  200 Żądanie portu OK.
  | 150 Wysyłanie zbioru 'P162484.SAVF310L' |
  | 250 Przesyłanie zakończone pomyślnie. |
  Przesłano 384912 bajty przez 3.569 sek. Szybkość przesyłania 107.839 KB/sek.
 | Wpisz komendę FTP. |
| ===> |
| |
|__________________________________________________________________________________|
```
*Rysunek 9. Przesyłanie pliku \*SAVF z systemu VM do systemu iSeries przy użyciu formatów NAMEFMT 0 and NAMEFMT 1*

## **Przesyłanie dokumentów QDLS**

Podczas przesyłania dokumentu QDLS atrybut pozycji katalogu QDLS, wskazujący typ dokumentu, jest domyślnie określony dla typu dokumentu PCFILE w odbiorczym serwerze iSeries dla wszystkich typów dokumentów z wyjątkiem dokumentów RFT.

Dla dokumentów typu RFT wartością domyślną jest RFTDCA. Dokumenty typu RFTDCA można przeglądać i edytować za pomocą komendy CL WRKDOC. Dokumentów typu PCFILE nie można przeglądać ani edytować za pomocą komendy CL WRKDOC.

## **Przesyłanie plików w systemach plików root, QOpenSys, QLANSrv, QDLS i QOPT**

Przy przesyłaniu plików w systemach plików root, QOpenSys, QLANSrv, QDLS i QOPT konieczne jest użycie trybu strumieniowego (MODE S) oraz struktury pliku (STRUCT F).

Systemy plików root, QOpenSys, QDLS i QOPT mogą istnieć w każdej poprawnej stronie kodowej. Pliki przesłane do systemu plików QLANSrv są znakowane stroną kodową zdefiniowaną w opisie serwera sieciowego, odpowiadającego katalogowi zawierającemu ten plik.

Konwersja danych oraz przypisania identyfikatora CCSID zmieniają się w zależności od wybranego trybu (TYPE). Więcej informacji zawiera sekcja Znaczniki strony kodowej CCSID dla plików iSeries. TYPE E nie jest obsługiwany przez system plików QLANSrv.

Podczas dopisywania danych do istniejącego pliku, znacznik identyfikatora CCSID tego pliku nie jest zmieniany. Podczas dopisywania danych do istniejącego pliku za pomocą trybu TYPE A, dane są przekształcane do strony kodowej tego pliku.

## **Odsyłacze pokrewne**

["Znaczniki](#page-137-0) strony kodowej CCSID dla plików iSeries" na stronie 132

Kiedy protokół FTP tworzy nowy plik na serwerze iSeries, jest on znakowany identyfikatorem CCSID lub stroną kodową tego identyfikatora, aby móc zidentyfikować znajdujące się w nim dane znakowe. Podczas zastępowania lub dopisywania danych do istniejącego pliku, znacznik pliku nie jest zmieniany.

## **Przesyłanie plików za pomocą systemu plików QfileSvr.400**

System plików QFileSvr.400 umożliwia dostęp do innych systemów plików na zdalnych serwerach iSeries.

<span id="page-133-0"></span>Obsługuje on przesyłanie plików w systemach plików ″root″, QOpenSys, QLANSrv, QDLS i QOPT. Nie umożliwia natomiast przesyłania plików w systemie QSYS.LIB.

W czasie przesyłania plików konieczne jest użycie trybu strumieniowego (MODE S) oraz struktury pliku (STRUCT F). Na przykład na rysunku Rys. 10, przedstawiono przesyłanie pliku FILE.ABC do i z trzech różnych systemów plików systemu AS012 za pomocą systemu plików QFileSvr.400 systemu AS009.

Po połączeniu z serwerem AS009 przesyłanie pliku jest realizowane za pomocą podkomend klienta FTP przedstawionych na rysunku Rys. 11.

**Uwaga:** W systemach AS009 i AS012 identyfikator użytkownika oraz hasło muszą być takie same.

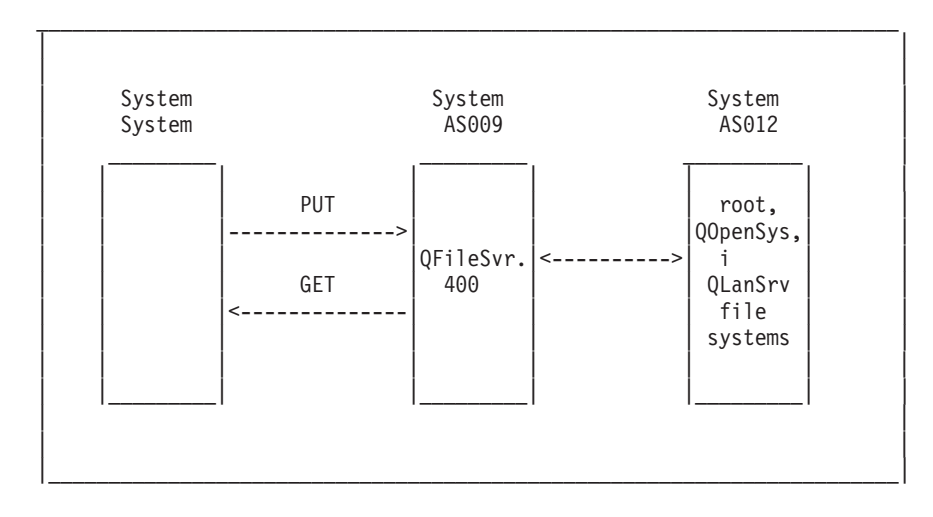

 $\mathcal{L}_\text{max} = \mathcal{L}_\text{max} = \mathcal{$ 

*Rysunek 10. Przykład systemu plików QFileSvr.400*

```
| |
| |
  NAMEFMT 1
  LCD / CLIENTDIR1
  CD /QFileSvr.400/AS012/FLSDIR
  PUT FILE.ABC
  GET FILE.ABC / CLIENTDIR2/FILE.ABC
  | CD /QFileSvr.400/AS012/QOpenSys/FLSDIR |
  PUT FILE.ABC
  GET FILE.ABC / CLIENTDIR2/FILE.ABC (REPLACE
  | CD /QFileSvr.400/AS012/QLANSrv/NWS/LANSRV/DSK/K/FLSDIR |
  PUT FILE.ABC
  GET FILE.ABC / CLIENTDIR2/FILE.ABC (REPLACE
  | SYSCMD RMVLNK '/CLIENTDIR2/FILE.ABC' |
  | DELETE /QFileSvr.400/AS012/FLSDIR/FILE.ABC |
  | DELETE /QFileSvr.400/AS012/QOpenSys/FLSDIR/FILE.ABC |
  | DELETE /QFileSvr.400/AS012/QLANSrv/NWS/LANSRV/DSK/K/FLSDIR/FILE.ABC|
\sim QUIT
| |
| |
```
|\_\_\_\_\_\_\_\_\_\_\_\_\_\_\_\_\_\_\_\_\_\_\_\_\_\_\_\_\_\_\_\_\_\_\_\_\_\_\_\_\_\_\_\_\_\_\_\_\_\_\_\_\_\_\_\_\_\_\_\_\_\_\_\_\_\_\_\_\_\_\_| *Rysunek 11. Podkomendy do przesyłania plików za pomocą systemu plików QFileSvr.400*

# **Przesyłanie zbiorów QSYS.LIB**

W tym rozdziale omówiono operacje FTP dla systemu plików QSYS.LIB.

Tabele Tabela 1 i Tabela 2 na [stronie](#page-135-0) 130 zawierają podsumowanie operacji FTP w trybie przesyłania strumieniowego i w trybie przesyłania obrazów dla systemu plików QSYS.LIB. Podczas korzystania z tych tabel należy uwzględnić następujące aspekty:

# **Zgodność długości rekordu i wielkości pliku**

Podczas przesyłania danych do zbioru, który istnieje, wielkość rekordu i wielkość otrzymywanego zbioru muszą być zgodne z odpowiadającymi im wielkościami wysyłanego zbioru, w przeciwnym razie wystąpi błąd przesyłania. Zarówno wielkość rekordu jak i wielkość zbioru otrzymywanego musi być większa lub równa wielkości rekordu i wielkości zbioru źródłowego. Aby określić, czy wielkość istniejącego zbioru jest zgodna, należy sprawdzić liczbę rekordów, liczbę dozwolonych rozszerzeń oraz maksymalną dozwoloną wielkość rekordu. Informacje te można przeglądać, wprowadzając komendę systemu iSeries Wyświetlenie opisu zbioru (Display File Description - DSPFD).

# **Automatyczne tworzenie zbioru w serwerze iSeries**

W momencie otrzymania zbioru serwer iSeries automatycznie tworzy zbiór fizyczny, o ile jeszcze nie istnieje. Zaleca się jednak, aby użytkownik wcześniej utworzył zbiór na serwerze iSeries.

# **Typ danych**

Podczas przesyłania danych za pomocą TYPE I, dane te nie są przekształcane. Jeśli zbiór nie istnieje, to podczas tworzenia jest oznaczany numerem CCSID 65535.

**Uwaga:** Zaleca się, aby przed przesyłaniem zbiorów z wieloma podzbiorami, utworzyć zbiór za pomocą komend MGET i MPUT. Jeśli zbiór nie zostanie wcześniej utworzony, serwer FTP tworzy taki zbiór, ustalając maksymalną długość rekordu, równą najdłuższemu rekordowi pierwszego przetwarzanego podzbioru. Jeśli długość rekordu pozostałych podzbiorów jest dłuższa, pojawi się błąd przycięcia danych podczas przesyłania tych podzbiorów. Wsześniejsze utworzenie zbioru, z wielkością rekordu przystosowaną do wszystkich podzbiorów, zapobiegnie wystąpieniu takiego błędu.

| <b>Biblioteka</b><br>istnieje | Zbiór istnieje | Podzbiór<br>istnieje | Wybrano<br>zastąpienie | Długość<br>rekordu jest<br>zgodna | Wielkość zbioru<br>jest zgodna | <b>Rezultat</b>                                                                                               |
|-------------------------------|----------------|----------------------|------------------------|-----------------------------------|--------------------------------|----------------------------------------------------------------------------------------------------|
| Tak                           | Tak            | Tak                  | Tak                    | Tak                               | Tak                            | Dane zapisane w<br>podzbiorze.                                                                                |
| Tak                           | Tak            | Tak                  | Nie                    | Nie dotyczy                       | Nie dotyczy                    | Przesyłanie<br>zostaje<br>odrzucone i<br>wysyłany jest<br>komunikat.                                          |
| Tak                           | Tak            | Nie                  | Nie dotyczy            | Nie                               | Tak                            | Przesyłanie<br>zbioru zostaje<br>zakończone,<br>rekordy zostają<br>przycięte i<br>wysyłany jest<br>komunikat. |
| Tak                           | Tak            | Nie                  | Tak                    | Nie                               | Tak                            | Przesyłanie<br>zbioru zostaje<br>zakończone,<br>rekordy zostają<br>przycięte i<br>wysyłany jest<br>komunikat. |

*Tabela 1. Tryb przesyłania strumieniowego dla systemu plików QSYS.LIB*

<span id="page-135-0"></span>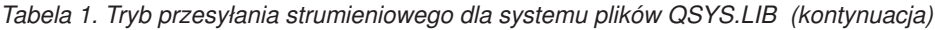

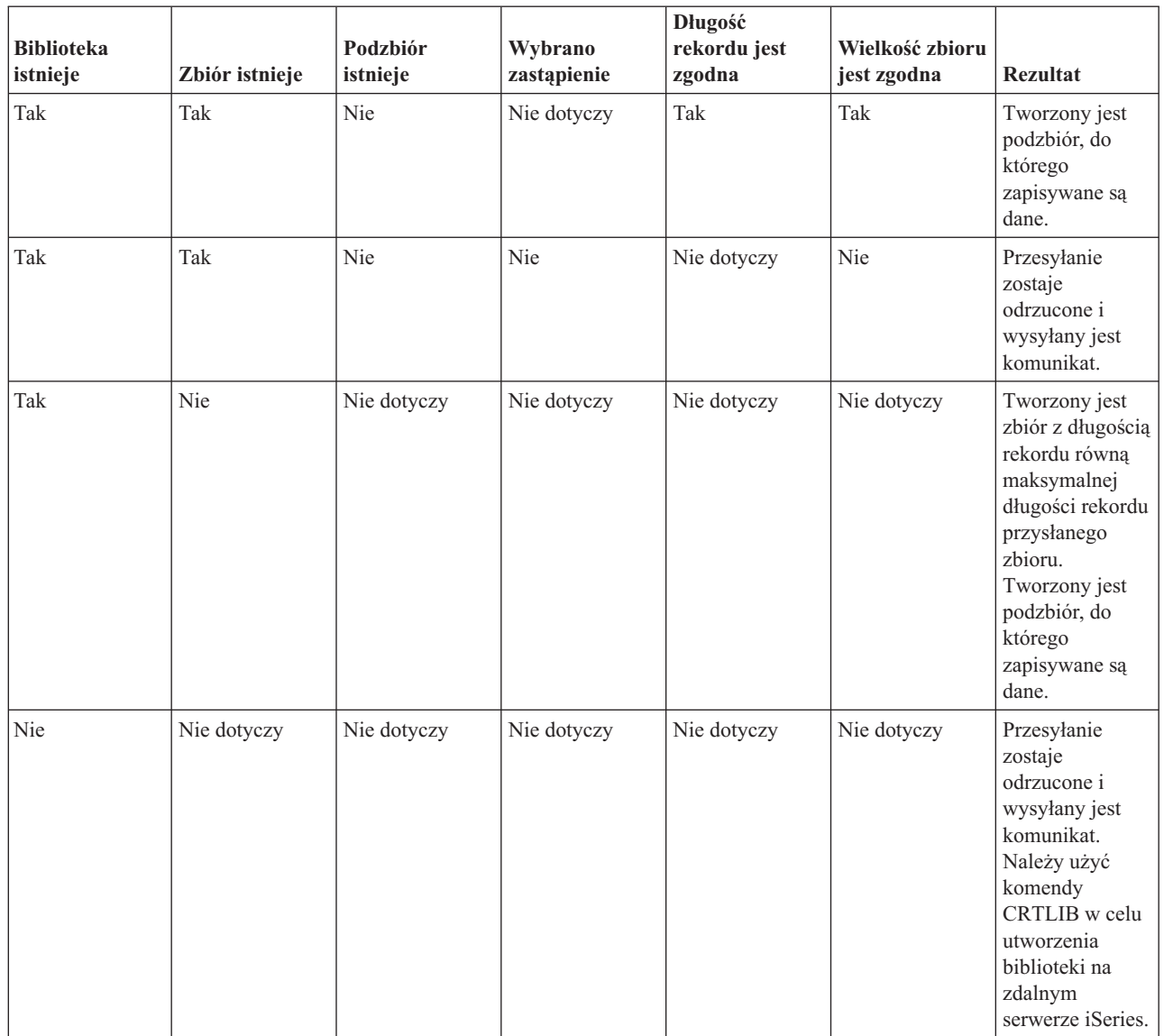

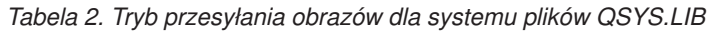

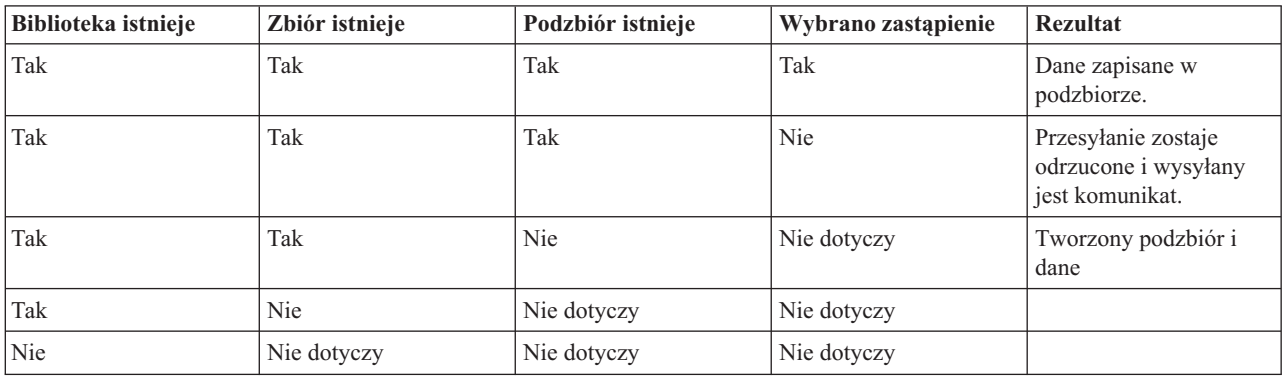

## **Odsyłacze pokrewne**

<span id="page-136-0"></span>"Uwagi dotyczące tworzenia zbiorów"

Zaleca się, aby użytkownik wstępnie utworzył wszystkie pliki, które mają być przesłane do systemu plików QSYS.LIB systemu iSeries QSYS.LIB. Dzięki temu dane będą przesłane bez ich naruszania, wiarygodnie i z dużą wydajnością.

## **Otrzymywanie plików tekstowych w systemie plików QSYS.LIB:**

Ponieważ system plików QSYS.LIB systemu iSeries obsuguje strukturę rekordu, protokół FTP systemu iSeries konwertuje pliki odebrane na serwerze iSeries do struktury rekordu i konwertuje pliki wysłane z serwera iSeries do struktury plików FTP.

Pliki tekstowe otrzymane przez serwer iSeries za pomocą protokołu FTP są przekształcane w strukturę rekordów w następujący sposób:

- v Kiedy serwer FTP otrzymuje zbiór, a taki zbiór już istnieje w serwerze iSeries, wykorzystywana jest długość rekordu istniejącego zbioru.
- v Kiedy serwer FTP tworzy nowy zbiór na serwerze iSeries, wykorzystuje długość najdłuższego wiersza lub rekordu zbioru (wykluczając końcowe odstępy) jako długość rekordu.

Pliki tekstowe wysyłane z serwera iSeries są przekształcane w strukturę plików poprzez usunięcie końcowych odstępów z każdego wiersza lub rekordu i wysyłanie obciętego rekordu.

## **Uwagi dotyczące tworzenia zbiorów**

Zaleca się, aby użytkownik wstępnie utworzył wszystkie pliki, które mają być przesłane do systemu plików QSYS.LIB systemu iSeries QSYS.LIB. Dzięki temu dane będą przesłane bez ich naruszania, wiarygodnie i z dużą wydajnością.

Należy się upewnić, że dla całego zbioru przydzielono wystarczającą ilość rekordów. W systemie iSeries służy do tego parametr SIZE komendy Tworzenie zbioru fizycznego (Create Physical File - CRTPF).

Należy się upewnić, że parametr RCDLEN komendy Tworzenie zbioru fizycznego (Create Physical File - CRTPF) ma wartość odpowiednią na ulokowanie maksymalnej, oczekiwanej długości rekordu.

**Uwaga:** Zbiory w systemie serwera FTP można tworzyć za pomocą komendy QUOTE. Natomiast w systemie klienta FTP za pomocą komendy SYSCMD.

#### **Odsyłacze pokrewne**

["Przesyłanie](#page-133-0) zbiorów QSYS.LIB" na stronie 128 W tym rozdziale omówiono operacje FTP dla systemu plików QSYS.LIB.

## **Konwersje identyfikatora kodowanego zestawu znaków**

System iSeries korzysta z identyfikatora CCSID w celu interpretowania danych wejściowych i wyświetlania danych wyjściowych w poprawnym formacie.

Danymi wejściowymi mogą być dane typu ASCII lub EBCDIC. Niżej wymienione sekcje zawierają szczegółowe informacje na temat konwersji CCSID:

#### **Określanie tabel odwzorowań:**

Tabele odwzorowań ASCII dla klienta FTP określane są w komendzie FTP. Dla serwera FTP służy do tego komenda Zmiana atrybutów FTP (Change FTP Attributes - CHGFTPA).

Aby określić tabele odwzorowań klienta FTP:

- 1. Wpisz komendę FTP.
- 2. Naciśnij klawisz F4. Zostanie wyświetlony ekran **Uruchomienie przesyłania plików TCP/IP**.
- 3. Naciśnij klawisz F10. Wyświetlą się podpowiedzi dla wychodzących i przychodzących tabel ASCII/EBCDIC.

<span id="page-137-0"></span>

| Podaj wybór, naciśnij klawisz Enter.                                                            |                  |                                                                                            |
|-------------------------------------------------------------------------------------------------|------------------|--------------------------------------------------------------------------------------------|
| System zdalny $\ldots$                                                                          |                  |                                                                                            |
| Adres internetowy<br>Identyfikator kodowanego zestawu znaków                                    | $\star$ DFT      | $1-65533$ , *DFT                                                                           |
| Parametry dodatkowe                                                                             |                  |                                                                                            |
| Wychodząca tabela EBCDIC/ASCII.<br>Biblioteka<br>Przychodząca tabela ASCII/EBCDIC<br>Biblioteka | *CCSID<br>∗CCSID | Nazwa, *CCSID, *DFT<br>Nazwa, *LIBL,*CURLIB<br>Nazwa, *CCSID, *DFT<br>Nazwa, *LIBL,*CURLIB |
| F3=Wyjście F4=Podpowiedź F5=Odśwież F12=Anuluj F13=Jak używać ekranu<br>F24=Wiecej klawiszy     |                  | Dół                                                                                        |

*Rysunek 12. Określanie tabel odwzorowań ASCII za pomocą wartości \*CCSID*

Należy podać wartość CCSID (i stąd tabele odwzorowań), która ma być używana przez klienta FTP. Jeśli wartość \*DFT nie zostanie zmieniona, używana jest wartość CCSID 00819 (ISO 8859-1 8-bitowy kod ASCII). Można również określić określoną wartość CCSID dla transferów przychodzących i wychodzących. Zastosowanie identyfikatorów CCSID zostało omówione w sekcji Uwagi dotyczące protokołu FTP w zakresie obsługi języków narodowych.

## **Uwagi:**

- v Dla parametru CCSID komendy CHGFTPA wartości CCSID zestawu znaków dwubajtowych (DBCS) są niedopuszczalne. Wartości CCSID DBCS mogą być określone za pomocą podkomendy TYPE (Określenie typu przesyłania plików - Specify File Transfer Type).
- v Firma IBM dodaje obsługę odwzorowań w FTP, aby zapewnić kompatybilność z wydaniami wcześniejszymi niż V3R1. Użycie tabel odwzorowań dla przychodzących przesyłań plików TYPE A, wynika z utraty znakowania CCSID, kiedy tworzony jest plik docelowy. Firma IBM zaleca stosowanie obsługi CCSID dla zwykłych operacji.

## **Odsyłacze pokrewne**

"Uwagi dotyczące protokołu FTP w zakresie obsługi języków [narodowych"](#page-138-0) na stronie 133 Ten rozdział przedstawia szereg aspektów, na które należy zwrócić uwagę przy stosowaniu protokołu FTP w środowisku z różnymi językami podstawowymi.

"TYPE [\(Określenie](#page-91-0) typu przesyłania plików - Specify File Transfer Type)" na stronie 86

## **Znaczniki strony kodowej CCSID dla plików iSeries:**

Kiedy protokół FTP tworzy nowy plik na serwerze iSeries, jest on znakowany identyfikatorem CCSID lub stroną kodową tego identyfikatora, aby móc zidentyfikować znajdujące się w nim dane znakowe. Podczas zastępowania lub dopisywania danych do istniejącego pliku, znacznik pliku nie jest zmieniany.

W poniższej tabeli przedstawiono, w jaki sposób protokół FTP przypisuje te wartości różnym systemom plików i różnym rodzajom przesyłania.

| Pobieranie systemu<br>plików           | Rodzaj przesyłania<br><b>Type A (ASCII)</b>                                                                                   | Rodzaj przesyłania<br>type $C$ ('ccsid')                                                                                        | Rodzaj przesyłania<br>type E (EBCDIC)                                                                                                    | Rodzaj przesyłania<br><b>Type I (Image/Binary)</b>                         |
|----------------------------------------|----------------------------------------------------------------------------------------------------|----------------------------------------------------------------------------------------------------|----------------------------------------------------------------------------------------------------|----------------------------------------------------------------------------|
| <b>OSYS.LIB</b>                        | Identyfikator CCSID<br>określony przez<br>identyfikator CCSID<br>równy EBCDIC dla<br>nowej bazy danych<br>zbiorów (CRTCCSID). | 'ccsid' jeśli EBCDIC<br>CCSID. Jeśli<br>identyfikator ccsid jest<br>typu ASCII, wtedy<br>odpowiednio domyślnie<br>EBCDIC CCSID. | 65535                                                                                                    | 65535                                                                      |
| "root", QOpenSys,<br><b>ODLS, OOPT</b> | Domyślny identyfikator<br>CCSID równy ASCII.                                                                                  | Wartość 'cesid'<br>określona w komendzie<br>TYPE C numer ccsid.                                                                 | Identyfikator CCSID<br>zadania jeśli nie jest to<br>65535. Jeśli<br>identyfikator CCSID<br>zadania to 65535,<br>przypisywany jest<br>domyślny CCSID<br>zadania. | Domyślny identyfikator<br>CCSID równy ASCII.                               |
| OLanSrv                                | Strona kodowa ASCII<br>opisu serwera<br>sieciowego dla katalogu<br>plików.                                                    | Strona kodowa ASCII<br>opisu serwera<br>sieciowego dla katalogu<br>plików.                                                      | Nie obsługiwane.                                                                                                    | Strona kodowa ASCII<br>opisu serwera<br>sieciowego dla katalogu<br>plików. |

<span id="page-138-0"></span>*Tabela 3. Znaczniki strony kodowej CCSID dla plików iSeries*

**Uwaga:** Domyślny identyfikator CCSID ASCII jest definiowany po uruchomieniu zadania FTP. Dla klienta jest to parametr CCSID komendy STRTCPFTP (i FTP). Dla serwera, parametr CCSID atrybutów konfiguracji FTP, które mogą być zmienione za pomocą komendy CHGFTPA. Przypisania pliku w systemie QFileSvr.400 zależą od systemu plików otrzymującego ten plik.

## **Odsyłacze pokrewne**

["Przesyłanie](#page-132-0) plików w systemach plików root, QOpenSys, QLANSrv, QDLS i QOPT" na stronie 127 Przy przesyłaniu plików w systemach plików root, QOpenSys, QLANSrv, QDLS i QOPT konieczne jest użycie trybu strumieniowego (MODE S) oraz struktury pliku (STRUCT F).

## **Uwagi dotyczące protokołu FTP w zakresie obsługi języków narodowych:**

Ten rozdział przedstawia szereg aspektów, na które należy zwrócić uwagę przy stosowaniu protokołu FTP w środowisku z różnymi językami podstawowymi.

v Jeśli dane są przesyłane z użyciem trybu TYPE E (lub kodu EBCDIC), są one składowane w niezmienionej postaci, więc będą miały stronę kodową EBCDIC pliku, z którego pochodzą. Może to spowodować, że zapisany plik będzie zawierał znaczniki z nieodpowiednią wartością CCSID, jeśli język podstawowy dwóch serwerów iSeries nie jest taki sam.

Na przykład, jeśli dane w stronie kodowej 237 wysyłane są przy użyciu TYPE E do systemu plików QSYS.LIB, w komputerze, gdzie taki zbiór nie istnieje, są składowane w niezmienionej postaci, w nowym zbiorze z identyfikatorem CCSID równym 65535. Jeśli zbiór docelowy już istnieje, wtedy dane będą zapisane w niezmienionej postaci i oznaczone wartością CCSID istniejącego zbioru, która nie może być wartością 237.

Aby uniknąć nieprawidłowego przypisania CCSID, można skorzystać z komendy TYPE C CCSID (na przykład TYPE C 237) do określenia wartości CCSID przesyłanych danych. Kiedy podczas przesyłania wartość CCSID zostaje określona, a dane zostają zapisane do istniejącego zbioru, następuje przekształcenie danych do CCSID istniejącego zbioru. Jeśli zbiór docelowy nie istnieje, jest tworzony z podanym identyfikatorem CCSID.

Jak podano we wcześniejszym przykładzie, jeśli zbiór docelowy nie istnieje, to w systemie otrzymującym dane tworzony jest zbiór z identyfikatorem CCSID 237. Natomiast jeśli zbiór docelowy istnieje, dane są przekształcane do identyfikatora CCSID tego zbioru.

v Podczas uruchamiania klienta FTP może pojawić się komunikat: Unable to convert data from CCSID &1 to CCSID &2 (Konwersja z indentyfikatora CCSID 1 na identyfikator CCSID 2 jest niemożliwa). Wyświetla się on w momencie, kiedy pomiędzy identyfikatorem CCSID EBCDIC określonym dla zadania, a identyfikatorem CCSID ASCII określonym dla danej sesji FTP nie jest możliwa konwersja znaków.

Identyfikator CCSID ASCII można zmienić, podając wartość parametru identyfikatora CCSID komendy CL STRTCPFTP. Identyfikatorem CCSID 850, który zawiera kodowany zestaw znaków IBM Personal Computer Latin-1, jest identyfikator ASCII CCSID, dla którego dostępne są konwersje znaków dla wszystkich poprawnych wartości CCSID zadania.

v Podczas korzystania z FTP w trybie ASCII, pomiędzy dwoma systemami EBCDIC w systemie wysyłającym dane są one przekształcane ze strony kodowej EBCDIC na ASCII, a następnie z ASCII na EBCDIC w systemie otrzymującym dane. Zazwyczaj nie stanowi to problemu, ponieważ 7-bitowa strona kodowa ASCII używana przez oba systemy jest taka sama, chyba że znaki EBCDIC w systemie wysyłającym nie są zdefiniowane w stronie kodowej ASCII. Ponadto niektóre znaki strony kodowej ASCII pomiędzy dwoma różnymi stronami kodowymi EBCDIC mogą być odwzorowane inaczej. Może się tak zdarzyć, jeśli niektóre znaki ASCII są zmienne (znaki zajmujące różne szesnastkowe punkty kodowe w stronie kodowej EBCDIC). Znak zmienny może być odmiennie interpretowany przez system otrzymujący dane, jeśli strona kodowa EBCDIC jest inna niż strona określona dla systemu wysyłającego zbiór.

## **Odsyłacze pokrewne**

"Określanie tabel [odwzorowań"](#page-136-0) na stronie 131

Tabele odwzorowań ASCII dla klienta FTP określane są w komendzie FTP. Dla serwera FTP służy do tego komenda Zmiana atrybutów FTP (Change FTP Attributes - CHGFTPA).

# **Systemy plików i konwencje nazewnictwa**

Serwer FTP organizuje jednostki informacji systemu plików w struktury wielowarstwowe, podobne do drzewa.

Systemy plików i5/OS, których można używać z protokołem FTP są zależne od poziomu wersji systemu operacyjnego. Systemy plików w systemie i5/OS mogą używać innych terminów dla danych i ich struktur hierarchicznych.

## **Konwencje nazewnictwa**

Każdy system plików i5/OS ma własny zestaw reguł dotyczących nazewnictwa plików. Format nazwy pliku musi odpowiadać konwencji nazewnictwa systemu plików, w którym plik ten się znajduje. Formaty i przykłady nazw plików dla systemów plików i5/OS obsługiwanych przez FTP opisano w rozdziale Zintegrowany system plików. Informacje dotyczące nazewnictwa plików w serwerach innych niż iSeries może dostarczyć serwer po wpisaniu komendy QUOTE HELP.

## **Parametr NAMEFMT serwera FTP**

Kiedy uruchamiana jest sesja serwera FTP, parametr NAMEFMT przyjmuje wartość 0. Wartość parametru NAMEFMT można zmienić za pomocą podkomendy SITE.

Serwer automatycznie przełącza wartość domyślną parametru NAMEFMT z 0 na 1, kiedy ″pierwszy″ parametr pliku lub nazwy ścieżki otrzymany z komendą:

• zaczyna się znakiem ukośnika ( $\land$ ) lub tyldy (~)

lub

• jest pusty (z wyjątkiem komend LIST i NLST).

Późniejsze komendy serwera, zawierające parametr pliku lub nazwy ścieżki, nie wpłyną na wartość parametru NAMEFMT. Dodatkowo, poza zmianą wartości parametru NAMEFMT, odpowiedź serwera na komendę będzie zawierała komunikat informujący o zmianie jej wartości.

Na przykład wartość parametru NAMEFMT serwera zmieni się na ″1″, jeśli pierwszą podkomendą serwera zawierającą plik lub nazwę ścieżki jest:

CWD /DIR1/DIR2A

Odpowiedź serwera będzie miała postać:

250-NAMEFMT ustawione na 1. 250 Bieżący katalog został zmieniony na /DIR1/DIR2A.

**Uwaga:** Umożliwia to typowej przeglądarce WWW, która wymaga określenia wartości ″1″ dla parametru NAMEFMT, współdziałanie z serwerami FTP systemu iSeries bez potrzeby uruchamiania podkomendy SITE NAMEFMT 1.

## **Pojęcia pokrewne**

Zintegrowany system plików

Zbiory i systemy plików

#### **Odsyłacze pokrewne**

["NAMEFMT](#page-79-0) (Wybranie formatu nazewnictwa plików - Select File Naming Format)" na stronie 74

"QUOTE (Wysłanie komendy do serwera FTP - Send a [Subcommand](#page-82-0) to an FTP Server)" na stronie 77

# **Systemy plikówi5/OS obsługiwane przez protokół FTP**

Systemy plików, których można używać z protokołem FTP są zależne od poziomu wersji systemu operacyjnego.

## **System plików biblioteki QSYS.LIB - biblioteki, zbiory, podzbiory**

FTP obsługuje przesyłanie zbiorów składowania i podzbiorów zbiorów fizycznych, logicznych, zbiorów DDM i źródłowych zbiorów fizycznych. Dla zbiorów fizycznych systemu plików QSYS.LIB przesyłane dane to podzbiory zbiorów znajdujących się w bibliotekach.

#### **Usługi biblioteki dokumentów QDLS - foldery i dokumenty**

Dla systemu plików usług biblioteki dokumentów (Document Library Services - QDLS) przesyłane dane zazwyczaj noszą nazwę dokumentów. Dokumenty QDLS znajdują się w katalogach nazywanych folderami.

## ″**katalog główny**″

System plików /. Ten system plików wykorzystuje w pełni możliwość obsługi plików strumieniowych i hierarchiczną strukturę katalogów zintegrowanego systemu plików. Ma charakterystykę systemów plików DOS i OS/2.

#### **QOpenSys**

System plików systemów otwartych. Ten system plików jest zgodny ze standardami systemów otwartych opartych na systemach UNIX(R), takich jak POSIX czy XPG. Tak jak bazowy system plików, wykorzystuje on zalety plików strumieniowych i obsługi katalogów zapewnianych przez zintegrowany system plików. Obsługuje on nazwy z rozróżnieniem wielkości liter.

**QOPT** System plików nośników optycznych QOPT. Zapewnia dostęp do strumienia danych, który jest przechowywany na nośniku optycznym.

#### **System plików QFileSvr.400**

System plików serwera plików i5/OS. Ten system plików umożliwia dostęp do innych systemów plików na zdalnych serwerach iSeries. Protokół FTP nie umożliwia dostępu do bibliotek QSY.LIB, QDLS ani QOPT, które używają systemu plików QFileSvr.400.

## **Pojęcia pokrewne**

Zintegrowany system plików

# **Komunikaty o statusie odpowiedzi serwera FTP**

W tym rozdziale przedstawiono najczęściej spotykane kody odpowiedzi i ich znaczenie.

Po wpisaniu podkomendy podczas trwania sesji klienta FTP komunikaty o statusie zwracane są przez serwer za pomocą 3-cyfrowego kodu: *xyz*.

Pierwsza cyfra (x) oznacza, że odpowiedź jest dobra, zła lub niekompletna. Pierwsza cyfra może mieć pięć wartości:

- v 1yz = Dobra. Żądane działanie jest inicjowane; spodziewana jest kolejna odpowiedź.
- v 2yz = Dobra. Żądane działanie zostało wykonane pomyślnie; można wysłać nowe żądanie.
- v 3yz = Niepełna. Podkomenda została zaakceptowana, ale żądane działanie oczekuje na dostarczenie dodatkowych informacji.
- v 4yz = Niepełna. Serwer nie przyjął komendy. Żądane działanie nie zostało wykonane; jest to chwilowy błąd i można ponowić żądanie.
- v 5yz = Zła. Komenda nie została zaakceptowana i żądanie nie zostało wykonane.

Druga cyfra (y) oznacza kategorię funkcjonalną odpowiedzi.

- v x0z=Składnia. Oznacza błędy składni lub informuje, że użyte komendy są nieodpowiednie lub niepotrzebne.
- v x1z=Informacja. Odnosi się do żądań podania informacji takich jak status lub pomoc.
- v x2z=Połączenia. Odnosi się do połączeń kontrolnych lub połączeń danych.
- v x3z=Uwierzytelnianie. Odnosi się do procesu logowania się.
- v x5z=System plików. Odnosi się do statusu serwera w relacji z żądaniami przesyłania plików.

Trzecia cyfra (z) określa wyższy poziom szczegółów informacji o kategorii funkcjonalnej.

W poniższej tabeli przedstawiono najczęściej spotykane kody odpowiedzi i ich znaczenie. Tekst komunikatu może być różny dla różnych serwerów.

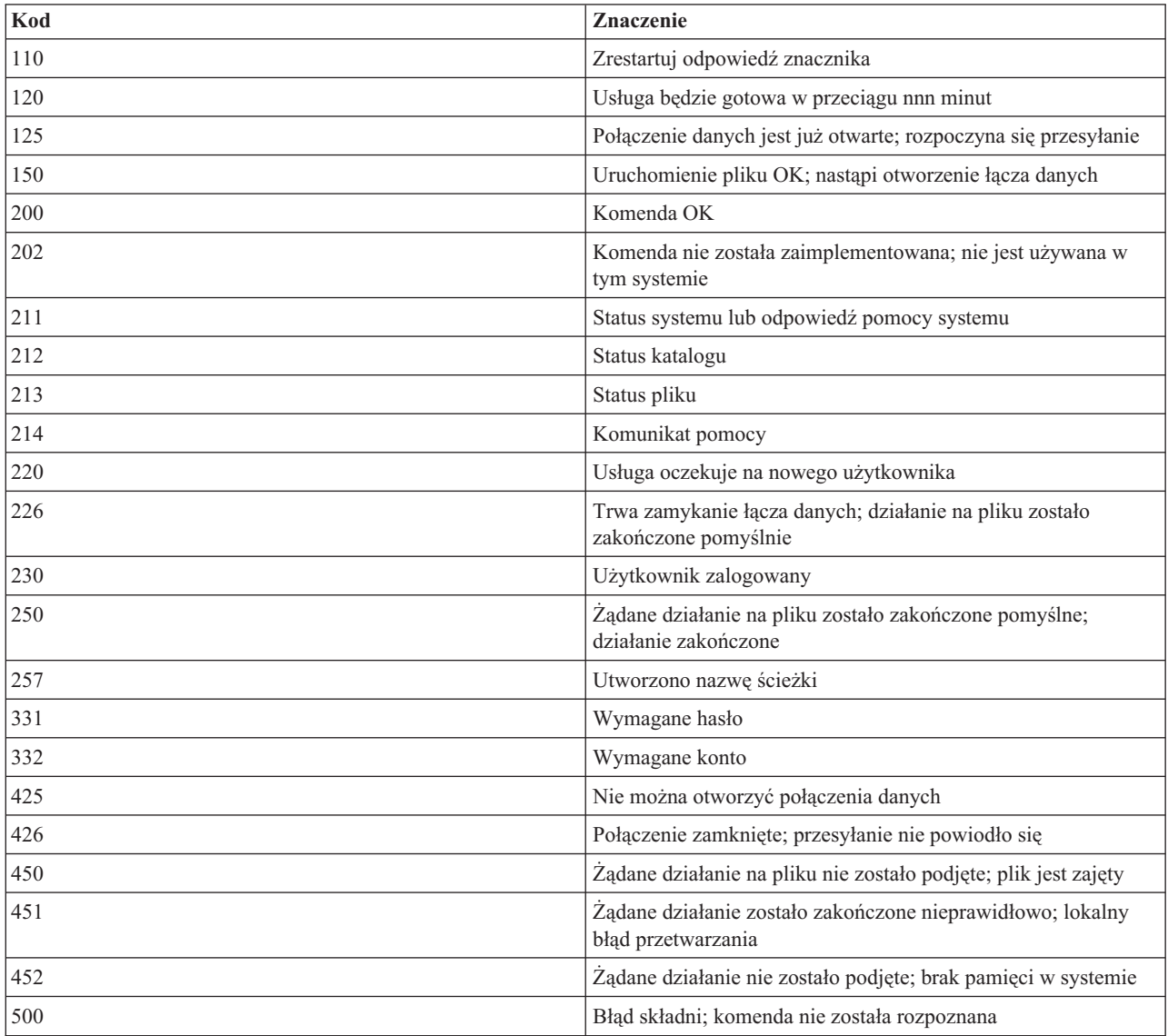

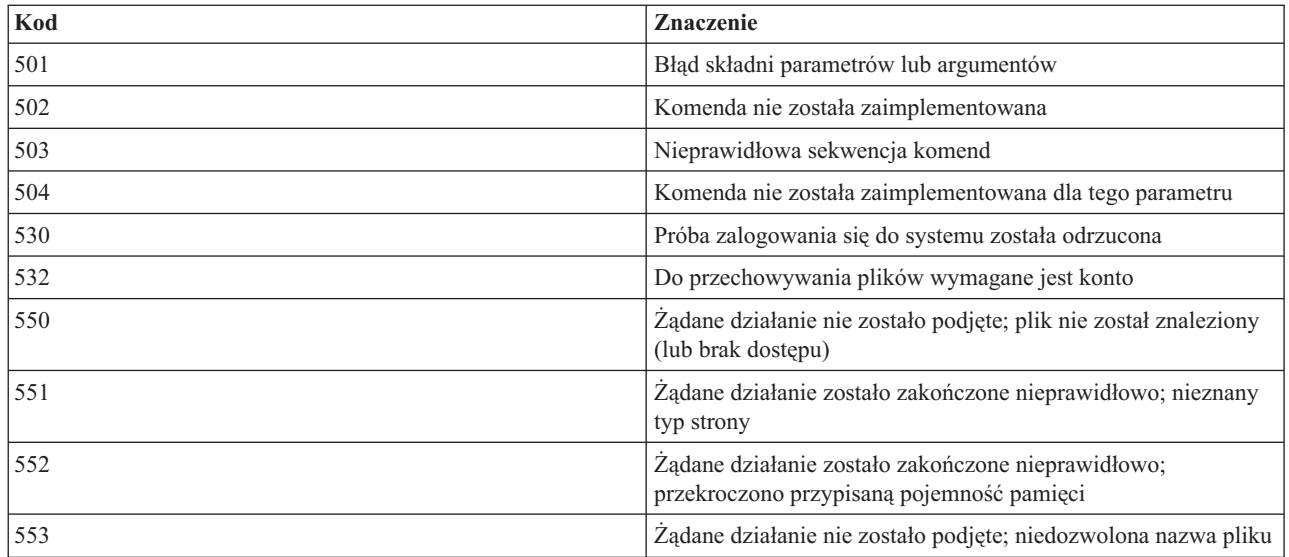

## **Odsyłacze pokrewne**

["Podkomendy](#page-44-0) serwera FTP" na stronie 39

Te komendy odpowiadają za komunikację pomiędzy klientem a serwerem. Ta sekcja zawiera opisy podkomend odpowiadających komendom CL w systemie iSeries, które są unikalne dla serwera FTP iSeries.

["Podkomendy](#page-62-0) klienta FTP" na stronie 57

Za pomocą podkomend klienta FTP można nawiązywać połączenia ze zdalnymi serwerami FTP, przechodzić do bibliotek i katalogów oraz tworzyć, usuwać i przesyłać pliki.

# **Konwencje składni komend serwera FTP**

Podkomendy klienta FTP opisane w tej sekcji wykorzystują następujące konwencje składni:

Podkomendy klienta FTP wykorzystują następujące konwencje składni:

## **Wielkie litery**

Należy wpisywać wielkie litery dokładnie tak, jak to podano w definicjach składni komend. Litery te można wisywać wielkimi bądź małymi literami.

#### **Słowa pisane małymi literami lub terminy łączone**

Słowa pisane małymi literami, terminy łączone myślnikiem lub podkreśleniem (na przykład plik\_zdalny i informacje-konta) reprezentują zmienne, które należy zastąpić konkretnymi informacjami.

## **Nawiasy kwadratowe [ ]**

Słowa, symbole lub frazy ujęte w nawiasy można traktować jako opcjonalne.

## **Nawias otwierający ( i gwiazdka \***

Nawias otwierający i gwiazdkę należy wpisywać dokładnie tak, jak to podano w definicjach składni.

## **Nawiasy klamrowe { }**

Klamry obejmują grupę parametrów, wartości lub zmiennych, które można powtarzać.

## **Wielokropek ...**

Wielokropek wskazuje, że w nawiasach można dodać dowolną liczbę powtórzeń poprzedniej zmiennej.

## **Kreska pionowa |**

Kreska pionowa między parametrami lub wartościami wskazuje, że można podać pierwszą lub drugą wartość, lecz nie obie naraz. Pionowe kreski umieszczane są w nawiasach lub klamrach.

## **Odsyłacze pokrewne**

["Podkomendy](#page-44-0) serwera FTP" na stronie 39

Te komendy odpowiadają za komunikację pomiędzy klientem a serwerem. Ta sekcja zawiera opisy podkomend odpowiadających komendom CL w systemie iSeries, które są unikalne dla serwera FTP iSeries.

"ADDM (Dodanie podzbioru zbioru [fizycznego](#page-46-0) - Add Physical File Member)" na stronie 41

"ADDV (Dodanie podzbioru zbioru [fizycznego](#page-46-0) o zmiennej długości - Add Physical File Variable Length)" na [stronie](#page-46-0) 41

"APPE (Dopisanie do [istniejącego](#page-47-0) pliku - Append to Existing File)" na stronie 42

"AUTH (Autoryzacja - [Authorization\)"](#page-47-0) na stronie 42

- "CRTL [\(Utworzenie](#page-48-0) biblioteki Create Library)" na stronie 43
- "CRTP [\(Utworzenie](#page-48-0) zbioru fizycznego Create Physical File)" na stronie 43
- "CRTS [\(Utworzenie](#page-48-0) źródłowego zbioru fizycznego Create Source Physical File)" na stronie 43
- "CWD (Zmiana katalogu [roboczego](#page-49-0) lub biblioteki Change Working Directory or Library)" na stronie 44

"DBUG [\(Włączenie](#page-49-0) śledzenia serwera FTP - Turn on the FTP Server Trace)" na stronie 44

"DELE (Usunięcie pliku lub dokumentu - Delete file or [document\)"](#page-49-0) na stronie 44

"DLTF [\(Usunięcie](#page-49-0) zbioru - Delete File)" na stronie 44

- "DLTL [\(Usunięcie](#page-50-0) biblioteki Delete Library)" na stronie 45
- "HELP [\(Uzyskiwanie](#page-50-0) pomocy ze zdalnego serwera iSeries)" na stronie 45
- "LIST (Lista [zbiorów](#page-50-0) File List)" na stronie 45
- "MKD [\(Utworzenie](#page-51-0) katalogu Make Directory)" na stronie 46
- "MODE [\(Ustawienie](#page-51-0) trybu przesyłania danych Set Transfer Mode)" na stronie 46
- ["NLST](#page-52-0) (Lista nazw Name List)" na stronie 47
- "NOOP (Uzyskanie [odpowiedzi](#page-52-0) serwera Obtain Server Response)" na stronie 47
- "PASS (Hasło [-Password\)"](#page-52-0) na stronie 47
- "PASV (Użycie pasywnego połączenia danych Use Passive Data [Connection\)"](#page-53-0) na stronie 48
- "PBSZ [\(Zabezpieczenie](#page-53-0) wielkości buforu Protection Buffer Size)" na stronie 48
- ["PORT](#page-53-0) (Port danych Data Port)" na stronie 48
- "PROT (Poziom ochrony kanału danych Data Channel [Protection](#page-54-0) Level)" na stronie 49
- "PWD [\(Wyświetlenie](#page-54-0) katalogu roboczego lub biblioteki Display Working Directory or Library)" na stronie 49
- "QUIT [\(Zakończenie](#page-54-0) sesji serwera FTP End an FTP Server Session)" na stronie 49

"RCMD (Wysłanie komendy języka CL do serwera FTP - Send a CL [Command](#page-55-0) to an FTP Server System)" na [stronie](#page-55-0) 50

- "REIN [\(Reinicjowanie](#page-55-0) sesji pomiędzy systemami Reinitialize Session between Systems)" na stronie 50
- "RETR [\(Pobranie](#page-55-0) pliku Retrieve file)" na stronie 50
- "RMD (Usuwanie katalogu Remove [Directory\)"](#page-56-0) na stronie 51
- "RNFR [\(Zmiana](#page-56-0) nazwy z Rename From)" na stronie 51
- "RNTO [\(Zmiana](#page-56-0) nazwy na Rename To)" na stronie 51
- "SITE (Wysłanie informacji używanych przez serwer Send [Information](#page-57-0) Used by a Server System)" na stronie 52
- "STOR [\(Zapisanie](#page-59-0) pliku Store File)" na stronie 54
- "STOU (Zapisanie [unikalnych](#page-59-0) Store Unique)" na stronie 54
- "STRU [\(Określenie](#page-59-0) struktury plików Specify File Structure)" na stronie 54
- "SYST [\(Identyfikacja](#page-59-0) nazwy systemu operacyjnego Identify the Name of the Operating System)" na stronie 54
- "TIME (Ustawienie wartości czasu [oczekiwania](#page-60-0) dla serwera FTP Set Time-Out Values for FTP Server)" na [stronie](#page-60-0) 55
- "TYPE (Określenie typu reprezentacji Specify [Representation](#page-60-0) Type)" na stronie 55
- "USER (Wysłanie ID [użytkownika](#page-61-0) do serwera Send a User Logon ID to the Server)" na stronie 56
# **Konwencje składni komend klienta FTP**

Komendy klienta FTP opisane w tej sekcji wykorzystują następujące konwencje składni:

Podkomendy klienta FTP wykorzystują następujące konwencje składni:

### **Wielkie litery**

Wielkie litery widoczne w definicjach składni komend klienta są minimalną liczbą liter, których wpisanie jest wymagane. Komendy klienta FTP można wpisywać wielkimi bądź małymi literami.

### **Słowa pisane małymi literami lub terminy łączone**

Słowa pisane małymi literami lub terminy łączone myślnikiem, na przykład nazwa lub plik\_zdalny reprezentują zmienne, które należy zastąpić konkretnymi informacjami.

### **Nawiasy kwadratowe[ ]**

Słowa, symbole lub frazy ujęte w nawiasy można traktować jako opcjonalne.

### **Nawias otwierający ( i gwiazdka \***

Nawias otwierający i gwiazdkę należy wpisywać dokładnie tak, jak umieszczone są w definicjach składni.

### **Nawiasy klamrowe { }**

Klamry obejmują grupę parametrów, wartości lub zmiennych, które można powtarzać.

### **Wielokropek ...**

Wielokropek wskazuje, że w nawiasach można dodać dowolną liczbę powtórzeń poprzedniej zmiennej.

### **Kreska pionowa |**

Kreska pionowa między parametrami lub wartościami wskazuje, że można podać pierwszą lub drugą wartość, lecz nie obie naraz. Pionowe kreski umieszczane są w zestawach kilku nawiasów lub klamr.

### **Odsyłacze pokrewne**

["Podkomendy](#page-62-0) klienta FTP" na stronie 57

Za pomocą podkomend klienta FTP można nawiązywać połączenia ze zdalnymi serwerami FTP, przechodzić do bibliotek i katalogów oraz tworzyć, usuwać i przesyłać pliki.

"ACCT (Wysłanie informacji o koncie - Send Account [Information\)"](#page-64-0) na stronie 59

["APPEND](#page-64-0) (Dodanie podzbioru zbioru lokalnego do pliku zdalnego - Append a Local File Member to a Remote File)" na [stronie](#page-64-0) 59

"ASCII [\(Zmiana](#page-65-0) typu pliku na ASCII - Change File Type to ASCII)" na stronie 60

"BINARY [\(Ustawienie](#page-65-0) typu przesyłania dla obrazu - Set Transfer Type to Image)" na stronie 60

"CD (Zmiana katalogu [roboczego](#page-66-0) lub biblioteki - Change Working Directory or Library)" na stronie 61

"CLOSE [\(Zamknięcie](#page-67-0) sesji FTP z systemem zdalnym - End an FTP Session with the Remote System)" na stronie [62](#page-67-0)

"DEBUG (Włączenie śledzenia klienta i kontroli [wyświetlania](#page-67-0) komend serwera wysłanych do systemu zdalnego - Create Client Trace and Control Display of Server [Subcommands](#page-67-0) Sent to Remote System)" na stronie 62

"DEBUG (Zmiana wartości limitu czasu [oczekiwania](#page-68-0) dla klienta - Change Client Time-Out Limit Values)" na [stronie](#page-68-0) 63

"DELETE [\(Usunięcie](#page-68-0) pliku z systemu zdalnego - Delete a File on a Remote System)" na stronie 63

"DIR [\(Wyświetlenie](#page-69-0) listy pozycji katalogu, bibliotek lub plików - List Directory Entries, Libraries, or Files)" na [stronie](#page-69-0) 64

"EBCDIC (Zmiana typu pliku na EBCDIC - Change File Type to [EBCDIC\)"](#page-70-0) na stronie 65

"GET [\(Kopiowanie](#page-70-0) pliku z systemu zdalnego do lokalnego - Copy a File from a Remote System to the Local [System\)"](#page-70-0) na stronie 65

"HELP (Uzyskiwanie pomocy dla komend FTP - Getting Help for FTP [Subcommands\)"](#page-71-0) na stronie 66

"LCD (Zmiana [biblioteki](#page-72-0) roboczej lub katalogu w systemie lokalnym - Change Working Library or Directory on Local [System\)"](#page-72-0) na stronie 67

"LOCSITE (Podanie informacji o środowisku lokalnym - Specify Local Site [Information\)"](#page-72-0) na stronie 67

<span id="page-145-0"></span>"LOCSTAT [\(Wyświetlenie](#page-74-0) informacji o statusie lokalnym - Display Local Status Information)" na stronie 69

"LS [\(Wyświetlenie](#page-74-0) nazw plików zdalnych - List Remote File Names)" na stronie 69

["LTYPE](#page-75-0) (Typ lokalny - Local Type)" na stronie 70

["MDELETE](#page-75-0) (Usunięcie wielu plików w systemie zdalnym - Delete Multiple Files on a Remote System)" na stronie [70](#page-75-0)

"MGET [\(Kopiowanie](#page-76-0) wielu plików z systemu zdalnego do systemu lokalnego - Copy Multiple Files from a Remote System to the Local [System\)"](#page-76-0) na stronie 71

"MKDIR [\(Utworzenie](#page-77-0) katalogu - Make Directory)" na stronie 72

"MODE (Określenie trybu przesyłania danych - Specify [Transmission](#page-77-0) Mode of Data)" na stronie 72

"MPUT (Wysłanie wielu [podzbiorów](#page-78-0) z systemu lokalnego do systemu zdalnego - Send Multiple File Members from the Local System to a Remote [System\)"](#page-78-0) na stronie 73

["NAMEFMT](#page-79-0) (Wybranie formatu nazewnictwa plików - Select File Naming Format)" na stronie 74

"NULLFLDS [\(Umożliwienie](#page-79-0) przesyłania zbiorów z polami NULL -Allow Transfer of Files with NULL Fields)" na [stronie](#page-79-0) 74

"OPEN [\(Połączenie](#page-80-0) z serwerem FTP w systemie zdalnym - Connect to FTP Server on a Remote System)" na [stronie](#page-80-0) 75

"PASS (Wysłanie hasła - Send Your [Password\)"](#page-80-0) na stronie 75

"PUT [\(Kopiowanie](#page-81-0) podzbioru zbioru z systemu lokalnego do pliku w systemie zdalnym - Copy a File Member from the Local System to a File on a Remote [System\)"](#page-81-0) na stronie 76

"PWD [\(Wyświetlenie](#page-82-0) bieżącego katalogu, folderu lub biblioteki - Display Current Directory, Folder, or Library)" na [stronie](#page-82-0) 77

"QUOTE (Wysłanie komendy do serwera FTP - Send a [Subcommand](#page-82-0) to an FTP Server)" na stronie 77

["REINITIALIZE](#page-83-0) (Reinicjowanie sesji pomiędzy systemami - Reinitialize Session between Systems)" na stronie 78

["RENAME](#page-83-0) (Zmiana nazwy pliku w systemie zdalnym - Rename a File on a Remote System)" na stronie 78

"RESET [\(Resetowanie](#page-84-0) - Reset)" na stronie 79

"RMDIR (Usuwanie katalogu - Remove [Directory\)"](#page-84-0) na stronie 79

"SECData [\(Konfigurowanie](#page-84-0) ochrony danych - Setting data security protection)" na stronie 79

"SECOpen [\(Konfigurowanie](#page-85-0) ochrony danych - Setting data security protection)" na stronie 80

"SENDPASV (Określenie, czy wysyłać komendę PASV - Specify Whether to send a PASV [Subcommand\)"](#page-86-0) na [stronie](#page-86-0) 81

"SENDPORT (Określenie, czy wysyłać komendę PORT - Specify Whether to Sends a PORT [Subcommand\)"](#page-87-0) na [stronie](#page-87-0) 82

"SENDSITE (Określenie, czy wysłać komendę SITE - Specify Whether to Send a SITE [Subcommand\)"](#page-88-0) na stronie [83](#page-88-0)

"SITE (Wysłanie informacji używanych przez system zdalny - Send [Information](#page-88-0) Used by a Remote System)" na [stronie](#page-88-0) 83

"STATUS (Pobranie informacji o statusie z systemu zdalnego - Retrieve Status [Information](#page-88-0) from a Remote [System\)"](#page-88-0) na stronie 83

"STRUCT [\(Określenie](#page-89-0) struktury plików - Specify File Structure)" na stronie 84

"SUNIQUE (Sterowanie [nadpisywaniem](#page-89-0) plików - Control Overwriting of Files)" na stronie 84

["SYSCMD](#page-90-0) (Prześlij komendę CL systemu iSeries do lokalnego systemu iSeries)" na stronie 85

"TYPE [\(Określenie](#page-91-0) typu przesyłania plików - Specify File Transfer Type)" na stronie 86

"USER (Wysłanie ID [użytkownika](#page-92-0) do systemu zdalnego - Send Your User ID to the Remote System)" na stronie 87

"VERBOSE (Sterowanie [wyświetlaniem](#page-92-0) komunikatów odpowiedzi o błędach - Control of Text Display of Error Reply [Messages\)"](#page-92-0) na stronie 87

### **Umieszczanie parametrów komend**

Aby zaznaczyć parametry komend omawianych w tym rozdziale, można użyć apostrofów (') lub cudzysłowów (″).

<span id="page-146-0"></span>Parametry podkomend można ująć w znaki apostrofu (') lub cudzysłowu (″). Aby umieścić apostrof w parametrze ujętym w apostrofy, należy go wprowadzić jako dwa następujące po sobie apostrofy (''). Aby umieścić apostrof w parametrze ujętym w cudzysłowy (″), należy go wprowadzić jako apostrof.

Podobnie, jeśli cudzysłów (″) ma znajdować się w parametrze, należy wpisać go w jeden z następujących sposobów:

- znak cudzysłowu (") w parametrze ujętym w apostrofy.
- v dwa następujące po sobie znaki cudzysłowu (″″) w parametrze ujętym w cudzysłowy.

Apostrofu lub cudzysłowu można używać w jeden z następujących sposobów:

1. Jeśli apostrofy lub cudzysłowy w parametrze są takie same jak ogranicznik początkowy i końcowy, należy powtórzyć ten znak wewnątrz parametru. Na przykład:

```
'ABCD''12345'
     oznacza ABCD'12345
"ABCD""12345"
     oznacza ABCD"12345
```
2. Jeśli początkowy i końcowy znak są inne niż znak wewnątrz parametru, nie należy powtarzać znaku. Na przykład:

```
"ABCD'12345"
     oznacza ABCD'12345
'ABCD"12345'
     oznacza ABCD"12345
```
3. Jeśli wewnątrz parametru znajdują się zarówno apostrofy, jak i znaki cudzysłowu, jako ogranicznik należy wybrać jeden z tych symboli. Na przykład:

"ABC'12""345" lub 'ABC'12"345' oznacza ABC'12"345

### **Odsyłacze pokrewne**

"PUT [\(Kopiowanie](#page-81-0) podzbioru zbioru z systemu lokalnego do pliku w systemie zdalnym - Copy a File Member from the Local System to a File on a Remote [System\)"](#page-81-0) na stronie 76

"Nazwy plików dla podkomend klienta służących do przesyłania danych"

W przypadku niektórych podkomend można używać domyślnych nazw plików źródłowych i docelowych; należy jednak określić nazwę pliku dla pozostałych podkomend.

"Nazwy plików do [przesyłania"](#page-149-0) na stronie 144

Używanie parametrów plik\_lokalny i plik\_zdalny do przesyłania danych.

### **Nazwy plików dla podkomend klienta służących do przesyłania danych**

W przypadku niektórych podkomend można używać domyślnych nazw plików źródłowych i docelowych; należy jednak określić nazwę pliku dla pozostałych podkomend.

Jeśli nazwa pliku docelowego dla komend PUT, APPEND i GET nie zostanie podana, klient FTP używa domyślnych nazw plików. Ponieważ w podkomendach MPUT i MGET można podać nazwy plików źródłowych, serwer FTP tworzy także nazwy plików docelowych dla podkomend MPUT i MGET. Informacje na temat składni tych podkomend zamieszczone zostały w tabeli Komendy służące do przesyłania danych. Kolumna tabeli z nagłówkiem *Docelowy* jest parametrem, dla którego nadawana jest domyślna nazwa.

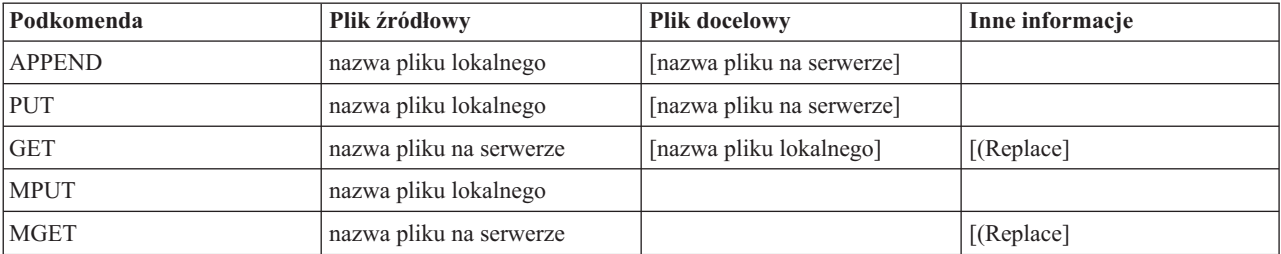

## **Podkomendy PUT i APPEND**

Zasady tworzenia nazw domyślnych dla podkomend PUT i APPEND dzielą się na dwie kategori:

- Serwer iSeries
	- Jeśli docelowy system plików jest systemem plików zawierającym biblioteki lub biblioteki dokumentów, domyślna nazwa jest zgodna z regułami nazewnictwa obowiązującymi w systemach tego rodzaju, w tym z formatem nazw.
	- Jeśli docelowy system plików nie jest systemem plików zawierającym biblioteki lub biblioteki dokumentów, nosi on jedną z dwu następujących nazw:
		- nazwę domyślną, którą jest nazwa znajdująca się po ostatnim ukośniku w nazwie pliku źródłowego
		- tę *samą* nazwę, co nazwa pliku źródłowego, jeśli nie zawiera żadnego ukośnika.
- v dla serwerów innych niż iSeries
	- Jeśli plik źródłowy należy do systemu plików zawierającego biblioteki, domyślna nazwa składa się z *nazwy zbioru, kropki i nazwy podzbioru*. Jeśli nie ma nazwy podzbioru, nazwą domyślną jest nazwa zbioru.
	- Jeśli plik źródłowy jest plikiem usług biblioteki dokumentów, domyślna nazwa składa się z nazwy pliku i rozszerzenia.
	- Jeśli plik źródłowy nie należy do systemu plików bibliotek ani nie jest plikiem usług biblioteki dokumentów, nazwą domyślną jest nazwa znajdująca się w nazwie źródłowej po ostatnim znaku ukośnika. Jeśli nazwa źródłowa nie zawiera ukośników, nazwa domyślna jest taka sama jak nazwa źródłowa.

Jeśli serwer jest serwerem iSeries, wówczas generuje on nazwę domyślną w podkomendach, wykorzystując zasady, których użyto dla podkomendy PUT.

## **Podkomendy GET i MGET subcommand**

Jeśli serwer nie jest serwerem iSeries, domyślna nazwa dla podkomend GET i MGET oparta jest na części nazwy pliku źródłowego, która znajduje się po ostatnim ukośniku. Jeśli nazwa źródłowa nie zawiera ukośników, jako nazwa domyślna używana jest cała nazwa źródłowa. Oto zasady tworzenia nazw domyślnych:

- v Jeśli system plików klienta jest *systemem plików bibliotek* (baza danychiSeries), obowiązują następujące reguły:
	- jeśli plik zdalny zawiera kropkę (.), znaki poprzedzające kropkę skracane są do 10 znaków i tworzą nazwę zbioru; znaki znajdujące się po kropce skracane są do 10 znaków i tworzą nazwę podzbioru,
	- jeśli nazwa pliku zdalnego nie zawiera kropki, zarówno nazwa zbioru, jak i nazwa podzbioru tego zbioru tworzone są tak, aby wykorzystać nazwę pliku zdalnego skróconą do 10 znaków,
	- jeśli formatem nazwy jest 1, serwer dodaje do zbioru odpowiednie rozszerzenia i części nazwy dotyczące podzbioru.
- v Jeśli system plików klienta to *usługi biblioteki dokumentów*, obowiązują następujące reguły:
	- jeśli plik zdalny zawiera kropkę, znaki znajdujące się przed kropką skracane są do 8 znaków; znaki znajdujące się po kropce skracane są do 3 znaków,
	- jeśli plik zdalny nie zawiera kropki, nazwa skracana jest do 8 znaków bez rozszerzenia.
- v Dla pozostałych systemów plików nazwą domyślną jest nazwa znajdująca się w nazwie zdalnej po ostatnim ukośniku.

### **Uwagi:**

- 1. Zbiory składowania nie zawierają podzbiorów, tak więc domyślne nazwy tych zbiorów nie zawierają części oznaczającej podzbiór.
- 2. Serwer wyświetla domyślne nazwy, gdy aktywny jest tryb DEBUG.

### **Więcej informacji dotyczących składni:**

Konwencje składni komend klienta FTP

### **Nazwy plików do przesyłania**

Komendy klienta FTP używane do przesyłania danych mogą zawierać parametr **plik\_lokalny**, **plik\_zdalny** lub oba te parametry. Można ich użyć do określenia danych, które mają być przesłane. Istnieją następujące komendy przesyłania:

APPEND plik\_lokalny [plik\_zdalny] DELETE plik\_zdalny GET plik\_zdalny [plik\_lokalny] MDELETE pliki\_zdalne MGET pliki\_zdalne MPUT pliki\_lokalne PUT plik\_lokalny [plik\_zdalny]

Wartości parametrów plik lokalny i plik zdalny mogą być nazwami w pełni lub częściowo kwalifikowanymi. Niepełna nazwa zawiera nazwę danych i jedną lub więcej nazw znajdujących się w porządku hierarchicznym powyżej danych. Pełna nazwa zawiera wszystkie nazwy znajdujące się w porządku hierarchicznym powyżej danych.

W przypadku nazwy niepełnej, do określenia pliku, który ma być przetwarzany, używany jest bieżący katalog roboczy. Katalog roboczy w lokalnym systemie klienta można określić za pomocą podkomendy LCD. Katalog roboczy w systemie zdalnym można określić za pomocą podkomendy CD.

Format parametrów nazwy pliku lokalnego musi być zgodny z regułami nazewnictwa plików systemu iSeries. Nazwy pliku zdalnego muszą być zgodne z zasadami tworzenia nazw obowiązującymi w systemie zdalnym.

### **Więcej informacji dotyczących składni:**

- v Parametry podkomend można ująć w znaki apostrofu (') lub cudzysłowu (″).
- v Konwencje składni komend klienta FTP: w sekcji tej opisane są zasady składni podkomend klienta FTP.

#### **Zadania pokrewne**

["Umieszczanie](#page-145-0) parametrów komend" na stronie 140

Aby zaznaczyć parametry komend omawianych w tym rozdziale, można użyć apostrofów (') lub cudzysłowów (″).

#### **Odsyłacze pokrewne**

["APPEND](#page-64-0) (Dodanie podzbioru zbioru lokalnego do pliku zdalnego - Append a Local File Member to a Remote File)" na [stronie](#page-64-0) 59

"GET [\(Kopiowanie](#page-70-0) pliku z systemu zdalnego do lokalnego - Copy a File from a Remote System to the Local [System\)"](#page-70-0) na stronie 65

"PUT [\(Kopiowanie](#page-81-0) podzbioru zbioru z systemu lokalnego do pliku w systemie zdalnym - Copy a File Member from the Local System to a File on a Remote [System\)"](#page-81-0) na stronie 76

"MPUT (Wysłanie wielu [podzbiorów](#page-78-0) z systemu lokalnego do systemu zdalnego - Send Multiple File Members from the Local System to a Remote [System\)"](#page-78-0) na stronie 73

"MGET [\(Kopiowanie](#page-76-0) wielu plików z systemu zdalnego do systemu lokalnego - Copy Multiple Files from a Remote System to the Local [System\)"](#page-76-0) na stronie 71

"DEBUG (Zmiana wartości limitu czasu [oczekiwania](#page-68-0) dla klienta - Change Client Time-Out Limit Values)" na [stronie](#page-68-0) 63

"LCD (Zmiana [biblioteki](#page-72-0) roboczej lub katalogu w systemie lokalnym - Change Working Library or Directory on Local [System\)"](#page-72-0) na stronie 67

"CD (Zmiana katalogu [roboczego](#page-66-0) lub biblioteki - Change Working Directory or Library)" na stronie 61

"DELETE [\(Usunięcie](#page-68-0) pliku z systemu zdalnego - Delete a File on a Remote System)" na stronie 63

["MDELETE](#page-75-0) (Usunięcie wielu plików w systemie zdalnym - Delete Multiple Files on a Remote System)" na stronie [70](#page-75-0)

"Nazwy plików do [przesyłania"](#page-149-0) na stronie 144

Używanie parametrów plik\_lokalny i plik\_zdalny do przesyłania danych.

### <span id="page-149-0"></span>**Nazwy plików do przesyłania**

Używanie parametrów plik\_lokalny i plik\_zdalny do przesyłania danych.

Komendy klienta FTP używane do przesyłania danych mogą zawierać parametr **plik\_lokalny**, **plik\_zdalny** lub oba te parametry. Można ich użyć do określenia danych, które mają być przesłane. Istnieją następujące komendy przesyłania:

APPEND plik\_lokalny [plik\_zdalny] DELETE plik\_zdalny GET plik\_zdalny [plik\_lokalny] MDELETE pliki\_zdalne MGET pliki\_zdalne MPUT pliki\_lokalne PUT plik\_lokalny [plik\_zdalny]

Wartości parametrów plik\_lokalny i plik\_zdalny mogą być nazwami w pełni lub częściowo kwalifikowanymi. Niepełna nazwa zawiera nazwę danych i jedną lub więcej nazw znajdujących się w porządku hierarchicznym powyżej danych. Pełna nazwa zawiera wszystkie nazwy znajdujące się w porządku hierarchicznym powyżej danych.

W przypadku nazwy niepełnej, do określenia pliku, który ma być przetwarzany, używany jest bieżący katalog roboczy. Katalog roboczy w lokalnym systemie klienta można określić za pomocą podkomendy LCD. Katalog roboczy w systemie zdalnym można określić za pomocą podkomendy CD.

Format parametrów nazwy pliku lokalnego musi być zgodny z regułami nazewnictwa plików systemu iSeries. Nazwy pliku zdalnego muszą być zgodne z zasadami tworzenia nazw obowiązującymi w systemie zdalnym.

### **Więcej informacji dotyczących składni:**

- v Parametry podkomend można ująć w znaki apostrofu (') lub cudzysłowu (″).
- v Domyślne nazwy plików dla podkomend klienta służących do przesyłania danych: odsyłacz do informacji o domyślnych nazwach plików dla podkomend klienta służących do przesyłania danych.
- v Konwencje składni komend klienta FTP: w sekcji tej opisane są zasady składni podkomend klienta FTP.

### **Zadania pokrewne**

["Umieszczanie](#page-145-0) parametrów komend" na stronie 140

Aby zaznaczyć parametry komend omawianych w tym rozdziale, można użyć apostrofów (') lub cudzysłowów (″).

### **Odsyłacze pokrewne**

["APPEND](#page-64-0) (Dodanie podzbioru zbioru lokalnego do pliku zdalnego - Append a Local File Member to a Remote File)" na [stronie](#page-64-0) 59

"DELETE [\(Usunięcie](#page-68-0) pliku z systemu zdalnego - Delete a File on a Remote System)" na stronie 63

"GET [\(Kopiowanie](#page-70-0) pliku z systemu zdalnego do lokalnego - Copy a File from a Remote System to the Local [System\)"](#page-70-0) na stronie 65

["MDELETE](#page-75-0) (Usunięcie wielu plików w systemie zdalnym - Delete Multiple Files on a Remote System)" na stronie [70](#page-75-0)

"MGET [\(Kopiowanie](#page-76-0) wielu plików z systemu zdalnego do systemu lokalnego - Copy Multiple Files from a Remote System to the Local [System\)"](#page-76-0) na stronie 71

"MPUT (Wysłanie wielu [podzbiorów](#page-78-0) z systemu lokalnego do systemu zdalnego - Send Multiple File Members from the Local System to a Remote [System\)"](#page-78-0) na stronie 73

"PUT [\(Kopiowanie](#page-81-0) podzbioru zbioru z systemu lokalnego do pliku w systemie zdalnym - Copy a File Member from the Local System to a File on a Remote [System\)"](#page-81-0) na stronie 76

"LCD (Zmiana [biblioteki](#page-72-0) roboczej lub katalogu w systemie lokalnym - Change Working Library or Directory on Local [System\)"](#page-72-0) na stronie 67

"CD (Zmiana katalogu [roboczego](#page-66-0) lub biblioteki - Change Working Directory or Library)" na stronie 61

"Nazwy plików dla [podkomend](#page-146-0) klienta służących do przesyłania danych" na stronie 141 W przypadku niektórych podkomend można używać domyślnych nazw plików źródłowych i docelowych; należy jednak określić nazwę pliku dla pozostałych podkomend.

# **Rozwiązywanie problemów dotyczących FTP**

Ten rozdział zawiera podstawowe informacje o rozwiązywaniu problemów dotyczących serwera lub klienta FTP.

# **Określanie, czy serwer FTP działa poprawnie**

Użytkownik może obejrzeć listę czynności w celu określenia, czy protokół SMTP działa poprawnie.

Jeśli podczas korzystania z serwera FTP wystąpi błąd, poniższy diagram przepływów umożliwi zidentyfikowanie przyczyny błędu, jeżeli przyczyna ta nie została zidentyfikowana za pomocą diagramu przepływów dla ogólnych problemów TCP/IP. Listy przyczyn powstania błędów umożliwiają zidentyfikowanie przyczyny problemu.

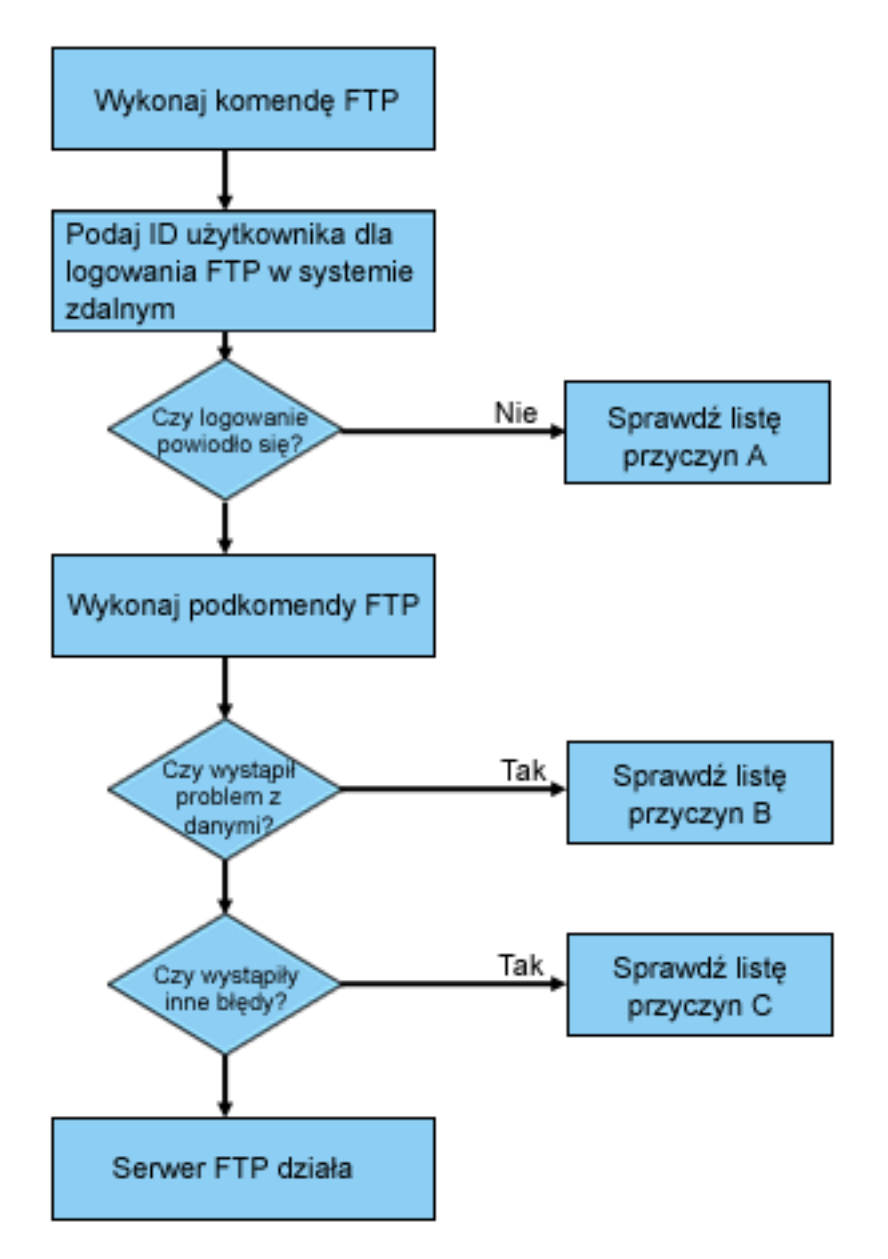

*Rysunek 13. Analiza problemów dotyczących FTP*

## **Lista przyczyn A**

- 1. Czy występuje duże opóźnienie między połączeniem się z serwerem FTP systemu iSeries w wyświetleniem monitu o wprowadzenie identyfikatora użytkownika? Jeśli tak, należy sprawdzić konfigurację serwera nazw domen w systemie your iSeries. Serwer FTP wyśle zapytanie DNS natychmiast po zrealizowaniu nowego połączenia. Problemy z systemem DNS mogą być przyczyną zawieszenia się serwera na kilka minut przed otrzymaniem odpowiedzi.
- 2. Sprawdź, czy program obsługi wyjścia został dodany do punktu wyjścia logowania do serwera FTP. Jeśli tak, to sprawdź, czy logowanie, które nie powiodło się, jest dozwolone przez program obsługi wyjścia.
- 3. Jeśli pojawiło się żądanie hasła sprawdź, czy logowanie zdalne wymaga podania hasła. Połączenie może zostać zerwane, ponieważ niektóre systemy żądają podania hasła, ale podanie hasła nie jest wymagane.
- 4. Jeśli jest to wymagane, skonfiguruj hasło w systemie zdalnym. Jeśli w systemie zostaną zmienione informacje o ochronie, może być konieczne ponowne uruchomienie systemu.
- 5. Sprawdź identyfikator użytkownika i hasło wykonując próbne wpisanie się do systemu zdalnego. Jeśli próba wpisania się do systemu powiodła się, skontaktuj się z właścicielem systemu w celu weryfikacji poprawności identyfikatora użytkownika i hasła.

### **Lista przyczyn B**

- 1. Jeśli przesyłasz pliki binarne, upewnij się, czy aktywny jest tryb binarny.
- 2. Upewnij się, czy tabele odwzorowań w systemie klienta i systemie serwera są zgodne. Sprawdzenie takie jest konieczne tylko w przypadku, gdy korzystasz z własnej tabeli odwzorowania.
- 3. Sprawdź, czy dla przesyłania danych został podany poprawny identyfikator CCSID. Jeśli nie, użyj komendy TYPE lub LTYPE, aby przed rozpoczęciem przesyłania danych ustawić poprawną wartość identyfikatora CCSID.
- 4. Utwórz zbiór w systemie, w którym planujesz przechowywać dane. Ustaw odpowiednią długość rekordu, liczbę podzbiorów, liczbę przyrostów. Ponownie spróbuj wykonać przesyłanie danych i sprawdź, czy powiodło się.
- 5. Upewnij się, czy posiadasz uprawnienia do korzystania ze zbiorów i podzbiorów zbioru.
- 6. Sprawdź, czy przesłany zbiór zawiera dane dziesiętne spakowane czy dane dziesiętne nieupakowane.
- 7. Jeśli przesyłasz zbiór składowania, sprawdź, czy wykorzystywany jest odpowiedni sposób przesyłania zbiorów.

### **Lista przyczyn C**

- 1. Sprawdź ograniczenia wielkości zbiorów w systemie zdalnym.
- 2. Sprawdź, czy zakończył odliczanie czasu zegar serwera FTP. Dla serwera iSeries można określić limit czasu oczekiwania za pomocą komendy QUOTE TIME.
- 3. Aby sprawdzić, czy interfejs \*LOOPBACK jest aktywny, skorzystaj z komendy NETSTAT. Następnie odtwórz sytuację, która spowodowała wystąpienie problemu, wykonując komendę FTP LOOPBACK (wewnątrz systemu iSeries).
	- v Jeśli nie można odtworzyć sytuacji, która spowodowała pojawienie się problemu, oznacza to, że jest to prawdopodobnie problem systemu zdalnego.
	- v Jeśli problem można odtworzyć, wykonaj następujące czynności:
		- a. Jeśli jest to problem związany z serwerem FTP, uruchom śledzenie serwera FTP, używając komendy TRCTCPAPP.
		- b. Odtwórz sytuację, która spowodowała pojawienie się problemu.
		- c. Zakończ połączenie FTP. Informacje na ten temat zawiera sekcja Uruchamianie i zatrzymywanie serwera FTP.
		- d. Zakończ śledzenie serwera FTP, używając komendy TRCTCPAPP.
		- e. Znajdź zbiór buforowy o następujących parametrach:
			- nazwa zbioru QTMFFTRC,
			- nazwa użytkownika związanego z plikiem jest nazwą użytkownika, który wprowadził komendę TRCTCPAPP.

Wyniki śledzenia znajdują się w zbiorze buforowym w domyślnej kolejce wyjściowej systemu, związanej z zadaniem serwera FTP.

- <span id="page-152-0"></span>f. Wyślij zbiór buforowy.
- g. Jeśli problem leży po strnie klienta FTP systemu iSeries, śledzenie można przeprowadzić za pomocą podkomendy klienta DEBUG 100.
- h. Jeśli klient FTP jest uruchomiony interaktywnie, naciśnij klawisz F6 (Print Drukuj), aby utworzyć zbiór buforowy zawierający historię wprowadzonych komend klienta FTP i odpowiedzi serwera FTP na te komendy. Jeśli klient FTP jest uruchomiony w trybie wsadowym nienadzorowanym, historia komend i odpowiedzi serwera zapisywana jest do podanego zbioru wyjściowego.

### **Zadania pokrewne**

"Uruchamianie i [zatrzymywanie](#page-29-0) serwera FTP" na stronie 24 Serwer FTP można uruchamiać i zatrzymywać za pomocą programu iSeries Navigator.

### **Odsyłacze pokrewne**

"Punkt wyjścia [logowania](#page-105-0) do serwera" na stronie 100

Uwierzytelnianiem użytkowników serwera aplikacji TCP/IP można sterować za pomocą punktu wyjścia logowania do serwera aplikacji TCP/IP.

# **Materiały wymagane do raportowania problemów dotyczących FTP**

W tym rozdziale opisano informacje, których może wymagać przedstawiciel serwisu firmy IBM, aby rozwiązać problem związany z protokołem FTP.

Przy zgłaszaniu problemu z protokołem FTP do firmy IBM należy dołączyć następujące informacje:

- v Wyniki śledzenia komunikacji od momentu awarii (wymagane tylko dane TCP/IP) sformatowane dwukrotnie: w kodzie ASCII i w kodzie EBCDIC.
- v Jeśli klient lub serwer FTP zaprotokołował dane błędu oprogramowania, należy wysłać te dane.
	- **Uwaga:** Aby protokołowanie błędów oprogramowania było wykonywane, wartość systemowa QSFWERRLOG musi być równa \*LOG. Jeśli wartość QSFWERRLOG wynosi \*NOLOG, należy ją zmienić na \*LOG, spróbować odtworzyć błąd i wysłać zaprotokołowane dane błędu oprogramowania. Jeśli zostaną przesłane dane błędu oprogramowania, nie ma potrzeby wykonywania śledzenia protokołu FTP.
- v Protokoły zadań QTCPIP i wszelkie protokoły serwera lub klienta FTP.
- v Dane śledzenia debugowania klienta FTP i serwera FTP.
- v W razie wystąpienia problemów związanych z klientem FTP zbiór buforowy zawierający sesję klienta FTP (który można uzyskać naciskając klawisz Drukuj (F6) w sesji FTP).
- v Jeśli problem jest związany z integralnością danych, należy wysłać zbiór, podzbiór lub bibliotekę będącą przyczyną problemu, a także opis zbioru, podzbioru lub biblioteki.

### **Pojęcia pokrewne**

["Śledzenie](#page-155-0) klienta FTP" na stronie 150 Wykorzystanie komendy DBUG w celu śledzenia problemów na serwerze FTP. "Śledzenie serwera FTP" Wykorzystanie komendy DBUG w celu śledzenia problemów na serwerze FTP.

# **Śledzenie serwera FTP**

Wykorzystanie komendy DBUG w celu śledzenia problemów na serwerze FTP.

Serwer FTP można śledzić z dowolnego serwera iSeries lub serwera innego niż iSeries używającego protokołu TCP/IP. Istnieją dwa sposoby śledzenia serwera FTP. Komenda DBUG serwera FTP uruchamia śledzenie w ramach sesji FTP. Komenda Śledzenie aplikacji TCP/IP (Trace TCP/IP Application - TRCTCPAPP) umożliwia śledzenie wszystkich serwerów FTP w systemie.

### **Śledzenie serwera FTP za pomocą podkomendy DBUG**

Aby włączyć śledzenia serwera FTP, wykonaj następujące czynności:

1. Wpisz QUOTE DBUG.

```
| |
                  | Protokół FTP |
               | (File Transfer Protocol) |
| |
 Poprzednie komendy i komunikaty FTP:
 Łączenie z hostem o nazwie xxxxxxnnn.xxxxxxxx.xxx.xxx i adresie
 n.nnn.nn.nnn za pomocą portu 21.
 220-QTCP pod nazwą xxxxxnnn.xxxxxxxx.xxx.xxx.
 | 220 Połączenie zostanie zamknięte, jeśli będzie bezczynne przez ponad 5 minut. |
 215 Zdalnym systemem operacyjnym jest i5/OS. Wersja TCP/IP:
| "V4R4M0". |
| > |
 331 Wpisz hasło.
 230 TEST zalogowany.
 | 250 Używ. obecnie format naz. "0" |
 257 Biblioteka bieżąca "QGPL".
| > quote dbug |
 | 250 Tryb debugowania jest włączony. |
| Wpisz komendę FTP. |
===> quote dbug
| |
| |
| |
 F3=Wyjście F6=Drukuj F9=Odtwórz
 | F17=Pocz.strony F18=Dół strony F21=Wiersz komend CL |
| |
| |
|__________________________________________________________________________________|
```
- 2. Wykonaj operacje FTP, które chcesz śledzić.
- 3. Ponownie wpisz QUOTEDBUG, aby zakończyć śledzenie. Proces śledzenia tworzy zbiór buforowy o nazwie QTMFFTRC. Znajduje się on w domyślnej kolejce wyjściowej. Jego właścicielem jest zawsze użytkownik, który zalogował się do serwera FTP w momencie zakończenia śledzenia.
- 4. Wpisz QUIT, aby zakończyć sesję FTP.
- 5. Aby odnaleźć kolejkę wyjściową, wprowadź następującą komendę: DSPSYSVAL QPRTDEV

Zostanie wyświetlony ekran podobny do poniższego:

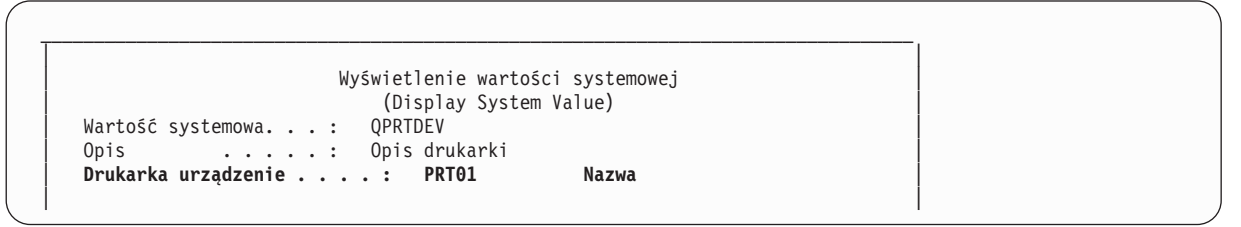

Nazwa drukarki jest również nazwą domyślnej kolejki wyjściowej systemu.

- 6. Zapisz nazwę drukarki. W tym przykładzie nazwą drukarki jest PRT01.
- 7. Naciśnij klawisz F12 (Anuluj), aby wrócić do ekranu, na którym została wpisana komenda DSPSYSVAL.
- 8. Wpisz następującą komendę:

WRKOUTQ OUTQ(drukarka)

W miejsce słowa drukarka wpisz nazwę drukarki wyświetloną na poniższym ekranie. W tym przykładzie nazwą kolejki wyjściowej jest PRT01. Zostanie wyświetlony ekran podobny do poniższego:

```
\_ , and the state of the state of the state of the state of the state of the state of the state of the state of the state of the state of the state of the state of the state of the state of the state of the state of the
| |
                                      Praca z kolejką wyjściową
  (Work with Output Queue)<br>Kolejka: PRT01 Biblioteka: QGPL Status: RLS
                           Biblioteka: QGPL
  Wpisz opcje i naciśnij klawisz Enter.<br>1=Wyślij 2=Zmień 3=Wstrzymaj 4=Usuń
                                                        5=Wyświetl 6=Zwolnij 7=Komunikaty
  8=Atrybuty 9=Praca ze statusem drukowania<br>Opc Zbiór     Użytkownik Dane użytk. Status Stron
        Zbiór     Użytkownik Dane użytk. Status Stron Kopii Typ form. Priorytet<br>OTCPPRT     OTCP         OTMSMTP   HLD     46   1       *STD     5
                        | _ QTCPPRT QTCP QTMSMTP HLD 46 1 *STD 5 |
        QTMFFTRC
|
```
- 9. Jeśli na ekranie zostanie wyświetlony komunikat Więcej..., naciśnij klawisz F18 (Dół strony), aby wyświetlić koniec listy zbioru buforowego.
- 10. Znajdź ostatni zbiór o nazwie QTMFFTRC, którego właścicielem jest użytkownik, który zalogował się do serwera FTP, gdy rozpoczęto śledzenie.
- 11. Naciśnij klawisz F11 (Widok 2), aby wyświetlić datę i godzinę zbioru, z którym chcesz pracować.
- 12. Sprawdź, czy pracujesz z najnowszym zbiorem buforowym QTMFFTRC.

W opisie problemu podaj, że wykonano śledzenie, oraz jego wynik. Razem z opisem wyślij wszystkie dostępne informacje śledzenia.

W poniższym przykładzie wykorzystano podkomendę DBUG serwera FTP:

```
| |
              | Protokół FTP |
            | (File Transfer Protocol) |
| |
 Poprzednie komendy i komunikaty FTP:
 | Łączenie z hostem o nazwie xxxxxnnn.xxxxxxxx.xxx.xxx i adresie |
 n.nnn.nn.nnn za pomocą portu 21.
 220-QTCP pod nazwą xxxxxnnn.nnnnnnnn.nnn.nnn.
 220 Połączenie zostanie zamknięte, jeśli będzie bezczynne przez ponad 5 minut.
 215 Zdalnym systemem operacyjnym jest i5/OS. Wersja TCP/IP:
| "V4R4M0". |
| > |
 331 Wpisz hasło.
 230 TEST zalogowany.
 | 250 Używ. obecnie format naz. "0" |
 257 Biblioteka bieżąca: "QGPL".
| |
| |
| |
| Wpisz komendę FTP. |
== quote dbug
| |
| |
| |
 F3=Wyjście F6=Drukuj F9=Odtwórz
 | F17=Pocz.strony F18=Dół strony F21=Wiersz komend CL |
| |
| |
|__________________________________________________________________________________|
```
### **Śledzenie serwera FTP za pomocą komendy Śledzenie aplikacji TCP/IP (Trace TCP/IP Application - TRCTCPAPP)**

Komenda Śledzenie aplikacji TCP/IP (Trace TCP/IP Application - TRCTCPAPP) umożliwia śledzenie *wszystkich* serwerów FTP w *całym systemie*.

Komenda TRCTCPAPP jest przeznaczona do wykorzystania przez przeszkolony personel serwisu i programistów. Aby jej używać, wymagane jest uprawnienie specjalne \*SERVICE. Należy się nią posłużyć w sytuacjach, które wymagają

<span id="page-155-0"></span>przechwycenia danych śledzenia w celu serwisowania i tworzenia programów. Komenda TRCTCPAPP pozwala doświadczonemu personelowi dynamicznie uruchamiać i zatrzymywać śledzenie aplikacji.

Za pomocą komendy TRCTCPAPP można przechwytywać informacje śledzenia dla aplikacji TCP/IP FTP:

v Informacje śledzenia wewnętrznego można przechwytywać dla serwera FTP w systemie iSeries. Informacje te można filtrować za pomocą zdalnego adresu IP i portu lub profilu użytkownika systemu iSeries. W danym momencie w systemie może być włączone tylko jedno śledzenie.

Dwa poniższe przykłady ilustrują stosowanie komendy TRCTCPAPP:

### **Przykład 1:**

TRCTCPAPP APP(\*FTP) SET(\*ON)

Komenda ta uruchomi śledzenie wszystkich serwerów FTP. Śledzenie innych aplikacji TCP nie ulegnie zmianie.

#### **Przykład 2:**

TRCTCPAPP APP(\*FTP) SET(\*CHK)

Za pomocą tej komendy można sprawdzić status śledzenia zadania (zadań) serwera FTP. Przypuśćmy, że ostatnio wpisaną komendą była: >

TRCTCPAPP APP(\*FTP) SET(\*ON) USER(JOECOOL)

Formatem odpowiedzi na tę komendę będzie seria komunikatów podobnych do poniższych komend:

TCP45B7 TRCTCPAPP APP(\*FTP) SET(\*ON) USER(JOECOOL) MAXSTG(\*DFT) TRCFULL(\*WRAP) TCP45B1 Śledzenie jest aktywne dla \*FTP. TCP45B2 Rozpoczęto przechwytywanie danych dla \*FTP. TCP45B3 Bufor danych został zawinięty dla \*FTP.

### **Pojęcia pokrewne**

"Materiały wymagane do [raportowania](#page-152-0) problemów dotyczących FTP" na stronie 147 W tym rozdziale opisano informacje, których może wymagać przedstawiciel serwisu firmy IBM, aby rozwiązać problem związany z protokołem FTP.

### **Odsyłacze pokrewne**

"DBUG [\(Włączenie](#page-49-0) śledzenia serwera FTP - Turn on the FTP Server Trace)" na stronie 44

# **Śledzenie klienta FTP**

Wykorzystanie komendy DBUG w celu śledzenia problemów na serwerze FTP.

Aby utworzyć zapis śledzenia klienta FTP lub wyświetlić komendy wysłane do serwera FTP, należy użyć komendy DEBUG klienta FTP. Komenda DEBUG przełącza tryb debugowania. Jeśli zostanie podana opcjonalna wartość trybu debugowania, poziom debugowania zostanie ustawiony na nią. Przy włączonym debugowaniu, po znakach '>>>' zostanie wyświetlona każda komenda wysyłana do serwera. Aby włączyć śledzenie klienta FTP, parametr trybu debugowania należy ustawić na wartość 100.

DEBug *[wartość debugowania]*

*wartość debugowania*

Jeśli wartość ta wynosi 0, debugowanie jest wyłączone. Jeśli wartość debugowania jest dodatnią liczbą całkowitą, debugowanie jest włączone.

Jeśli nie zostanie podana żadna wartość, debugowanie jest przełączane z wartości zero na jeden lub z wartości dodatniej na zero.

**100** Włącza tworzenie zapisu aktywności klienta FTP. Klient zapisuje wyniki śledzenia do czasu, gdy wartość

DEBUG zostanie wyłączona lub gdy działanie klienta zostanie zakończone. (Po zakończeniu śledzenia formatowanie jego wyników może zająć dużo ilość czasu).

**Uwaga:** Funkcja śledzenia serwera FTP powinna być używana jedynie w celu raportowania błędów w programach firmie IBM. Użycie tej funkcji może wpłynąć na wydajność systemu.

W wersji V4R4 do klienta FTP dodano nową funkcję debugowania. Jest ona podobna do opisanej wyżej funkcji DEBUG 100. Po uruchomieniu, klient sprawdza istnienie obszaru danych o nazwie QTMFTPD100.

Obszar danych QTMFTPD100 należy utworzyć w bibliotece QTEMP za pomocą następującej komendy: CRTDTAARA DTAARA(QTEMP/QTMFTPD100) TYPE(\*LGL) AUT(\*USE)

Jeśli obszar danych QTMFTPD100 istnieje, wówczas klient zmieni wartość debugowania na 100 i uruchomi śledzenie klienta FTP. Zadaniem tej opcji jest włączenie śledzenia klienta FTP w sytuacjach, gdy śledzenie to *nie może* być włączone za pomocą komendy DEBUG 100.

### **Pojęcia pokrewne**

"Materiały wymagane do [raportowania](#page-152-0) problemów dotyczących FTP" na stronie 147 W tym rozdziale opisano informacje, których może wymagać przedstawiciel serwisu firmy IBM, aby rozwiązać problem związany z protokołem FTP.

# **Praca z zadaniami i protokołem zadania serwera FTP**

Istnieje możliwość otrzymania buforowego pliku protokołu zadań serwera FTP w celu wyszukania błędów.

Kopia protokołu zadań serwera FTP może być pomocna w uzyskaniu dodatkowych informacji o błędach, które pojawiły się w serwerze FTP. Serwer FTP automatycznie zapisuje w pliku buforowym protokół zadania serwera, jeśli kończy się ono błędem.

Protokół zadań serwera może być zapisany w pliku buforowym bez zakańczania działania serwera poprzez wywołanie poniższej podkomendy z poziomu klienta FTP:

QUOTE RCMD DSPJOBLOG

Jeśli komenda ta zostanie wprowadzona bezpośrednio po pojawieniu się błędu, można otrzymać kopię komunikatów o błędach zapisanych w protokole zadania serwera. Protokół zadań można następnie przejrzeć, korzystając z komendy WRKSPLF.

Metoda powyższa jest polecana w sytuacjach, gdy komunikat odpowiedzi wracający od klienta do serwera dostarcza niewiele informacji o błędzie, który wystąpił na serwerze. Dzięki tej metodzie można uzyskać szczegółowe informacje dotyczące błędów we/wy, które pojawiły się na serwerze.

Jeśli błędy uniemożliwiają utworzenie protokołu zadania serwera FTP w opisany powyżej sposób, to aby wymusić tworzenie buforowanego protokołu zadania dla każdej sesji FTP, wprowadź następującą komendę:

```
CHGJOBD JOBD(QUSRSYS/QTMFTPS) LOG(4 00 *SECLVL)
```
Następnie powtórz sytuację, która była przyczyną pojawienia się błędu. Aby odtworzyć normalne działanie protokołu zadania po uzyskaniu potrzebnych danych, wprowadź komendę:

CHGJOBD JOBD(QUSRSYS/QTMFTPS) LOG(4 00 \*NOLOG)

Aby otrzymywać buforowy protokół zadania na koniec każdej sesji FTP i za każdym razem, gdy serwer FTP kończy działanie (z błędem lub bez błędu), należy skorzystać z komendy Zmiana opisu zadania (Change Job Description - CHGJOBD) w następujący sposób:

CHGJOBD JOBD(QUSRSYS/QTMFTPS) LOG(4 00 \*SECLVL)

Aby otrzymywać buforowy protokół zadania tylko wtedy, gdy serwer kończy działanie, należy użyć komendy CHGJOBD w następujący sposób:

CHGJOBD JOBD(QUSRSYS/QTMFTPS) LOG(4 00 \*NOLIST)

### **Zadania serwera FTP i nazwy zadań**

Zadania serwera FTP są uruchamiane, gdy uruchamiana jest komenda STRTCP, a parametr FTP AUTOSTART jest ustawiony na \*YES lub kiedy uruchamiana jest komenda STRTCPSVR z parametrem SERVER ustawionym na \*FTP lub \*ALL. Te zadania są uruchamiane w podsystemie QSYSWRK, a ich celem jest monitorowanie użytkowników odwiedzających serwer FTP. Format nazw tych zadań ma postać QTFTPnnnnn. Sekwencja nnnnn jest numerem zadania serwera FTP, wprowadzonego do tego serwera.

Aby pracować z zadaniami serwera FTP, należy podać następującą komendę CL:

WRKACTJOB JOB(QTFTP\*)

**Odsyłacze pokrewne** WRKSPLF

# **Informacje dotyczące licencji na kod**

IBM udziela niewyłącznej licencji w zakresie praw autorskich, stosowanej przy używaniu wszelkich przykładowych kodów programów, na podstawie których można wygenerować podobne funkcje dostosowane do indywidualnych wymagań.

| Z UWZGLĘDNIENIEM BEZWZGLĘDNIE OBOWIĄZUJĄCYCH GWARANCJI, KTORYCH NIE MOZNA

WYKLUCZYĆ, IBM, PROGRAMIŚCI I DOSTAWCY IBM NIE UDZIELAJĄ, W ZAKRESIE PROGRAMU CZY |

WSPARCIA TECHNICZNEGO, JAKICHKOLWIEK GWARANCJI (W TYM TAKŻE RĘKOJMI) ANI NIE |

USTALAJĄ WARUNKÓW, ZARÓWNO WYRAŹNYCH JAK I DOMNIEMANYCH, A W SZCZEGÓLNOŚCI |

GWARANCJI CZY WARUNKÓW PRZYDATNOŚCI HANDLOWEJ, PRZYDATNOŚCI DO OKREŚLONEGO |

CELU CZY NIENARUSZANIA PRAW STRON TRZECICH. |

W ŻADNYM PRZYPADKU IBM, PROGRAMIŚCI CZY DOSTAWCY IBM NIE PONOSZĄ | ODPOWIEDZIALNOŚCI ZA NASTĘPUJĄCE STRATY LUB SZKODY, NAWET JEŚLI BYLIBY | POINFORMOWANI O MOŻLIWOŚCI ICH WYSTĄPIENIA: |

1. UTRATA LUB USZKODZENIE DANYCH; |

2. SZKODY BEZPOŚREDNIE, SZCZEGÓLNE, UBOCZNE, POŚREDNIE ORAZ SZKODY, KTÓRYCH NIE MOŻNA BYŁO PRZEWIDZIEĆ PRZY ZAWIERANIU UMOWY; ORAZ | |

3. UTRATA ZYSKÓW, KONTAKTÓW HANDLOWYCH, PRZYCHODÓW, REPUTACJI (GOODWILL) CZY PRZEWIDYWANYCH OSZCZĘDNOŚCI. | |

USTAWODAWSTWA NIEKTÓRYCH KRAJÓW NIE DOPUSZCZAJĄ WYŁĄCZENIA CZY OGRANICZENIA | ODPOWIEDZIALNOŚCI ZA SZKODY BEZPOŚREDNIE, UBOCZNE LUB SZKODY, KTÓRYCH NIE MOŻNA | BYŁO PRZEWIDZIEĆ PRZY ZAWIERANIU UMOWY, W ZWIĄZKU Z CZYM W ODNIESIENIU DO | NIEKTÓRYCH KLIENTÓW POWYŻSZE WYŁĄCZENIE LUB OGRANICZENIE (TAK W CAŁOŚCI JAK I W | CZĘŚCI) MOŻE NIE MIEĆ ZASTOSOWANIA. |

# **Dodatek. Uwagi**

Niniejsza publikacja została przygotowana z myślą o produktach i usługach oferowanych w Stanach Zjednoczonych.

IBM może nie oferować w innych krajach produktów, usług lub opcji, omawianych w tej publikacji. Informacje o produktach i usługach dostępnych w danym kraju można uzyskać od lokalnego przedstawiciela IBM. Odwołanie do produktu, programu lub usługi IBM nie oznacza, że można użyć wyłącznie tego produktu, programu lub usługi. Zamiast nich można zastosować ich odpowiednik funkcjonalny pod warunkiem, że nie narusza to praw własności intelektualnej IBM. Jednakże cała odpowiedzialność za ocenę przydatności i sprawdzenie działania produktu, programu lub usługi pochodzących od producenta innego niż IBM spoczywa na użytkowniku.

IBM może posiadać patenty lub złożone wnioski patentowe na towary i usługi, o których mowa w niniejszej publikacji. Przedstawienie niniejszej publikacji nie daje żadnych uprawnień licencyjnych do tychże patentów. Pisemne zapytania w sprawie licencji można przesyłać na adres:

IBM Director of Licensing IBM Corporation North Castle Drive Armonk, NY 10504-1785 USA

Zapytania w sprawie licencji na informacje dotyczące zestawów znaków dwubajtowych (DBCS) należy kierować do lokalnych działów własności intelektualnej IBM (IBM Intellectual Property Department) lub zgłaszać na piśmie pod adresem:

IBM World Trade Asia Corporation Licensing 2-31 Roppongi 3-chome, Minato-ku Tokio 106-0032, Japonia

Poniższy akapit nie obowiązuje w Wielkiej Brytanii, a także w innych krajach, w których jego treść pozostaje w **sprzeczności z przepisami prawa miejscowego:** INTERNATIONAL BUSINESS MACHINES CORPORATION DOSTARCZA TĘ PUBLIKACJĘ W STANIE, W JAKIM SIĘ ZNAJDUJE "AS IS" BEZ UDZIELANIA JAKICHKOLWIEK GWARANCJI (W TYM TAKŻE RĘKOJMI), WYRAŹNYCH LUB DOMNIEMANYCH, A W SZCZEGÓLNOŚCI DOMNIEMANYCH GWARANCJI PRZYDATNOŚCI HANDLOWEJ, PRZYDATNOŚCI DO OKREŚLONEGO CELU ORAZ GWARANCJI, ŻE PUBLIKACJA NIE NARUSZA PRAW STRON TRZECICH. Ustawodawstwa niektórych krajów nie dopuszczają zastrzeżeń dotyczących gwarancji wyraźnych lub domniemanych w odniesieniu do pewnych transakcji; w takiej sytuacji powyższe zdanie nie ma zastosowania.

Informacje zawarte w niniejszej publikacji mogą zawierać nieścisłości techniczne lub błędy drukarskie. Informacje te są okresowo aktualizowane, a zmiany te zostaną ujęte w kolejnych wydaniach tej publikacji. IBM zastrzega sobie prawo do wprowadzania ulepszeń i/lub zmian w produktach i/lub programach opisanych w tej publikacji w dowolnym czasie, bez wcześniejszego powiadomienia.

Wszelkie wzmianki w tej publikacji na temat stron internetowych innych firm zostały wprowadzone wyłącznie dla wygody użytkowników i w żadnym wypadku nie stanowią zachęty do ich odwiedzania. Materiały dostępne na tych stronach nie są częścią materiałów opracowanych dla tego produktu IBM, a użytkownik korzysta z nich na własną odpowiedzialność.

IBM ma prawo do korzystania i rozpowszechniania informacji przysłanych przez użytkownika w dowolny sposób, jaki uzna za właściwy, bez żadnych zobowiązań wobec ich autora.

Licencjobiorcy tego programu, którzy chcieliby uzyskać informacje na temat programu w celu: (i) wdrożenia wymiany informacji między niezależnie utworzonymi programami i innymi programami (łącznie z tym opisywanym) oraz (ii) wspólnego wykorzystywania wymienianych informacji, powinni skontaktować się z:

IBM Corporation Software Interoperability Coordinator, Department YBWA 3605 Highway 52 N Rochester, MN 55901 USA

Informacje takie mogą być udostępnione, o ile spełnione zostaną odpowiednie warunki, w tym, w niektórych przypadkach, uiszczenie odpowiedniej opłaty.

Licencjonowany program opisany w niniejszej publikacji oraz wszystkie inne licencjonowane materiały dostępne dla |

tego programu są dostarczane przez IBM na warunkach określonych w Umowie IBM z Klientem, Międzynarodowej | Umowie Licencyjnej IBM na Program lub w innych podobnych umowach zawartych między IBM i użytkownikami. |

Wszelkie dane dotyczące wydajności zostały zebrane w kontrolowanym środowisku. W związku z tym rezultaty uzyskane w innych środowiskach operacyjnych mogą się znacząco różnić. Niektóre pomiary mogły być dokonywane na systemach będących w fazie rozwoju i nie ma gwarancji, że pomiary te wykonane na ogólnie dostępnych systemach dadzą takie same wyniki. Niektóre z pomiarów mogły być estymowane przez ekstrapolację. Rzeczywiste wyniki mogą być inne. Użytkownicy powinni we własnym zakresie sprawdzić odpowiednie dane dla ich środowiska.

Informacje dotyczące produktów innych podmiotów uzyskano od dostawców tych produktów, z opublikowanych zapowiedzi lub innych powszechnie dostępnych źródeł. IBM nie testował tych produktów i nie może potwierdzić dokładności pomiarów wydajności, kompatybilności ani żadnych innych danych związanych z tymi produktami. Pytania dotyczące możliwości produktów innych podmiotów należy kierować do dostawców tych produktów.

Wszelkie stwierdzenia dotyczące przyszłych kierunków rozwoju i zamierzeń IBM mogą zostać zmienione lub wycofane bez powiadomienia.

Publikacja ta zawiera przykładowe dane i raporty używane w codziennych operacjach działalności gospodarczej. W celu kompleksowego ich zilustrowania, podane przykłady zawierają nazwiska osób prywatnych, nazwy przedsiębiorstw oraz nazwy produktów. Wszystkie te nazwy są fikcyjne i jakiekolwiek ich podobieństwo do nazwisk, nazw i adresów używanych w rzeczywistych przedsiębiorstwach jest całkowicie przypadkowe.

### LICENCJA NA PRAWA AUTORSKIE:

Niniejsza publikacja zawiera przykładowe aplikacje w kodzie źródłowym, ilustrujące techniki programowania w różnych systemach operacyjnych. Użytkownik może kopiować, modyfikować i dystrybuować te programy przykładowe w dowolnej formie bez uiszczania opłat na rzecz IBM, w celu projektowania, używania, sprzedaży lub dystrybucji aplikacji zgodnych z aplikacyjnym interfejsem programowym dla tego systemu operacyjnego, dla którego napisane zostały programy przykładowe. Programy przykładowe nie zostały gruntownie przetestowane. IBM nie może zatem gwarantować ani sugerować niezawodności, użyteczności i funkcjonalności tych programów.

Każda kopia programu przykładowego lub jakikolwiek jego fragment, jak też jakiekolwiek prace pochodne muszą zawierać następujące uwagi dotyczące praw autorskich:

© (nazwa przedsiębiorstwa użytkownika, rok). Fragmenty tego kodu pochodzą z programów przykładowych IBM Corp. © Copyright IBM Corp. \_wpisać rok lub lata\_. Wszelkie prawa zastrzeżone.

W przypadku przeglądania niniejszych informacji w formie elektronicznej, zdjęcia i kolorowe ilustracje mogą nie być wyświetlane.

# **Interfejs programistyczny - informacje**

Ta publikacja opisuje interfejsy programowania FTP, umożliwiające użytkownikowi pisanie programów w celu uzyskania dostępu do usług systemu IBM i5/OS.

## **Znaki towarowe**

Następujące nazwy są znakami towarowymi International Business Machines Corporation w Stanach Zjednoczonych i/lub w innych krajach:

- AS/400 |
- $\frac{15}{OS}$
- IBM |
- IBM (logo) |
- iSeries |
- $\log 2$
- OS/400 |
- RISC System/6000 |
- RS/6000 |
- S/390 |

Microsoft, Windows, Windows NT oraz logo Windows są znakami towarowymi Microsoft Corporation w Stanach Zjednoczonych i/lub w innych krajach.

Java oraz wszystkie znaki towarowe dotyczące języka Java są znakami towarowymi Sun Microsystems, Inc. w Stanach Zjednoczonych i/lub w innych krajach.

UNIX jest zastrzeżonym znakiem towarowym Open Group w Stanach Zjednoczonych i w innych krajach.

Nazwy innych przedsiębiorstw, produktów i usług mogą być znakami towarowymi lub znakami usług innych podmiotów.

# **Warunki**

Zezwolenie na korzystanie z tych publikacji jest przyznawane na poniższych warunkach.

**Użytek osobisty:** Użytkownik ma prawo kopiować te publikacje do własnego, niekomercyjnego użytku pod warunkiem zachowania wszelkich uwag dotyczących praw własności. Użytkownik nie ma prawa dystrybuować ani wyświetlać tych publikacji czy ich części, ani też wykonywać na ich podstawie prac pochodnych bez wyraźnej zgody IBM.

**Użytek służbowy:** Użytkownik ma prawo kopiować te publikacje, dystrybuować je i wyświetlać wyłącznie w ramach przedsiębiorstwa Użytkownika pod warunkiem zachowania wszelkich uwag dotyczących praw własności. Użytkownik nie ma prawa wykonywać na podstawie tych publikacji ani ich fragmentów prac pochodnych, kopiować ich, dystrybuować ani wyświetlać poza przedsiębiorstwem Użytkownika bez wyraźnej zgody IBM.

Z wyjątkiem zezwoleń wyraźnie udzielonych w niniejszym dokumencie, nie udziela się jakichkolwiek innych zezwoleń, licencji ani praw, wyraźnych czy domniemanych, odnoszących się do tych publikacji czy jakichkolwiek informacji, danych, oprogramowania lub innej własności intelektualnej, o których mowa w niniejszym dokumencie.

IBM zastrzega sobie prawo do anulowania zezwolenia przyznanego w niniejszym dokumencie w każdej sytuacji, gdy, według uznania IBM, korzystanie z tych publikacji jest szkodliwe dla IBM lub jeśli IBM uzna, że warunki niniejszego dokumentu nie są przestrzegane.

Użytkownik ma prawo pobierać, eksportować lub reeksportować niniejsze informacje pod warunkiem zachowania bezwzględnej i pełnej zgodności z obowiązującym prawem i przepisami, w tym ze wszelkimi prawami i przepisami eksportowymi Stanów Zjednoczonych.

IBM NIE UDZIELA JAKICHKOLWIEK GWARANCJI, W TYM TAKŻE RĘKOJMI, DOTYCZĄCYCH TREŚCI TYCH PUBLIKACJI. PUBLIKACJE TE SĄ DOSTARCZANE W STANIE, W JAKIM SIĘ ZNAJDUJĄ (″AS IS″) BEZ UDZIELANIA JAKICHKOLWIEK GWARANCJI, W TYM TAKŻE RĘKOJMI, WYRAŹNYCH CZY DOMNIEMANYCH, A W SZCZEGÓLNOŚCI DOMNIEMANYCH GWARANCJI PRZYDATNOŚCI HANDLOWEJ, PRZYDATNOŚCI DO OKREŚLONEGO CELU ORAZ NIENARUSZANIA PRAW STRON TRZECICH.

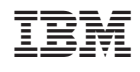